*Plan Your Retirement with AppleWarks, p.* 65 • *Children's Writing and Publishing Center* 

e

## THE APPLE II MAGAZINE I 11

February 1989 USA \$2.95 Canada \$3.95 U.K. £2.20

AN IDG COMMUNICATIONS PUBLICATION

## Desktop Publishing The Future Is Here

## Publish It! Projects **Promote Your Business**  $\blacktriangleright$  Create a Newsletter

llGS Publishing AppleWorks GS And Medley

> The Desktop Publishing News Powerful Page-Layout Programs Come to the Apple 11

> > Special Reviews S Springboard Publis Personal Newsletter 2.0 . geoPublish 2.1

# Think fast!

## INTRODUCTORY OFFER 20 MEGABYTES - \$499 40 MEGABYTES - \$650

Now that you know you need a hard<br>drive, the clear choice is the Inner

Drive. Applied Ingenuity keeps you up-<br>dated with the latest technology by incorporating -state of the art-<br>let you saw the movie 'Tucker' then you can see why some peo-<br>dated with the latest technology by incorporating -s dated with the latest technology by incorporating -state of the art-<br>components in our products. When you need speed, Inner Drive ple would want to suppress ingenuity. We've offered you the be has it, when you need large storage capacity, Inner Drive has it, when you need desk space savings, Inner Drive has it, and best of So the answer to the statement, 'Don't buy a memory today from all Inner Drive is the first affordable Hard Drive for the Apple II a company that maybe a me all Inner Drive is the first affordable Hard Drive for the Apple II a company that maybe a memory tomorrow?' is: If there is only market.

ing too much for their peripherals. It seemed that all the affordable fer what ever service they thrust upon us. Fortunately, for us all products were available only for the IBM market. Well, good Those Apple boys who were news...Those days are over. Inner Drive was developed with two were not marred by that caliber of propaganda. After all, didn't things in mind...the budget and high quality standards of you -the we all read George Orwell's

Apple two user.<br>Inner Drive features: Completely internal, easy to install + No risk, 15 day trial + toll free number + Heavy duty power supply Increasing your memory from 1 Meg up to 4 Megabytes and and cooling fan + 1 year warranty + fully tested and formatted, with the MemorySaver -our choice for m

Anyone can 'engineer' a high cost product, but it takes Ingenuity to make high quality affordable. Photo by Chris of Wings Skydiving team. Skydiver:Rick DePalma

## *APPLE JUICE*  **BY** APPLIED INGENUITY

The competition tried to keep us down,

ple would want to suppress ingenuity. We've offered you the best price/performance ratio without sacrificing quality in the least. market.<br>For a long time now, Apple II owners have been sort of, well, pay-<br>For a long time now, Apple II owners have been sort of, well, pay-<br>pay what ever high price they may wish to charge us, and to sure pay what ever high price they may wish to charge us, and to suf-<br>fer what ever service they thrust upon us. Fortunately, for us all, we all read George Orwell's book '1984 '? (Are you listening Big brother?).

Inner Drive features: Completely internal, easy to install + No G.S. Juice Plus is our hottest selling memory board for the IIgs.<br>
risk, 15 day trial + toll free number + Heavy duty power supply Increasing your memory from and cooling fan + 1 year warranty + fully tested and formatted, with the MemorySaver -our choice for memory backup-, you can go up to 8 Megs. Using low power 1 Meg chips. **CALL NOW 800-346-0811,** Inside CA 818-960-1485 G Stereo, the noise free stereo card for the connoisseur of fine 14922M RAMONA, BALDWIN PARK CA 91706 music. Finally, you can get the sound you bought your IIgs for.<br>
Anyone can 'engineer' a high cost product, but it G.S. JUICE PLUS-1 MEG INSTALLED- \$399 GSereo \$39

## We turn Apple® owners into Apple users. For only \$6.65 a month.

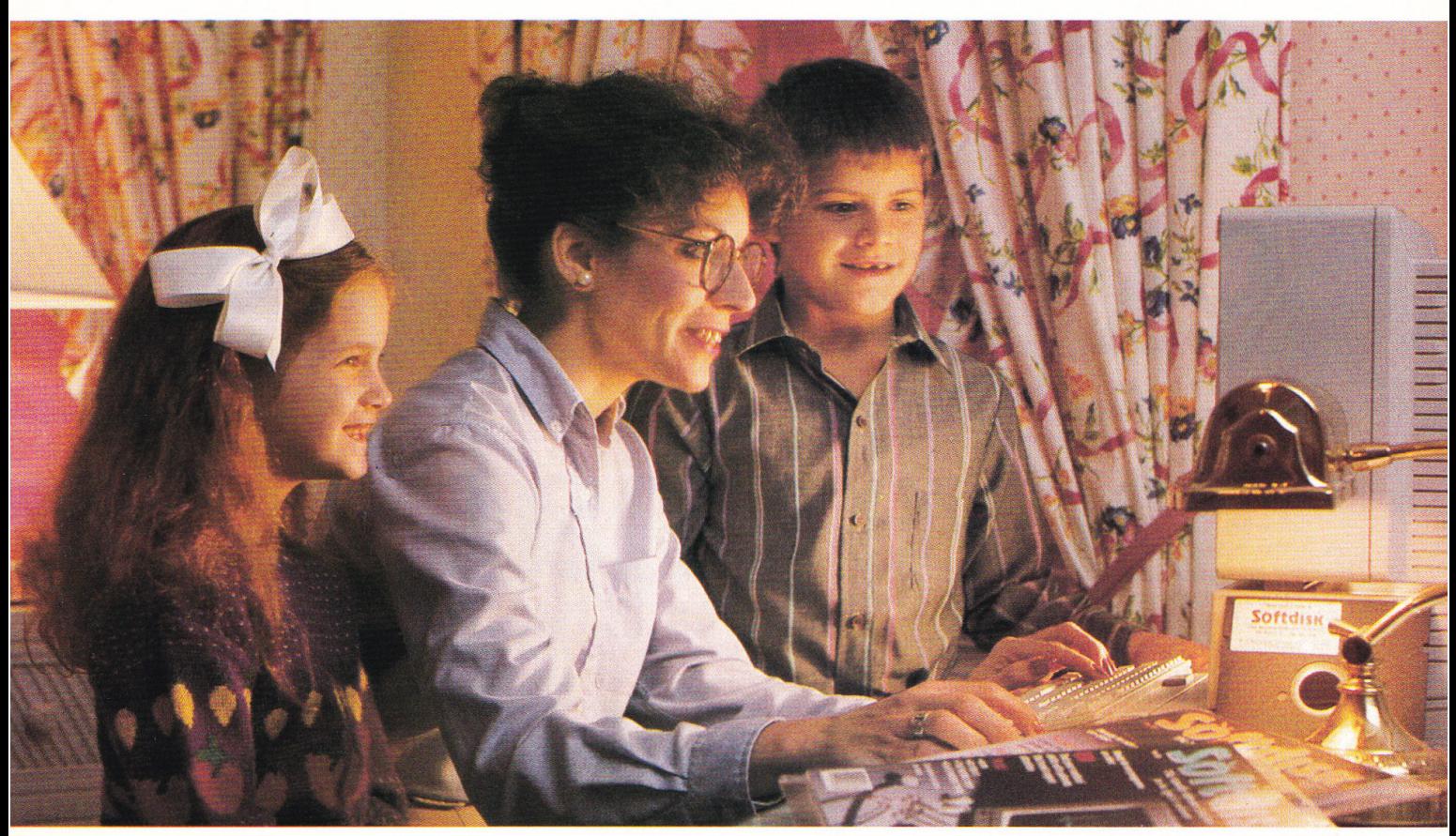

A subscription to Softdisk brings you two <sup>5</sup>1/4" disks\*, chock-full of great programs for your Apple® II (c, e,  $+$ , c+) each month for just \$6.65.

## Learn all the capabilities of your Apple II.

Softdisk takes you beyond the two or three programs you bought for your Applell. Without spending a fortune, Softdisk will introduce you to new software *you can use* each month. You will get Apple Works™ templates, spread sheets, accounting applications, graphics, educational programs and specialized utilities that make your Apple II easier to work with. There are even some terrific games as a bonus.

## FREE SOFfWARE with your order.

Try Softdisk for three months for only \$19.95. As a bonus, we will send you FREE-200 Print Shop™ Graphics for use with Brøderbund's Print Shop™ program.

## Money-back guarantee.

If you are not satisfied with your purchase for any reason, return your first issue for a full refund. The 200 Print Shop Graphics are yours to keep. You can't lose, so order today!

## **Call toll free 1-800-831-2694.**

\*Also available on a single 3' /2" disk. Apple and AppleWorks are trademarks of Apple Computer Inc. Print Shop is a trademark of Broderbund Software. Circle 292 on Reader Service Card.

Softdisk programs are *original software,* not public domain, so you will build a quality software collection as you learn. Each month you will sharpen your computing skills and become a smarter software buyer. You just can't buy better computing experience.

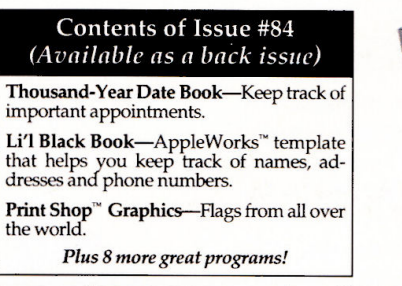

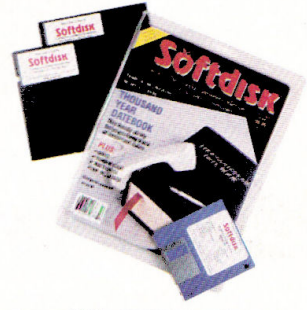

THES! Please rush me my free 200 Print Shop Graphics and start my<br>
three-month trial subscription to Softdisk for my Apple II for only \$19.95<br>
postage paid. (Canada/Mexico \$24.95, Overseas \$27.95) Make checks payable to Softdisk, Inc. in U.S. funds.

(Louisiana residents add  $4\%$  sales tax).

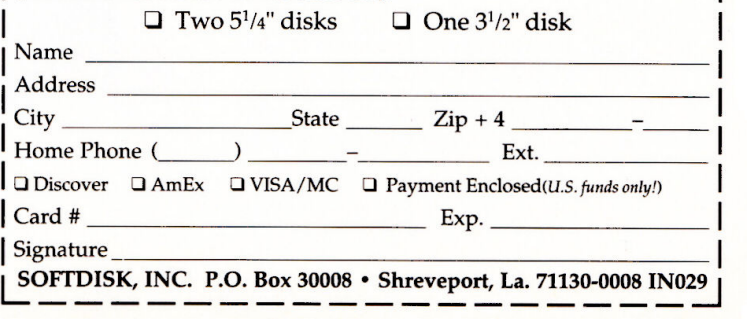

# AppleWorks never had it so good.

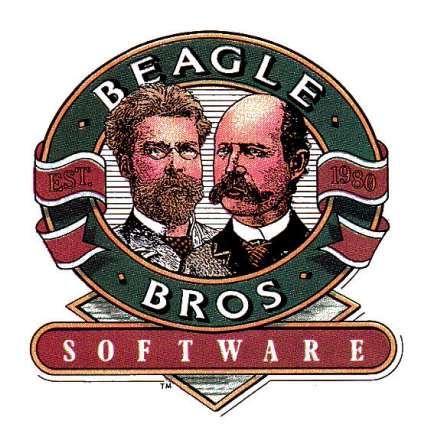

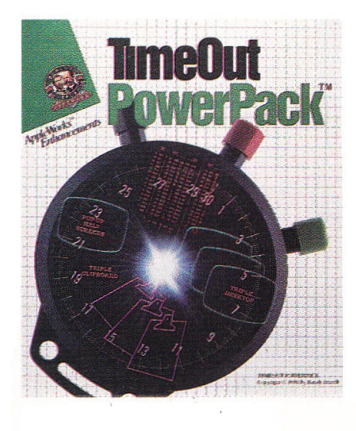

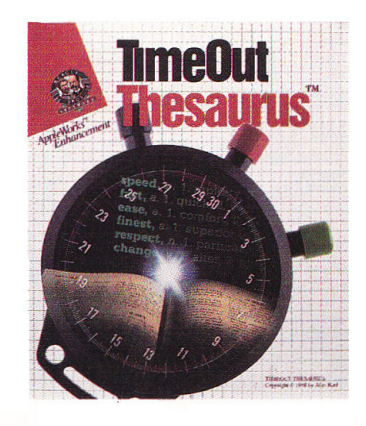

The TimeOut ™ series is the best thing to come along for AppleWorks users in a *long* time. These widely acclaimed AppleWorks add-ons aren't like add-ons at all. They are integrated so well with AppleWorks they seem built-in-like they have always been there. And you can access them instantly from *inside*  AppleWorks. Our original seven TimeOut products (QuickSpell, SuperFonts, Graph, UltraMacros, SideSpread, FileMaster and DeskTools) revolutionized the way you use AppleWorks. Now there are more TimeOut products that have just been added to the family.

## **TimeOut Thesaurus** TM

Thesaurus gives you instant access to nearly 50,000 online synonyms. Stop wasting time looking up synonyms by hand in your old paperback thesaurus. With Thesaurus you can just put the cursor on the word you want a synonym for, press Open-Apple-Escape and you will see a list of synonyms from the built-in Random House word list. Synonyms are listed by parts of speech-noun, verb, etc. If you see a word that suits you, select it and the original word in your document will automatically be replaced with the new word. If you see a word that you *almost*  like, you can get a list of synonyms for that word-you can get synonyms for synonyms up to eight levels deep. And Thesaurus is smart. It automatically removes and adds suffixes as needed to let you find the maximum number of synonyms possible. Thesaurus is the perfect companion for QuickSpell too.

## **TimeOut PowerPack** TM

PowerPack (Editor's Choice, in Cider magazine August 1988) includes ten

new applications that add more muscle to AppleWorks:

TRIPLE DESKTOP allows up to 36 files on the desktop (instead of just 12). TRIPLE CLIPBOARD creates three independent clipboards. PROGRAM SELECIOR lets you run other programs and automatically return to Apple Works. LINE SORfER alphabetizes lists of words or numbers in the word processor. HELP SCREENS let you make your own customized help screens. FILE LIBRARIAN reads your disk directories into a data base file where you can search and sort on any category. DESK10P SORfER arranges the desktop index any way you want. CATEGORY SEARCH lets you search one particular category instead of all. AWP TO TXT saves true text without all those unwanted carriage returns. ASCII VALUES converts numbers to ASCII, hex, binary and screen equivalents.

## **TimeOut Desk Tools** II™

DeskTools II adds all kinds of goodies to AppleWorks:

AREA CODE FINDER shows you area codes for the U.S. by city or state. CALCULATOR PLUS is an extremely powerful financial and scientific calculator. CLIPBOARD VIEWER shows you the current contents of the clipboard. MEASUREMENTS converts metric, decimal, length, weight, liquid, time, etc. DIRECTREE shows where your files are stored on disk and lets you load them without specifying prefixes or pathnames. DISK TESTER verifies your disk. FILE SEARCH finds the phrase you're looking for in any file on disk, fast. PRINTER MANAGER lets you send any control codes you want to your printer. SCREEN BLANKER prevents screen bum-in by blanking it when not in use. SCREEN PRINTER lets you print any portion of the screen. SfOP WATCHES keep track of up to five separate events at the same time.

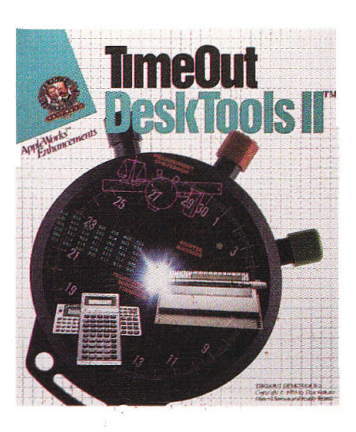

## TimeOut SpreadTools<sup>™</sup>

SpreadTools is packed with new applications designed especially for AppleWorks spreadsheets:

ANALYZER lets you scan your spreadsheet for errors, print out a cell cross reference, get a bird's eye view of the entire spreadsheet, adjust column widths to show entire formulas, track down cell references, and print the value of all cells. BLOCK COPY lets you copy blocks of cells (rather than just rows or columns). CELLINK links spreadsheets so you can import values from other spreadsheet files. DATA CONVERTER automatically converts data from word processor to spreadsheet, spreadsheet to data base, and data base to spreadsheet. FORMULA TO VALUE converts formula cells to values to save memory and cut down on re-calculation time. QUICK COLUMNS lets you set column widths fast.  $ROWS < - > \text{COLUMNS}$  lets you convert a row into a column or vice versa.

## **TimeOut Macro Tools** TM

In addition to the original MacroTools (Macro Debugger, Task Launcher, Menu Maker, Token Chart, File Stats, and lots of new macros), there's also MacroTools II which has still *more* for all of you macro maniacs including Publisher, File Lister, Macro lock and tons of new macros.

## **Timeout Paint™**

Paint is a bonus, pull-down menu, graphics program that we've recently added to SuperFonts and Graph. It has lots of tools and works with Hi-Res, Double Hi-Res and PrintShop pictures.

What are you waiting for? Go to your local store today or call us and order direct.

You've never had it so good.

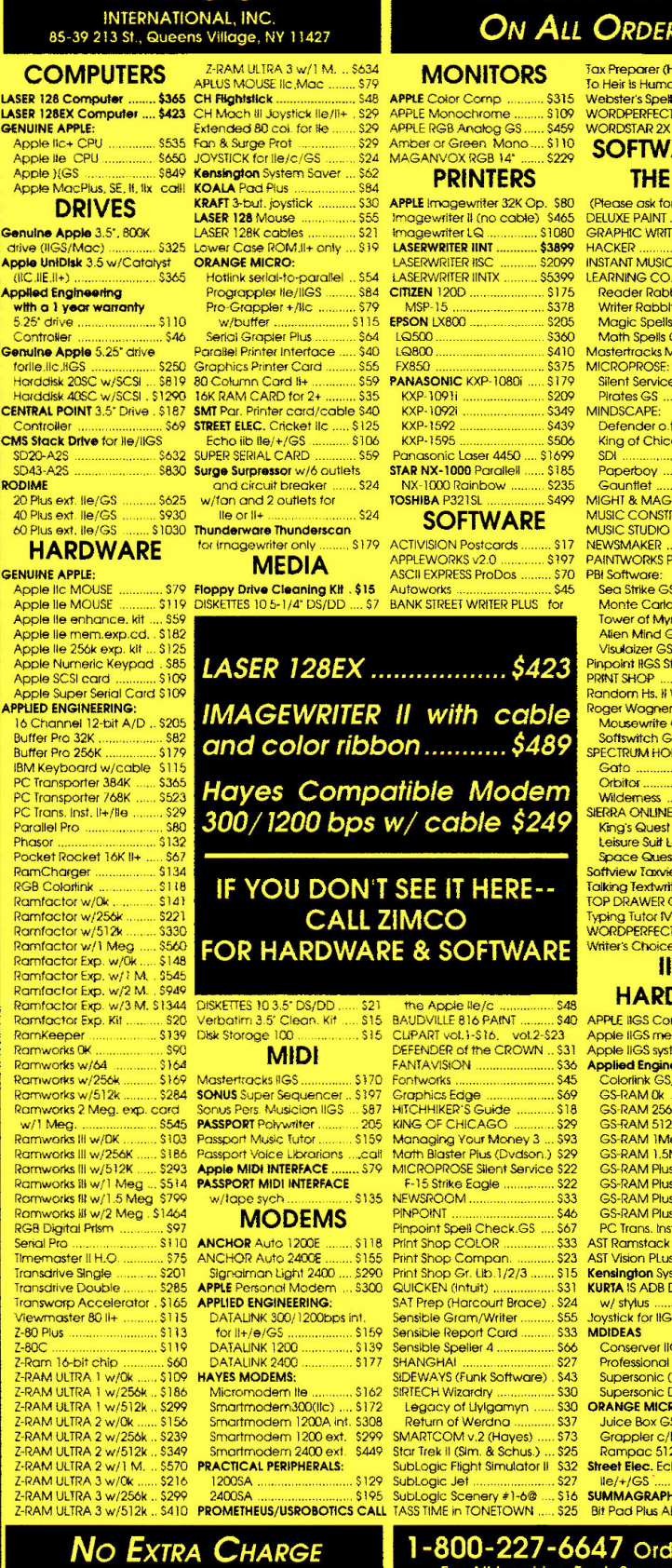

## ZIMCO FREE SHIPPING\* **ON ALL ORDERS** iax <mark>Preparer (Howardsoft) \$150</mark><br>To Heir <del>i</del>s Human ................... \$30 To Heir ts Human ...................... \$30<br>Webster's Spell (Sim.&Sch.) \$37<br>WORDPERFECT (IGS.e.c ....... \$95<br>WORDSTAR 2X (MicroPro) \$175 **Apple 10 Green Mono ... S110 SOFTWARE FOR S29 Amber of Green Mono ... S110** SOFTWARE FOR Apple HGS \$849 Ke<11lngton System sever ... \$62 PRINTERS THE llGS! A.ppfe MacPlus. SE. II. lb. coU! KOALA Pod Plus ............. \$84 **DRIVES** KRAFT 3-bul. joys1ick . .. .... S30 APPlE lmagew riter 32K Op. \$80 (pteose ask for 1tie HGS version) LASER t28 Mouse ...... SSS lmogew1ite< 11 (nocoblel \$465 DELUXE PAINT.... . .. \$73 Genulne Apple 3.5", 800K LASER 128K cables .............. \$21 Imagewriter LQ ............... \$1080 GRAPHIC WRITER ............... \$109 LASERWRITER IINT ............... \$3899 HACKER ... S2099 HACKER ... S2099 HACKER ... Apple UntDisk 3.5 w/Catatyst **ORANGE MICRO: LASERWRIER ISC ........... \$2099** INSTANT MUSIC .................... \$37<br>[6] GLIE.II+) ........................... \$365 Hotlink serial-to-parallel ... \$54 LASERWRITER IINTX ..... AWAe<!EngfnMrtng Pragiopplor lle/llGS .... S84 CITIZEN 1200 .... ............. Sl 75 Reade<RabbltGS ........... S37 with a 1 year warranty Pio-Grappler +/Nc .......... \$79 MSP-15 ............................ \$378 Writer Rabbit GS ............... \$30 5 25" drive... .. .. Sl 10 w /butter .. ............ 5115 EPSON LX800 5205 Magic Spe <sup>~</sup>GS .. ......... . \$25 , Controller ........................ \$46 Serici Grapier Plus ............ \$64 LQ500 .......................... \$360 Math Spells GS ................... \$25<br>**Geruine Appie** 5.25° drive Parallel Printer Intert liOfddlslr20SCw/SCSi 5819 80ColumnC0<di+ .. ........ 559 PANASONIC KXP-108(); ..... Sl79 SiJen!ServiceGS ............ S25 HO!ddJsl<40SCw/SCSI . \$1290 l 6KflAMCARDfor 2+ ......... 535 KXP·l 09li . ...................... \$209 Pirates GS. .. ..... \$25 CENTRAL POINT 3.5" Dfive. \$187 SMT Par. Printer CO!d/coble \$40 KXP-l092i . . \$349 MINDSCAPE: Controller .......................... \$69 STREET ELEC. Cricket lic ..... \$125 KXP-1592 ............................ \$439 Defender o.t. Crown ....... \$31 CMS Stack Drtv• tor )le/llGS EchO iib lle/ -+-/GS ........... \$106 KXP-1595 .. ........... ......... SS06 King of Chicago GS .. ..... \$31 SD20-A2S . S632 SUPERSERIALCARD .... ....... S59 Panasonic Lase!4450 ... Sl69Q SDI.. . ........... ............ S31 SD43·A2S. 5830 Sutge5urpreuor w/6oulle1s STARNX·lOOO Paralle~ .... \$185 Paperboy ..................... S25 RODIME a nd cM'cuit breaker .. S24 NX-lCOJ Rainbow \$235 Gounttot ........................ \$25 20 Plus &xt lie /GS . \$625 w/fon and 2 outlets for lOSHJIA P321SL . .. ........ \$499 MIGHT & MAGC . \$34 **100PDUS EXAMPLE SAFT WAS SOFTWARE AND SAFT LIE OR INC.** s179 ACTIVISION Postcords......... \$17 NEW<br>APPLEWORKS v2.0 ............. \$197 PAIN<br>ASCII EXPRESS ProDos ......... \$70 PBI S GENUINE APPLE: ASCII EXPRESS ProDos . ....... \$70 PBI seltware' Apple IIc MOUSE ………….. \$79\_**Floppy Drive Cleaning KII,\$15** Autoworks ……………………………\$45 Sea St<del>r</del>ike GS ……………………\$24<br>Apple IIe MOUSE ………… \$119\_DISKEITES 10.5-1/4" DS/DD …. \$7 BANK STREET WRITER PLUS \_for \_\_\_\_\_Monte Carlo GS … Apple lie enhance. kit .... \$59 Tower of Myroglen GS .... \$31 Apple lie mem.exp.cd . . S182 Allen Mind GS ... S31 Apple lie 256k exp. kit ... S125<br>Apple Numeric Keypad . 385 | **IASER 128EX .................... \$423** | Pinpolni NGS Starter Pack ... . 97<br>Apple SCSI card ............. 536 Apple Super Serial Card \$109 | Random Hs. N Write GS ....... \$49 | Random Hs. N Write GS ....... \$49 APPLIED ENGINEERING: THE ROLL OF THE ROLL OF THE ROLL OF THE ROLL OF THE ROLL OF THE ROLL OF THE ROLL OF THE ROLL OF THE ROLL OF THE ROLL OF THE ROLL OF THE ROLL OF THE ROLL OF THE ROLL OF THE ROLL OF THE ROLL OF THE ROLL trutter Pro 32K . . . S82 Soflswi!ch GS . . S38 Butter Pro 256K ............. S 179 SPECTRUM HOLOBY!E' IBM KeybOOrd w/cable 511 o Galo . . S2o PC TronsPQrter 384K S365 Orbiter ............ .............. . S33 PC Transporter 768K S!>23 l"l•i!Jliij~W,~ 'Wilderness ....... S31 PC Trons. Inst. H+/lle . ....... \$29 • siE~A ONLINE: PhParallel Pro . 580 **1111111111111111111** Kng·s Quest l/2/3GS . .. @\$30 asor .. .. .. .. . . S 132 Leisure Suit Lorry GS ........ 525 Pocket Rocket 16KU+ .. \$67 SpoceQuestMGS ... \$31 RamCharger ................... \$134 Softview Taxview GS ............ S64 RGB Colortink .................. \$118 **IF YOU DON'T SEE IT HERE --** Talking Textwriter GS .............. \$540<br>Ramfactor w/Ok ................ \$541 IF YOU DON'T SEE IT HERE -- TOP DRAWER GS .................... \$54 **Roman SEE IT HERE --**<br>L ZIMCO<br>ARE & SOFTWARE Ramfactor w/512k ......... \$330 | **WORDPERFECT GS** ............... \$95 **ARE & SOFTWARE** s21 me /\Dole lle/c ... S48 Sl5 Bl<UDVILLE816 PAINT .. 540 APP\£11GSComputei . .... \$849 . SIS CUPARTvol. <sup>l</sup> ·S1o. vol.2·\$23 ApplellGSmem.exp . ... \$182 DffENDER of the CROWN .. 531 Apple !!GS syste <sup>m</sup>fCYl . ...... S39 MIDI FANTAVISION ...... S36 AppliedE~

Mostemacks nGS .. .......... \$ l 70 FonlwO!ks.. .. . ......... S45 Co!orlink GS/Analog ....... \$97 SONUS Super Sequence1 .. S 197 Graphics Edge ........ .. .... 169 GS-RAM(]< ............. ...... S 104 Sonvs Pers MuSieion llGS *\$87* Hll CHHIKER'S Guide ..... . .. Sl 8 GS·RAM 2561< . . ........ S 183 PASSPORT Pol\=!le< . .. 205 KING OF CHICAGO ......... .. S29 GS-RA M 5121< ................. S293 Passport Muslc futor . . S 159 Managing Your Money 3 ... \$93 G S·RAM I Meg .......... S514 Passport Voice Librarians ....cail Math Blaster Plus (Dvdson.) \$29 GS-RAM 1.5Meg ............. \$747<br>| Apple MIDH INTERFACE ........ \$79 MICROPROSE Silent Service \$22 PINl'O!Nl .. ....... ............ .. \$46 GS.RAM Plus 4 Meg S 1725 MODEMS Pinpoint Spell Check.GS ... \$67 PC Trans. Inst. UGS ... ..... S37 <mark>ANCHOR</mark> Auto 1200E ......... \$118 Print Shop COLOR ................ \$33 AST Ramstack Plus IIGS ...... \$100<br>ANCHOR Auto 2400B ........ \$155 Print Shop Compon. ................... \$21 AST Vision PLus IIGS ..............<br>• APPl.E Pcr>onaf Modem . . 5300 QUICKEN (lntu;rJ . . . . ....... S31 KURTA IS ADS Digitizing Tobie! APPLIED ENGINEERING: SAT Prep (Harcourt Bfocel . \$24 w/ stylus .. .... .. S29Q DATALINK 300Jl200bps in1. Sensible Gram/Writer ....... \$55 Joystick for JIGS .. .. ..... S2d for 11+/e/GS ................... \$159 Sen~ble Report Cord .. S33 MDIDEAS DATALINK 1200 ............... \$139 Sensible Speller 4 .................... \$66 Conserver IIGS ................. \$124<br>DATALINK 2400 ................ \$177 SHANGHAI ................................ \$27 Professi HAYES MODEMS, SIDEWAYS <Funk Scftwore) S43 Supersonic (Stereo) ......... \$50 Micromodem lte ............ \$162 StRTECH Wizardry ................. \$30 Supersonic Digitizer ......... \$50<br>Smartmodem300(lic) .... \$172 Legacy of Uylgamyn ...... \$30 **ORANGE MICRO** Smartmodern 1200A int. 5308 Return of Werdna ...,......... 537 Juice Box GS ........................ \$62<br>Smartmodern 1200 ext. \$299 SMARTCOM v.2 (Hayes) ...... 573 Grappler c/Mac/GS .......... \$84<br>Smart PRACTICAL PERIPHERALS' SubLogic gh! Simula!or 11 S32 Slreet £lee. Echo lib 10< tne 1200SA ................... S 129 SubLog1c Jel .. . S27 le/+/GS ... \$106 2AOOSA ...... .................. \$195 SubLogic scenery •1·6@ .. Sl6 SUMMAGRAPHtCS PROMETHEUS/ USROBOTICS CALL lASS TIME in TONETOWN .. S25 Bil Pod Plus ADBllGS ...... \$329

## 1-800-227-6647 Orders Only.<br>For All Inquiries, Tech Support & NY: Call 718-479-7888

Free sh1pp1ng via UPS, USPS ground within the cont•nental U S · Add 1ns,,,ance and handling *•ee* to all orders. We cannot guarantee prices or weather; both tend to change. Call for current prices & sale flyer. Min. restocking fee 20%. No returns without prior authorization. (InCider/A+2/89)

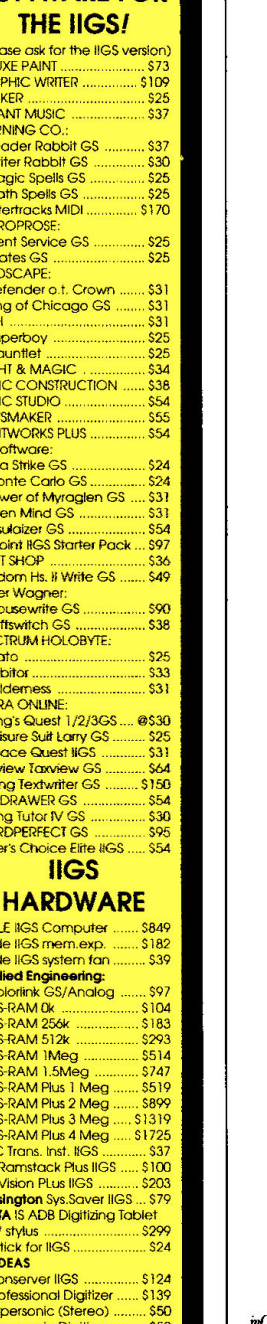

Publisher Paul Boule **Editor in Chief** Dan Muse Monoging Editor Eileen T. Terrill Senior Editor Paul Statt Review Editor Lafe Low Associate Editor Patricia Payne **Editorial Assistant** Janet Cote West Coast Editor Jeff Cable **Contributing Editions** Cynthia E. Piest Field Editor Babs Cringely Design<br>Art. Director Linda Sweeney Senior Designer/Ad Graphics Dianne K. Ritson Production Manager/Designer Varvara Auer **Advertising** \* Associate Publisher/ Dale Strang<br>National Sales Manager (800) 441-4403 nat Sales Representative Peter Slingkuff<br>(800) 441-4403

Technical Editor William Kennedy, Ph.D. Copy Editor Ellen Ratner Otis Scott Mace<br>Robert M. Ryan<br>Tom Sherman<br>Ruth K. Witkin Northeast Sales Representative Peter Slingkuff<br>
(800) 441-4403<br>
Western Sales Representative James Burns<br>
3350 W. Bayshore Rd.<br>
Shite 201<br>
Palo Alto, CA 94305

 $(415)$  328-3470 west Sales Representative Janet Wright<br>(415) 328-3470<br>Marketplace/Classifieds Fiona Davies<br>Sales Representative (800) 441-4403 ~· ..... om.. Soloillzp ·.., (800)441-4403 ertising Coordinator Mary Hartwell<br>(800) 441-4403 *atrative Assistant Carmen Bryer* 

**stern Sales Assistant Kathleen Roberts** 

## **Marketing Services/Promotion** ~ ..... ~Brown

Marketing Manager Peg Brown<br>Marketing Assistant Rita Rivard

#### Corporate Production

Director of Corporate Production Dennis Christensen Manufacturing Manager Leslie A. Walden Typesetting Manager Lindy Palmisano Typographer Cynthia Swan

#### **IDG Communications/Peterborough**

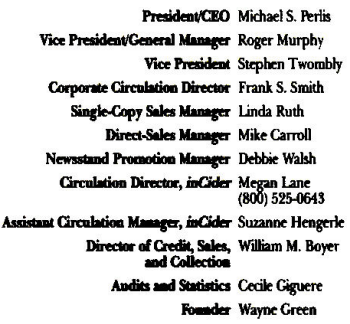

Cider's BBS (bulletin-board system) On line 24 hours: (603) 924-9801

in Cider (ISSN #0740-0101) is published monthly by IDG Communications/Ptechorough, Inc., 80 Elm Street, Peterborough, INH 03458.<br>
Phone: (603) 924-9471. Second-class postage paid at Peterborough,<br>
NH, and additional maili \$47.97-one year only, U.S. funds drawn on a U.S. bank. Foreign sub- scriptions (air mail), \$82.97 prepaid, U.S. funds drawn on U.S. bank, one year only. Fusamister. Send address changes to meaner, Subscrip-<br>tion Services, P.O. Box 58618, Boulder, CO 80322-8618. (Send Canadian changes of address to: inCider, P.O. Box 1051, Fort Erie, Ontario L2A 5N8.)

**DISCOVER / VISA / MASTERCARD** 

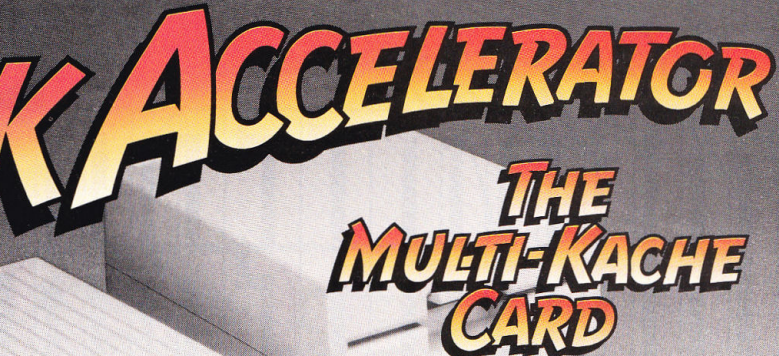

Does most of your computing consist of "hurry up and wait" data processing? The gap between processor speed and data 1/0 speed has grown alarmingly wide. Speed is critical and nothing can be more irritating than waiting for your disk drives to play catch up. Ohio Kache Systems has eliminated this problem with the Multi-Kache Card. Your computer is capable of working at higher speed if only it could receive information quicker ... faster processors won't help if there's no data to process. OKS Multi-Kache is a complete disk management system...superior to anything on the market today. The Multi-Kache Card guarantees that your system will show dramatic speed improvements<br>or your money back! You must be satisfied! • The Multi-Kache Card is up to 40 times faster than other controller cards. • Multi-Kache Card runs at SMHz.

• The Multi-Kache Card is transparent in operation.

• Multi-Kache can daisy-chain drives.

• Multi-Kache controls both 3.5 and 3.25 drives.

• The Multi-Kache Card will extend the life of your drives.

• Multi-Kache comes standard with 256K of cache memory

• Multi-Kache can be upgraded to 1 meg of cache memory.

• The Multi-Kache Card is compatible with Apple II<sub>+</sub>, II<sub>e</sub> and II<sub>GS</sub>.

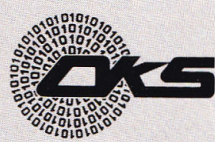

Ohio Kache Systems Corp.<br>4162 Little York Road, Suite E<br>Dayton, Ohio 45414-2566 51 3-890-3913

Multi-Kache Card is a registered trademark of Ohio Kache Systems Corp.<br>Apple II+, IIe and IIGS are registered trademarks of Apple Computers, Inc.

For more information call us toll free at

## **1-800-338-0050**

or write for our free brochure.

## **SPECIAL INTRODUCTORY OFFER 30 Day Money Back Guarantee**

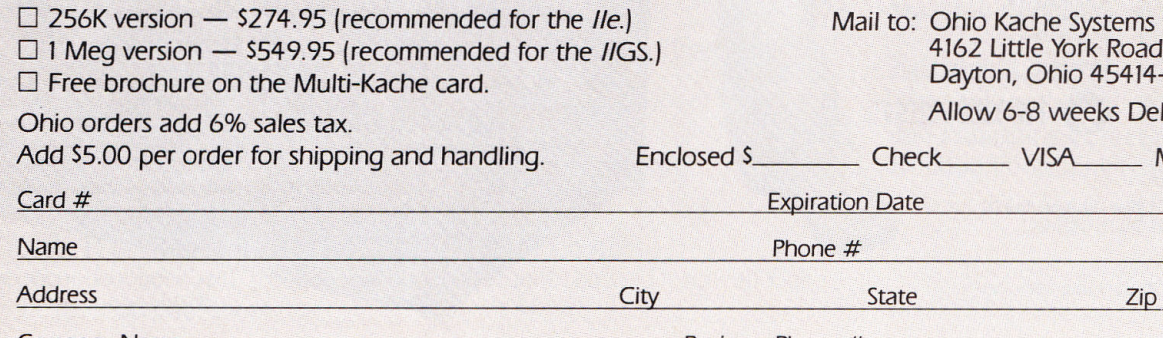

Dayton. Ohio 45414-2566 Allow 6-8 weeks Delivery

eck\_\_\_\_\_\_ VISA\_\_\_\_\_\_ MC\_\_

Ohio Kache Systems Corp. 4162 Little York Road. Suite E

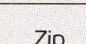

**Company Name** Business Phone  $#$ 

## **FOOTBALL THE WAY IT WAS MEANT TO BE PLAYED.**

Third and ten on your own 30 yard line. Forty-three seconds left on the clock and you're down by two points. Suddenly the end zone seems to be a hundred miles away. If you're going to be a hero, now's the time. You call the play:

"Yellow-nineteen! Yellow-nineteen! Hut! Hut!! Htrl'!!!" The ball is snapped. There's a crunch of armor on the front line and you drop back You look for a receiver but the blitz is on. Roll to the right - you keep dancing, you look for an opening but your blockers are starting to crumble. Keep pedalling back ... you're in trouble now, you're too deep. But wait! You spot an open man down field! You cock back, ready to fire, when suddenly an ugly-looking tackle is all over you. Do you try and throw? Or duck and run!

Football action so real you can almost feel the pigskin in your hands. Designed under the watchful eyes of the game's premier quarterback - **John Elway-**this faithful computer version of the # l arcade winner brings all the strategy and ground pounding excitement of the world's greatest sport right to your computer screen, one or two players!

Play big league football the way it was meant to be played . . . with QUARTERBACK!

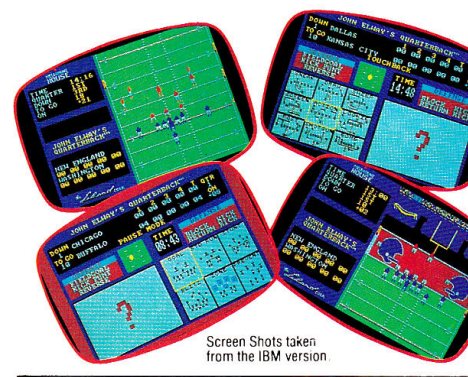

**AT A SOFTWARE STORE NEAR YOU** Now Shipping for: Apple Il series (\$29.99) Apple IlGS (\$39.99) IBM PC and PS'2 and Tandy 1000 (\$29.99) Commodore 641128 (\$29.99)

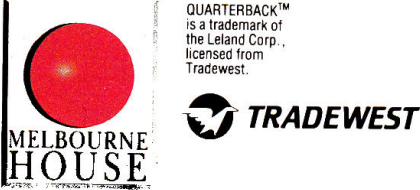

QUARTERBACK'" **is a trademark** of the Leland Corp • **licensed from Tradewest.** 

Melbourne House, 111West17th Street, Unit G9, Costa Mesa, CA92627. Tel. (714)631-1001

'TM

**BOILER**ON

you can tell a lot

# $\sum_{\text{February 1989}}$

AN IDG COMMUNICATIONS PUBLICATION

## **February 1989**

## **ARTICLES**

# **34Applells and Publishing**

More than a thousand entries competed for prizes in *inCider's* Desktop Publishing Contest last fall. Here's a look at the top two designs plus profiles of the grand-prize winners.

# $36~^{\text{Publish Iti}}$

How much can you do with Apple II page-layout software? It's like having copywnting, art, and production departments all rolled into one! An easy-to-follow Publish It! business project gets you started.

## **44Publish It!**  · **in the Classroom**

Get into print-publish a newsletter! It's a project your whole class or family can work on together. Learn something new, develop your creativity-the Publish It! template presented here will show you how.

# 52 **AppleWorks GS: Is It the Ultimate?**

Power plus ease of use: The most popular Apple II program ever has gone three steps further, and that's good news for desktop publishers.

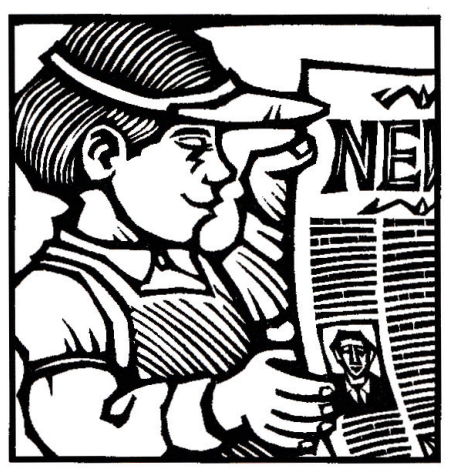

## **56** Medley:<br> **Power Over Speed And Property** Medley's unique blend of word pro-

cessing, page layout, and graphics gives you the tools to turn your designs into professional-looking documents.

## **COLUMNS**

*inCider's* **View**  The Price of Power by *Dan Muse* 

**Stattus Report**  Say What You Mean by *Paul Statt* 

**Apple Works in Action**  Retirement Planning Pays Off by *Ruth K. Wilkin* 

*Reader* **On Line** *Paramers* **<b>***Paramers Paramers Paramers Paramers* BBSs: Something for Everyone by *Tom Shennan* 

**GSBASICs**  Micol Advanced BASIC by *Lou Walklce* 

## **Mace on Games 94**  Deeper and Darker Dungeons Galore by *Scott Mace*

## **DEPARTMENTS**

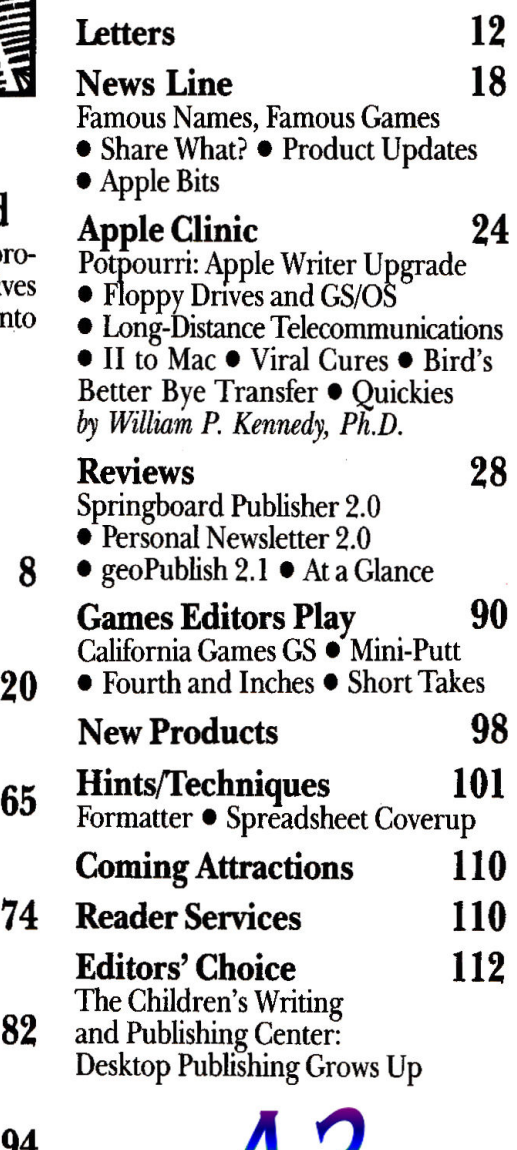

**8** 

**20** 

**65** 

Downloaded from www.Applei.Online.com **inCider February 1989 7** 

# **JCIDER'S VIE**

## **The Price of Power**

by Dan Muse, Editor in Chief

When George Bernard Shaw wrote,<br>
There are two tragedies in life.<br>
One is not to get your heart's de-<br>
Sire. The other is to get it." he probably. "There are two tragedies in life. One is not to get your heart's desire. The other is to get it," he probably wasn't talking about Apple IIGS software. However, GS owners who have been wishing for "real" 16-bit integrated software will certainly relate to Shaw's words.

Since the introduction of the IIGS in September 1986, users have been clamoring for a 16-bit AppleWorks. After spending thousands of dollars on a GS, users were frustrated that the best program available for it was the 8-bit version of Apple Works (Apple Works Classic).

Now there's good news for patient ProDOS 16 purists. Claris' AppleWorks GS and Milliken's Medley are finally available-integrated software that follows the GS' graphics-interface style and takes advantage of super-hi-res.

If having true GS software was "your heart's desire" you may be about to face the second oflife's tragedies. Apple Works GS and Medley are both powerful, feature-rich programs, but if you have less than 1.25 megabytes of RAM (randomaccess memory) and only one  $3\frac{1}{2}$ -inch disk drive, get ready to break open your checkbook. A megabyte and a quarter is the bare minimum for these programs. They'll work with one  $3\frac{1}{2}$ -inch disk, but you'll need two to keep your sanity-and even then you'll spend a lot of time waiting. Rather than adding a second  $3\frac{1}{2}$ -inch drive, think about buying a hard disk. Prices are coming down and the number of choices is going up. Right now money can't buy a faster GS; by the time you read this, however, you may be able to buy Applied Engineering's Trans Warp GS card.

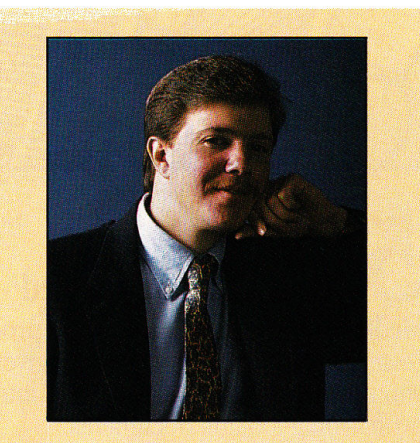

*''Apple Works GS forces you to decide how much you're willing to invest."* 

Claris and Milliken should be commended for developing powerful applications for an underpowered machine. It will be easy for you to shout, "This program is so slow . ... " or "I don't want to buy a hard-disk drive and extra memory just to use this program." But don't blame Claris and Milliken; they're only the software developers. In developing GS software, they faced a double-edged sword. On one side, if they had created programs that would function on GSs with 5 l 2K and one  $3\frac{1}{2}$ -inch disk drive, they would have sacrificed the power you're looking for. On the other side, powerful programs force you to add hardware to run the software at an acceptable level. AppleWorks GS now forces you to decide how much you're willing to invest in your system.

So if you have a llcs with less than a megabyte and a quarter of memory and one disk drive of each size, what do you do? First decide whether a program like Apple Works GS is really what you want. If you find color and an easy-to-use graphics interface a must, upgrade your system. Increase your memory and buy a second  $3\frac{1}{2}$ inch disk drive or a hard drive. Your other option is to not get caught up in ProDOS-16-versus-ProDOS-8 hysteria. Just having a Iles doesn't mean you should replace AppleWorks Classic. It's a great program and on the IIGS it's even better.

There's no law that says good software has to follow the Apple Human Interface Guidelines (the Mac interface). Publish It! and other 8-bit desktop-publishing programs from Springboard and Berkeley Softworks also work great on the GS, even though they weren't designed for it. I've had a lot of fun playing with Apple Works GS, but right now I have no intention of giving up good old 8-bit Apple Works. The Apple interface is great for some things, but to me word processing and spreadsheets aren't two of them.

Programs like AppleWorks GS represent a great technical achievement. Claris' support of the IIGS is important and should be applauded. AppleWorks GS is destined to be the Porsche of 16-bit Apple II software. It may not be perfect right now, but when 8-bitAppleWorks first appeared, it wasn't perfect either-it needed fine-tuning and the support of both hardware and software developers. Applied Engineering's Ram Works helped make Apple Works a classic-its Trans-Warp GS could do the same for Apple-Works GS.<sup>1</sup>

# eV roa b Enter" nouter /

If you're looking for an Apple® or Applecompatible, Laser 128® computers offer you exceptional performance in every category.

Including price.

All cost less than the new Apple //c Plus. All run the full library of Apple //e and *//c* programsover 10,000 titles. And all come with extra "built-in" features.

*InCidermagazine* called our LASER 128EX® "a fully loaded, souped up ... computer ... at a price that should make Apple blush for shame'.' It runs three times faster than a //e and has a built-in expansion board for up to lMB of memory-perfect for Appleworks<sup>®</sup>

Our LASER 128EX/2<sup>™</sup> surpasses even the

Apple //c Plus. You get a ProDOS<sup>®</sup>-compatible real-<br>time clock, MIDI interface for musical instruments, your choice of a 5 1/4" or 3 1/2" internal disk drive, and the ability to daisy chain drives just like a IIGS®

Finally, there's our LASER 128, the original Apple-compatible. It's so popular, it's now in hundreds of thousands of homes nationwide.

See your LASER dealer today. Call 312/540-8911<br>(West Coast 503/690-8086) for the one nearest you. Or write LASER COMPUTER, 550 E. Main St., Lake Zurich, IL 60047.

You'll discover more than a way to enter the computer age for less. You'll discover some<br>of the best the **174 ASER 128** of the best the<br>age has to offer.

LASER 128, LASER 128EX and LASER 128EX/2 are registered trademarks of LASER Computer, Inc. Apple, Apple //c, Apple //e, Apple IIGS and ProDOS are registered trademarks of Apple Computer, Inc.<br>Appleworks is a trademark lice

**GOLEM COMPUTERS PRESENTS** 

> Home & **Productivity**

AppleWorks® GS delivers six of the most powerful and popular Apple IIGS software applications-word processor, spreadsheet, database, page<br>lavout. graphics. and graphics, and communications-in one easyto-use program. Its Macintosh-like interface

AppleWorks GS \$215 Apple Works \$185 AppleWorks GS/ GS Ram Plus 1 MB Bundle \$660

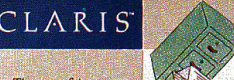

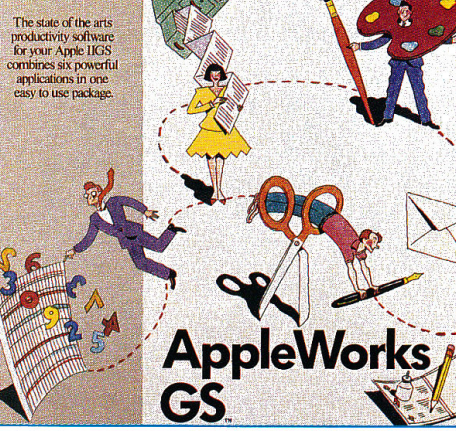

AppleWorks GS & AppleWorks are trademarks of Claris Corp.

Music Construction Set (IIGS) 38.<br>
Instant Music (IIGS) 36.<br> **SPYX Print Magic**<br> **FUNK SOFTWARE** Sideways 45.<br> **INTUIT** Quicken 32.<br>
32. Instant Music (llGS) 36. EPYX Print Majic 40. FUNK SOFTW RE Sideways 45.

means all six applications have the same look and feel, so you spend your time being productive instead of learning new programs. The applications work so well together that sharing data is as easy as a click of the mouse, so you'll get your work done faster.

#### Required Equipment:

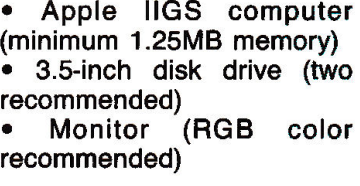

UTILITY/LANGUAGE **BEAGLE BROS.** Super Macroworks 31.<br>Timeout - Superfonts, Quickspell ea. 47.

\$170.

S 35.

S 18.

S 18.

Ŝ 86.

 $$26.$ 

 $$33.$ 

Timeout - Superfonts, Quickspell Timeout-Filemaster, Sidespread, Power Pack, DeskTools II, Thesaurus

#### HOME/PERSONAL ACCOLADE

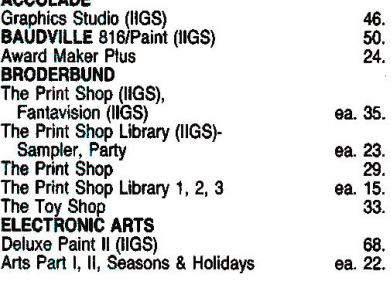

4

INTUIT Quicken 32.<br>
MECA Managing Your Money 3.0 89.<br>
MECC Calendar Crafter 60. Desktools ea. 31<br>meout Ultramacros, Spreadtools ea. 35. Timeout Ultramacros, Spreadtools ea. 35. MECA Managing Your Money 3.0 89. MECC Calendar Crafter 60. MEDIAGENIC/ACTIVISION Timeout Graph<br>
Timeout Macrotools, Macrotools II ea. 18.<br> **BERKLEY SOFTWORKS** GEOS (IIe/IIc) 86. Timeout Macrotools, Macrotools II ea. 18.<br>
BERKLEY SOFTWORKS GEOS (lie/lic) 86.<br>
CENTRAL POINT Copy Two Plus 23.<br>
PINPOINT Point to Point 68.<br>
ROGER WAGNER<br>
Merlin 8/16(PRO DOS) 75. Writer's Choice Elite (IIGS) 59.<br>Paintworks Plus (IIGS) 59. 59. 59. 59. Paintworks Plus (llGS) 46. Paintworks Gold (1.25MB Req.) 66. Draw Plus (llGS), Music Studio (JIGS) 59. Paint, Write, Draw Bundle (llGS) 115. MONOGRAM Dollars & Se=28K/48K) ea. 72. ROGER WA The Write Choice 43. Softswitch (IIGS) 40.<br>TERRAPIN Logo 66.<br>Logo Data Toolkit 33.<br>TML Pascal (IIGS), Basic (IIGS) ea. 83. Mousewrite (IIc/IIe, IIGS) 87.<br> **SPRINGBOARD** The Newsroom 36.<br>
Clip Art Collection 1. 3 ea. 20. Source Code Library (IIGS) 32.<br>Speach Toolkit (IIGS) 46.<br>46. Clip Art Collection 1 , 3 ea. 20. Clip Art Collection 2, Certificate Maker ea. 26. UNISON WORLD Printmaster Plus 31. UNITED SOFTWARE ASCII Express (PRO DOS) 70.<br>ASCII Express Mousetalk 65. Art Galery I, II ea. 19. **ASCII Express Mousetalk** Epic: 2400 Mini Modem w/ Proterm (External) **Beagle Bros.: Spreadtools** Beagle Bros.: Macrotools Beagle Bros.: Macrotools II Electronic Arts: Delux Write II/Delux Paint II Big Red Computer: Labels Labels Labels Oltrad Graphics: Graphics Images (Printshop Ile/Ilc) \$ 20. Sir-Tech: Wizardry 5

FOR FAST SERVICE 1-800-248-0363

Mon. thru Fri. 7am - 6pm Sat. 9am - 4pm Pacific Time

## **FOR FAST SERVICE 1-800-248-0363**

Mon. thru Fri. 7am - 6pm<br>Sat. 9am - 4pm Pacific Time

## GOLEM COMPUTER P.O. BOX 6698

**WESTLAKE VILLAGE, CA 91360** 

Howard Soft<br>Howard Soft Howard Soler<br>Tax Preparer **x Prepod**<br>\$167.00

## **SOFTWARE**

#### **ENTERTAINMENT**

ea. 28.

ea.

ea.

ea. 24.

ea.

ea  $e_{\bf a}$ .

ea. 24.

ea.<br>ea.<br>ea.

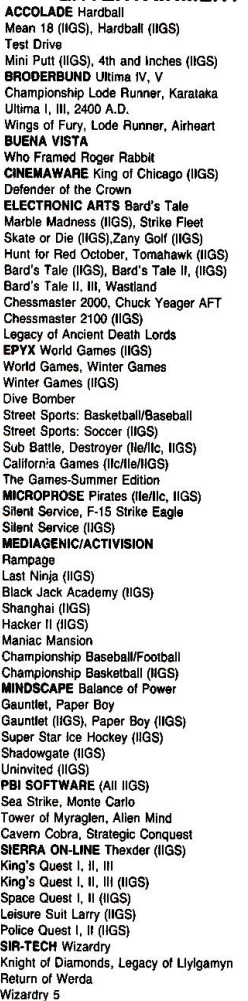

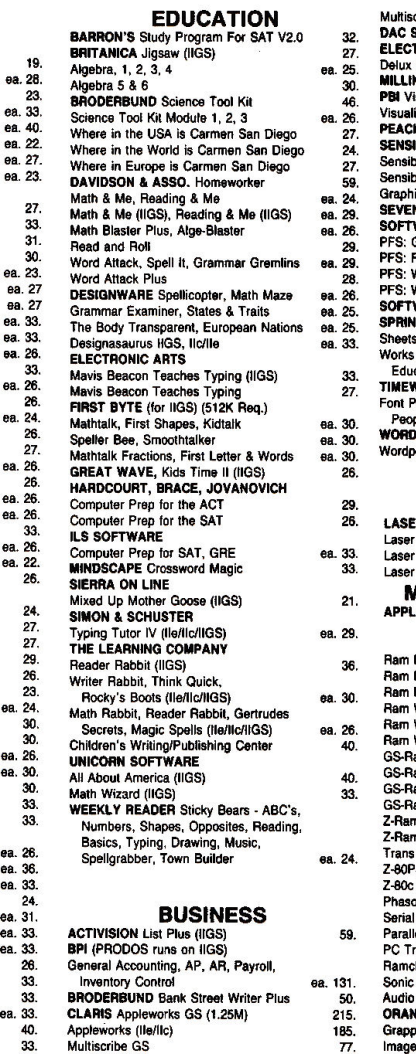

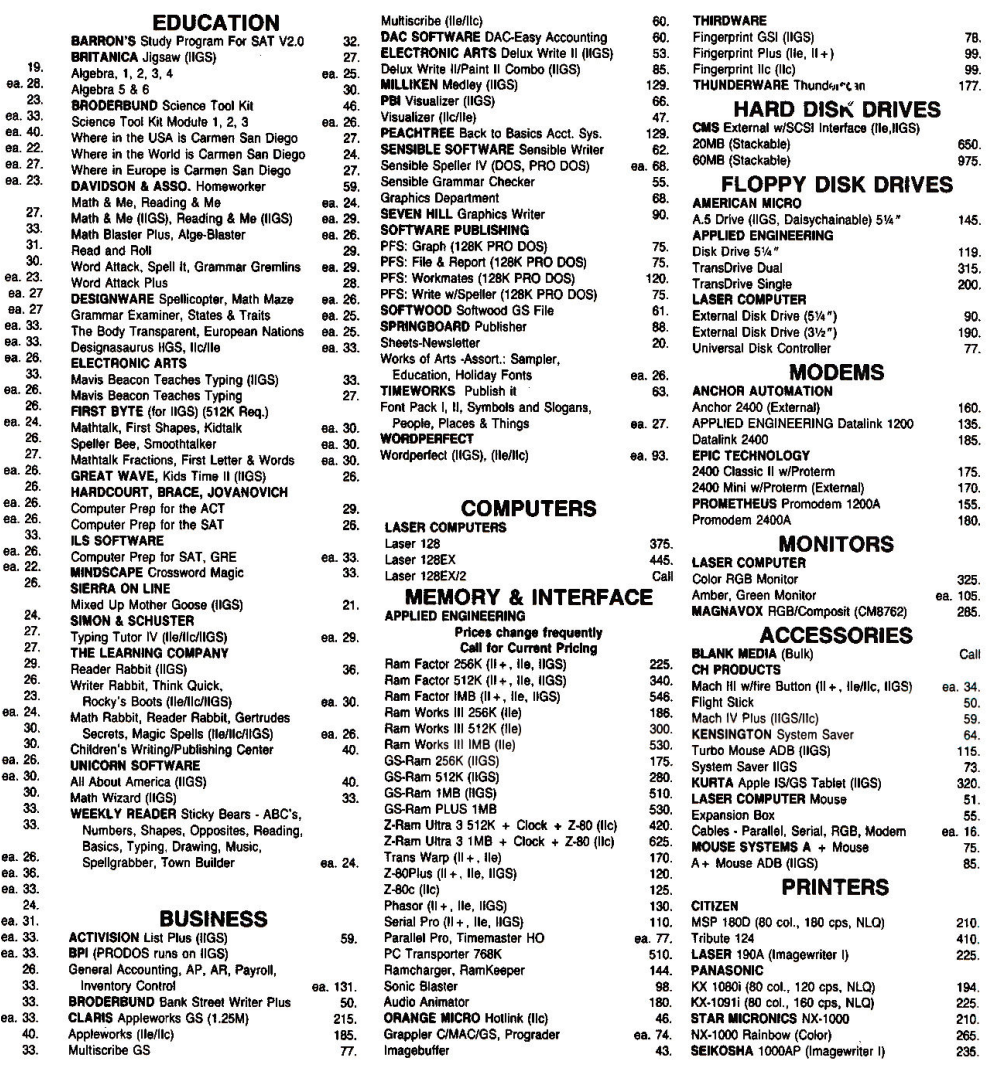

**The Turber Company Company Company Company Company Company Company Company Company Company Company Company Company Company Company Company Company Company Company Call for Current Pricing Blank (Bulk) Call Call and Call c** writer Button (II + , lie/lic, llGS) a. 34.<br>K . 80 col., 180 cps, NLO) 210.<br>| 410.<br>| 225. (Imagewriter I) .<br>BPI (Proof and the UP Transport) PC

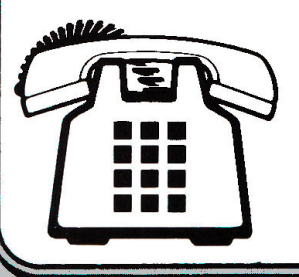

FOR CUSTOMER SERVICE CALL 1-805-499-7785 Monday thru Friday 9 a.m. to 5 p.m. - Pacific Time<br>To order call toll free or send check or money order to the P.O. Box only. VISAMC orders welcome. Sorry, no C.O.D. Personal and co

ALL ITEMS SUBJECT TO AVAILABILITY. PRICES AND STIPULATIONS SUBJECT TO CHANGE WITHOUT NOTICE. 1111 Rancho Conejo Blvd. #407 IN CALIFORNIA CALL 1-805-499-0197 Newbury Park, CA 91320

Mon. thru Fri. 7am • &pm • Sat. 9am • 4pm Pacific Time

**ORDERS ONLY I·800·248·0363** 

## Forever Growing

I enjoy working with my IIGS and use Apple Works for all three applications. As a student, I use the GS to write papers; I also direct and teach a preschool. To save time I use the database with mail merge. Additionally, the spreadsheet helps me set up classes; when I add students, I know immediately the total of incoming tuition, expenses, salaries, and other deductions such as taxes and Social Security.

LETTERS

When I bought the IIGS it came with only 256K. Now I find that the GS is coming standard with 512K. I don't regret buying the computer, but I wish Apple would upgrade the GSs originally sold. It should do this without charging owners, because the initial IIGS purchase was higher in 1987 than its price today with 512K.

From *inCider's* reviews, I've learned that most GS programs require 512K or more. Now I'd like to purchase the newest program, Apple Works GS, because of the advantages it offers. However, I can't use the program yet because I need to make another major investment to upgrade the computer. I'm very disappointed.

Marianne E. DeGrange RD#3 Box 123 Belle Vernon, PA 15012

## Under New Ownership

In your June 1988 review of the Touch Window product line ("Reach Out and Touch," p. 42) you listed the company as Personal Touch. Edmark Corporation purchased this product line in March 1988.

Thomas C. Korten President **Edmark Corporation** P.O. Box 3903 Bellevue, WA 98009-9990

## What WIMP?

It's disappointing the way Apple II owners are jealous of Macintosh owners (Apple Bits, September 1988, p. 17). Without reason, they feel ridiculously inferior, for years thinking that the Mac's existence would eliminate their Ils.

*Au contraire,* the Mac helped the II to get better software and hardware. Do you think Apple would have spent time and money to develop the LaserWriter just for its home computer? For years, the Mac has opened the way to the Apple II. Look at the GS' Finder, and at GEOS, pull-down menus, and mice. I haven't even mentioned networking and the GS' control panel.

And now it's the publishers' turn, making childish jokes about those who helped the II grow. "WIMP" was the word, but don't Ile owners, GS owners, and now Ile owners use windows, icons, mice, and pull-down menus?

Martin Lavoie P.O. Box 383 Montreal-Nord Quebec HlH 5L4 Canada

*Childi,sh joke? Was not! - eds.* 

As the editor of an Apple IIGS and Macintosh journal and the leader of a IIGS/Mac user group, I was amazed at the shortsightedness of *The Road Appl<sup>e</sup>* newsletter's motto: "Sack the Mac." I was equally surprised at the riddle referring to a fanatical Apple II user whose computer uses windows, icons, mouse, and pull-down menus as <sup>a</sup>WIMP.

If Thomas Edison hadn't given us the lightbulb, Apple II users who feel this way wouldn't have light by which to use their computers! If it weren't for the visionaries who felt we could go beyond the radio, these same Apple II users wouldn't have a monitor to se<sup>e</sup>what their computers could produce. Don't Apple II users realize there once was an Apple I?

All technology advances. To stay abreast of that new technology, we must advance with it. We're trying to bring Apple IIGS and Macintosh users together, to share ideas on where computer technology should go next. Mac Plus users like the colors of the GS screen. GS users know that when they look at the Macintosh's user interface they're looking at the future of the IIGS. And they're learning from it.

Shelly Lisoskie **Editor CompuShare** 16010 East Shore Drive Lynnwood, WA 98037

## Discovering the Elements

I'm a high-school chemistry teacher and have created a database containing the ele-

## **GS RAM UPDATE**

Since we published our GS memoryexpansion chart in the December 1988 issue (p. 70), some additional information has come to our attention. According to David Westbrook, president of Applied Ingenuity, th<sup>e</sup> GS Juice Plus board uses 1-megabit chips; it's exp<sup>a</sup>ndable to 4 megabytes; the package includes a memory-diagnostics program and Diversified Software Research's Diversi-Cache; and documentation now comes on disk. In addition, Cir-Tech Ltd. now manufactures a third GS RAM card, th<sup>e</sup> PlusRAM GS2, with 256-kilobit chips, <sup>e</sup>xpandable to 2 megabytes, priced at \$399, according to Open-Apple, th<sup>e</sup> company's American distributor. $\square$ 

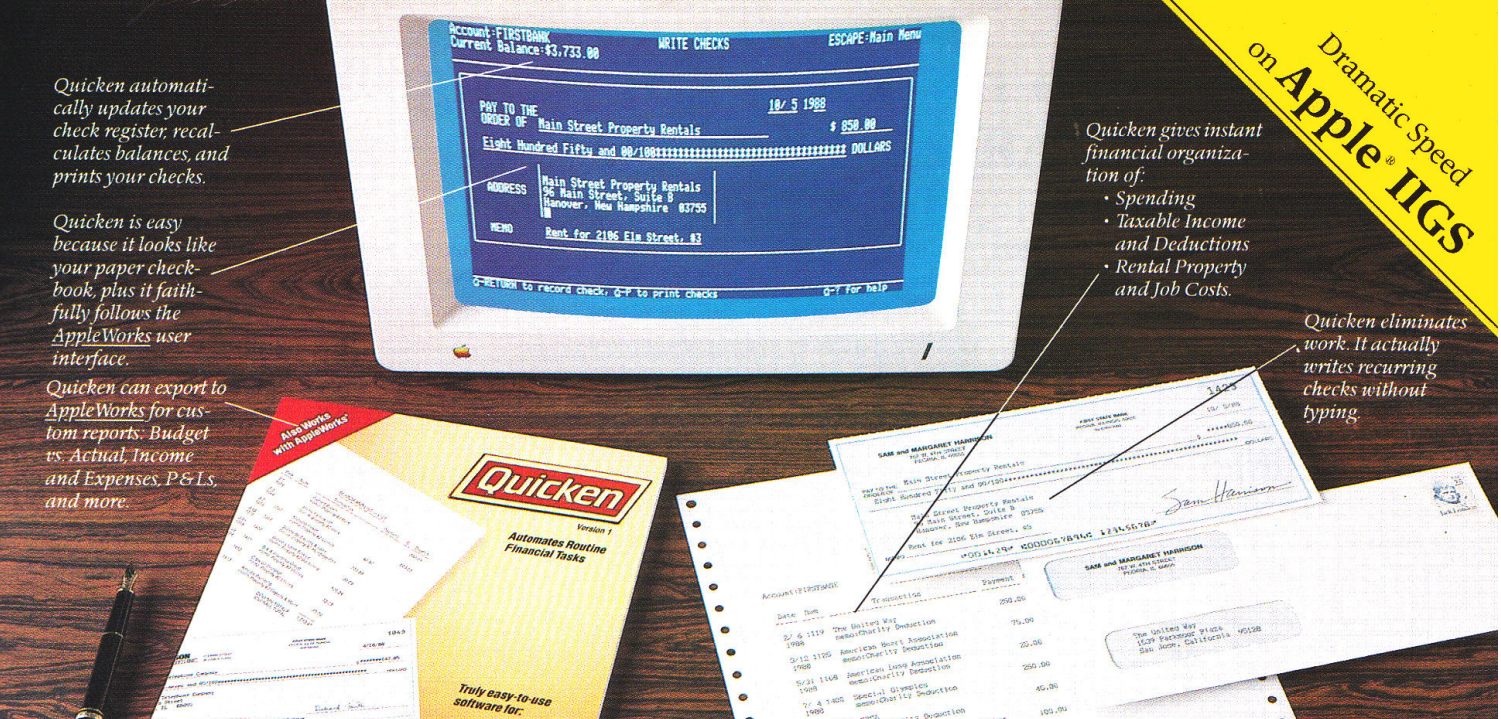

## End Financial Hassles. )uicken°, \$4

wicken is the absolute fastest, easiest<br>way to do your personal or small bus<br>ness finances. Quicken saves you hour<br>vour finances way to do your personal or small business finances. Quicken saves you hours of time while perfectly organizing your finances.

#### Forget Financial Hassle

Quicken is so automatic, it does your financial work for you. It actually learns your regular bills.Just confirm the payment amounts on your auto loan, utilities, or other bills. Quicken does 14 automatic bookkeeping steps and hands you the printed checks already addressed for mailing. All you do is sign them and seal the envelopes. Quicken keeps complete records of your finances so you know exactly how much money you have and where it's going.

Finish Financial Work in Seconds Instead of dreading tax time, use Quicken to print itemized lists supporting each tax deduction. Quicken is extremely fast. It does in seconds what used to take many minutes or even hours. Want the year's spending for Job 104 or Account 3072? The answers are just seconds away.

No Accounting Mumbo jumbo Quicken is as easy as the pen and paper you use now. You'll see the familiar checkbook and check register right on your screen. The only thing that changes is how fast you finish your financial chores. This is bookkeeping that's totally hassle-free.

The World's #1 Selling Financial Software Here's why Quicken is the world's most popular:

*Thanks to Quicken, I'm automating my personal checking account. I've never seen such an easy-to-use manual or software that's so simple to use.* 

Martin Blumenthal, in Cider Magazine

*With the power of AppleWorks so readily available, it's more than good ... it's indispensable. Home and small business checking software used to be too expensive, too hard to use, and too rigid, and it took too long. Quicken has changed all that.* 

Ken Landis, A+ Magazine

#### Use Alone or with Apple Works<sup>®</sup>

Quicken transfers your data directly to *Apple Works* to create customized reports and spreadsheets. That means you can see your finances any way you like.

Flexible for Personal or Business Use No other financial software provides more flexibility to handle the wide range of personal or business needs, from personal tax recordkeeping to property management. With unlimited income and expense categories, Quicken keeps track of spending by whatever categories you desire.

Quicken works for service and manufacturing businesses, doctors, consultants, designers, and retailers. Quicken is for anyone who wants relief from bookkeeping hassles.

#### 'fry Quicken FREE for 30 Days

Order Quicken from the coupon below, or through our toll-free 800 number. If you're not completely satisfied with Quicken for any reason, simply return it for a full refund. No questions asked.

Specifications:

995.00

**CHINT HELD** 

concations.<br>**mpatibility**: Apple<sup>s</sup> IIGS, IIc, IIcPlus, IIe (IIe requires extended 80-column card), with one or two floppy disk drives, or hard disk. Any<br>printer. No modern required. AppleWorks is optional.<br>Other: FREE technical support. Not copy-protected. Checks are pre-<br>approved by all financial insti

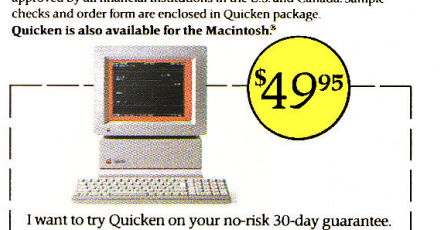

If not completely satisfied, I may return it within 30 days<br>for a full refund. Quicken for \$49.95 plus \$3.00 shipping and handling. California residents add sales tax.

#### Call 800-624-8742 (in California, call 800-468-8481),

or send this coupon with your check or credit card number to Intuit.<br>Name

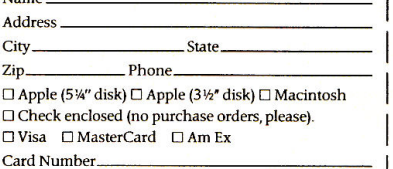

~lntu1t 540 University Avenue Palo Alto, California 94301

CODEIC0289

Card Number.<br>Expiration Date

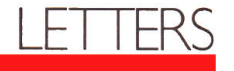

ments' periodic properties. If any readers would like a copy, please send \$4.

## Mike Farmer P.O. Box 193 Tigerville, SC 29688

## Student Helper

We have a school enrollment of 350 students in grades K-12. One of our ninth-graders has Friedrich's ataxia, which makes it difficult for her to write with a pencil.

We'd like to use a voice-recognition unit that could receive spoken commands to activate a word-processor program and use the printer to record her answers. We're using a Scott Vet-2 voicerecognition unit, an Apple IIe, and a IIGS for our German satellite class. Unfortu-

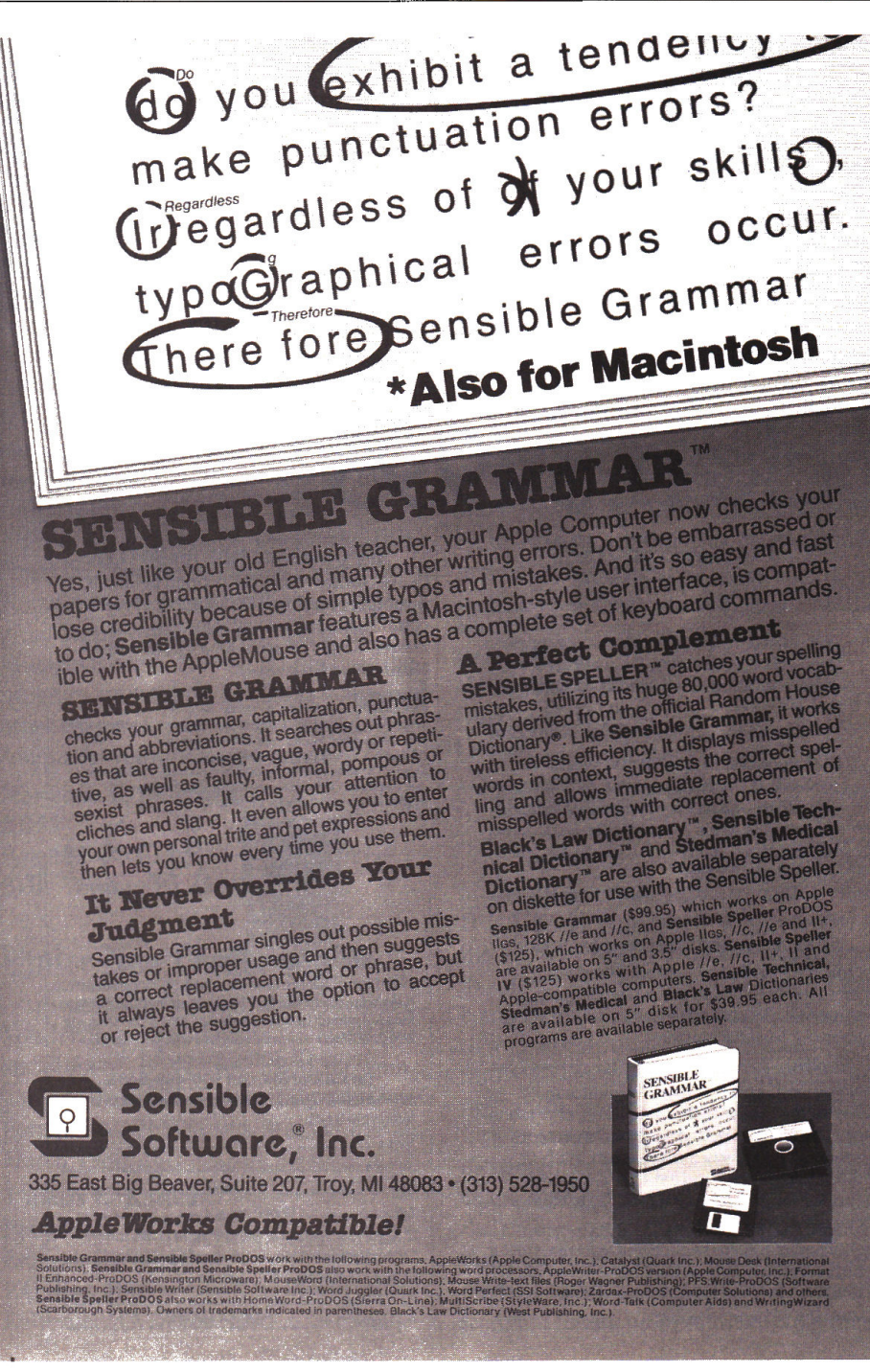

nately, we don't have a program that'll work with a word processor. If anyone knows of a program that'll do this, we'd appreciate hearing from you.

Stephen W. Cargill Shidler Schools P.O. Box 85 Shidler, OK 74652

## **CORRECTIONS**

Broderbund Software's phone number as listed in our December 1988 review of ShowOff ("Picture Show," p. 34) contains a typographical error. The number should read (415) 492- 3200. Broderbund's customer-service number is (800) 527-6263.

: Applied Ingenuity's phone number is also noted incorrectly in December ("Get Into It," New Products, p. 127). The correct number is  $(800)$  346-0811.

## Address List

I'd like to get in touch with the Teacher's Idea & Information Exchange you mentioned in the June 1988 News Line ('Teachers Helping Teachers," p. 18). Do you have its complete address?

## Jim Healey

Industrial Arts Department North Cumberland Middle School Nate Whipple Highway Cumberland, RI 02864

*Write to the Teacher's Idea* & *Information Exchange at P.O. Box 6229, Lincoln, NE*   $68056$ . A sampler disk and catalogue are *available for \$12.95. Call (402) 482-6987 for orders. Jim Carlisle, the organization's founder, is also on AppleLink; his screen name*  $i s \text{ } AFA \text{ } limC.$   $-eds.$ 

 $in$ Cider *welcomes readers' comments regard-* $\frac{d}{dx}$  *articles, letters, or other topics of interest. We reserve the right to edit letters for clarity, <sup>s</sup>ty/,e, and space. P/,ease address your correspondence to utttrs,* inCider, *Elm Street, Peterborough, NH 03458.* 

## Applied Engineering made an extra effort to make Gs-RAM™ and GS-RAM Plus™ DMA compatible.

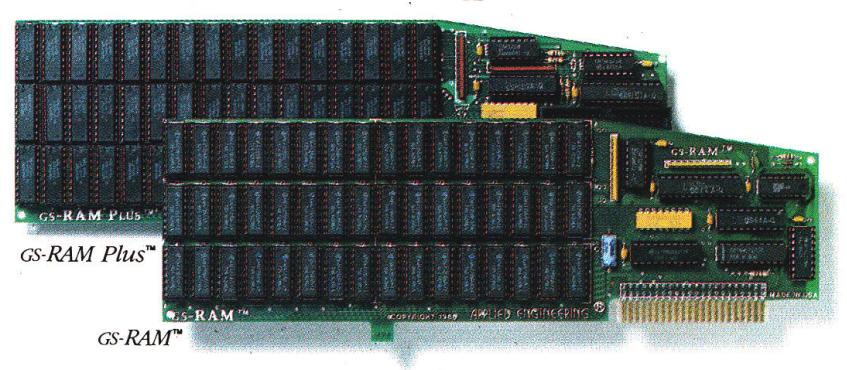

## It was worth it.

 $\Delta$ pplied Engineering's IIGS memo*ry* cards, the GS-RMI"' and GS-RAM Plus<sup>"</sup> are the ONLY large capacity<sup>1</sup> IIGs memory cards that are fully DMA compatible. Others are either totally non-compatible or compatible only in certain specific configurations.

That difference in memory cards is critical. Here's why: OMA (Direct Memory Access) tremendously speeds up computer operations by bypassing the microprocessor. All addressing and control logic is contained on our cards, enabling a DMA device to bypass the microprocessor and go straight to the heart of things...the computer's memory.

AE's full DMA compatibility means GS-RAM and GS-RAM Plus run all GS software, support all *current and fature* DMA peripherals, and don't require you to adjust the size of your RAM disk everytime you use a DMA device ... something every other large capacity memory card requires you to do.

## **Software**

Both GS-RAM and Gs-RAM Plus come complete with Applied Engineering's own powerful enhancement software.

*Disk caching* software is included, tremendously speeding up the com-

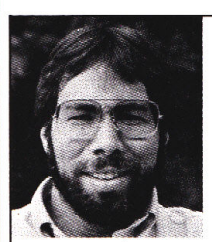

" *In quality, performance, compatibility, expandability and*  support, **Applied** *Engineering's GS-RAM and GS-RAM Plus are number one."* 

**Steve Wozniak**, the creator *of Apple Computer.* 

puter's access to the 3.5 drive and running most applications up to seven *times faster.* 

*Diagnostic utility* software is also included free. It graphically shows the location of bad or improperly installed chips and even tests for CAS before RAS chips.

Your free software also includes AE's exclusive AppleWorks Expander program that dramatically enhances the capabilities and speed of Apple-Works. This powerful software also:

- •Allows AppleWorks to recognize up to 8 MEG on the desktop
- Increases word processor lines from 7,250 to 22,600
- Increases database records from 6,350 to 22,600
- •Increases clipboard capacity from 255 lines to 2,042
- Automatically loads AppleWorks (including print functions) into RAM
- Automatically segments files for saving on multiple floppies
- Provides a built-in print buffer

## RamKeeper"' Option

Coupled with Applied Engineering's RamKeeper, your GS-RAM or GS-RAM Plus actually give you an internal "electronic hard disk" with an instanton finder and emergency power backup. RamKeeper even supports an Apple IIGS memory card (and most others) alone or in combination with one of our cards. See our RamKeeper ad for more details on how this \$189 wonder gives your IIGS all the speed and power it was meant to have.

#### Compare Our Features

•GS-RAM expands from 256K to 1.5 MEG

- GS-RAM Plus expands from 1 MEG to 6 MEG
	- GS Expander<sup>\*\*</sup> adds up to 2 MEG to either card
- Full DMA compatibility in *any*  configuration
- 5-year warranty parts and labor
- 6 RAM banks (most cards have only4)
- Piggyback memory expansion port
- No configuration blocks to set
- RamKeeper option available for permanent storage
- 15-day money-back guarantee <sup>2</sup>
- Proudly made in the U.S.A

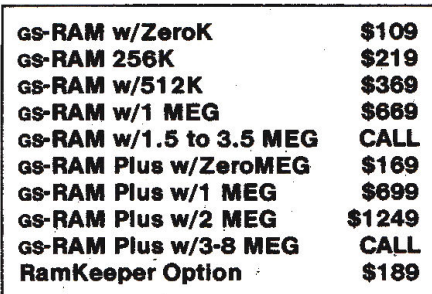

#### Order Today!

To order or for more information, see your dealer or call (214) 241-6060 today, 9 am to 11 pm, 7 days. Or send check or money order to Applied Engineering. MasterCard, VISA and C.O.D. welcome. Texas residents add 7% sales tax. Add \$10 outside U.S.A

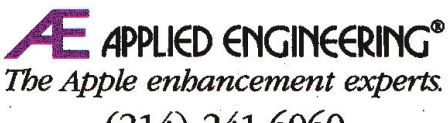

(214) 241-6060 P.O. Box 5100, Carrollton, TX 75011

*Prices subject to* change *without notice. Brand and product names are* registered trodemarlls of *Jbelr respective* bolders.

1 Cards with more than 4 banks of RAM 2 When purchased from Applied Engineering or thru a participating dealer

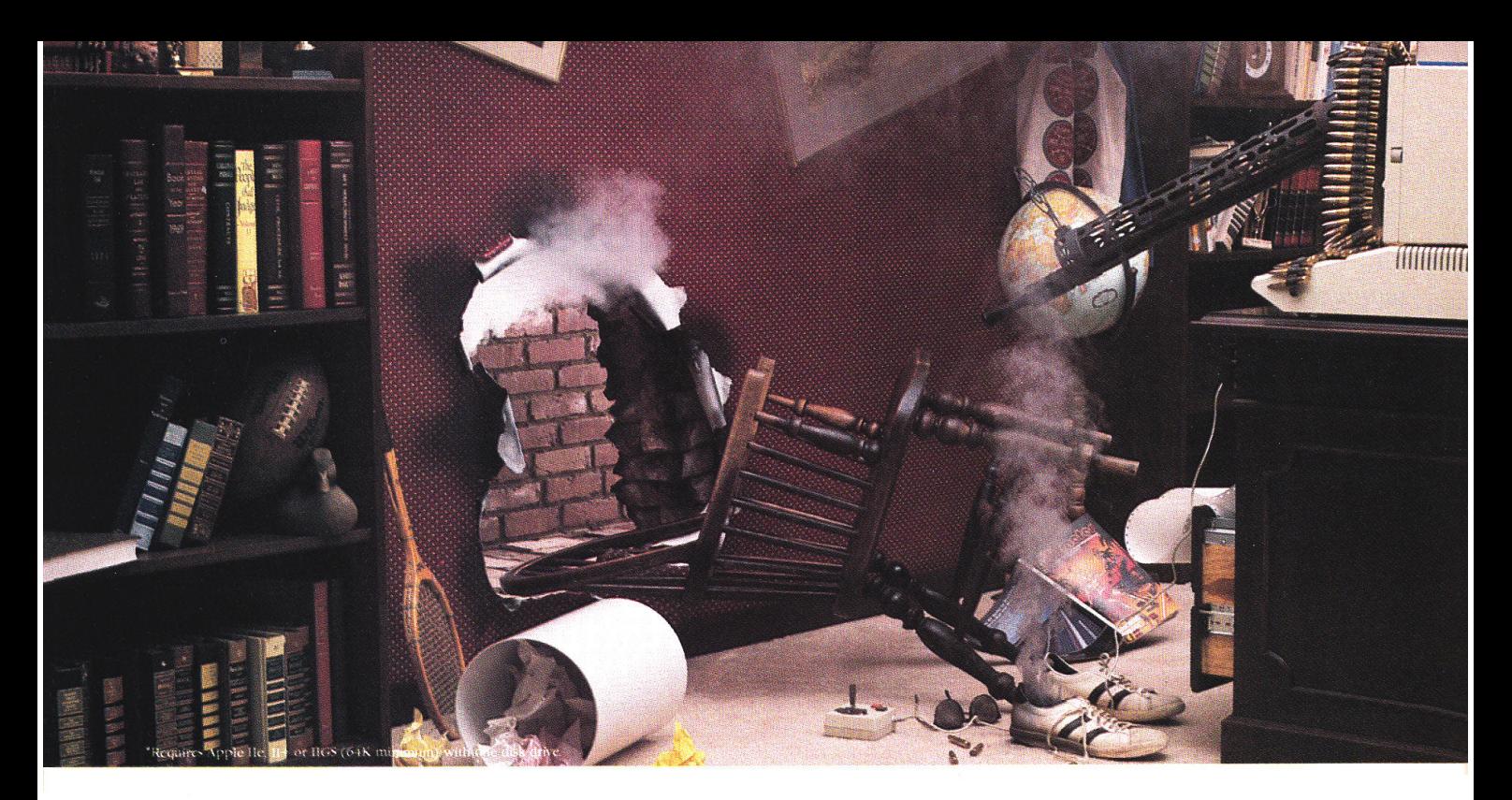

# $Prepare to be blown away by your Apple.$

*Phasor produces sound effects, music, and speech so striking, Applied Engineeringfeels you should be warned* 

 $H$ ave a weak heart? Don't read any further. And by all means, *don't* go *near* an Apple Ile, II+ or IIGS equipped with the new Phasor sound synthesizer from Applied Engineering.

But those of you with the right stuff ... prepare yourself. Because the Phasor is like nothing you've heard before. Its a sound effects synthesizer that makes games explode into life. A music synthesizer that will stun you with 4 watts of stereophonic sound. And a speech synthesizer so realistic, it will send shivers up your spine.

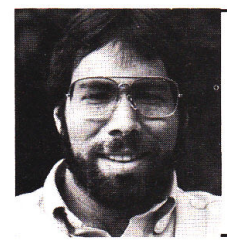

"/recommend *Applied*  Engineering products *wholeheartedly!"* 

> *Steve Wozniak, the creator of Apple* Computer

Whats best, the Phasor works with more off-the-shelf software than any other sound card you can buy. So now all your favorite games — like Skyfox™, Under Fire™, Willy Byte TM, Tactical Armor Command™, Maze Craze™, Zaxxon<sup>™</sup> and Ultima IV™ — can have shattering sound effects. Educational packages like Music Construction Set™, Guitar Master<sup>™</sup> and Music Star™ are also dramatically enhanced.

The Phasor has *four times* the output power and twice the accuracy of any other sound card - but of course, you can easily tum down the volume if you need a rest. The Phasor is equipped with 12 simultaneous sound channels, 4 white noise generators, and a voice channel expandable to 2 voices. Programs written for <sup>o</sup>ther sound cards, including Mockingboard™, ALF music card™, Synphonix<sup>™</sup> and the Super Music Synthesizer™, sound even better with the Phasor. And you can control speech, pitch, volume and more with simple commands.

The Phasor comes with its own easy-to-use software (ProDOS based), including 30 ready-to-run, non-copy protected songs and sound effects along with a Music Editor, Sound Effects Editor and Text to Speech program And of course, it carries our 15 day money back guarantee and five-year warranty.

Order a Phasor for your Apple today - and prepare to be blown away! Call (214) 241-6o60 to order (9 am. to 11 p.m. 7 days). Or send check or money <sup>o</sup>rder for \$169 to:

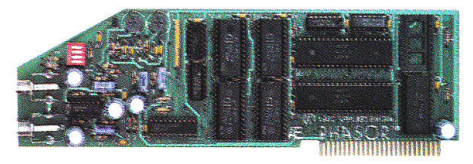

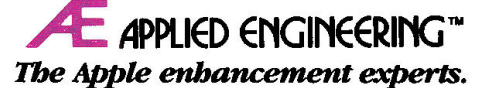

P.O. Box SlOO, carrollton, TX 75011 {214) 241-6060

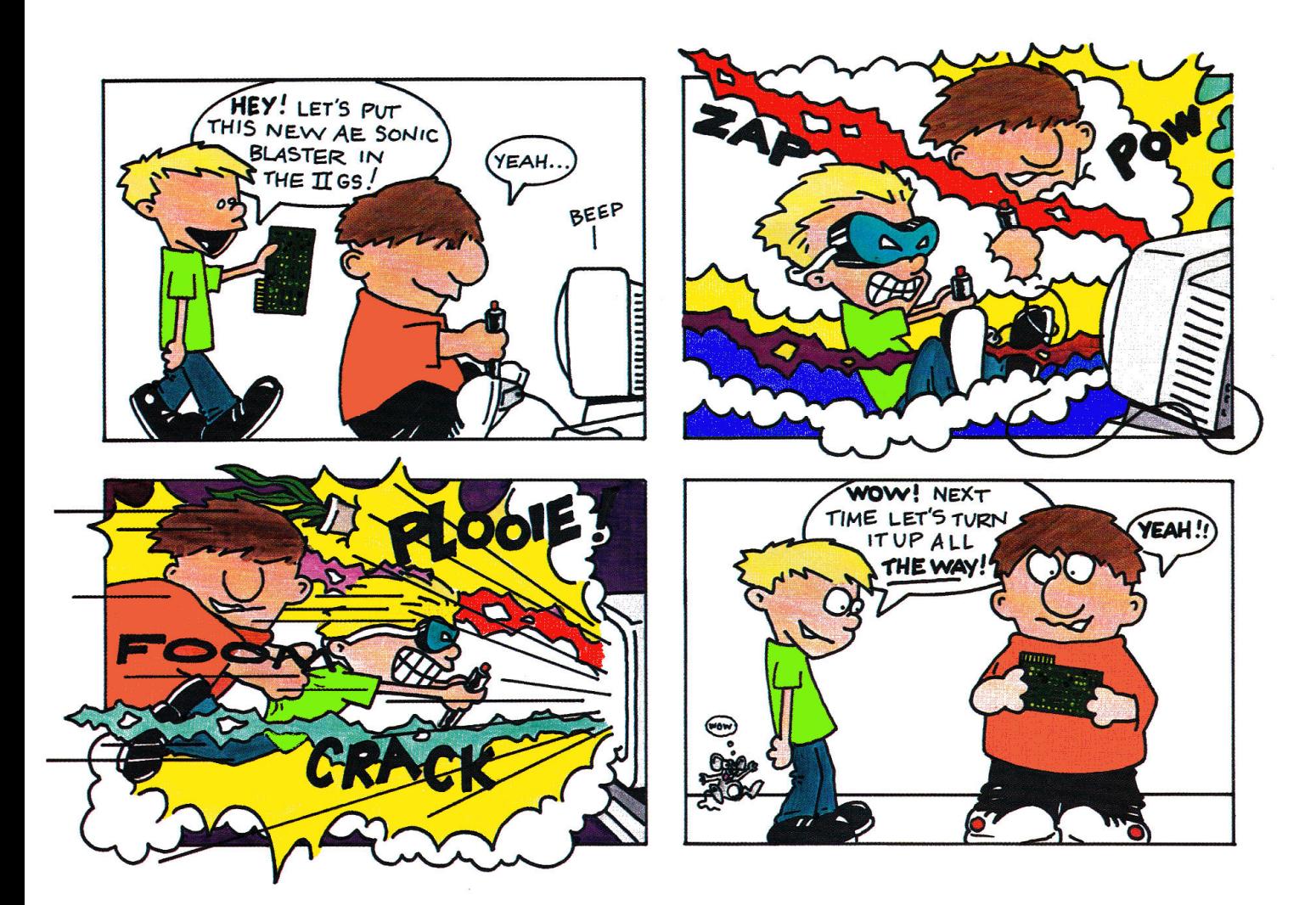

## **Serious Fun**

Okay, we're willing to admit that sometimes we take things a little too seriously. We get wrapped up in developing ways to make your IIGS more productive, and occasionally forget how much fun it can be.

Our new Sonic Blaster"' is a full-featured stereo digitizer. You can record, amplify, edit and play back in rich, full stereo... and that's just the serious side.

It's also an awesome sound effects amplifier that'll knock your socks off playing great new IlGS games like Tomahawk, 4th and Inches, Winter Games, Silent Service and Zany Golf, to name a few.

Noises and sound effects fill the room. The difference is incredible. Use your own speakers, amplified or unamplified Our own powerful software is included free, so there's nothing more to buy.

Sonic Blaster. It's why they put the "S" in IIGS. \$129.

Order today! To order or for more information, see your dealer or call (214) 241-6060 today, 9 am to 11 pm, 7 days. Or send check or money order to Applied Engineering. MasterCard, VISA and C.O.D. welcome. Texas residents add 7% sales tax. Add *\$10*  outside U.S.A

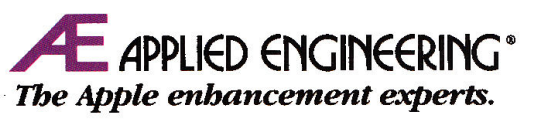

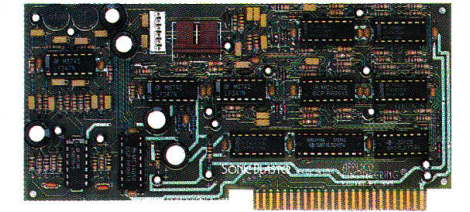

A Division of AE Research Corporation. P.O. Box 5100, Carrollton, TX 75011, 214-241-6o6o Prices subject to change without notice Brand and product names are registered trademarks of their respective holders.

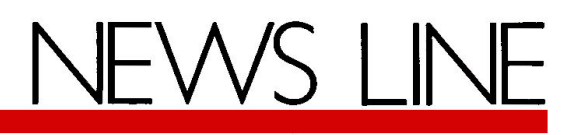

## by *inCider* staff

## FAMOUS NAMES, FAMOUS GAMES

Sports stars are all over the place-in newspapers and on TV, on boxes of Wheaties, and in soft-drink commercials. But the latest place to see some famous athlete's name and face is on the cover of your favorite home-computer sports game.

One of sports software's earliest and greatest successes was Dr. *].* and Larry Bird Go One on One, way back in 1983, from Electronic Arts (San Mateo, CA). It took six years, but EA has updated the rivalry to pit Michael Jordan against Bird-for today's customers who think Julius Erving wrote *The Legend of Sleepy Hollow.* Michael Jordan's slam-dunk style and three-point prowess have changed the computer competition as much as the roundball game.

EA's next attempt to take celebrity sports off the court and onto the diamond was a game with the name of one of the great coaches of all time: Earl Weaver Baseball (available for the Apple II in early 1989). Earl Weaver watched over every technical detail of this game as carefully as he used to watch opposing pitchers. "For the 'Ask Earl' feature [which gives you a hint for your current situation] we had to ask him a lot of questions," says Trip Hawkins, president of Electronic Arts. "Earl is a brilliant strategist. He always did what was best for the team."

And in Electronic Arts' "training camp" is a football

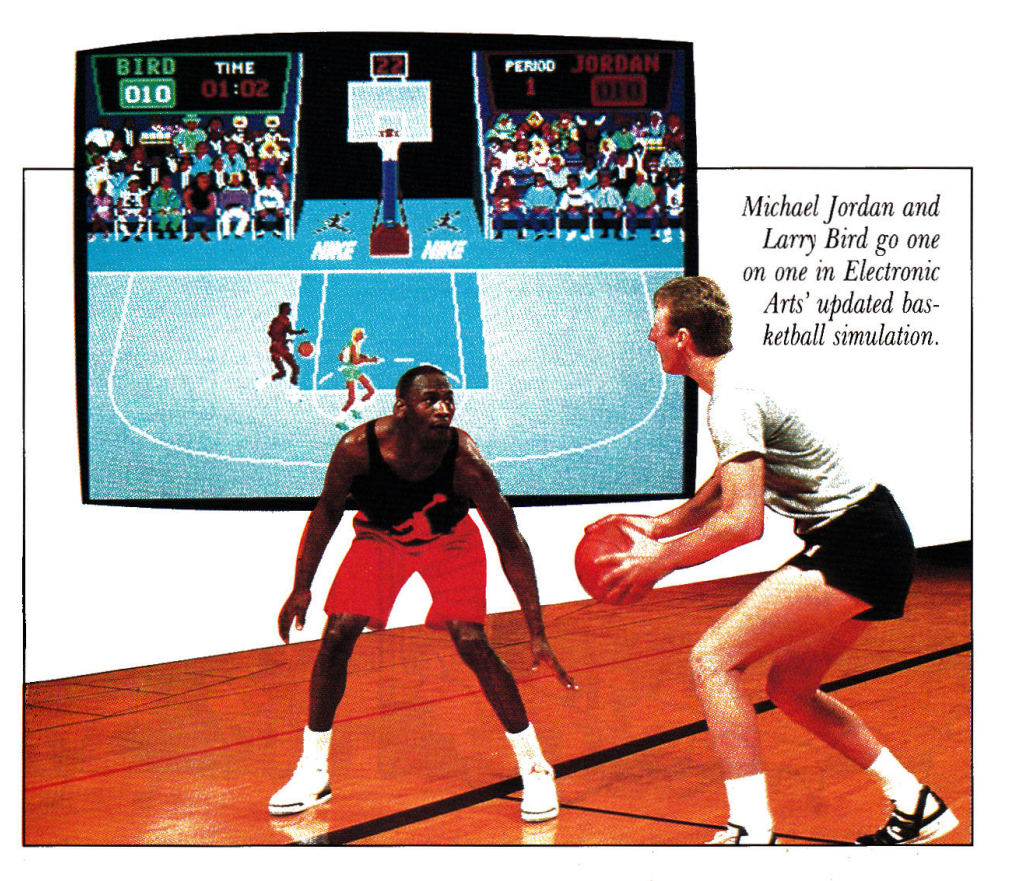

game that will bear John Madden's name and likeness, as well as his entertaining analytical flair. Madden was a natural choice, according to Hawkins, because he was such a successful coach, and has done so much for the sport of football.

Madden reviewed everything in "tremendous detail," says Hawkins. He even let the game designers use his extensive Oakland Raiders playbook for reference. His famous "chalkboard plays;' with which you can create your own, will also be part of the game (available in early 1989).

Jack Nicklaus' Greatest 18 Holes of Major Championship Golf is the result of a threeyear agreement between Accolade (San Jose, CA) and the golf star. Accolade wanted a golf game even better than its already successful Mean 18, so it did what any amateur golfer would do: turned to the pro.

Nicklaus and his team of golf-course designers chose 18 of the most notorious holes from championship golf courses. Accolade also worked with Nicklaus and some of his closest friends to gain insight into his actual golf game. All Nicklaus' shots in the computer game are patterned after the way he was playing at the peak of his career. Some of the on-screen advice and strategy for upcoming shots came from Nicklaus, as well.

Because Accolade's agreement with Nicklaus will last three years (as opposed to a one-time endorsement), the company will be working on additional course disks similar to the Famous Courses series that goes along with Mean 18.

John Elway, quarterback for the Denver Broncos, has endorsed Melbourne House's (Costa Mesa, CA) new football game, John Elway's Quarterback (which should be available by the time you read this). It's a home-computer version of the popular arcade game, licensed from Leland Corporation.

What's next-Franz Klammer Skiing? A.J. Foyt Auto Racing? Professional sports figures endorsing home-computer games have taken an encouraging step in the right direction: Sports simulations have benefited from their attention to detail. Game makers who "bring in a pro" have reached a new level of commitment, professionalism, and savvy marketing in the seriously competitive world of game development.

## SHARE WHAT?

Shareware. No, your stock broker won't find it listed on the NYSE. Shareware is <sup>a</sup> unique software marketing strategy made possible by the electronic revolution. It makes available to end users software solutions they might not find otherwise.

The "father of shareware," Bill Basham, president of Diversified Software Research (Farmington, MI) and an avid Apple developer/enthusiast, offers this explanation: "Shareware is software that's freely copied and passed around through user groups, downloaded from bulletin-board systems, or just shared amongs<sup>t</sup> friends." As opposed to "freeware" or pirated software, however, "shareware authors expect payment for their products if you find them useful, fun, or both."

"Oh, sure!" you say. "Who· in his right mind is going to bother paying for free software? Besides, if that shareware program is so good, why isn't it sold by some big software publisher?"

Basham estimates that only about one of every 20 shareware owners has actually paid for his or her products. Failure to pay is a form of piracy, although slightly more casual in intent than deliberately breaking the protection code and copying a formally published product.

But Basham's estimate of the degree of "freeloading" out there might be inflated

by one fundamental-and unique-feature of shareware: You can use the product and evaluate its performance *before*  you buy it. If you don't like it, you needn't pay for it.

In addition, shareware products are usually special utilities or product enhancements, such as Basham's Diversi-Copy disk-duplication software. Such products aren't acceptable to traditional software publishers or don't warrant "full" packaging and distribution. That's not to say a shareware product isn't worth every penny. What computer user hasn't yet lamented, "If only someone would  $\ldots$ "?

If you're a customer tired of hearing your local dealer say, "Sorry, haven't seen anything like that," maybe the software you want is out there as shareware. Get involved with a user group that may have already sorted through the pile to find the best product to answer your needs.

Even *inCider's* editors can help. We've selected the best shareware products for general users and made them available through the magazine's Shareware Connection. Check out our advertisement in this issue (p. 64) and get your share of the best.

### -Bill Kennedy

*We're always looking for news of the* Apple *worl.d. If you 're making news, send your press releases and photographs to News Line,* inCider, *Elm Street, Peterborough,*  NH 03458.

## **PRODUCT UPDATES**

•If paying \$79.95 just for a Home. Each library costs spelling checker bothers you, \$29.95; all four work with the take a look at **DoReMe 2.1** Apple  $\text{He}/\text{He}$  version; in adfrom Multisoft (New York, dition, there are special GS NY). For that low price it versions of three of the Iiadds a 50,000-word on-line braries. Call (503) 342-3030 dictionary to its integrated for details. spreadsheet, database man- •Version 2.0 of Softsync's

work with Design Your Own 685-2080.

ager, and word processor. **Personal Newsletter** (New<br>Call (212) 534-4047. Vork NV) is now a true desk. York, NY) is now a true desk-•Abracadata (Eugene, OR) top publisher: It includes the has drawn up four different Personal Newsletter Laser Architecture Libraries of Driver that works with Aphome and office plans that ple's best printers. Call (212)

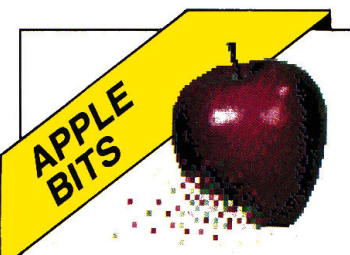

**Example has quietly killed its** GS BASIC-the second death for what was once called Apple III Business BA-SIC. Is Apple thinking of picking up TML BASIC for the GS and bundling it with the machine?

IThirdware (Miami, FL) has followed the "desktop" craze by introducing desktop billboarding. With Finger-Print GSi version 2 you can print on your GS screen any image up to 130 feet wide by 130 feet high. Why would you want to do that? That's what they asked about desktop publishing, too.

Apple quietly bought out the Apple Programmers and Developers Association (Renton, WA) in January. APDA had been part of the A.P.P.L.E. Co-op (founded in 1978 as the first national Apple user group), which recently changed its name to TechAlliance because Apple was concerned about the "Apple" trademark.

**In Crate Technology (North** Hollywood, CA) makes harddisk drives for Apple IIGS computers. It used to be AppleCrate, but Apple's legal bloodhounds didn't like that name, either. Litigation's as American as cherry pie.

**ILook for Apple IIGS Pas**cal and C compilers from ByteWorks soon.□

# STATTUS REPOR

## **Say What You Mean**

by Paul Statt, Senior Editor

spellchecker takes only a second to save you from embarrassment, especially if you run it from a RAM disk.

Trouble is, my spellchecker just questioned *speUchecker* in the first paragraph, and ignored *RAM disk.* The meaning of the acronym *RAM* isn't common knowledge. After five years of answering your cards, letters, and telephone calls, I think my spellchecker's not doing the whole job. What I need is a 'jargon checker."

Nobody's ever asked me, "What's a spellchecker?" It's not in the *Random House Concise Dictionary* (the most popular dictionary among computer spellcheckers-ask for it by name), but you don't have to be a philologist to infer what a spellchecker does.

*RAM* is another matter. Everyone has asked, "What's RAM?" It's not a dumb question, and I hope every beginner is brave enough to ask it. "Ram" *is* in *Webster's-it's* a male sheep, or to strike with violence. *Webster's* can't help you understand RAM, and my spellchecker can't help me see that many of you won't understand *RAM.* 

*inCider,* in our never-ending quest to make your life easier, "spells out" jargon on its "first use": "If your computer has enough *random-access memory,* you can set up a RAM-disk drive," for example.

But does calling it "random-access memory" help? Hardly, when *random*  means "lacking a definite plan, purpose, or pattern." Do you want only "random" access to your checkbook database file? I wouldn't. (A *RAM disk* is not only not random, it's no disk.)

Jargon is traditional speech. It doesn't always mean what it seems to mean. The language of computers is full of traditional terms like *monitor,* which means

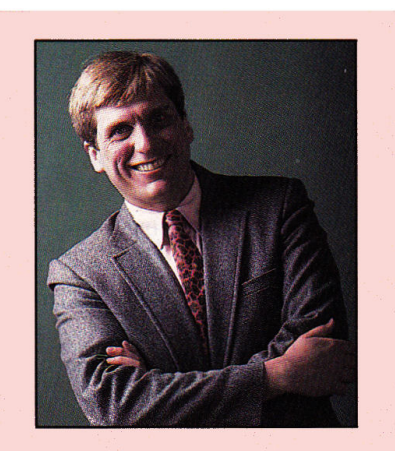

*''Anybody who ever talks to computing beginners must speak English."* 

both the most basic software in your computer and the computer's screen.

It's too late for *RAM.* Before the last election, I read in *The New Republic* that although one presidential contender was no rocket scientist, the other "didn't seem to be operating with a lot of extra RAM, either."

A word that's an acronym for other words that don't mean what they imply in the first place has entered our language. (But can you explain why a  $3\frac{1}{2}$ -inch floppy disk that won't "flop" any more willingly than a phonograph record is not only *not* a hard disk, but is "bigger" than its  $5\frac{1}{4}$ -inch sibling? Try running that by someone who just bought his or her first computer-you'll learn what the phrase "blank stare" means.)

If political pundits can say *RAM* as confidently as they say *COLA,* are you surprised that your first visit to a user group felt like falling into a bowl of alphabet soup? 'The RFI from my RGB fried the SCSI card on my HD40 in the middle of a DTP project." Perhaps something terrible has happened. Who knows?

The solution is simple. My colleagues in the press, presidents of user groups, computer dealers, writers of instructions, and anybody else who ever talks to beginners must speak English. Don't worry-even the most hardened veteran will understand if, instead of "Load the program to the RAM disk," you say simply, "Copy the program to the computer's internal memory, so that it will run faster."

But computers have a tradition of incomprehensibility. Apple first sold computers to people who built shortwave radio receivers in their spare time, and Apple wrote the instructions for them. Since then, Apple has become a champion of machines that anybody can use and understand.

I would commend Apple for its clarity, but Apple's now trying to push a new kind of *software,* called *HyperCard,* which sounds like hardware-like a "memory card"-to most computer users. Hyper-Card's an example of "hypermedia," which is another name for "hypertext," but which you buy in HyperCard "stacks"—all of which is simply more confusing jargon to befuddle beginners.

This humble scribe's belief is that if what I write doesn't make sense, it's my fault. It's not "revolutionary technology" I must make up new words to describe. It's not "computer-illiterate readers" who don't know RAM from ROM. A good writer needn't rely on or invent jargon to be understood. Neither should the software industry.

## Prepare for the ultimate fantasy when the first official agons **Dungeons**

## Game Product comes alive on your computer!

**PIRTINGS** 

SSI proudly presents<br>  $PSI$  Pool of RADIANCE, the culmination of its collaboration with TSR to bring the legendary ADVANCED DUNGEONS & DRAGONS® fantasy role-playing system to your home computer.

POOL OF RADIANCE is set in the huge, complex world of the Forgotten

Realms, a world brought to life by<br>the combined talents and skills of  $\left\{\begin{matrix} \bullet & \bullet & \bullet & \bullet \\ \bullet & \bullet & \bullet & \bullet & \bullet \\ \bullet & \bullet & \bullet & \bullet & \bullet \\ \bullet & \bullet & \bullet & \bullet & \bullet & \bullet \end{matrix}\right\}$  from both companies. Its game<br>express the system address faithfully to AD&D®  $\left\{\begin{array}{r}\right\}$  top designers and programmers from both companies. Its game system adheres faithfully to AD&D® standards. Its state-of-the-art graphics push the very limits of the computer's capabilities. The only way to believe it is to experience it for yourself - wherever game software is sold.

Look for the entire line of AD&D computer products coming soon from SSL

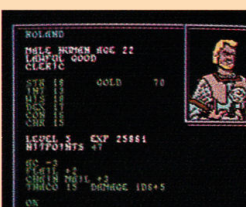

*Roll up your characten and see their portraits and chamcteristics.*  (C-64/128 *screen display.)* 

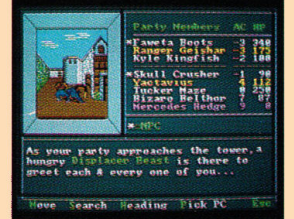

*Every single monster type is individually drawn by superb compitter graphics.*  (IBM PC *screen display.)* 

STRATEGIC SIMULATIONS, INC. 1046 N. Rengstorff Avenue Mountain View, CA 94043 (415) 964-1353

STRATEGIC SIMULANDINS, INC. 21988 TSR, Inc. 01988 Strategic Simulations, Inc. All rights reserved.

Circle 160 on Reader Service Card

Commodore 64/128. IBM PC/Compatibles. Conversions are in the works for Apple and other personal computers.

Pool of

ADVANCED DUNGEC

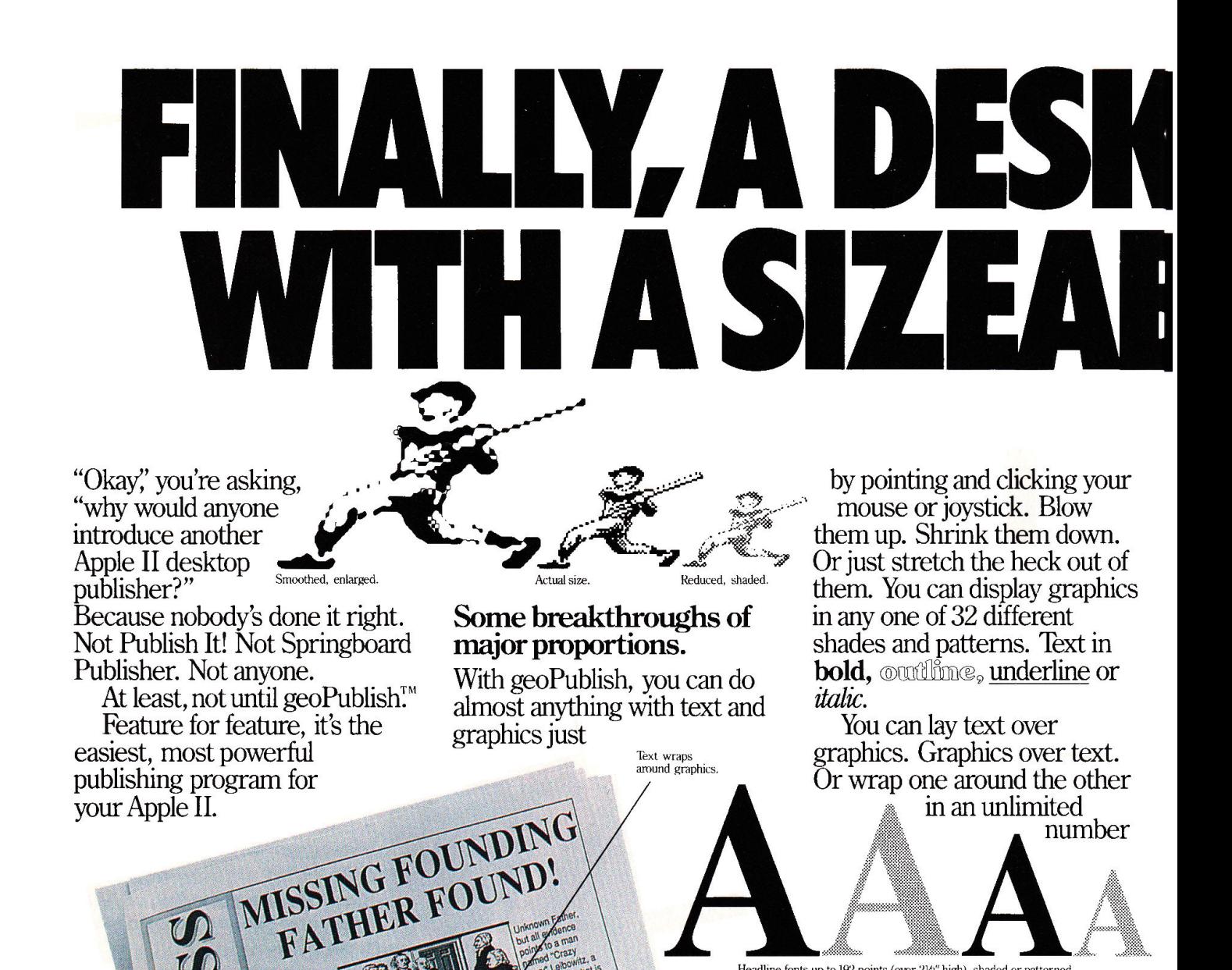

True sideways text.

Thanksgiving expose nksgiving hoax

SPORTS

Lay text over graphics;<br>graphics over text.

Flow text across multiple pages.

of layouts, with headlines up to 192 points (over  $2\frac{1}{2}$ ) inches high).

And speaking of layouts, geoPublish not only lets you store all of your originals, it also comes with 24 style sheets built right in. Which means you spend less time contending with columns and more time perfecting your printed page.

## We're very big in the import business.

None of your old files are too complex for geoPublish to handle. Because its Text Grabber converts almost any text (like AppleWorks, MultiScribe, WordPerfect) instantly,

# OP PUBLISHER LE DIFFERENCE.

with formats intact. You just import it and pour it right in, column by column.

All in less time than it took to describe it.

You can enlarge your art collection too, by clipping from the most popular programs. It doesn't matter if it's Print Shop, Newsroom, Print Master or Dazzle Drawbecause geoPublish has great taste when it comes to imported art.

## Cutting the competition down to size.

Ω

**R** 

Zoom in for detail work

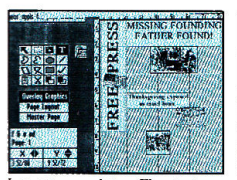

Lay out a newsletter. Flow text. Preview entire page

find really big differences in even the tiniest places. For example, the zoom option gets<br>vou down to the smallest details. The smoothing option automatically irons out bumpy pixels. And then there's the feature most worth waiting for: a redraw function that doesn't make you wait an eternity<br>for one change.

Now, you want to see how we turn the competition on its head? Try sideways text. Real sideways stuff, not just

letterstacking.

## The long and the short of it. SALE TODAY! The long and<br>the short of i<br>Don't Miss Your Chance How packed is

geoPublish? Well, we've only got two pages and we're still not done. So here's <sup>a</sup>little list of things that reduces the other guys to tears: Full LaserWriter sup-

With geoPublish, you Print out poster size documents port for near typeset quality and

giant size posters. An" objectoriented" Graphic Tool-<br>
Full range of text and graphic **capabilities.**<br>
box with 16

tools including lines, squares, splines, circles, ellipses and 32 different shades and patterns. A free clip art sampler. Full integration with the entire GEOS<sup>TM</sup> family of applications. And more. Add to that how

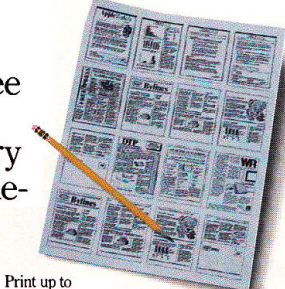

16 pages on one sheet<br>with a LaserWriter.

much easier it is to use and you can see why nobody measures up to geoPublish. The grown-up desktop publisher that has the competition shrinking in fear.

SYSTEM REQUIREMENTS: Apple IIc, IIc Plus, IIe (or compatibles; IIe need not be enhanced), IIGS, with 128K memory, double hi-res graphics capability, joystick or mouse, 5 $\frac{1}{4}$  or 3 $\frac{1}{2}$ 

disk drive.<br>geoPublish is not copy protected. Package includes clip art,<br>easy to use manual, both 5¼" and 3½" disks, authoritative quick reference cards.

GEOPUBLISH: To order call 1-800443-0100 ext. 432 (California residents add 7% sales tax.) \$2.50 US/\$5.50 Foreign<br>for shipping and handling. Allow four to six weeks for delivery.<br>GEOS, geoPublish, Text Grabber and Berkeley Softworks are trademarks of Berkeley Softworks. LaserWriter, Apple IIe,<br>IIc, IIc Plus, IIGS, Print Shop, Newsroom, Dazzle Draw, Print<br>Master, AppleWorks, MultiScribe, WordPerfect, Publish It! and Springboard Publisher are trademarks of companies other<br>than Berkeley

**Berkeley** Softworks **Softworks** 

The brightest minds are working with Berkeley.

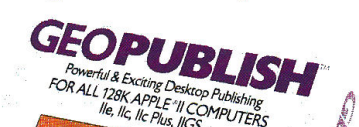

**f** 

,. I

 $\epsilon$ 

~~~~~~~~~~~~~

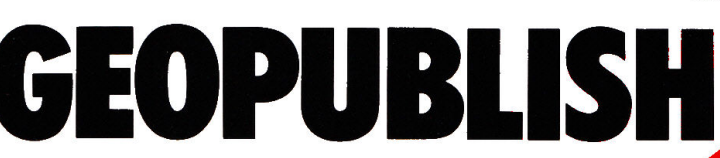

Circle 285 on Reader Service Card.

GARAGE

SALE TODAY!

To Save Big \$\$\$  $\sqrt{12:00 \text{ To } 5:30}$ 94 Edgewater Place *Be There* 

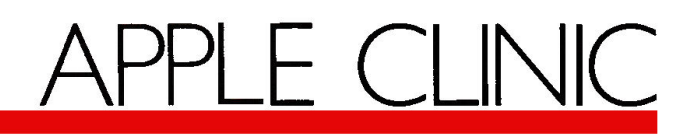

## **Potpourri**

**by William P. Kennedy, Ph.D., Technical Editor** 

## **Apple Writer Upgrade**

Do you know of a source for any versions of Apple Writer later than 1.0? Apple has apparently discontinued its distribution.

## **Lyal Williams Houston, TX**

*Contact Sun Remarketing, P.O. Box 4059, Logan, UT, 84321 (800-821-3221 for orders or 80I-752-7631 for customer support). These folks carry all kinds of discontinued Apple products, including Apple Writer version 2.0. Even if you don't need to use Sun's senlices now, jot down the address and phone number anyway, just in case.* 

## **Floppy Drives and GS/OS**

I can't get the new Apple IIGS Finder to access my  $5\frac{1}{4}$ -inch disk drives. What gives?

## **Thomas Wolf Santa Monica, CA**

*Would you believe GS/OS disdains ancient technology? Nah. Like a small child, Af>Ple's latest system software, GS/OS (see "GS/OS," November 1988, p. 56), just needs to be told <sup>a</sup>little more explicitly what you expec<sup>t</sup>of it.* 

*Tell GS/OS about your 5*<sup>1</sup> */rinch disk drive(s)* lry *double-clicking on the Installer application found on the A-pple 11 cs System Tools disk that accompanies your GS System Disk (GS/OS). If you don't have that disk volume, obtain a free copy from your Apple dealer.* 

*Installer puts a "device" driver for your*  $5\frac{1}{4}$ *inch drives, called APPLEDJSK5.25, into the DRIVERS folder of the SYSTEM subdirectory on your System Disk. That driver is then used to access the* 5~-inch *drives the next time you start up (boot) your GS. Use Installer similarly to update any other GS/OS-based boot disk that re-*

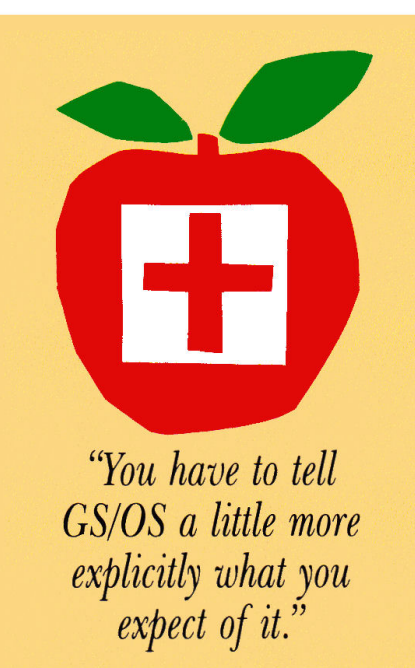

*quires 51/.i-inch drives. Installer also provides drivers for your CD-ROM drive, UniDisk 3.5, and several printers besides the Image Writer 11.* 

*Previous GS system versions and ProDOS-8 applications such as AppleWorks already support your 5<sup>1</sup>/<sub>4</sub>-inch drives. Don't waste your time or disk space transferring GS/OS drivers to those volumes.* 

*That little extra effort required to install ''special" devices is truly a blessing in disguise. You don't have to clutter your disks or, more importantly, waste your CS' precious RAM*   $with$  *unused device-driver code.* 

*And how many of you share my impatience about booting the Finder and having to wait for the*  $5\frac{1}{4}$ *-inch drives to come "on line"? I often disconnect the APPLEDISK5.25 driver*  lry *dragging it out of the SYSTEM/DRIVER folder and into the SYSTEM folder of the boot disk, so that I don't have to put up with all that clatter. just drag APPLEDJSK5.25 back into the SYSTEM/DRIVER folder and restart* 

*your GS when you <sup>n</sup>eed to access the 51/.i-inch drives .* . *Similarly, to save RAM, move or "trash" drivers in that SYSTEM/DRIVER folder that you don't need.* 

## **Long· Distance Telecommunications**

I live in a rural area about 80 miles west of Denver. I'm interested in telecommunications, but shudder at the prospect of long-distance phone charges. Do I really have to use long-distance calls to access AppleLink, for example?

## **Paul Aex Dillon, CO**

*Unfortunately, Paul, long-distance phone charges take some of the tranquility out of living in rural America. However, the phone charges you may accru<sup>e</sup>*lry *accessing major "on-line" services via modem won't be as stiff as you might expect. That's because you can telecommunicate with services such as CompuServe and A-ppleLink through digitaltransmission networks provided* lry *TymNet, EasyPlex, or Telenet.* 

*You phone the nearest digital-network offue-located in Denver, say. The network offue then transfers your call automatically to the desired information service. If dialing EasyPlex or TymNet is a long-distance call, your long-distance phone company will charge you directly. If that's the case, or* if *your favorite bulletin board doesn't use <sup>a</sup>digital network, don't forget to make your long-distance call during nonpeak hours. All long-distance phone companies reduce their charges substantially after 5 p.m. and again after 11 p.m. or midnight until* 7 *or 8 a.m.* 

*AppleLink's monthly and/or "access time" costs include the charge for using the digital network to link you in Denver to A-ppleLink in Cupertino. You save money overall because*  *the digital service's transmission costs are low*   $compared$  with directly dialed long-distance *phone charges.* 

*Telenet offers you another option to save on long-distance telecommunications calls: PC Pursuit (I -800-TELENET). For an initial fee of \$25 plus \$25 per month, you can make an unlimited number of calls to more than 30 (and growing) telecommunications centers around the country. Again, call the closest Telenet office between 6 p.m. and* 7 *a.m. or anytime on weekends or holidays. From there, redirect your call to any modem within a localphone-call area from a Telenet centerincluding a friend's on the other side of the country. So, go ahead and make that call.* 

## II to Mac

Does the 31/<sub>2</sub>-inch disk drive in the new Ile Plus use double-sided, double-density format? Also, can a Mac read Ile Plus disks?

## Amitav Pattnaik Alexandria, VA

*The 3<sup>1</sup>/<sub>2</sub>-inch disk drive in the Apple IIc Plus, indeed all Apple Computer's 31 0-inch drives except those in the earliest version of the Macintosh, have the same data density-BOOK. You can plug in an external 31/<sub>2</sub>-inch drive you may have purchased for your Apple Ile (not a UniDisk) and use it with a Mac.* 

*The way data are arranged and stored on disk, however-namely, that disk's* format-is *different for the Apple II versus the Macintosh. Your Mac can't directly read files stored on a disk formatted for use with an Apple II.* 

*Rather, you can transfer files between the two computers with Apple's File Exchange Utility on the System Tools disk that accompanied your Macintosh. See "GS to Mac and Back" in the November* 1988 *Apple Clinic (p. 22) for additional details about this particular exchange process.* 

## Viral Cures

The recent press about viruses and what they can do to my Apple makes me wary. I'm most frightened that my Apple is already infected, because I'm an avid user of bulletin-board systems around the country. How can I find out whether my Apple's been infected and, if so, what it will do to my Apple? Can I prevent viruses?

## Edy Kusyanto Rosemead, CA

*You have ample reason to be frightened, Edy. Those destructive nerds who use their programming talents for insidious ends are wreaking havoc on just about every bulletinboard system across the country. You also have to be careful abut the ''programs of destruction" that are proliferated manually on shared disks. Fortunately, using some rather simple, common-sense procedures, you can combat these so-called viruses and repair their subsequent damage.* 

*The term* virus *is appropriate for these small, destructive segments of computer code. Like their biological counterparts, they infect a host program and often lie dormant until particular conditions occur, then proliferate by infecting other programs and eventually destroy their host or the host's environment. Hence, you may not have noticed that the virus in a program you downloaded from a bulletinboard system and have run only once has infected one of your favorite applications. Then one day, many weeks later, your application crashes; your Apple's memory contents disappear; all your disk files, including your hard-drive files, are erased; and a stupid message like "Gotcha" splashes across your computer screen.* 

*Viruses, fortunately, affect software only. They can't destroy hardware. Period. So,* if *you take the proper precautions with your programs and data files, you shouldn't have any problem reconstructing your Apple system should a virus strike. If your Apple begins to behave unexpectedly, drives whirring without provocation, for example, don't hesitate-pull*  the plug. *You might not lose everything.* 

*See ''An Ounce of Prevention" (December*  1988, *p. 60) for a list of precautions against viruses. The most important of these are to*  back up all your disks and files, especially your *hard-disk drives, and to isolate all downloaded* 

## **Quickies**

Does your printer go "off line" when you try to address an envelope? Roll the envelope sandwiched between the platen and a sheet of tractor· feed or standard typing paper.

### -Frank Etzel Pittsburg, PA

Does your Franklin 1000 or Apple U Plus freeze when booting ProDOS? Press Control-Reset after freeze-up and, in monitor mode, type the ProDOS version-dependent patch address from the table below, followed by two "NOP" commands (EA). Then restart ProDOS with the monitor command 2000G.

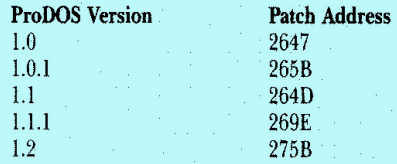

For ProDOS 1.1.l, for example, you should type the following (monitor prints the prompt star): \*269E: EA EA N 2000G ...

#### Stephen Craft, West Berlin, NJ

This UltraMacros offering lets you choose among several directories when selecting an Apple Works file:

M:<all><oa-Q esc>5<rtn>2<rtn input : path : esc>l<rtn up rtn sa-O ; rtn >2<rtn input : path : esc>l<rtn up rtn oa-Y sa-O : rtn esc>l<rtn rtn>!

-Andy Ronneberg, Tracy, GA

Enable double-width low-resolution graphics on the Ile, Ile, or IlGS: Enable 80-column mode (PR#3), then POKE 49278,0, POKE 49246,0, followed by GR. Deactivate it using POKE 49278,0 and POKE 49247,0.

> -Ken Lupo Macon, GA

*or ''shared" programs (shareware from a friend or user group). Don't use these potential hosts with other important programs or files in memory or "on line" in a disk drive until you 're poiitive it isn't infected by a virus (maybe never).* 

*What* if *you suspect that a virus has already infected one or more of your programs, although it hasn't destroyed any data yet? Your* **<sup>111</sup>**

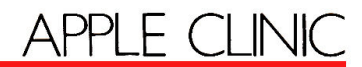

first, *and* perhaps only, line *of defense is to replace immediately all your programs with* original, archived, presumably virus-free versions. This is particularly important for system *programs such as ProDOS or BASIC*  .SYSTEM. Don't worry about data files, be*cause* you *have* to *execute* vinises *as part of a*  program.

*Beyond that, you might also invest in a* virus-detector *program*. Rx for the IIGS by  $Glen$  Bredon is our favorite; you can obtain it through inCider's Shareware Connection. *(See our advertisement in this issue, p. 64.) Others are available as shareware or freeware* through bulletin-board systems and user *groups. Then hang garlic cloves around your computer room and pray the plague doesn't blow* in on the next ill wind.

*A* note to virus makers out there: Enjoy watching your destructive code do its work*join the Core Wars. For more information, contact the International Core Wars Society,* 

*JO* Tumbleweed, lroine, CA 92715. And stop the *slaughter* of *innocents*.

## **Bird's Better Bye Transfer.**

Where was I when they passed. out ProDOS 1.3? I can find only ProDOS versions 1.4 and 1.7, and I can't use Mike Jetzer's tip in the November 1988Quickies (Apple Clinic, p. 22) to transfer the Bird's Better Bye quit code from ProDOS 1.1.l to either version.

## **Roger Stembridge** Commerce, TX .

Lo siento, *Roger*. The tip Mike provided will work with any 8-bit version of ProDOS 1.3 or later. We printed Mike's tip incorrectly, however. Here's the right sequence:

*1) Boot into Applesoft BASIC.* 

*2)* BWAD *PRODOS,A\$2000,TSYS--lhat is, PRODOS 1.1.1 containing Bird's Better Bye (BBB) code.* 

a professional-quality,<br>full-featured database management<br>system for the Apple HGS.'

uith<br>Sound

& Graphics

- *3*) CALL  $-151$  to activate monitor mode. (An asterisk appears in place of the **BASIC** *prompt bracket.*)
- 4) *Isolate the* BBB *code* by *t1ping*  1000<5700.59FFM, *(Our earlier* in-Strudimis *specified* 12FF *instead* of 59FF.)
- *5) BLOAD PRODOS,A.\$2000,TSYS--* that *is, the PRODOS* version to which you want *to* add BBB.
- 6) *&plate* Apple's *quit code* with *BBB, which* ·. you *isolated earlitr: Still* in monitor *mode (otherwise, CALL -151 again), type* 5900<1000.12FFM.
- *7) BSAVE PRODOS,A\$200Q,TSYS to save the newly modified version*.

*Apple Clinic is a forum for discussing and answering* your questions and concerns about *Apple II* hard*ware and software. Address your correspondence to* Apple Clinic, inCider, 80 Elm Street, Peterborough, NH 03458. Because of the volume of letters, *most won't appear in print, but expect a response* from Dr. Kennedy via postcard.

Forthing & All Together<br>Your Desk, Data, Pictures AND Sound SoftWood **SOFTWOOD GS FILE / Database** GSFile The only database manager for the Apple IIGS that can Fabulous productivity tools that make it easier to use your manage in one file - names, addresses, text, numbers, computations, plus - pictures and sounds!!!

> Think about the possibilities - membership rosters with pictures, real estate listings with houseplans, record collections with musical highlights, recipes with colorful photos, pictorial vocabulary lessons, foreign language pronunciation, and much more.

> Of course, SoftWood GS File doesn't just store information, it lets you manage it. View a file like a spreadsheet with rows and columns or customize your own<br>format. Make slideshow pres-

See your local dealer or call: . *01 arouw* 

Publishing 1 ·800·451 ·0900 1 ·408· 395·3838 (in California) entations showing pictures and playing sounds simultaneously!

Requires 768K RAM

95

16795 Lark Ave., Suite 210, 30 Day Money Back Guarantee<br>Los Gatos, CA95030 Day Money Soft Mood Co Developed by SoftWood Co.

## **DESKPAK / Desk Accessories**

Apple IIGS. Use them while you work with most popular programs including Claris' AppleWorks GS, Activision's Paintworks Gold, Electronic Art's Deluxe Paint II and, of course, SoftWood's GS File.

This one amazing product includes 19 accessories in all any one accessory could cost you as much, if purchased separately! As a special bonus, DESKPAK includes Apple's GS/OS, the newest operating system for the Apple IIGS!

Here it is - DESKPAK - a Mini Database, Mini Word Processor, Accessory Manager, File Manager, Appointment Scheduler, 80year Calendar, 3-in-1 Clock, Desk Calculator, Password Security, Screen Protector, Screen Image Saver, Clipboard, 2 Scrapbooks, Drawing Tools, Start-up Screen Customizer, ASCII Chart, and even 2 games.

30 Day Money Back Guarantee Developed by Simple Software Systems International

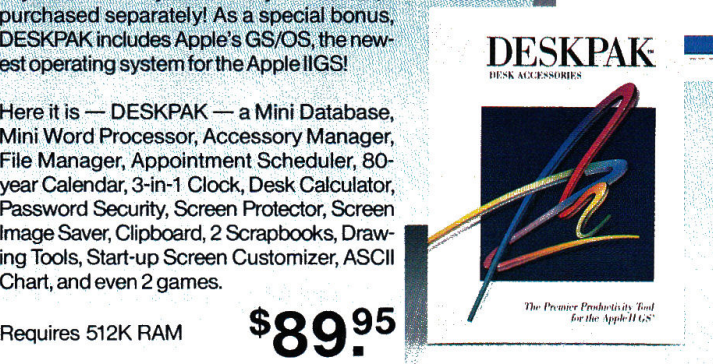

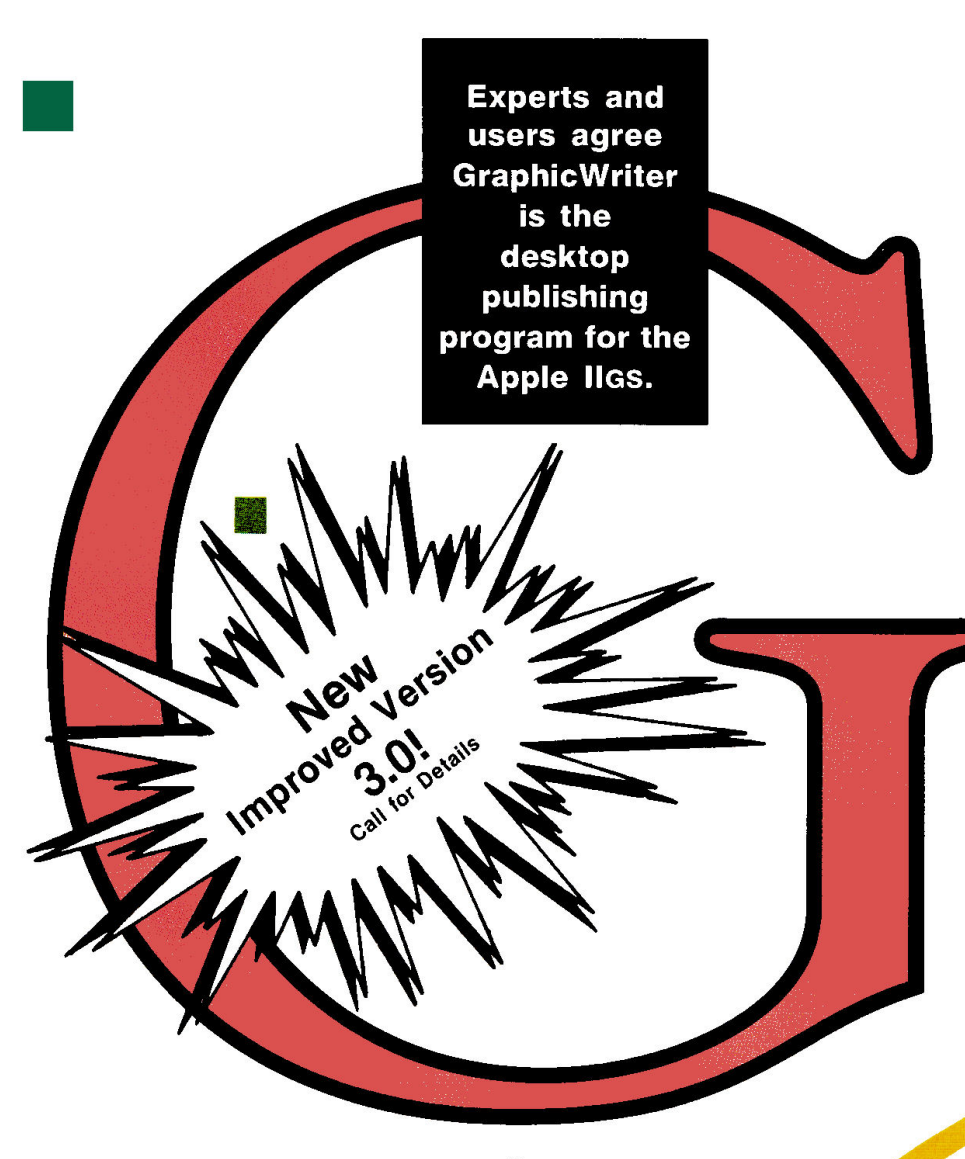

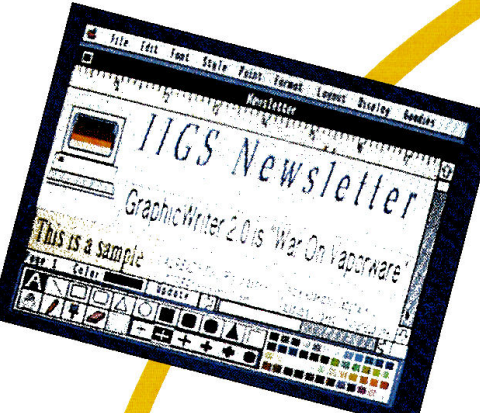

Circle 293 on Reader Service Card

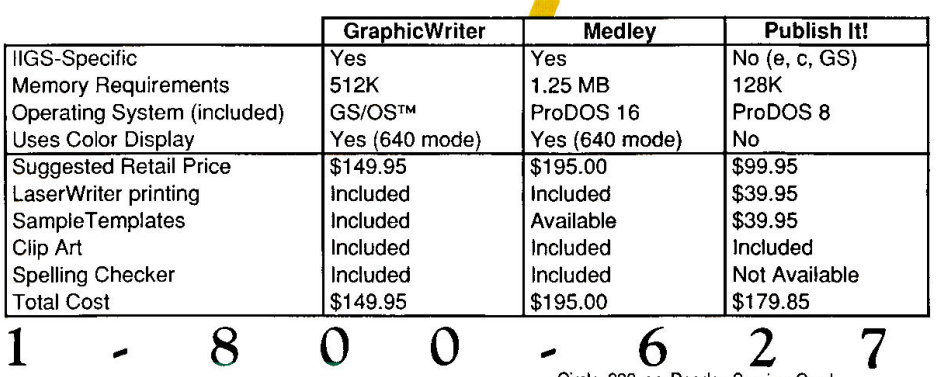

*inCider* magazine says, "Graphic Writer 2.0 is a giant sL forward for the Apple IlGS. It's a powerful way to produce exciting page layouts, and it's easy to do."

A+ magazine declares, "Graphic Writer facilitates a smooth blend of text and graphics, and the result is a tool that you can use for everything from writing a letter to creating page layouts with color separations."

*Compute* has this to say: "Graphic Writer really comes into its own when you want to integrate text and graphics." And 10,000 owners agree. Laurie Knight of Hemet, CA proclaimed, "Terrific program! It does everything I need to do." Roger<br>Ruthberg of Philadelphia, PA twice the price."

Graphic Writer, which is color and laser printer compatible, combines word processing, graphics and page layout into one complete, easy-to-use package. The program needs only 512K of memory, and is not copy protected. And, most importantly, it's available NOW.

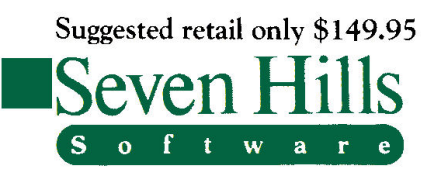

2310 Oxford Road Tallahassee, FL 32304-3930

3 8 3

Apple and Apple IRIS are trademarks of Apple Computer, Inc.<br>GraphicWriter is a trademark of DataPak Software, Inc.  $© 1988$  Seven Hills Software Corp. Medley is a trademark of Milliken Pub. Inc.<br>Publish It! Copyright 1987 Turning Point Software, Inc

6

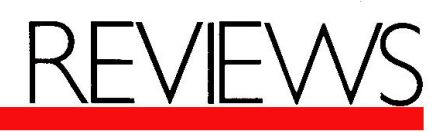

Springboard Publisher 2.0; Personal Newsletter 2.0; geo-Publish 2.1; At a Glance; Games Editors Play: Califomia Games GS, Mini-Putt, Fourth and Inches, Short Takes

A quiet revolution has occurred in the Apple II worldit's bringing enhanced productivity to homes and schools, and to business, a competitive edge that was previously out of reach. The revolution is desktop publishing, implemented at last on the Apple II.

One of the most important contributions to this sweeping change is the new Springboard Publisher (version 2.0), which goes beyond the usual collection of tools for layout and design. With Springboard Pub-

lisher and its associated style sheets, you can ignore the mechanics of design and concentrate on the message.

## PUBLISHING PURSUITS

*Desktop publishing* is a pastel phrase for a serious and often challenging pursuitprofessional written communication. That goal has been elusive so far, owing to the difficulty of writing software of this nature for Apple Ils and to a deficit in the understanding of good design principles on the part of software publishers. Design is the visual presentation of a message; when done well, nothing communicates more powerfully.

Apparent throughout Springboard Publisher is consideration for good design. It's built into the program's tools, and it's captured in its rich set of stylesheet templates. Springboard Publisher looks good. It's also outstanding for its optimizations. With a large memory card installed, the program works from RAM (random-access memory), which lets it run faster. If you have enough RAM, it will also enable caching—another speedup scheme.

Springboard Software claims that version 2.0 is more than three times faster

## **Page** Making

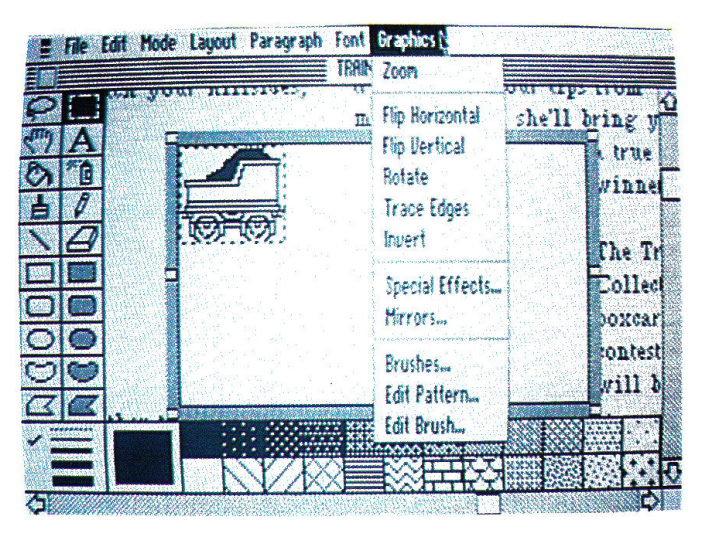

## SPRINGBOARD PUBLISHER 2.0

Springboard Software, 7808 Creekridge Circle, Minneapolis, MN 55435, (800) 445-4780 Desktop-publishing software; 128K Apple Ile, Ile Plus, Ile, IIGS; I-megabyte RAM disk required, mouse recommended,  $3\frac{1}{2}$ -inch disk drive or hard drive recommended (program available in  $5\frac{1}{4}$ - or  $3\frac{1}{2}$ inch format), printer required, LaserWriter supported \$139.95 Springboard Publisher Fonts, \$29.95 Works of Art: Assortment Series, Education Series, Holiday Series, \$39.95 each Rating:••••

than the original release. Maybe so, but in any case it's faster than competing packages, and the only time you might wish for more speed is if you use the

Springboard word processor extensively, particularly with large documents.

The program's user interface is intuitive, with pull-down menus and three modes to handle page design, word processing, and graphics creation. If you're familiar with standard desktop operation, there are no surprises here (with the exception of a couple of unusual options).

I undertook three projects to get a feel for the amount of time required to get results

with Springboard Publisher. It took 55 minutes to write a story, then design and print the first page of a newsletter. (The writing portion, done with Apple Works, took 20 minutes.) I used an existing style sheet, added three custom graphics elements, and modified the design of two existing elements.

It took two hours to redesign an existing instructional manual that was nine pages long. I started the design from scratch, and scattered five illustrations throughout the booklet.

It took two and a half hours to design a series of custom-quotes libraries, each of which includes 20 pull-quote boxes designed to be copied and pasted into other documents. Springboard's pagedesign facilities are more polished than  $\blacktriangleright$ 

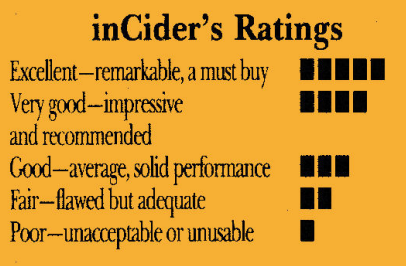

## To boldly ship at speeds no company has/shipped before.

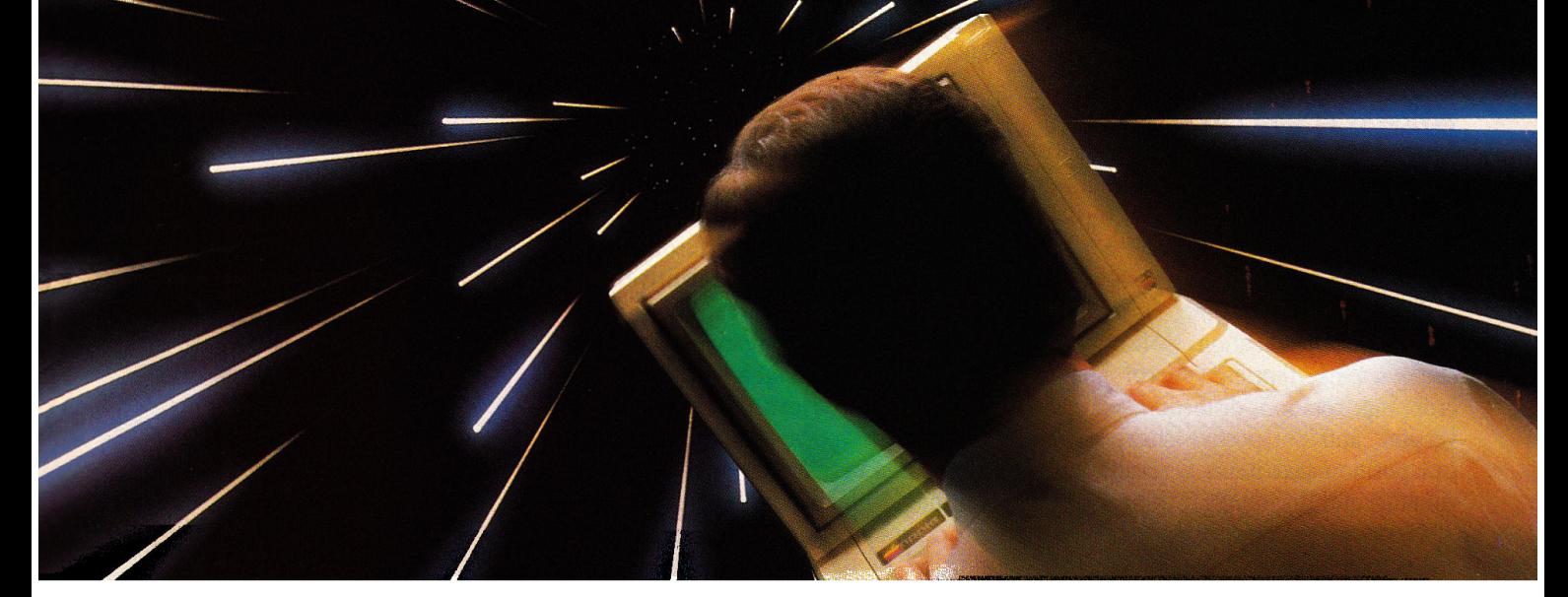

## *A* proven product, available now!

Waiting three months to go faster is like taking two steps back and one forward. Applied Engineering's TransWarp\* Accelerator for the Apple IIe or II+ is shipping right now. Period.

## **Computing at warp speed!**

It's an experience you shouldn't miss. And with TransWarp, you won't have to. Because TransWarp will run your Ile or II+ software *3.6 times faster- that's* 40% faster than Apple's IIGs!

No more yawning while your Apple slowly rearranges text or calculates spreadsheets. With 256K of ultra-fast RAM on board, TransWarp speeds up all Apple software  $-$  including AppleWorks, and all educational software, graphics and games. And it's compatible with all standard peripheral cards (such as RamWorks III and Apple memory cards), hard disks,  $3\frac{1}{2}$ " UniDisks, 80-column cards, modems, clock cards, mouses and more! You name it, TransWarp accelerates it.

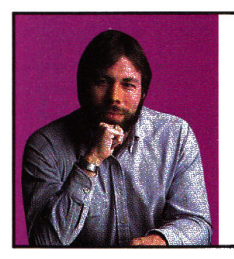

*"TransWarp is great! I have replaced all my other accelerators with it!"* 

> *Steve Wozniak,* the *creator*   $of$  *Apple Computer*

## **An important difference.**

With TransWarp, software runs up to three times faster than with other cards, since the others can't accelerate programs in auxiliary memory. That's why TransWarp is so much faster than the rest. Nearly all of today's more powerful programs run partially or completely in auxiliary memory: programs like AppleWorks, MultiScribe and Managing Your Money, to name a few. Why settle for a card that accelerates only part of the memory?

There's one more important difference. Since TransWarp doesn't use memory caching, you get consistent high speed performance.

#### **A cinch to use.**

Simply plug TransWarp into any slot in your Apple II, II+ or

 $IIe$  - including slot 3 in the IIe. Instantly you'll be computing at speeds you only dreamed about before\_ And should you ever wish to run at normal speed, simply press the ESC key while turning your Apple on.

Since TransWarp is completely transparent, you won't need preboot disks or special software. It's ready to go right out of the package!

## **Speed = Productivity**

Imagine the productivity gains you'll achieve when your programs are running over three times faster. TransWarp is so powerful, your Apple will make IBM PCs and even ATs look like slowpokes.

- 3.6 MHz 6SC02
- 256K of ultra-fast on-board RAM
- Accelerates main *and*  auxiliary memory
- Low power consumption for cool operation
- Totally transparent operation Proudly made in the U.S.A with all software

## **Trans\VarpAccelerator ......... .. ........... \$219**

## **Order today!**

To order or for more information, see your dealer or call (214) 241-6060 today, 9 am to 11 pm, 7 days. Or send check or money order to Applied Engineering. MasterCard, VISA and CO.D. welcome. Texas residents add 7% sales tax. Add \$10 outside U.S.A *Prices subject to change without notice. Brands and product names are registered trademarks of their respective holders.* 

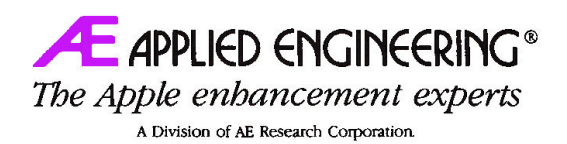

**P.O. Box5100, Carrollton, TX 75011 (214) 241-6060** 

- Plugs into any slot, including slot 3 on the Apple IIe 15-day money back guarantee
	- (when purchased from Applied Engineering or thru<br>a participating dealer)
	- 5-year warranty
	-
	-

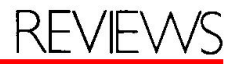

Publish lt!'s; I also prefer it to various GS programs on the market because of its improved speed and print quality.

## FORMATTING FEATURES

Springboard's page-design, word-processing and graphics-creation modules are integrated. They work well individually, but together they create a whole greater than the sum of its parts.

The graphics mode is much like MousePaint in execution. Its features include scaling, flipping, mirror images, cropping, rotation, distortion, skew, inversion, and perspective changes. You can position text items vertically, horizontally, and diagonally.

The word processor includes a feature called Intuitive Text, which monitors and rejustifies your document as needed, figuring columns and wrapping around graphics and special text items to give you a WYSIWYG (what you see is what you get) display. One side effect, however, is the word processor's slow operation. It's unsuitable for writing of any length, but the program is oriented more toward page design than writing anyway.

Page layout is flexible. It allows up to nine columns of varying widths, quick definition of page regions (design elements), full-page view, page numbering, and documents limited in size only by disk space. You can even design shells to use over and over for one or more pages. (Several of the included templates are designed for multiple pages.) The single noticeable limitation in page design is that the program supports only standard- and legal-sized pages.

From any of the three screen displays (one for each mode) you can double-click on another graphics, text, or special text area to change automatically to that mode. You can copy or move items to other pages or other documents. (Springboard's Newsroom Clip Art Collection is also com- . patible.) You can redesign on the fly.

One important capability is missinggraphing. A technique for dealing with numbers from a business perspective is the one gaping hole in today's publishing programs.

## **OUIRKS**

Inherent in software design are trade· offs, compromises, and bugs-though few in Springboard Publisher. Most notably, the word processor is pedestrian. It's acceptable for tasks such as writing headlines, cut lines, and other blurbs, but you'll want to write and edit your body copy in another word processor, such as AppleWorks. Toggling Intuitive Text mode sometimes loses text, too.

Springboard can read external text files, but it can't print a text file back to disk so that you can edit it in another program. If you've designed an advertisement, a business form, or something you might update and reprint occasionally, this limitation forces you into the clutches of the Springboard Publisher word processor.

The program doesn't issue a standard Quit command as prescribed in the *Appl<sup>e</sup> Human lnterf ace Guidelines* for desktop programs. Instead, the Quit command brings up a program selector. If you use a desktop, you have to do a time-consuming soft reboot. (A quick trick around this is to choose BASIC.LAUNCHER-or any other file you know you can't execut<sup>e</sup> directly-as the next application to run. Then press Return at the error dialog box and you'll get your desktop back without rebooting.)

After you've worked with Springboard Publisher for two or more hours at <sup>a</sup> sitting, it may lock up unpredictably. Sav<sup>e</sup> your document every time you make <sup>a</sup> substantial change. Springboard Publisher is a large program, so the surprise is not that problems exist, but that there are so few. Don't be dissuaded from trying the product; Springboard Software just needs to take care of these few concerns in a future release.

## TIPS AND TRICKS

Here are a few suggestions for getting around some of the problems mentioned above.

Write and edit your documents in AppleWorks or your favorite word processor, and save your Springboard document template before you import text.

## **At a Glance**

Wordbench (December 1988, p. 28, by Patricia Payne), Addison-Wesley Publishing Company, <sup>6</sup> Jacob Way, Reading, MA 01867, (617) 944-3700, \$149

#### Rating:••••

Wordbench is more a writing program than <sup>a</sup>mere word processor, <sup>a</sup>dding outliner, notetaker, and brainstormer modules, plus thesaurus, spelling checker, formatting tools, print manager, viewer (to Hip among documents), and <sup>m</sup>acros (called *shortculs* in this program).

The package's neatest feature is that you can categorize your jottings in the notetaker, then organize and outline, and presto-Wordbench puts it all together for a coherent first draft.

ShowOff (December 1988, p. 34, by Carol Holzberg), Broderbund Software, 17 Paul Drive, San Rafael, CA 94903-2101, (415) 492-3500, \$59.95 Rating:••••

ShowOff may do for desktop presentation what The Print Shop did for desktop publishing. You can create overhead transparencies, a computerized "slide" show, and aU sorts of other illustrations and diagrams. Compose a screen with the program's graphics tools, or arrange one from the assortment of nine dip-art stickers and 385 icons stored on disk.

After you've assembled a set of "slides," yo<sup>u</sup> can set them to run manually or automatically <sup>a</sup>nd adjust a timer to control how long each image remains on screen. You can also select the type of transition between slides-scrolling horizontally or vertically, or fading out In addition, Broderbund is said to be currently developing <sup>a</sup> ShowOff Graphics Collection that will include more than 200 additional pictures.

Once Upon a Time (December 1988, p. 110, by Carol Holzberg), Compu-Teach, 78 Olive Street, New Haven, CT 06511, (203) 777-7738, \$39.95 Ra1ing: •••

Once Upon a Time is desktop publishing for kids. Children can choose the Farm, Safari, or Main Street Storybanks, and put together tales based on those picture sets. Each Storybank contains anywhere from 26 to 32 illustrations relating to that theme. The Safari collection includes pictures of an alligator, boa, elephant, giraffe, and other creatures you'd find in the jungle.

Children select pictures and position them, then add up to three lines of text at the bottom of the page. Once Upon a Time is easy to use, but somewhat limited in its scope in that children must adhere to stories relating to the Storybank picture sets. The program doesn't print in color, but includes a set of colored pencils for the "hands-on" approach.

...

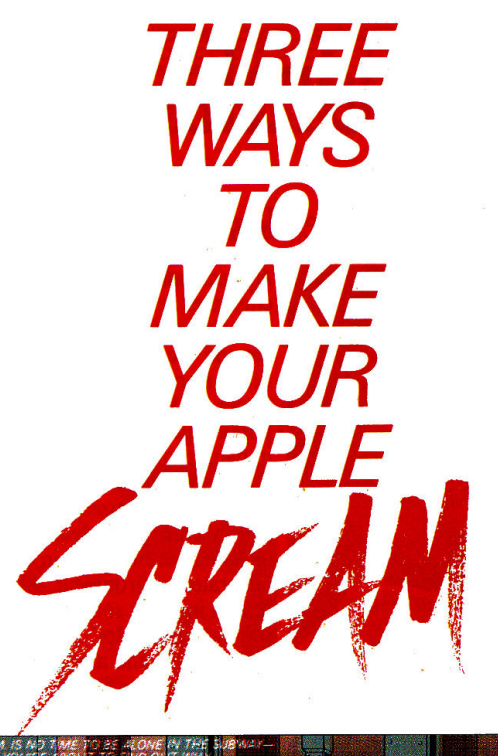

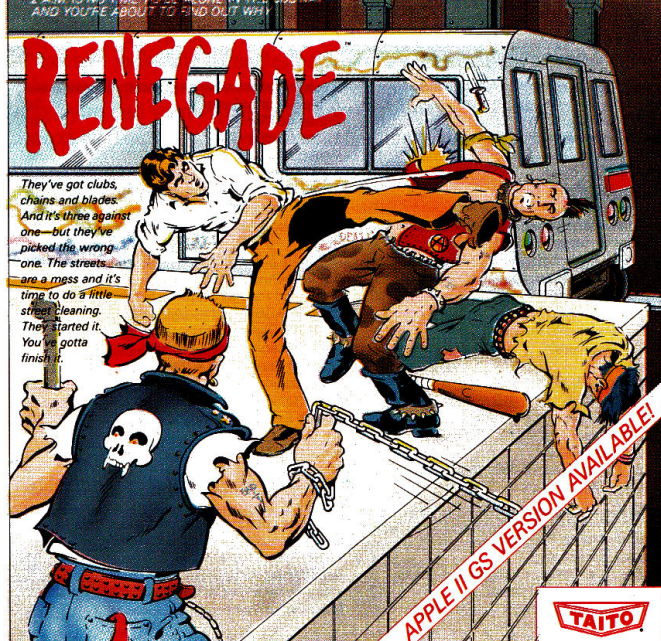

This is the original arcade hit. Thrill to the arcade quality graphics of this fast-paced, street-style karate brawl. Find out what real action is all about!

If **you want to make your Apple explode with action you've got to give it dynamite games. These are the world famous original arcade**  screamers. Bubble Bobble<sup>™</sup> Renegade<sup>™</sup> and **Arkanoid™ will make your Apple and Apple II GS computers do things you didn't think were possible.** 

**Everyone knows that arcade games are the** 

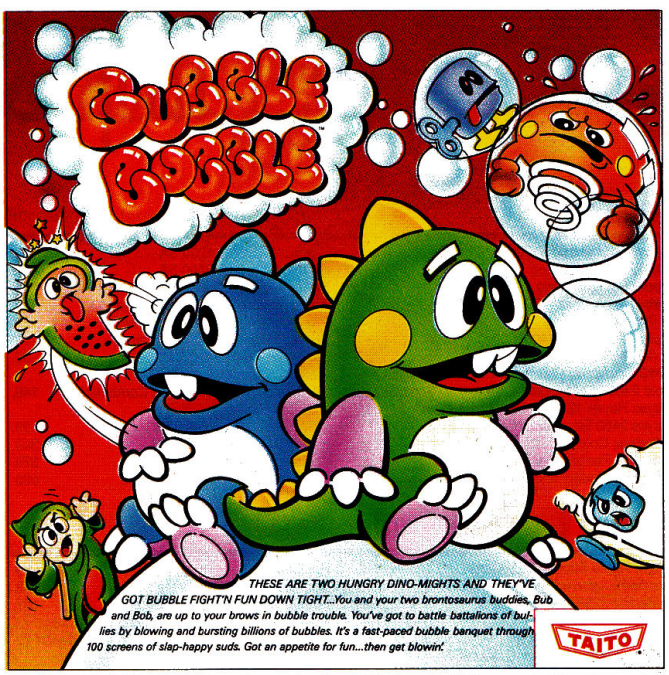

The #1 game in Europe for over 3 months. Scramble through 100 screens of laughs as your<br>brontosaurus buddies, Bub and Bob, drive you crazy with non-stop action.

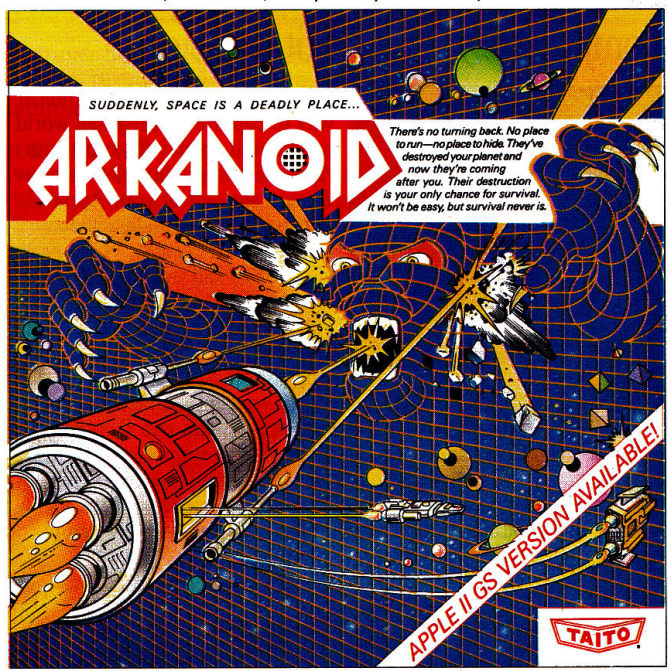

Don't settle for imitations. Add this arcade classic to your video collection. Arkanoid has been<br>voted "one of the best home video games ever" by Electronic Game Player Magazine.

**benchmark for all other video games and Taito has been an arcade leader since 1953. Since then we've made over 1,000 classics for arcade and home play. Count on Taito to bring the heat of the arcade to your home computer.** 

**Buy Taito products at leading stores everywhere. Visa/Mastercard holders can order direct anywhere in the U.S. by calling 1-800-663-806Z** 

THE ONLY GAME IN TOWN!

Taito,® Renegade<sup>r</sup>M Bubble Bobble<sup>™</sup> and Arkanoid™ are trademarks of Taito **and Accord and Apple and Apple II GS** are trademarks of Apple Computer, Inc. Advertise-<br>America Inc. Copyright © 1988. All rights **and Accord an America Inc. Company, Inc. (Chicago).** 

Circle 110 on Reader Service Card.

# Programs & Peripherals

109<br>189 255. 179. 139. 119. 82.

149.

349. 379. 689.

## **Modems**

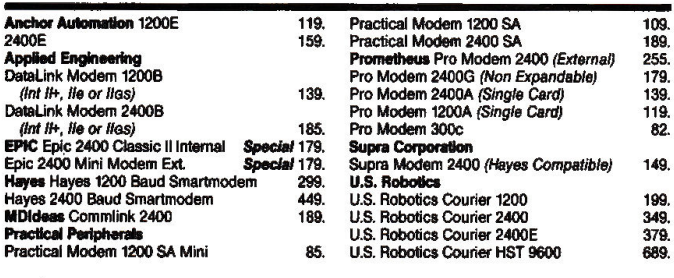

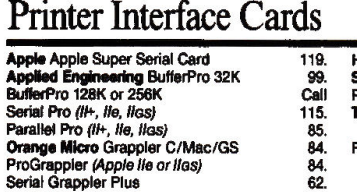

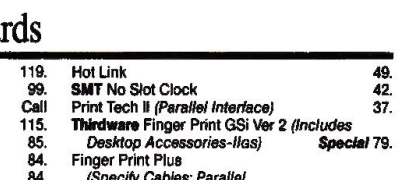

84. (Specify Cables: Parallel, 62. Serial or lmageWriler IHI+ & lie) 89.

## Computer Eyes by Digital Vision

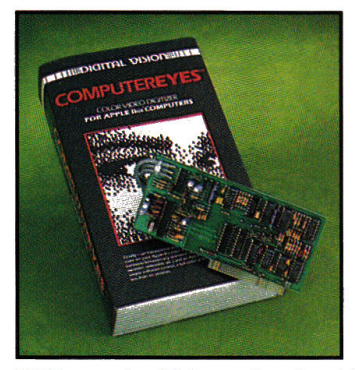

*Computer Eyes* is the economical way to capture exciting real world images and display them on your Apple II. Simply install *Computer Eyes* in any slot of your Apple II, attach it to any standard video source (video camera, VCR, or video disk) and in six seconds scan any image! *Computer Eyes*  automatically calibrates brightness and contrast, but you can always adjust them after the acquisition to suit your tastes. *Computer Eyes*  supports Hi-Res and Double

Hi-Res modes (Color and optional Super Hi-Res supported on the Ilas version). You can export your scans to desktop publishing programs (like Springboard Publisher) for use in newsletters, flyers, or anything you produce. *Computer Eyes* includes user-friendly menu driven software so you can start scanning today!

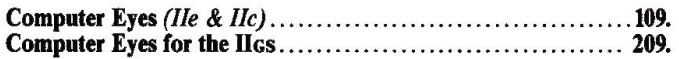

## Utilities & Languages

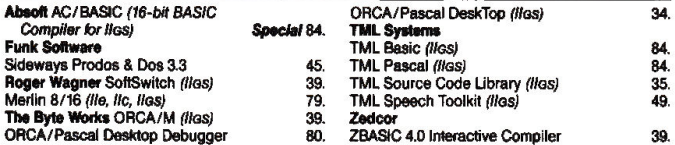

## Disk Drives & Hard Disk SubSystems

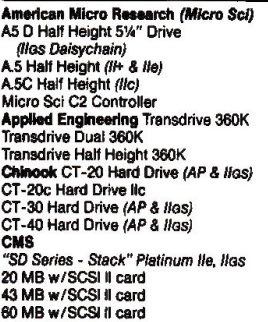

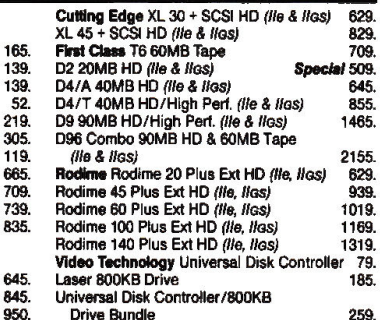

## HyperStudio for the IIGs by Roger Wagner

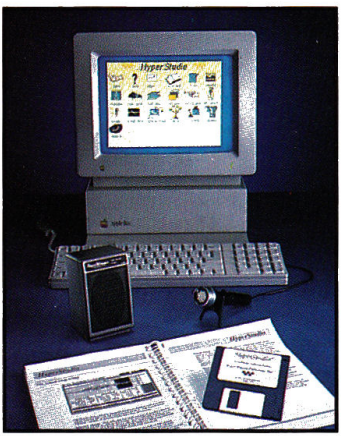

*HyperStudio* brings the newest computer revolution to IIGS owners! *HyperStudio* lets anyone create and use hypermedia applications. *HyperStudio* combines Super Hi-Res graphics (from popular paint programs or builtin paint tools), text from a text file, AppleWorks, or built-in editor), and digitized sound files from your own hardware or the included hardware, all in one integrated environment. *Hyper-Studio* includes sound digitizing software, a 'no-slot' digitizer card, microphone, and amplified speaker. You can create applica-

tions including interactive lessons to adventure stories, and much more! HyperStudio for the lies . . . . . . . . . . . . . . . . . . . . . . . . . . . . . . . . . . . . . . . . . 85.

## **Accessories**

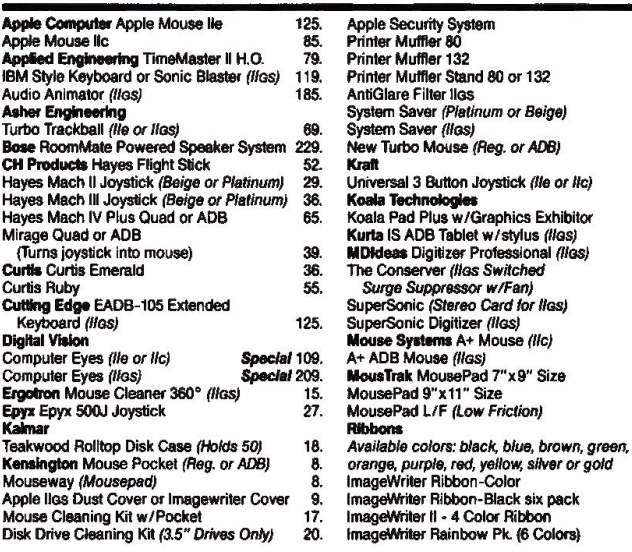

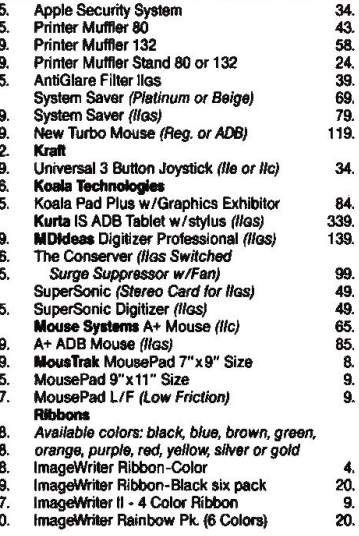

## GraphicWriter III for the IIGs by Seven Hills

*GraphicWriter Ill* is the featurepacked desktop publishing package for Apple Has owners. *Graphic-Writer Ill* offers word processing, graphics, and page layout in one user-friendly, integrated program! You'll have all the tools you need to design and create quality publications at your fingertips. It's Mac-like interface enables most users to start

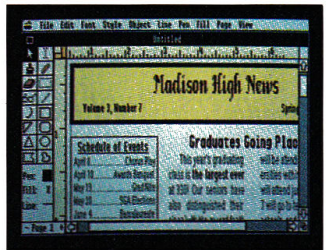

publishing less than one hour after booting up! But you won't have to duplicate your previous work because *GraphicWriter Ill* lets you import images from graphics programs like Paintworks Gold and text from AppleWorks and other word processors. You can design newsletters, forms, announcements, and just about anything else you can think of! GS/OS, sample style sheets, clip art and spelling checker are included free.

GraphicWriter III for the lies . . . . . . . . . . . . . . . . . . . . . . . . . . . . . . . . . . . 85.

## Communication Software

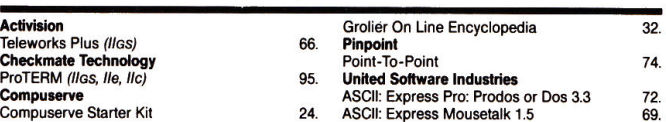

## FingerPrint GSi by Thirdware

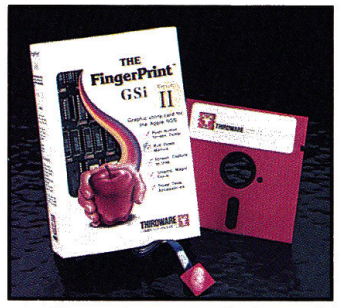

*FingerPrint GSi* is the graphics utility card that instantly captures and dumps screen images to your printer or disk. But *FingerPrint*  GSi does much more - you can crop, rotate, stretch, invert, reposition and enlarge captured images up to 140 feet by 100 feet. You can also reload saved screen images into graphics programs, desktop publishing packages, and word processors that support imported

graphics at the touch of a button! *FingerPrint* GSi comes with loads of extras - including three desk accessories (calendar, typewriter, and calculator), printer $\bar{I}$  font utilities, and page formatting tools that help make you and your Apple II *as more productive*. Years of use are guaranteed by Thirdware's five year, no hassle warranty.

## FingerPrint GSi for the IIGs .... ....... ................ .. ......... 79.

## Apple Compatible Computers

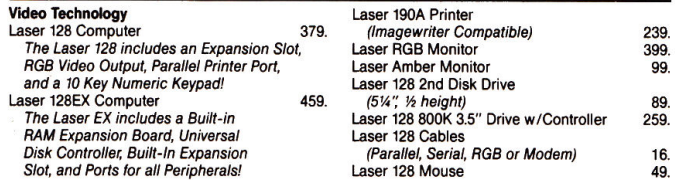

## Backup Utilities & Boards

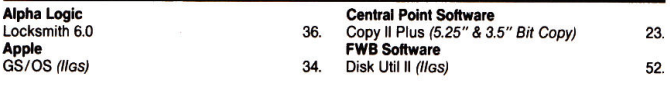

## 2400 Classic II & 2400 Mini Modems by Epic Technology

*2400 Classic 11.(Iriternal)* and *2400 Mini (External)* modems are designed to make the most of your communications dollar. Both modems come bundled with Pro-TERM software, the most powerful and flexible communications software package on the market! Each modem offers auto dial/ answer, auto baud capability, call progress detection, data to voice

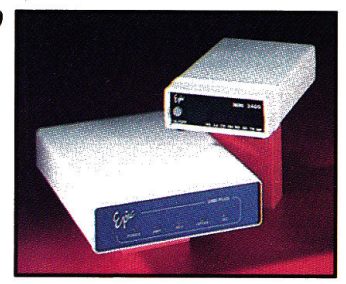

switching, and redial on busy to make your communicating efficient and simple. Complete self-test support makes troubleshooting a breeze, and Epic backs it modems with an ironclad five year warranty. We recommend the *Epic 2400 Classic II* internal modem (for Apple II+, Ile and IIGs) where portability is important, and the *Epic 2400 Mini*  external modem if you use more than one computer.

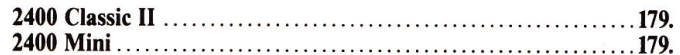

Specials good through February 28, 1989

72. 69.

Now Shipping<br>Standard Air by

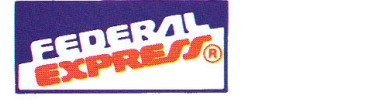

ROGRAMS

Customer Service (203) 378-3662 • FAX (203) 381-9043 Monday thru Friday 9 A.M. to 9 P.M. Saturdays 10 A.M. to 6 P.M. *(Eastern Time)* 

#### **OUR POLICIES**

- We accept MASTERCARD and VISA with no added surcharge.
- Your credit card is not charged until we ship.
- If we must ship a partial order the shipment that completes the order is sent freight free.
- If you are ordering by mail, we accept private and company checks. With MASTERCARD and VISA orders include card number and expiration date. Connecticut residents add 7.5% sales tax.
- Locations more than I day away shipped via Federal Express Standard Air service.
- Federal Express Priority I service also available.
- Sorry, we cannot accept COD orders.

#### SHIPPING

• Continental United States: \$4.00 *(Min)* per order to cover Federal Express Standard Air service. APO/ FPO orders shipped !st Class Mail *(add 3% \$5.00 Min charge).* Alaska, Hawaii and Outside Continental US: call or write for information.

#### **RETURNS**

• Defective software will be replaced immediately by the same item. Defective hardware will be replaced or repaired at our own discretion. Call customer service at *(203) 378-3662* to obtain a Return Authorization Number before returning goods for replacement. Products purchased in error subject to a 20% restocking fee.

All items subject to availability. Prices subject to change without notice. Mail-in orders (especially from foreign countries), please furnish telephone number.

Positively A Plus

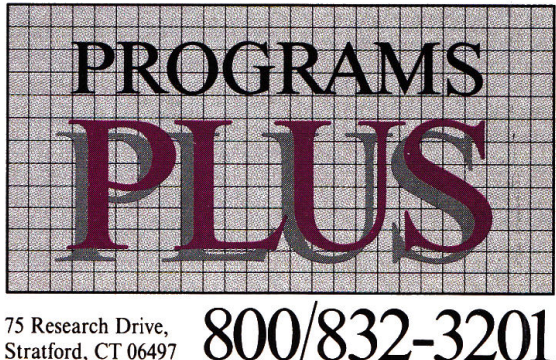

Stratford, CT 06497

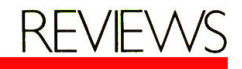

Then merge the new text with the old template.

If you use a GS, format a  $3\frac{1}{2}$ -inch disk with the GS/OS (System Disk version 4.0 or later) Finder, with a 2:1 interleave (which works for all GS/OS-compatible  $3\frac{1}{2}$ -inch program disks). Then copy Springboard Publisher to that disk. Disk access will be about one-third faster than a standard ProDOS disk. This also works for SCSI (small-computer-systems interface) hard drives, but only if you have the Apple-brand SCSI card.

Create an empty Springboard document called MY.LIBRARY (or whatever) and use it to store custom page elements you've created. You might also design a library of assorted headline constructions or bylines.

To create odd-sized documents, such as a  $5\frac{1}{2}$ -by-8 $\frac{1}{2}$ -inch manual, start with a standard page and insert empty text regions to block off the page dimensions to the desired size. After you've finished your document, you can photocopy the printed pages and have them collated at a copy store for a nominal fee, or trim them yourself.

If you want to create text-based graphics such as lists that need to be aligned in columns, use Messenger in the Springboard Publisher Fonts package.

## THE LAST PAGE

In a single year, the state of desktop publishing on the Apple II has advanced from party banners to serious productivity. Tools available today can change the way you conduct your business or educational affairs-letting you communicate in a more professional way without investing an inordinate amount of time or money in the process. Apple II publishing software isn't the equal of that available for the Macintosh, but the Apple II can produce documents that will compete on the same playing field. If you don't need a high-end machine and commercial-grade design, but would like to turn out attractive correspondence, promotional pieces, or newsletters, your day has arrived. $\blacksquare$ 

*Joe Abernathy Houston, TX* 

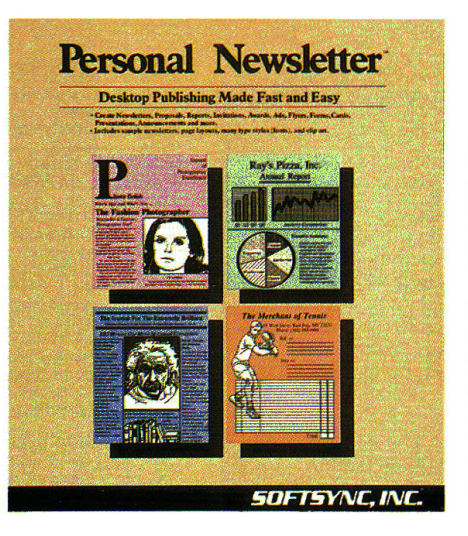

## Personal Publishing

## PERSONAL NEWSLETIER 2.0

Softsync Inc., 162 Madison Avenue, New York, NY 10016, (212) 685-2080 Desktop-publishing program; l 28K Apple Ile with extended 80-column card and enhanced ROM, Ile, or llGS  $$59.95, 5\frac{1}{1}$ -inch disk \$9.50 plus original system disk,  $3\%$ -inch disk

## Rating:•••

If you wanted to get into desktop publishing in 1985 you needed a Macintosh, a laser printer (preferably Apple's own Postscript LaserWriter), and Aldus' PageMaker program-for a heavy investment. Today you can create professional-looking documents on an 8-bit or 16-bit Apple II-and Personal Newsletter version 2.0 promises to enhance the machine's reputation for ease of use at a reasonable cost.

Why is desktop publishing on the Apple II so popular? It affords small businesses, schools, and ordinary folk the opportunity to create sophisticated, multiple-column documents in a variety of fonts, type styles, and sizes.

Most Apple II desktop-publishing packages combine text-editing options with graphics tools, letting you add original illustrations. Others come with their own clip-art collections. A few let you import graphics from other programs.

### Continued

Math and Me (December 1988, p. 113, by Peg Brown), Davidson & Associates, 3135 Kashiwa<br>Street, Torrance, CA 90505, (213) 534-4070,<br>**\$**39.95<br>Rating: **NNNN** 

Math and Me introduces children to numbers and presents several basic mathematical concepts<br>in an entertaining, interesting way. The sug-<br>gested age range is 3-6, but any household, preschool, or kindergarten classroom should find it a popular addition.

Math and Me covers four areas-shapes, numbers, patterns, and addition. Three games in each subject area make for a total of 12 selections. (If you had to think about that one, perhaps you should play Math and Me.) Games feature colorful graphics, rewarding sound effects, and nonrepeating sequences, so that children can get a lot out of this program. Keep your eyes (and ears) open for talking versions of this program and Davidson's Reading and Me for the GS:

Paintworks Gold (November 1988, p. 26, by Carol Holzberg), Activision, 3885 Bohannon Drive, Menlo Park, CA 94025, (415) 329-7699, \$99.95

#### Rating: ••••

Paintworks Gold is currently the "Cadillac" of the GS paint circuit. Its many features set Paintworks Gold apart from other GS paint programs-you can play with perspective and manipulate object position and shape, for example. Using pull-down menus, you can cut, copy, paste, mix colors, flip and rotate images,

and bend and distort images for special effects.<br>
If you want to do animation, Paintworks Gold<br>
gives. you two techniques. You can compress a series of pictures into a single file, or cycle a series<br>of colors through an individual picture.

• of colors through an individual picture.<br>• With Paintworks Gold's "slippy" colors, you can move objects without leaving a hole in the background. You can mask colors to protect them from alteration, and you can make colors transparent. You can also change the intensity and brightness of the red, green, and blue shades in your working color. <br>Paintworks Gold lets you print on the Epson

series (in draft mode). The program also comes with a clip-art disk.

Managing Your Money 3.0 (November 1988, p. 34, by Gregory Glau), MECA Ventures Inc., 355 Riverside Avenue, Westport, CT 06880, (203) 222-9150, \$149.95

## : Rating: ••••

The latest version of Managing Your Money builds on the program's initial strengths and successes. It now comes on both  $3\frac{1}{2}$  and  $5\frac{1}{4}$  inch disks; you can send your financial data to other
## *Continued*

programs; and the software now incorporates the latest tax laws. There are also a newsletter and update service to which you can subscribe.

The program's structure is similar to that of a book, Each disk is like a chapter focusing on one area. The difference is that Managing Your Money gives you. more than instructions-it also gives you the tools to put your financial matters in order. At the end of the year, the program summarizes all your transactions in as much detail as you need. Chapters include a notepad, checkbook and budget data, a tax estimator, insurance needs, a financial calculator, stock tracking, net worth, a card file, and a report generator.

The manual includes every help screen you might encounter in ihe program. Als0, remember there will be plenty of disk swapping with 51/<sub>4</sub>-inch disks, and that can be confusing.

In all, Managing Your Money is an effective way to keep track of where you spend your money.

FingerPrint GSi (November 1988, p. 37, by James Trunzo), Thirdware Computer Products, 4747 N.W. 72nd Avenue, Miami, FL 33166, \$99 Rating: ••••

FingerPrint GSi lets you save a screen image quickly by printing it. This graphics-utility card has been available to Ile owners for some time; the new version is designed for the GS.

You can install the FingerPrint card in five minutes-the manual contains step-by-step directions and it'simpossible to plug it in the wrong way. Thread the ribbon cable out the front of the machine and attach the self-adhesive activator button (with a picture of a fingerprint on it) to the front of your GS.

After running two installation tests, you're ready to print a screen, Press the fingerprint button, then click your mouse or hit Rerurn. The screen starts to print, and that's all there is to it.

FingerPrint gives you several printing options-color, zoom, 90-degree rotation, and cropping, among others. You can also add text.

SuperPrint (October 1988, p. 30, by James Trunzo), Scholastic Software, 730 Broadway, New York, NY !0003, (212) 505-3000, \$39.95 Rating:••••

Scholastic Software's SuperPrint is a useful, innovative program, with clip art, fonts, and "backgrounds" included. It offers the standard variety of options-graphics-enhanced signs, letterheads, banners, and greeting cards, It surpasses most programs, however, by printing giant posters, wall-sized calenders, and bulletin-boardsized signs.

The quality of the finished product-even at its largest-is excellent, especially if you don't print in draft mode. With horizontal and vertical scrolling, you can preview the design on screen in exactly the size the program will print it.

SuperPrint uses the same menu-driven commands to create all its various formats. The program is so intuitive the average user can run it easily without ever opening the manual. Documentation is dear and easy to use, except for a few errors in the tutorials.

**MagnaCharta** (October 1988, p. 41, by Gregory Glau), Third Wave Technology, 11934 Lorain . Avenue, Cleveland, OH 44111, (216) 671-8991, (800) 223-WAVE, \$59.95 Rating:••••

MagnaCharta is a business graphics program that gives you two ways to handle your numbers: You can import text files from other programs, including AppleWorks, or use the program to create worksheets for the information you want to graph. It's a helpful, easy-to-use addition to your spreadsheet.

MagnaCharta lets you create nine different kinds of graphs, including a unique 3-D chart; You can print your graphs in two sizes, and rotate the images on paper to make them look better. The program has pull-down menus that are easy to understand and work with. It lets you use your keyboard, mouse, and joystick simultaneously, for maximum flexibility.

MagnaCharta displays any number over 999 exponentially, which means \$1000 is shown as le3: If you're not used to this, you'll have to work harder to interpret the figures on your worksheet.

Documentation is included with the package, and technical support is available via a toll-free telephone number.

Mathtalk Fractions (October 1988, p. 43, by Jack Emberly), First Byte, 45 Temple Avenue, Long Beach, CA 90806, (213) 595-7006, \$49.95 Rating: **\*\*\*\*\*\*** 

Mathtalk Fractions features a friendly approach designed to interest kids in drill-andpractice problems covering fractions, decimals, and percentages. The program is motivating and effective, even though it doesn't indude any tutorials. Make sure you have enough RAM, though-this one requires 768K just to get off the ground.

The first several pages of the documentation define terms such as *fraction*, *lowest terms*, and *decimal,* while the remainder explain how to convert and reduce fractions. I'd much rather see a disk tutorial. Kids who don't understand fractions aren't likely to stop playing long enough to refer to a wordy text.

You can choose one of four activities-Problem Factory, Fraction Shuffle, Fun House, and Team Challenge. Problem Factory is the least impressive of the exercises, while the other three make the most of the GS' graphics to attract students to fraction problems.

Personal Newsletter (version 2.0) is a fullfeatured desktop publisher that lets you do all this-and then some.

# **IMPROVEMENTS AND OPTIONS**

Given the prevailing price of a Macintosh desktop-publishing system, Personal Newsletter is a real bargainespecially when you consider all the goodies it has to offer. Version 2.0 is quite an improvement over the original. It now includes a headline option for creating large-point text in any of six fonts, a double-strike type style for higher-quality output, and a new laser-printer driver that supports the GS, Ile, and Ile. (Or you can save your files on a  $3\frac{1}{2}$ -inch disk and export them to a Macintosh.)

The manual recommends making backups of every disk in the package. For the  $5\frac{1}{4}$ -inch version, that means the System Disk, the Fonts/Samples disk, and the double-sided Clip Art Volume One disk. Version 2.0 also comes bundled with Clip Art Volume Two, adding 200 new pictures and three new fonts to the program's graphics repertoire.

You can eliminate the jumble of floppies by copying all files to a  $3\frac{1}{2}$ -inch disk with a commercial utility program such as Copy II Plus. To get everything onto one disk, though, you'll have to place all the clip art in a subdirectory. Also, remember to format a few ProDOS floppies to use for data. You'll need these disks to store your files, and there's no formatting option within the program.

Once you've completed the backup and disk formatting, configure the System Disk to work with your printer. Personal Newsletter doesn't include a printer driver for the ImageWriter LQ, nor does it offer the GS serial port as one of its approved interface cards. If you have an Image Writer LQ and plan to use it with a GS, select the ImageWriter II and Apple Super Serial card as printersetup options. GS users with analog RGB monitors should also change the display from color to monochrome. Otherwise, text will be difficult to read.

*Continued on* p. *86* 

CONTEST WINNER

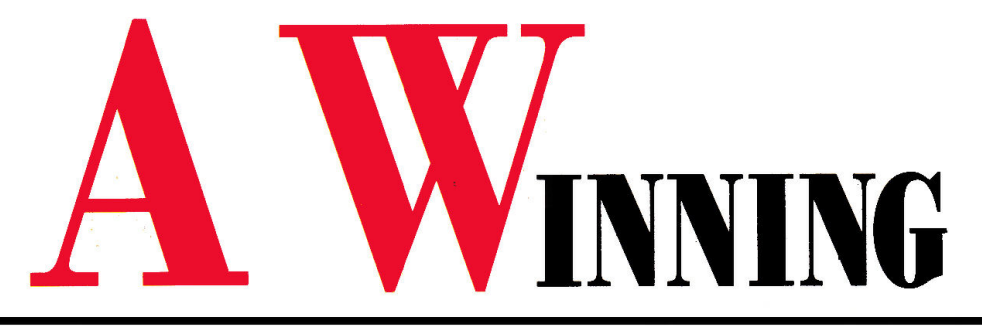

# APPLE 115 AND PUBLISHING

We saw more than 1000 entries in *inCider'*s desktop-publishing contest. Out of that number we selected 30 winners, and only two grand-prize winners (profiled below). What made for a winning entry?

Simplicity was the theme all winners shared. Books, magazines, newsletters, and pamphlets look best if they don't try to accomplish too much. With one or two fonts and a consistent style you'll communicate more than by racing the engine of your desktop-publishing program-using every feature just for the sake of using it.

Fancy equipment was no guarantee. Not all winners used laser printers-most used an Apple lmageWriter II and Timeworks' Publish It!. In fact, the "most wanted hardware" · among the winners wasn't a printer, but Thunderware's ThunderScan optical digitizer, which works with the ImageWriter. Our winners are a patient lot—they've learned to use what they have, rather than complain about their hardware. We congratulate them, and all the other entrants, too. See you next year. by Paul Statt, Senior Editor

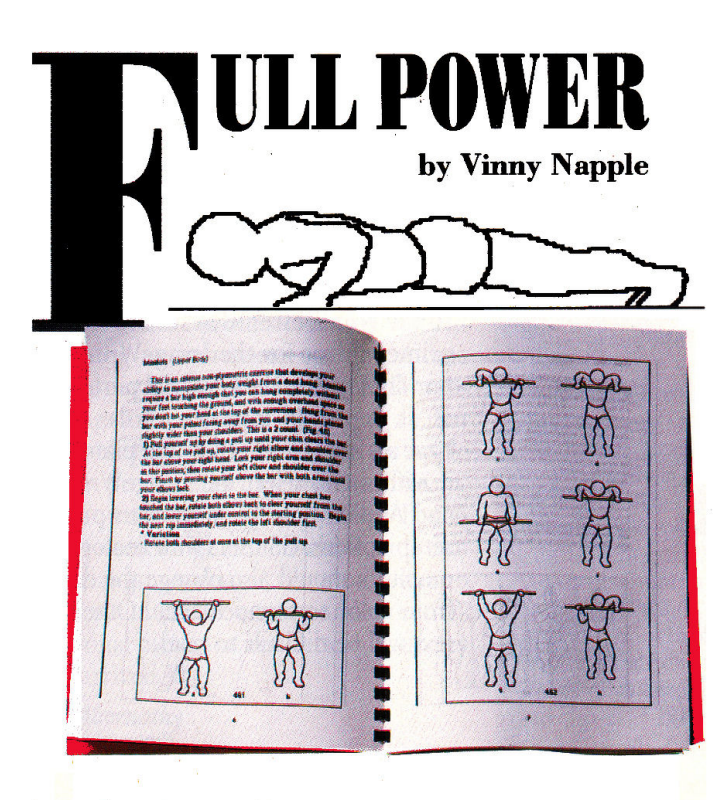

Vinny Nappie's a Navy man. He didn't learn the art of design in the Navy, but maybe long days at sea left him time to develop it. "I've always liked art," he notes. "But as far as my design sense goes, I've learned the most from just looking at a lot of other books."

As his exercise manual, *Full Power,* shows, Vinny's been leafing through some well-designed books-he credits *looking Good in Print* (\$23.95, Ventana Press, Chapel Hill, NC) for a lot of it.

Vinny proves that you don't have to be rich to be a desktop publisher, just good. His Apple Ile came second-hand to him, and he created the artwork for *Full Power* with MousePaint, a graphics program (by Bill Atkinson of MacPaint and HyperCard fame) that's a freebie when you buy an Apple mouse.

Vinny stresses simplicity. "I wasn't able to use a template figure [a pattern used as a guide for repeated drawings] for all the pictures;' he explains, "but for related exercises, I created a template for the parts of the body that didn't move. The simplicity was certainly to my advantage."

CONTEST WINNER

# **COMBINATION**

# REASURES AT THE BEACH

by Donna Peet

*Treasures* at *the Beach* was a grandmother's gift to a three-year-old grandson before his first visit to Florida's Gulf Coast.

Donna Peet, author, artist, and de· signer of *Treasures at the Beach,* is a social worker in Dunedin, Florida. She cares for the elderly in her work, but obviously cares for art and children as well. She went back to college in 1981 to get a master's degree in fine arts, but didn't get her Apple IIGS until 1988.

She might encourage a beginner to take art classes, but probably not classes in DeluxePaint (Electronic Arts). "Don't ask somebody how to do it," she advises. "Be patient."

Donna trusts herself and the documentation. "I'm a manual person," she says, "and it's important to know exactly

what the program is capable of. It can do more than

I can do with pencil and paper, but no matter how long I stick with it, it can't

do everything." When Donna wanted to print her book, she knew that DeluxePaint wouldn't do it, so she bought Publish It! to lay out the pages.

Donna stresses that her background in fine arts-she's a potter and a photographer-taught her two important lessons for all desktop publishers: "Use white space and simple fonts" to produce a clean layout that will be attractive to the eye and easy to read. Donna 'just said no" to font abuse and clutter; that and her engagmg artwork won her the top prize in the 16-bit category.

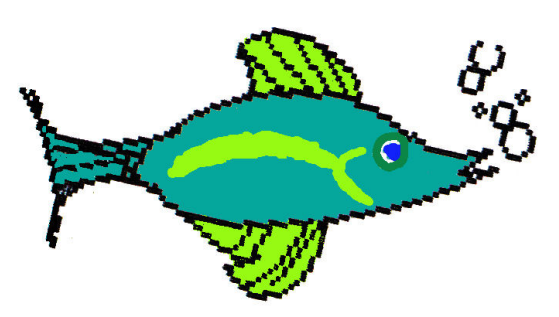

**BUSINESS** 

# **STEP BY STEP**  TUBLISH TY.

# **BY CYNTHIA E. FIELD, PH.D.**

romoting your business has never been easier, thanks to the Apple II and inexpensive desktop-publishing (DTP) programs. Whether you dream of designing letterhead stationery or an eye-catching advertisement, today's DTP software offers the capabilities you need.

Witness the Carousel Dinner Theatre in Boothbay Harbor, Maine. Last season, Carousel's Peter McKenney teamed up with The Print Shop from Broderbund Software to create colorful promotional pieces, playbills, dinner menus, and place cards for nearly 21,000 theatregoers.

And farther down the coast in Ellicott City, Maryland, Don and Penny Rascoe use Publish It!, the page-layout .program

For small-business owners handling their own mailings and promotions, Apple II page-layout sottware's the greatest invention since the dratting table. Here's an easy-to-follow Publish It! project to get you started.

from Timeworks, to design literature promoting Nestle-Beich's candy fundraisers for schools, churches, and civic organizations.

Those are just two examples of the thousands of smallbusiness profes-

sionals across the country who are making desktop publishing an indispensable part of the office team. Whatever *your* business, there's almost no limit to the kinds of publications you can create on an Apple II.

# GETTING STARTED

For now, let's focus on one all-purpose project: the postcard. Retailers implement these inexpensive missives to announce special sales; dentists send them to remind patients of appointments; businesses use them to extend holiday greetings or to

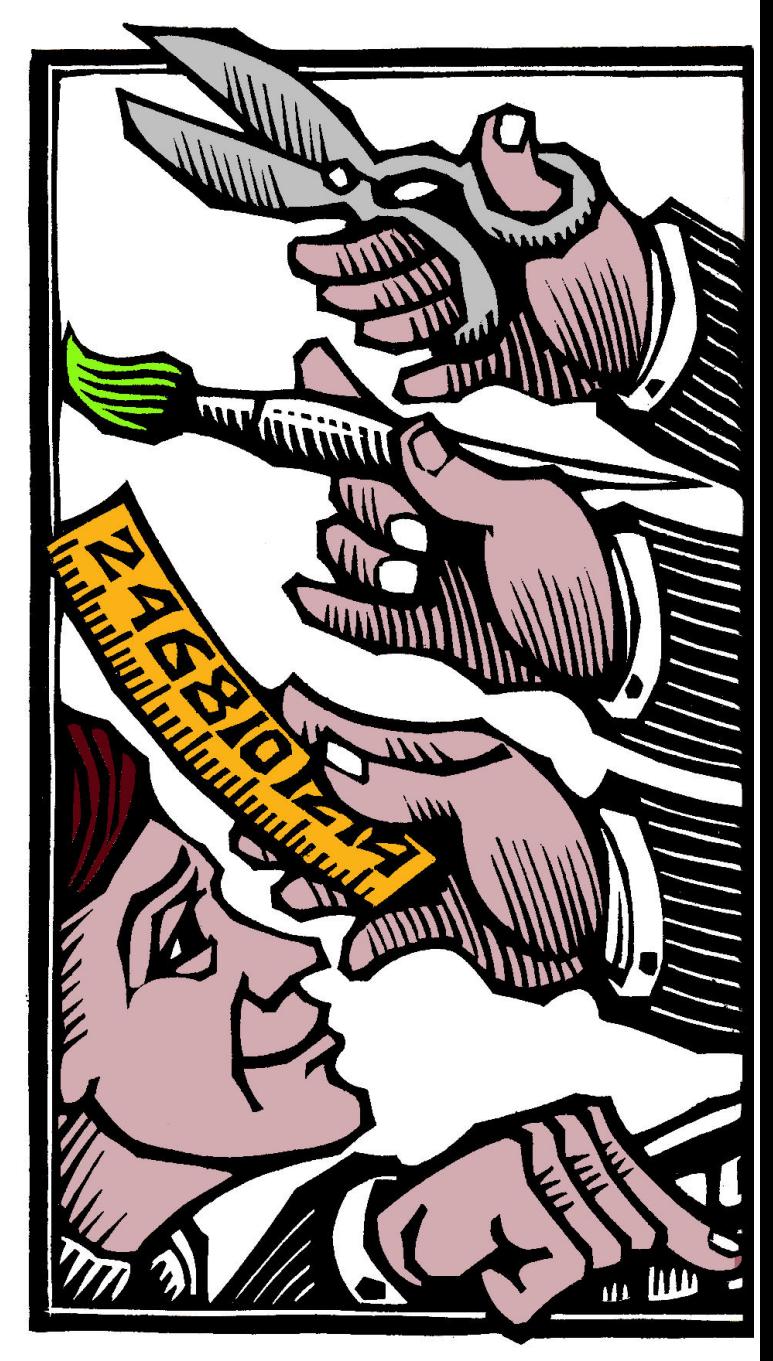

**BUSINESS** 

# **IN DUSINESS**

send "we've moved" or "new hours" notices.

With computer-designed postcards, once you've set up and saved the basic template (the layout of the card), you can edit text or graphics any way you'd like-often creating a new "publication" in less than an hour's time. What could be simpler? You'll sidestep graphics-design and typesetting costs; you'll maintain total control over layout and production; and you'll enjoy the personal satisfaction most do-it-yourselfers cherish.

# THINK SMAIL TO SAVE BIG

Thinking small can translate into big savings in business DTP projects. It doesn't take sophisticated spreadsheet analysis to calculate the benefits: If you have hundreds or thousands of customers on your mailing list, you can save a surprising amount of money by opting for  $3\frac{1}{2}$ -by-5 $\frac{1}{2}$ -inch postcards, for 15 cents' postage apiece.

The template presented here, designed with Publish It! (version 2, scheduled at press time for release in January 1989 and supporting extended memory), accommodates three postcards on a single  $8\frac{1}{2}$ -by-11-inch page. (See the accompanying Figures.) Make all three postcards identical, or add variety with different graphics or messages. For upcoming holiday promotions, for instance, you might use a generic spring-season graphic for some customers, Easter clip art or a Passover illustration for others.

## FIRST THINGS FIRST

Start Publish It! and select Size to Fit viewing mode from the Special menu for a complete page-at-a-glance view.

Select the text-area tool (it looks like an uppercase  $T$ ) from the tool palette on the left-hand side of the screen. Move the cursor to the uppermost left corner of the page and "rubberband" a text area (hold down the mouse button while dragging the device across your desktop) about  $5\frac{1}{2}$  inches wide by  $3\frac{1}{2}$ inches high, measuring with the program's built-in scale rulers. Don't worry about precision when you're creating objects.

Because the U.S. Postal Service "worries" about precision,

though, pull down the Objects menu and click on Show Specifications. A window on screen opens to display exact measurements for Left Start, Top Start, Width, and Height of the object you just created. Edit these figures if necessary so that they correspond to the following values: 0.000, 0.000, 5.500, and 3.500 inches, respectively.

If you're using Publish It! 2, select the Frame Border radio button by clicking on it. Version 2 draws lines automatically around text frames. These lines can serve as guides when it's time to cut the postcards to size after printing.

If you're using an earlier version of Publish It! you can't include automatic borders, but you can pencil in cutting guides prior to duplication or use the ruler guide built into many paper cutters.

If you're experienced with Publish It! you've no doubt found yet another way to put a frame around the postcard: create <sup>a</sup> large rectangle with that shape tool and superimpose the text area on top of it. With so many ways to accomplish the same effect, it's no wonder business owners of all kinds have come to appreciate the Apple II's flexibility.

## TAKING SNAPSHOTS

You could repeat the layout steps described above to create postcards 2 (middle) and 3 (bottom), but that's tiresome. Here's a quicker way. Select the pointer tool (the arrow) from the tool palette, and click on the text area (the blank postcard) you've already created. Clicking on an object activates it—notice the little "handles" in the corners-and alerts the program that you intend to manipulate the object.

Pull down the Objects menu and click on Copy. Publish It! takes an invisible snapshot of the object and keeps that picture in memory. Pull down the Objects menu again and click on Paste. A copy of the postcard appears! Using the mouse, drag the copy and position it under the first postcard. Again, don't worry about precision. To fine-tune your work, use the program's Show Specifications function, together with the accompanying Table, a list of complete specifications for all objects in  $\blacktriangleright$  **BUSINESS** 

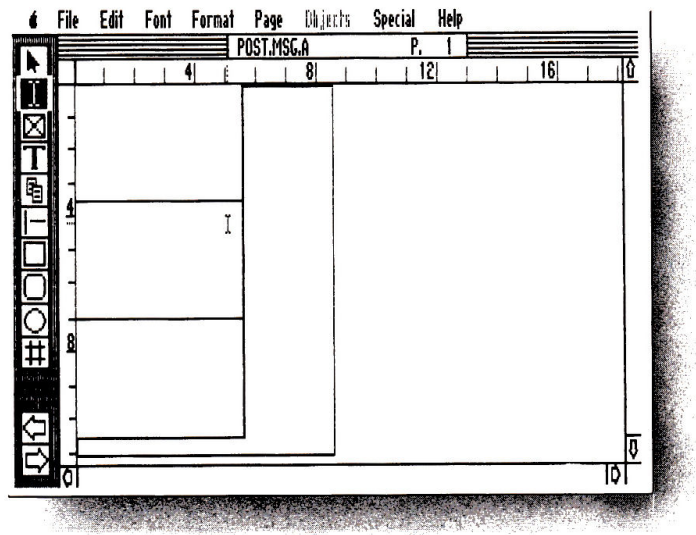

*Figure 1. Screen shot of basic template showing outer dimensions of triple-postcard layout.* 

- Filf E~I Fiil Furm•I P4;e ~JHi'S S;rci41 Help POST.MSG.B P.<br>B.B. I R.B. I L.B. F 16 D ⊠ Ī खा ┌  $\bar{\circ}$ 井 ומד

 $\sim$   $\sim$ 

*Figure 2. Screen shot showing graphics and text areas in postcard 1.* 

this project. Use these specifications as guides, but feel free to experiment.

"Paste," drag, and "show specifications" again to create postcard 3. That's all there is to it. Save this template (Figure I). In fact, it's a good idea to get in the habit of routinely saving any work in progress. Use a different filename at each juncture. Name your blank postcard Postcard.A; the next template Postcard.B; the next step Postcard.C; and so on.

If you make an irreconcilable gaffe in a layout, you can reload the previous template and begin again without starting from scratch. If these security measures seem like overkill, keep in mind that page layout takes precious time, one commodity most businesses can't afford to waste.

Now print a sample copy. You may need to adjust the paper in your printer so that postcard l's frame border begins precisely at the left and top edges of the page.

On your sample printout make pencil sketches of your ideas.

"Whatever your business, there's almost no limit to the kinds of publications you can create on an Apple II-and, when it comes to postcard promotions, thinking small can translate into big savings."

Where would you like to place text? What about titles, announcements, and other details? Where would you like to include illustrations? What kinds of graphics are appropriate?

Designed for a flo-

rist hoping to increase Valentine's Day sales, the postcard in Fig· ures 2 and 3 incorporates the company's name (Floral Endeavor), the items it's promoting (Roses Galore, Houseplants in Full Bloom, Custom Bouquets), its holiday message (Show You Care on Valentine's Day), special pricing and services (10% Discount for Students & Senior Citizens, Flowers Worldwide), and company information (hours of operation, address, and telephone number).

Do all work in the top postcard (postcard 1) for now. As you progress, your layout should look increasingly like Figure 2 and the card in Figure 3.

Create two new text areas: a smaller one for the company name; a larger one for the body of the postcard. Switch to Show Full Size mode (Special menu). Select the I-beam tool (it looks like an upper $case I)$  from the tool palette. Place the I-beam in the company-name text area.

Pull down the Font menu and choose Select Font. For "Floral Endeavor," I used 36-point Ravinia, a style appropriate for florists. You might favor a more serious-looking font. (Version 2 even offers reverse type-white on black. See the accompanying sidebar, "Design Considerations," for a word of advice on layout.)

Position the I-beam and type product information in the body-

text area in 12-point Deerfield bold. (Use the Font menu to make these size, face, and style selections.) Enter the discount information in 10-point Deerfield italic; create the next line (store hours and worldwide service) in 9-point Deerfield. Experiment with type size to vary emphasis or conserve space.

To make the company's address and phone number stand out, create a bordered text area. You may want to switch to Size to Fit mode to create this area, then revert to Show Full Size to enter text. Don't forget to place the I-beam in the text area before typing.

Enter the information in 10-point Deerfield bold. Use the spacebar to create the gap between zip code and telephone number. Use scroll bars, as necessary, to see different parts of your postcard.

Motivate people to patronize your business by enclosing a holiday or "do it now" message inside a pattern-filled round rectangle. You may find it easier to work in Show Half Size

mode (Special menu) to lay out and position this area. Select the round-rectangle shape tool from the tool palette and rubber-band the area into place.

Select Set Fill Pattern from the Ob-

"Getting involved in business desktop publishing is not only productive, it's creative. Sure, there's a payoff, but once you're hooked, the improvement in your company's bottom line is just frosting on the cake."

jects menu. The program's predefined patterns weren't as "lacy" as I wanted for this Valentine's Day postcard, so I edited an existing pattern (use the Define Pattern option under the Special menu) by removing pixels (clicking on selected black dots to turn them off).

Next, create a text area on top of the round rectangle. Version 2 of Publish It! has a Transparent feature (in the Show Specfications window), which lets the background show through text areas. Turn this feature on. Place the I-beam in this text area, select 18-point Ravinia bold and enter your message. To center it, drag the mouse across the text to inverse-highlight it, pull down the Format menu, turn on Center justification, and turn off Use Page Standard.

# PICTURES WORTH A THOUSAND WORDS

Create two areas for drawings with the graphics tool. (It looks like an "X-in-a-box.") Select the pointer tool. Place a compatible art disk in the drive, activate a graphics area, pull down the File menu, and select Import Picture. (Version 2 users can also import Print Shop graphics-even DOS 3.3-via this menu.) The Valentine's Day template shown in the **Figures** includes  $\blacktriangleright$ 

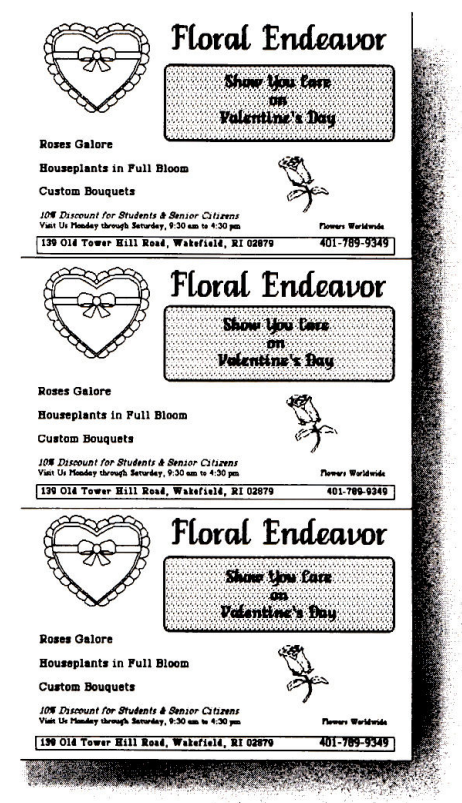

*Figure 3. Triple postcard printed.* 

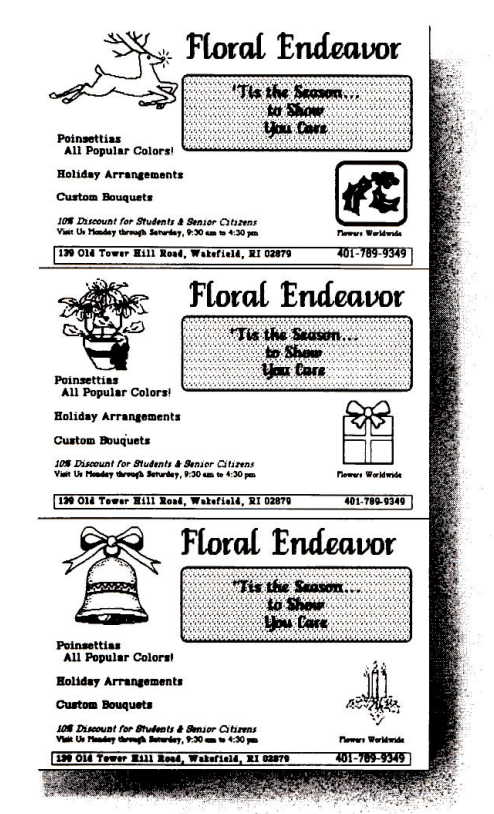

*Figure 4. With varied graphics.* 

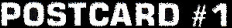

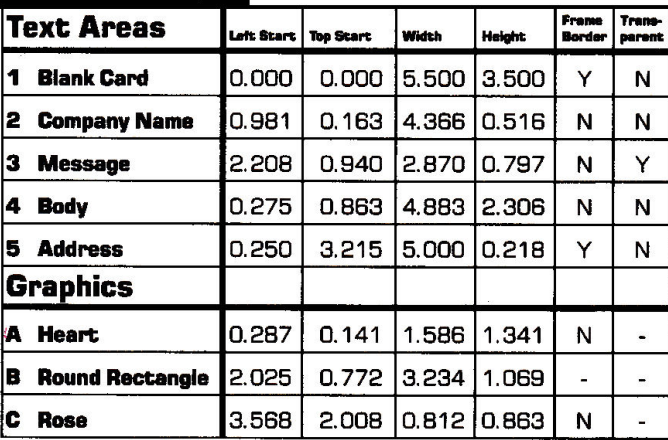

# **POSTCARD #2**

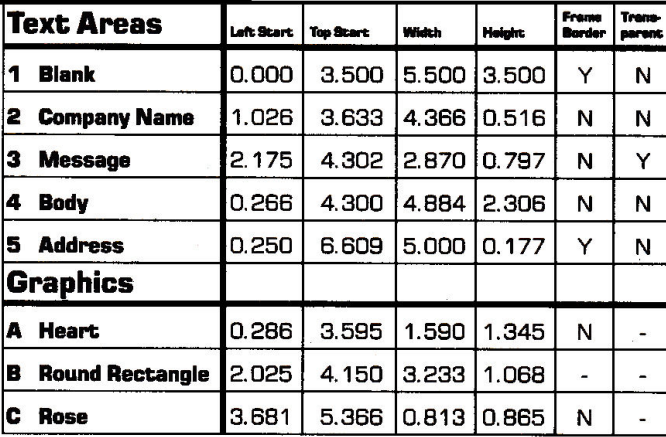

# **POSTCARD #3**

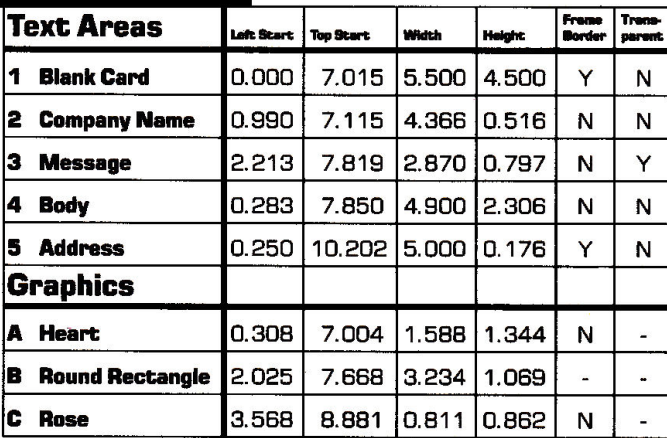

Table. Specifications for postcard objects (all dimensions in inches).

graphics from Publish It!'s art disks. Timeworks offers additional clip-art disks (Education Graphics, Symbols & Slogans, and People, Places & Things) with hundreds more choices.

Select the graphics file you want and use the arrow keys and open apple-arrow combinations to crop the desired illustration when it appears on screen. Press Return. If the illustration looks too small or too large after you import it, version 2 lets you resize it (shrink it or magnify it).

With all objects in place, you may have to make minor alterations to the layout by adjusting text or graphics. Make your job easier by moving among Show Half Size, Show Full Size, and Size to Fit modes and by using the program's scroll bars. Sometimes all that's required to fine-tune a layout is to add or delete a space or a carriage return (use the I-beam tool) or to make a slight shift in a text or graphics area's orientation (use the pointer tool).

If you want to get fancy, experiment with Publish It!'s kerning and leading capabilities. These features let you custom-space letters and lines, respectively, to suit your visual preference.

# **REPEAT AFTER ME**

When the layout for postcard 1 pleases you, use the Copy/ Paste twins in the Objects menu (for objects) and Edit menu (for text) to make "carbon copies" like those in Figure 3. Activate objects with the pointer tool and inverse-highlight text with the I-beam tool. When pasting text, be sure to first place the Ibeam in the area intended for text.

Import the same graphics, or vary them from one card to the next, as in Floral Endeavor's Christmas promotion (Figure 4). Use the specifications shown in the Table as guidelines, but remember: The postcard should please you-and your customers, of course!

# **FINAL TOUCHES**

You can even use the "extra"  $3$ -by- $8\frac{1}{2}$ -inch area left over on the right-hand side of the page to create other business DTP pieces. Alongside your triple-postcard layout, design a minitemplate with text and graphics areas for a "Things to Do Today" form or a "Telephone Log." You could even lay out copies of your business card in this otherwise wasted space.

When your template suits you, print it on quality white paper. Use a fresh black ribbon and Publish It!'s Double Strike printing mode to get best results. (Version 2 is PostScript/LaserWriter compatible. See the accompanying sidebar, "Laser Options," for other ways to generate near-typeset-quality output.)

Take this master to your local printer or copy center. Printing services usually offer a wide variety of color card stock. Select a hue that fits the theme of your card: a pastel shade to promote an Easter bonnet sale at your boutique; orange to announce a special

# **Finishing Touches**

Whether it's an employee handbook, an application for a business loan, or a year-end sales report, you want each of your company's publications taken seriously. Publications and reports, just like people, need to "dress for success." Except for temporary or informal use, paperclips and staples are out; desktop binding equipment is in. Depending on the types of documents or publications your business churns out, one of the following binding methods can help your printed materials look professional.

One popular system incorporates a round plastic spine or "comb." After you punch holes into the pages of your report with a special desktop device, the machine stretches the comb open and guides its curved "teeth" through the holes. Release a lever, and the comb returns to its original shape. In doing so, it binds the document's pages along with its front and back covers.

# **PRODUCT INFORMATION**

## **Bind-It Corp.**

150 Commerce Drive Hauppauge, NY 11788 (800) 645-5110 (516) 234-2500

# **GBC 1-Step**

General Binding Corp. One GBC Plaza Northbrook. IL 60062 (800) DIAL-GBC (312) 272-3700 \$99.95

## **Ibico**

760 Bonnie Lane Elk Grove, IL 60007-9808 (312) 640-7333 **Standard Duplicating Machines** 10 Connector Boad Andover, MA 01810

(800) 526-4774 (617) 470-1920

# **3M/Scotch**

**3M Center** St. Paul, MN 55144-1000 (612) 733-1110

## **Velo Bind Corp.**

650 Almanor Ave. Sunnyvale, CA 94086 (800) 433-3355 (800) 321-9447 (CA)

The biggest advantage of this spiral-like technique is that pages lie flat when the report is open. Another plus is that you can reverse the process easily to unbind a report if you need to make changes, additions, or deletions.

Velo Bind's systems are variations on this theme. These devices use a two-part plastic spine. One strip has straight teeth; the other, holes. With the document's punched pages sandwiched between, squeeze the two parts of the spine together.

Some manufacturers also offer thermal binding equipment. GBC's 1-Step, for example, employs special adhesive covers and a small, portable binding unit. Place your report of up to 30 pages inside the covers; insert this package into the 1-Step unit. As the adhesive melts, it binds your report permanently.  $\square$  $-C.F.$ 

# **Design Considerations**

Professionals in the field of page design shudder nearly every time they see a newsletter produced through the "miracle" of desktop publishing. To them the miracle would be someone bothering to read it. You can avoid the visual tornado that seems to be the hallmark of desktop publishing by adhering to a few basic principles of clean design.

Less is best. The standard newsletter page should include no more than four distinct design elements. No newsletter needs more than two fonts. If you do use more than one, use fonts of the same style—serif, sans serif, and so on. Variation in point size and inclusion of graphics elements will create all the visual excitement your reader can stand.

Be modular. Every story or story/art package should form a distinct visual rectangle on the page. Stories that "dogleg" (drape around) art and ads are difficult to follow and often will be abandoned by readers. Make sure graphics images are clearly a part of the story they illustrate. Try to avoid "jumping" stories from page to page.

White space is a graphics element. Paraphrased, a cluttered page is an unread page. Don't be afraid to use a block of white space to call attention to news of importance. On the other hand, don't trap dead air in the middle.

Good design serves the news. Before you design anything, draw up an outline of the news you'll be offering, graded by importance. You can then create a design that will serve and emphasize the news properly, instead of forcing it into a design whose only justification is that it's handsome.

Be consistent. If you're publishing a newsletter that features columnists, lay out their stories coherently; make it apparent to the eye that these are regular columns. If you run news briefs, choose a design that will make them stand out for what they are in every issue.

Don't borrow, steal. After you've finished reading this issue of *inCider*, read it again with an eve toward design. Note the treatment of featured columnists, reviews, and classified ads. Read your favorite newspaper for its design. Good design is everywhere, and you'll soon come to know it when you see it.

Be focused. If you're running a mug shot of a newsmaker, crop the image so that his or her face is all you see. If you're running a picture of a rally, crop it so that the central figures are in the middle of the graphics image. (Don't crop a picture in a way that changes its content or design, though.) If elements fight for your attention, tone one of them down or remove it entirely.  $\square$  $-$ Joe Abernathy

# Laser Options

If you think your business desktop-publishing projects look sharp printed on an lmageWriter II or Epson, wait 'til you see what happens when you generate that same newsletter or advertisement on a laser printer!

But in lieu of spending \$5000-\$7000 for the latest LaserWriter model, what can a business of modest means do to dress up its documents with near-typeset quality? Try mail-order laser-printing services.

## **SOFTSYNC**

Softsync (162 Madison Ave., New York, NY 10016, 212-885-2080) offers a laser-printing service for registered owners of the company's desktop-publishing program, Personal Newsletter. The charge per work order is \$7 .50 for the first page printed, \$1 thereafter. Laser printing a fourpage newsletterfor just over \$1 Oisa real bargain compared to the price of professional typesetting.

According to Softsync's Rod Campbell, the company supplies guidelines to help you avoid some of the pitfalls of long-distance laser printing. If you've failed to leave a margin, for example, the company will send your file back for revision. You then resubmit it at additional cost. At Sottsync's discretion, the company may perform minor fix-ups the first time around.

## LASERDIRECT

LaserDirect 16831 W. Howard Ave., Milwaukee, WI 53220, 414-543-9923) can print documents created with a variety of Apple II programs, including AppleWorks, Berkeley Softworks' GEOS products, GraphicWriter, MouseWrite, MultiScribe, and Springboard Publisher.

According to the company's free publication, Laser Printers' Informational Kit, LaserDirect charges \$3-\$5 for the first page and 50 cents to \$1 for each additional page.

**LaserDirect offers on-site correction and reprinting** services billed at a rate of \$24 per hour. If you prefer, you can authorize the company to perform minor touch-ups or to implement complece design changes.

Like Softsync, LaserDirect aims for a 24-hour turnaround time and provides overnight delivery by UPS, Federal Express, or ExpressMail in addition to regular firsc-class mail service. Both Softsync and LaserDirect accept credit cards and personal checks from individuals or purchase orders from businesses once credit is established.

## INDULGE YOURSELF

If you're accustomed to dot-matrix outpuc, laser-printing services like those offered by Softsync and Laser-Direct may spoil you. Your business deserves the best-the clean, crisp quality of laser printing isn't just impressive, it's astounding.  $\square$  -C.F.

# PRODUCT INFORMATION

Publish It!

AppleWorks 2.0

Claris Corporation 440 Clyde Ave. Mountain View, CA 94043 (415) 960-1500 \$249 Reader Service No. 312

## Personal Newsletter

**Softsync** 162 Madison Ave. New York, NY 10016 1212) 685-2080 \$59.95 Reader Service Na. 313

The Print Shop, \$49. 95 The Print Shop GS, \$58.95 Broderbund Software 17 Paul Drive San Rafael. CA 94903-2101 CBOOJ 527-6263 (415) 492-3200

1.1, \$99.95 2, \$129.95 Clip-Art Disks: Education Graphics People. Places & Things Symbols & Slogans \$39.95 each Timeworks 444 Lake Cook Road Deerfield, IL 60015-4919 CBOOJ 535-9497 (312) 948-9200 Reader Service Na. 314

## Springboard Publisher

Springboard Software 7808 Creekridge Circle Minneapolis, MN 55435 (6121944-3915 \$139.95 Reader Service No. 315

Thanksgiving buffet at your eatery; red to boost Christmas sales at your toy emporium. Of course, there's nothing wrong with white or beige, if those colors suit your business style.

Each piece of card stock may cost about 15 cents, or about a nickel per postcard, for small press runs. You should be able to negotiate discounts on larger orders. Keep costs down by cutting the postcards yourself. Office suppliers sell reasonably priced paper cutters, including a personal model (#FPTC, \$19.95) from Falcon Safety Products (1065 Bristol Road, Mountainside, NJ 07092, 201-233-5000), which uses common singleedge razor blades in lieu of the "guillotine" lever most cutters employ.

Print mailing labels from a database program such as Apple· Works, apply them to your postcards, add stamps, and mail. Getting involved in business desktop-publishing projects is not only productive, it's creative. Sure, there's a dollars-and-cents payoff, but once you're hooked, the improvement in your company's bottom line is just frosting on the cake. $\blacksquare$ 

*Cynthia Field is a free-lance journalist specializing in computerrelated topics. She is a contributing editor and the author of Press Room, in Cider's bimonthly column on desktop publishing, and Field Trip, our column on educational software. Write to her at 60 Border Drive, Wakefield, RI 02879. Enclose a stamped, self-addressed envelope* if *you'd like a personal reply.* 

Best Action /Strategy Game!! - Software Publishers Association

# *"We respectfully request permission to blow you out Of the water''*

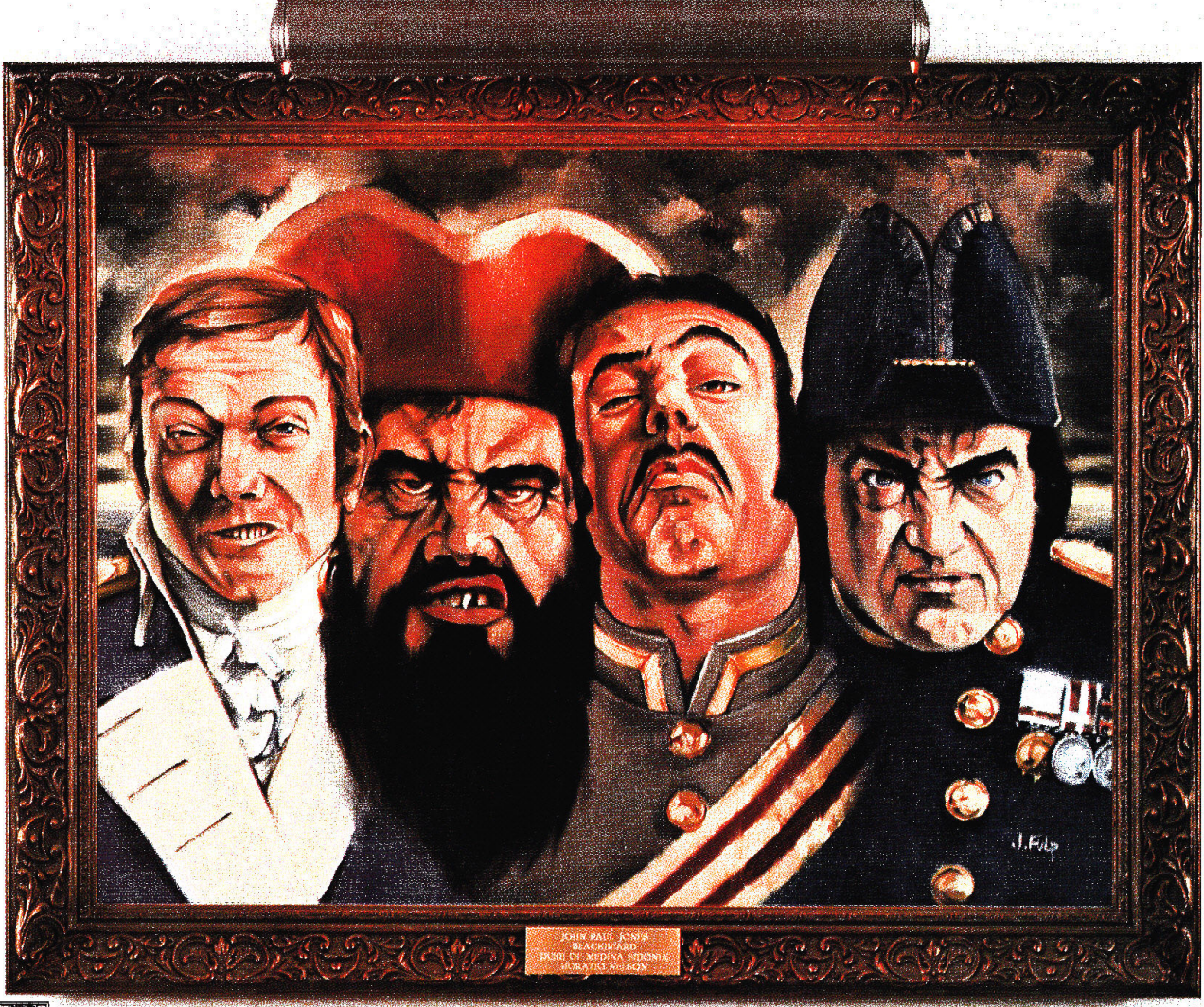

ome of history's most brilliant naval commanders want to pick a fight with you. They'll let you choose from among 11 classic naval campaigns. They'll even let you decide which of them you're willing to challenge. After that, it's no holds barred.

Get ready for a rousing blend of real-time action and strategic planning. In The Ancient Art of War at  $\text{S}e^{\text{TM}}$ , your opponent will fight using his own characteristic style and tactics. It's up to you to plan your fleet's movements skillfully. Zoom in to take command of individual ships. Lead your boarding party in hand-to-hand fighting.

When you've mastered every historic campaign, you can create new ones with the powerful Game Generator. Even after hundreds of battles, you'll still be able to say proudly, "l have not.yet begun to fight!"

Next, challenge history's greatest generals on land in The Ancient Art of War.

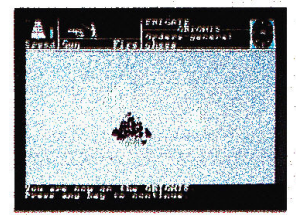

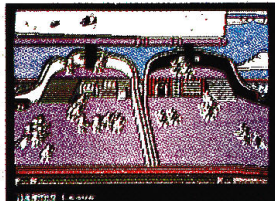

The Ancient Art of War at Sea is available for Apple IIe (128K), IIc, IIos (Re-<br>quires extended 80-column card for IIe);<br>Macintosh 512, Plus, SE; IBM PC/Tandy<br>& 100% compatibles for \$44.95.

Three ways to buy: Visit your software dealer or tall (800) 527-6263, 8am-Spm PT for credit card purchases and order-bymail details.

Braderbu For more information, write to Brøderbund Software Direct, P.O. Box 12947, San Rafael, CA 94913-2947. 67CID

# **STEP BY STEP**  LUBLISH LT.

# **BY ESTEBAN ZAPIAIN**

**ooking for a project your whole class-or your family-can work on together? Try creating your own newsletter. Whether it's for a class, club, family reunion, alumni association, fraternal organization, or church, you'll find putting a newsletter together enjoyable and educational.**  *Publish It!* **is the page-layout program featured here**  (version 1.1 ), but the basic concepts apply to most other desktoppublishing packages. Experiment with the format, encourage your fellow students or teachers to write for it-once you try it there's no end to the fun.

A few hints on style before we start. For clarity try to limit yourself to one or two type sizes and fonts. Be consistent in

**Get into print-publish a newsletter! It's a fun way to develop your creativity and learn something new. For great ideas for school or home, check the Publish It! template presented here.** 

your use of boldface, underline, outline, shadow, or italics in your subheadings. Using these options too often makes reading the newsletter a chore. The same is true for the use of lines and boxes:

When in doubt, leave it out. (More on that later. See also the sidebar "Design Considerations" in the accompanying article, "Publish It! in Business: Step by Step," p. 36, for other tips.)

Check your public library or local bookstore for information on desktop publishing. One of my favorite books is *Design for Desktop Publishing* by John Miles, published by Chronicle Books of San Francisco, ISBN: 0 87701-479.5, \$16.95. Another suggestion is *Looking Good in Print: A Guide to Basic Design for Desktop Publishing,* by Roger C. Parker, Ventana Press, Chapel Hill, North Carolina, \$23.95.

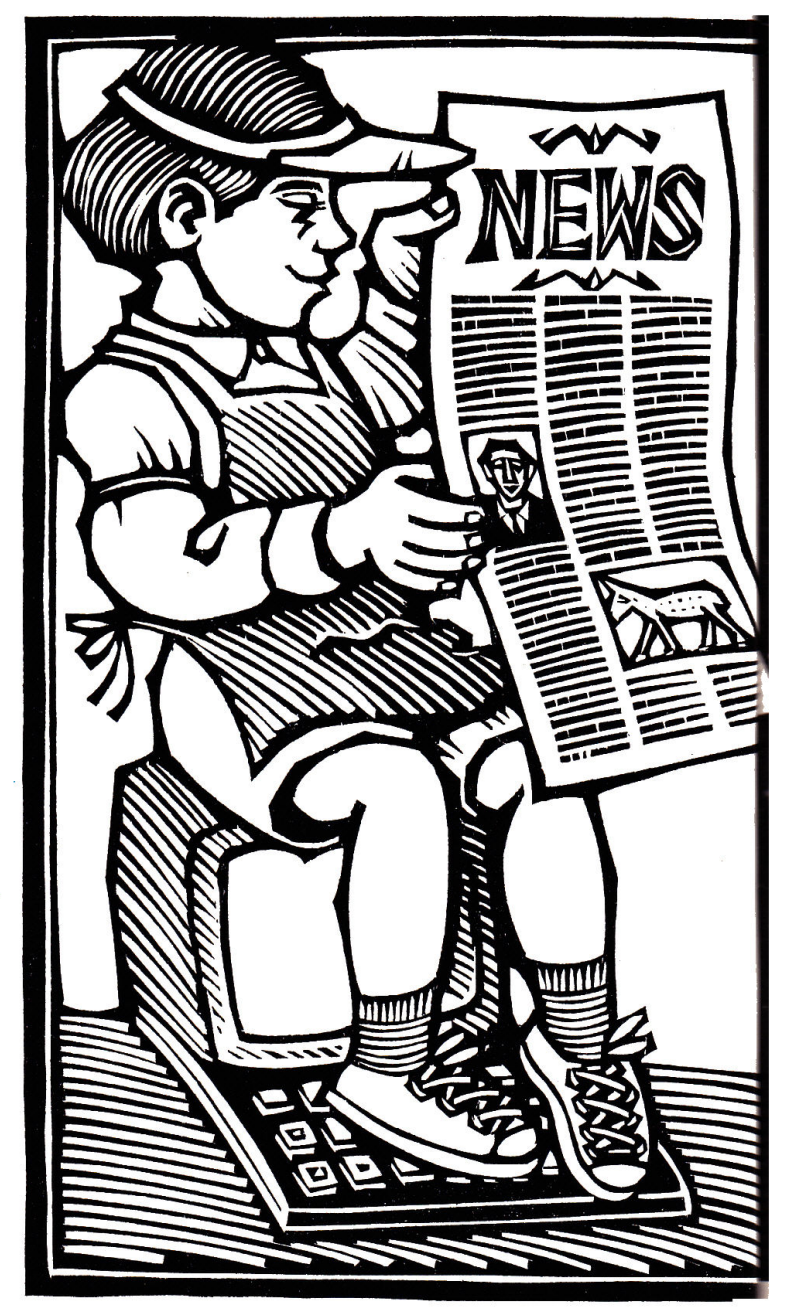

**Illustration by David Frampton** 

CLASSROOM

# IN THE **LASSROOM**

hand-drawn art. Sometimes the best cut and paste is accom-<br>plished with scissors and glue. Create your first column just a

# MAKING A TEMPLATE

A *template* is the pattern you'll use for all subsequent newsletters. Once you establish the basic format, including your banner and regular columns, save it as a template. Figures 1 and 2 show a template for *The Drag011S' Breadth,* a newsletter produced by students at Decoto Elementary School, Union City, California. (The text you see there is *not* part of the template.)

First decide on the number of columns you want. From Publish It!'s Special menu, click on Select Guides to set up column rules: 1 by 1 for one rectangular guide per full page; 2 by 2 for two-column format; 3 by 3 for three-column text (as in this newsletter); and 4 by 4 to divide each full page into 16 rectangles. To see a whole page and get a full view of the guides press Open apple-4 from the keyboard or click on Size to Fit in the Special menu. If you've turned on the snap-to guides from the Special menu, each text box will pull itself into shape around the guides.

To begin laying out the banner area, first click on Select Guides from the Special menu to toggle them off. Choose the Text tool, T, from Publish lt!'s Tool Box. Position the cross hair at the top left corner of the first guide. Drag the mouse across the page to the right and down, allowing what you estimate to be enough space for the banner's letters. If it's too big, you can resize it later with the pointer tool.

Next, type in the text of your banner. Choose the I-beam tool and position it in the banner's box. Press Open apple-I or click on Show Full Size in the Special menu to see part of your page. Next, press Open apple-W or click on Select Font in the Font menu. Pick at least a 36-point font and type in your banner text. (Figure 1 shows 36-point Wilmette.) Drag the I-beam across Now click on the I-beam and choose the Page menu, which the banner to highlight the title.

On the Format menu dick to choose Justificat

Don't be afraid to use a copy machine to make reductions of on the Use Page Standard box to toggle it off. Click on OK and

Create your first column just as you did the banner, but make it tall, not wide. Now is the time to reserve spaces in your layout for regular columns. Make their text boxes separate from the boxes for the body of your news stories (Figure 1). Press Open apple-4 or click on Size to Fit from the Special menu. Line up the cross hair with the top left corner of the column guide, but below your banner. Drag it across to the lower right corner of the column guide. Don't worry about getting it exactly rightyou can always make it more precise later with Open apple-M or Show Specifications on the Objects menu. This valuable feature specifies measurements such as column width in inches, up to three decimal places.

To add a page to your newsletter template (Figure 2), click on the right arrow near the lower left of the screen. Make text boxes on each new page. To make all columns the same size, make one, choose the Select tool (the arrow), then click on the column. Press Open apple-C to copy to the clipboard, then Open apple-V to paste from it. Press Open apple-X to cut to the clipboard. (Cutting doesn't delete your column.) Point and drag it into place with the mouse.

Repeat this process as often as necessary. Try to plan one more page than you think you'll use. If you import text you may find it exceeds the space you'd planned. Deleting pages is easier than adding, but you can add them later if you have to.

"Link" columns with the Linking tool, the icon that looks like two pages, one superimposed on the other. Click the mouse in the boxes where you want the text of your news stories to flow. Avoid boxes reserved for regular columns. If you have multiple pages continue this process on each one. Linking is the whole point of electronic publishing-it lets text flow automatically from one column to another without laborious cut and paste.

lets you set justification, spacing, margins, indentation, and tt kerning for each page. If you're a novice at newsletter publidialogue box, click on Center to turn on cente  $k$  cation, play with justification, but leave the other settings at  $\blacktriangleright$ 

CLASSROOM

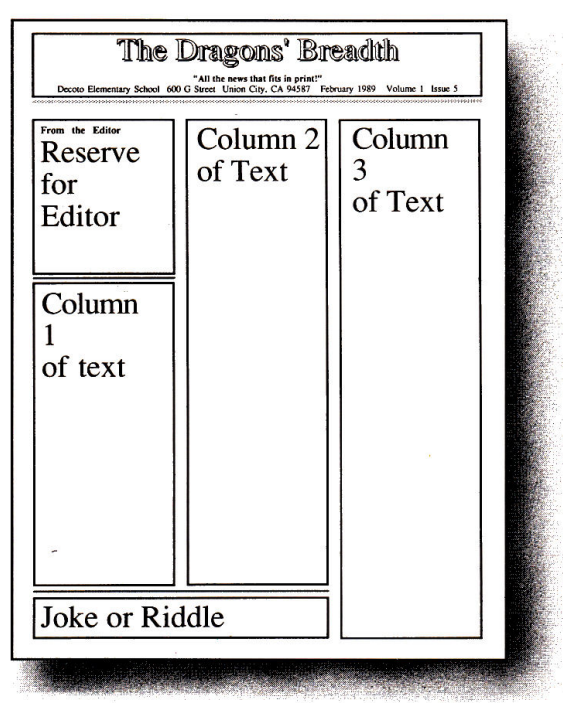

**Figure 1.** First page of template. Note banner box, *reserved areas, and news areas.* 

| Reserve for<br>Picture |                                             | Column<br>6<br>of Text |  |
|------------------------|---------------------------------------------|------------------------|--|
| Column<br>4<br>of Text | From the Office<br>Reserve<br>for<br>Office |                        |  |
|                        | Column<br>5 of Text                         |                        |  |
|                        | $\overline{2}$                              |                        |  |

Figure 2. Second page of template. Note box reserved *for graphics.* 

their defaults. (These settings are good for the whole page, but can be overridden, as they were when we typed the banner.) Most newsletters show full or left justification; sometimes full justification makes reading difficult by spreading words apart to force lining up along the right margin. Experiment to find what looks best.

Next, fine-tune the sizes of your banner and text boxes. Click on the pointer box at the far left of the menu bar, then click on the area you want to work on. Choose Show Specifications from the Objects menu. Four choices are listed: Left Start, Top Start, Width, and Height. This is the best way to line things up.

The default unit of measure is inches; if you're comfortable with that, use it, but you may find picas less cumbersome. To switch select Unit Measure from the Special menu, click on Picas, then click on QK. Because many fonts come in 12- or 36 point sizes, estimating height becomes simple arithmetic: Remember, 12 points equal one pica; therefore each pica equals

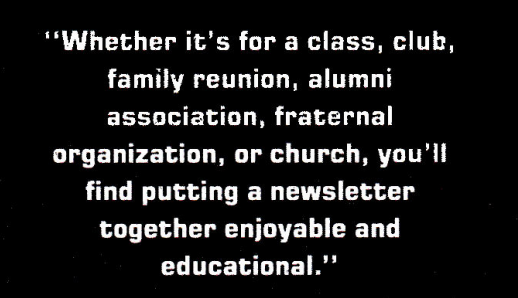

one line of 12-point text (the body of the newsletter) and three picas equal one line of 36-point text (the banner of the newsletter).

Now save your blank template. To make sure it stays blank, use your util-

ity program to lock the file, Locking prevents you from saving newsletter text on your template by accident. The template now becomes your starting point each time you begin laying out an issue of your newsletter.

# GRAPHICS ADD FLAIR

The first step in adding graphics is to choose the Graphics Frame tool, the X in a box within a larger box, from Publish lt!'s Tool Box. From the top left corner of the area in which you want the picture to appear drag the cross hair to the bottom right corner. The box will appear gray until you import a picture and view it in Full Size (Open apple-I). If you place an illustration inside an active text box, the text will rearrange itself around the graphic. If it overlaps one or more text boxes the graphic may cover your text.

Your Apple II can't rescale graphics. You can't diminish large graphics proportionally or enlarge small graphics. You can crop them; that is, you can· designate part of the picture to be used. You can add standard double-high-resolution graphics to your newsletter; Publish It! comes with 32 files of high-quality graphics. Once you've chosen your illustration, it will remain a con-

stant size, so reserve space for graphics before you add text.

One good source of clip art is Graphic Images, a unique assortment of double-hi-res digitized pictures in several volumes from Oltrad Graphics. The company states that the accompanying manual was laid out with Publish It!.

A word on importing text and pictures: If your "old faithful'' word processor or favorite computer-graphics collection is DOS 3.3 based, don't put it out to pasture yet! You can probably convert your files with a utility program such as Apple's System Utilities or Central Point's Copy II Plus for use with Publish It!. ProDOS upgrades may be available; too.

# ALL THE NEWS...

Why import text anyway? Publish It!'s word processor is good, but because the program' must keep track of columns, graphics, fonts, sizes, and styles, and display them on screen, too, it probably can't keep up with your typing. And letting

your contributors use their own word processors cuts down on the number of new things they have to learn. Only the students and teachers interested in laying out the paper need to learn Publish It!-

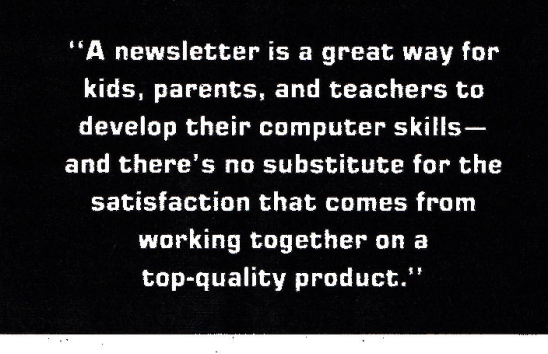

everyone else will be happy with his or her word processor.

Publish It! can read files directly from AppleWorks, Bank Street Writer III, FrEd Writer, or any other ProDOS ASCII file. Once you've set up text boxes, choose to import Apple-Works, Bank Street, or ASCII files. A number of filenames will appear if you've made the right selection. If the program says it can't find any files, make sure it's seeking the right drive, directory, or subdirectory. Once you've chosen the right file, press Return and it will begin to fill your linked text boxes.

Getting the right font can be tricky. Sometimes you forget the font you used last, but your Apple doesn't. As an editing practice, it may be helpful to type the name of the font into the text box and press Return *before* importing any text. Next, highlight the font name by dragging the mouse over the name; press Open apple-W and choose the font you want before importing text.

If you've filled your text boxes and need more, set up another page and use the linking tool to flow text from the last box filled to the first of the new ones. Continue to link text boxes and pages as needed.

Print a copy of your issue as you complete major areas $\blacktriangleright$ 

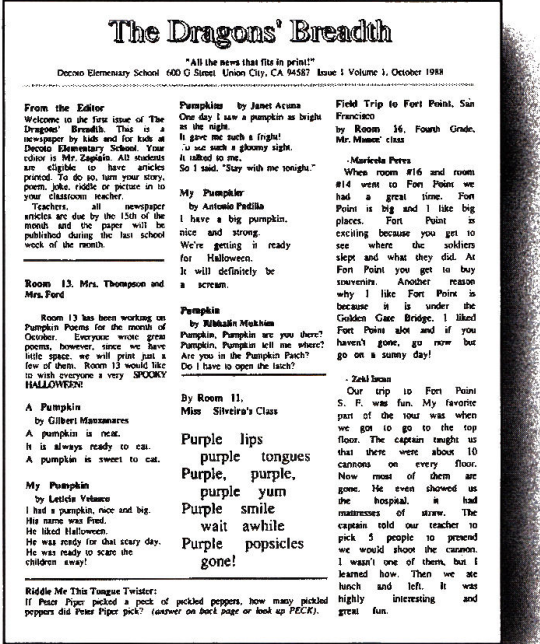

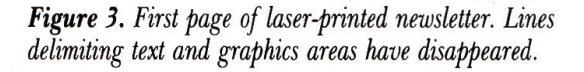

|                                               |                                              | Horrorscopes                          |
|-----------------------------------------------|----------------------------------------------|---------------------------------------|
|                                               |                                              | by Dinny Dragon                       |
|                                               |                                              |                                       |
|                                               |                                              | (March 21-April<br>Arles<br>191.      |
|                                               |                                              | Daydreaming could be bazardous to     |
|                                               |                                              | your grades. Keep your mind on what   |
|                                               |                                              | you're doing. NO airleads, please!    |
|                                               |                                              | Taurus (April 30-May 20): Be a kind   |
| ,,,,,,,                                       |                                              | friend - no one likes a bully?        |
|                                               |                                              |                                       |
|                                               |                                              | Germini (May 21-June 20): If you're   |
|                                               |                                              | ever wearing two different socks.     |
| -Malle Newman                                 | From the Office.                             | remember, you've got a pair just like |
| 12.<br>1988<br>Cm.<br><b>Detaber</b>          | Mr. Fivelstad, Mrs. Uvenoto,                 | them as home!                         |
|                                               | Heari, Esther and Leslie                     |                                       |
| rooms 14 and 16 went on a                     |                                              | Cancer (June 21-July 22): Waich out   |
| field trip to Fort Point, in                  |                                              | for crate and never be one!           |
| San.<br>Francisco.<br>w٠<br>went              | Thanks<br>far<br>co-<br>yout                 |                                       |
| over the Bay Bridge.<br>When                  | pperation<br>n.<br>the<br>assem-             | Leo (July 23-Aug. 22): Like the lion, |
| we got to Fort Point there                    | really<br>showing<br>blies.<br>That's        | you have great strength. Lions also   |
| were a few soldiers. One of                   | Spirit<br>Ħ<br>Decoto<br><b>VOU</b><br>the.  | sleep most of the time. To work hard, |
|                                               | would like to be a teacher's                 | you must also get plenty of sleep.    |
| them took us on a tour. He                    | helper<br>office<br>helper.<br>$\alpha$<br>m |                                       |
| showed us how they used to                    |                                              | Virgo (Aug. 23-Sept. 22): Virgo       |
| load the cannon. Some of us                   | "help<br>ziwayt<br>look.<br>for              | represents our mother earth. Please   |
| got to load it. We walked up                  | the<br>wanted"<br>sign<br>in                 | be clean and listen to your mother?   |
| staircase with no rail, we                    | window. If there is<br>no sim.               |                                       |
| had to hold onto the walk                     | help<br>is.<br>akar.<br>means<br>no          | Libra (Sept. 23-Oct. 22): Have you    |
|                                               | nerdrd.                                      | returned your library books? Always   |
| see where<br>Also we<br>got<br><b>M</b>       |                                              | turn them in on time!                 |
| 24<br>slent.<br>the.<br>soldiers              |                                              | Scorpio (Oct. 23-Nov.21): Be careful  |
| soldiers sleps in<br>one room,                | Skin and Bones                               | around struight pins and other sharp  |
| 4 people slept on one bunk                    | A Kentucky Folksong                          | objects, you might get stung!         |
| was<br>My<br>favorite part<br>bed.            | There was an old woman all                   |                                       |
| walked<br>the<br>when<br>we<br><b>up</b>      | skin and bones.                              | Saciitarius (Nov. 22-Dec.21): if your |
| staircase. I had a great time                 |                                              | energy seems to sug before lunch, try |
|                                               | On-on-on-on!                                 | to est a bizzer breakfast.            |
| at Fort Point.                                | She lived down by the old                    |                                       |
|                                               | grave vard.                                  | Capricorn (Dec. 22-Jan. 19): Be a     |
|                                               | $0 - 0 - 0 - 00$                             | good littener and try to keep from    |
| Halloween by Room 17.                         |                                              | inscripting - butting-in.             |
| Ms. Young's Reading Class lead by             | One night she thought shed                   |                                       |
| Mrs. Forer                                    | take a walk.                                 | Aquarius Llan, 29- Feb. 18); Life can |
|                                               | De-no-no-col                                 | be like an aquarium - someone's       |
| Halloween is a blood raising                  | She walked down by the old                   | always watching! Always behave.       |
| experience.<br>The .<br>streets<br><b>AFC</b> |                                              |                                       |
|                                               | graveyard.                                   | Places (Feb. 19-March 20):<br>Ħ       |
| <b>filled</b><br>hairy<br>with<br>many        | Oo-oo-oo-oo!                                 | something is fighy, keep your eyes on |
| hunchbacks.<br>One<br>she<br>hears            | She saw the bones a-laytri'                  | the hotsk and not the worm!           |
| Freddy's<br>nails.<br>of<br><b>ECTRDC</b>     | around.                                      |                                       |
| 60ed.<br>with<br>The<br>k.<br>aky.            | Go-on-on-on?                                 | <b>Notice agreem, 8 Day Dealer</b>    |
| knives.<br>The<br>lightning<br>boh            |                                              |                                       |
| begin<br>their<br>living<br>dead              | She went to the closet to                    |                                       |
| hlood<br>will                                 | get a broom.                                 |                                       |
| Your<br>moans.                                | $0a$ -00-00-00!                              |                                       |
| raise<br>experience<br>when<br>you            | She opened the door and                      |                                       |
| things that go bump in the                    | <b>BOO!</b>                                  |                                       |
| nische                                        |                                              |                                       |
|                                               | 2                                            |                                       |

*Figure 4. Secorul, page of finished newsletter.* 

**ALLTECH ELECTRONICS, CO., INC.** 1300 E. EDINGER, STE D SANTA ANA, CA 92705

(714) 543-5011 - FAX (714) 543-0553

**Full Height Drives for Apple** II. II+. IIE ............... \$65.00 IIC ............................ \$75.00

Apple II, II+, IIE Power Supply Refurbished ........ \$65.00

w/Exchange ........ \$55.00 **Apple IIC Carrying Case** W 16", D 12", H 4" .......... \$29.00

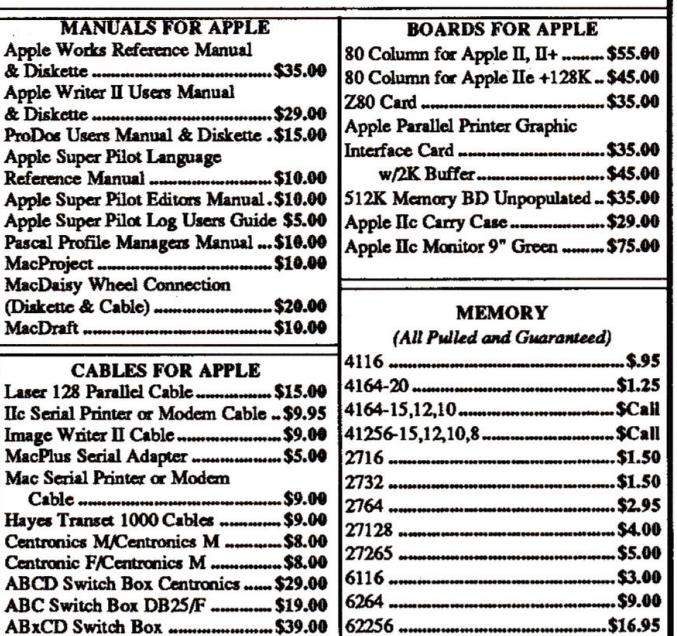

Circle 103 on Reader Service Card.

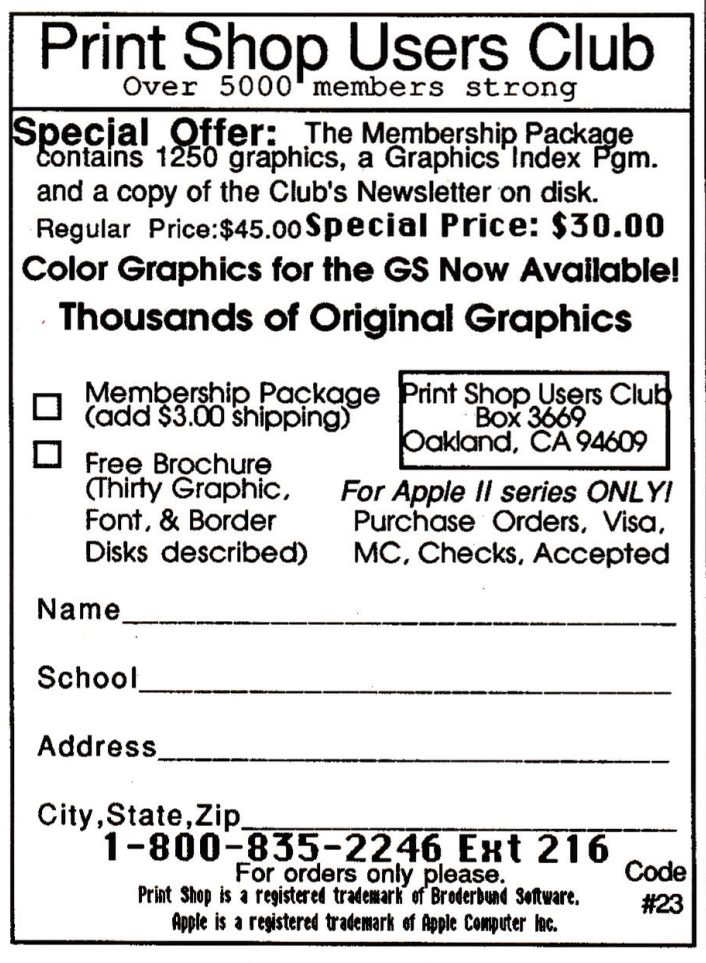

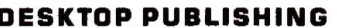

CLASSBOOM

# The LaserWriter. **AppleTalk, and the GS**

The LaserWriter and the Apple IIGS are a marvelous team. Put them together with AppleTalk and you may have found the working relationship you've been waiting for.

First press Open apple-S to save your work, then Open apple-Q (Quit) from the File menu. Now set the GS Control Panel. Press Open apple-Control-Escape to change the Slots option as follows: Press Return for slot 1 (your card) and slot 7 (built-in AppleTalk). Turn off your GS. Connect the AppleTalk cables from the LaserWriter to the GS printer port and turn on the printer.

Boot up Publish It!. (First make sure you've modified the startup disk with Timeworks' LaserPak, \$39.95 if you have Publish It! 1.0 or 1.1, aiready on the program disk if vou have version 2.) From the Apple menu, choose Select Printer and click on LaserWriter: for Font Widths, click on OK. Next. choose Select Interface from the Apple menu and pick AppleTalk, Slot 7. Click on OK. You're set to print.

Press Open apple-P (Print) from the File menu. You'll see the following options:

Print All or From page... to page ...

Start page number at page\_

Copies ...

**Manual Feed** 

**Smoothing and Font Substitution** 

Don't choose Manual Feed unless you want to place each blank sheet of paper by hand into the LaserWriter. Do click Smoothing off: Your LaserWriter can't smooth Publish It! fonts or graphics. Generally, you'll want to Print All and make one [1] copy. Click on OK.

To center your screen page for the LaserWriter, press Apple-4, then choose Select Tool and the arrow. Select all text and graphics boxes by dragging the cross hair across the entire page. Place the cursor inside the selected area. Drag the selected area nearly to the right edge and up halfway to the top of the page-a movement of perhaps one-sixteenth of an inch on screen, but it'll make a big difference on the printed page.

If you've made font substitutions, you may have to rearrange your text or columns after running the first draft. You can turn off the font substitutions to avoid this, but you may get "jaggies" even on the LaserWriter-the step-like edges common to dot-matrix letters.

Here's a big plus if you publish often: The LaserWriter is perfectly silent! Only the computer screen tells you it's working. While it's operating you'll see several screens such as Status: Idle; Initializing Printer; Status: Busy; Source: AppleTalk; Job: Publish It!; Document: (your document's title); Status: Busy. And when your newsletter page is done, it glides from the printer, crisp and  $-E.Z.$  $clean.$ 

**CLASSROOM** 

# **PRODUCT INFORMATION**

## Graphic Images

Oltrad Graphics 5100 North Sixth Street Suite 139 Fresno, CA 93710 (209) 224-2864 \$29.95 Reader Service No. 343

Publish It! 1.1 Timeworks 444 Lake Cook Road Deerfield, IL 60015-4919 CBOOJ 535-9497 13121948-9202 \$99.95 Reader Service No. 314

(Figures 3 and 4). Draft early and draft often. To speed up the program, Publish It!'s screen isn't exactly WYSIWYG (what you see is what you get). The letters are in the right places, but they don't appear in the exact font. Also note that text- and graphicsbox lines don't appear in print.

# **OUTLINES**

Lines, boxes, and ovals can clarify and focus your articles. Unfortunately, they can have the opposite effect if poorly used.

Boxes and ovals around text or pictures require special handling. To your Apple, a box or an oval is a solid object. Placing a box around text or pictures "covers" the text. Choose the Select tool and click on Move to Back from the Objects menu to move the outline to the background and make the text reappear in front of the box. Don't forget: Your box or oval must be larger than the text box or graphic you want to outline.

The same holds true for lines. When lines are invisible on your hardcopy, move them to the back or move text to the front; shrink the text box; or enlarge the frame,

Publish It!'s Objects menu also lets you choose the thickness of your outline or line with Set Line Weight. Another option, Set Pen Pattern, lets you choose a solid line or a dotted line. In addition, you can customize patterns within these options. Notice the two widths and patterns in *The Dragons' Breaath:* one below the banner and the other setting off vertical sections of text. (See the Figures.)

Print your final copy. An effective newsletter impresses students, teachers, parents, friends, and the community. It informs your school; town, or family of events and experiences in a positive way. A newsletter is a great way for kids, parents, and teachers to develop their computer skills, too-and there's no substitute for the satisfaction that comes from working together to create a top-quality product. $\blacksquare$ 

*Esteban* Zapiain *is an elementary-school music and science instructor and has conducted numerous computer-training sessions for teachers. Write to him at EZ Computing, P.O. Box 1811, Union City, CA 94587-6811. Enclose a stamped, self-addressed envelope* if *you'd like a personal reply.* 

# ADVANCED LOGIC SYSTEMS ONE OF THE FIRST... ALWAYS THE BEST

# HARDWARE

ADD-RAM 64. Adds 80 columns to your monitor and 64K bytes of additional RAM to your Apple //e, expanding the total memory available to 128K.. APPLE *lie* \$99.00

PRINTERMATE. A dependable Centronics-compatible parallel printer interface. Features include software control of operating parameters, 8 bit data transmission for graphics users, self test verification mode and automatic line feed generation. APPLE II, II+, //e, GS \$99.00

ADD-RAM GS. Zero K Memory expantion for the APPLE II GS. You add Standard 256K RAM to configure 256K, 512K, 1 Meg. APPLE II GS \$79.00

ADD-RAM 16. Adds 16K bytes of RAM to your Apple ll or II+, expanding the total memory available to 64K, essential for using most software products available today. In addition, the Add-Ram's buffered RAM circuitry simplifies installation with almost all peripheral systems. APPLE II, II+  $$99.00$ 

SMARTERM II. Adds 80 columns to your monitor and special punctuation to your II or II+. Displays both inverse/normal and highlight/lowlight and uses a synchronous linear memory map for increased speed. Understands Applesoft, BASIC and Pascal commands. APPLE II, II+  $$179.00$ 

# **SOFTWARE**

THE HANDLERS. A combination of the Word Handler word processor, ListHandlerftle manager and Spell Handler spelling checker. Powerful and flexible, yet easy to learn and use, this best seller is well suited for home, school and professional use. APPLE II, II+, *ll*e, GS \$99.95

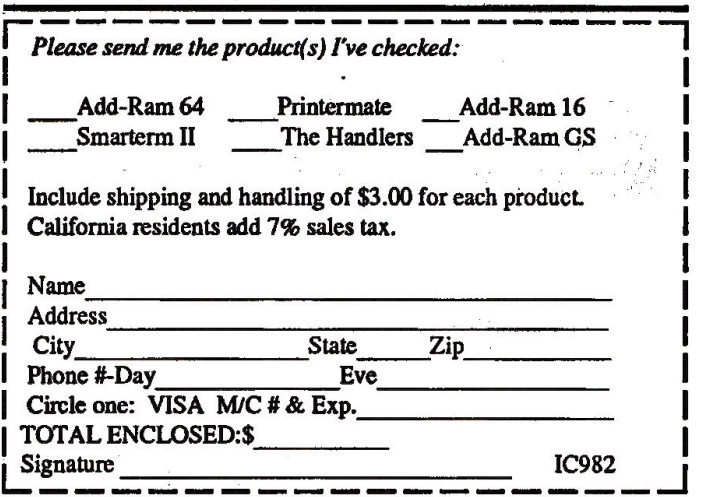

SEND TO: Advanced Logic Systems Inc., 1211 Alderwood Ave. Sunnyvale, CA 94089 or call (408) 747-1988 to order by phone. Orders outside the US add \$15.00.

Circle 258 on Reader Service Card.

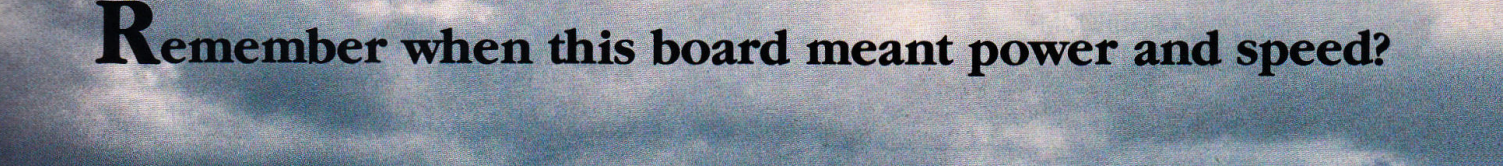

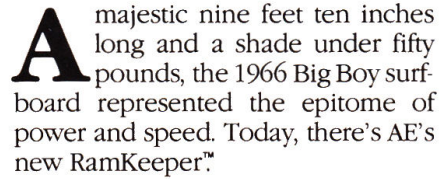

Imagine. Turn on your IIGS and instantly the finder comes to life! All the speed and RAM power your IIGS was meant to have, packed into one, affordable "electronic hard disk"

Applied Engineering's RamKeeper. A.system that works like a hard disk, only better. It retains stored programs *and* data while your computer is turned off (like a hard disk), but gets up and running five times faster. Ram-Keeper is solid state, has no moving parts and, unlike a hard disk, has no heads to crash and no parts to wear out And RamKeeper saves wear and tear on your disk drive, because you don't need it nearly as often.

RamKeeper even powers up to two memory cards *simultaneously* while your computer is off. And the battery backup we include keeps power to the boards, even during power failures.

Your programs and data remain stored in a permanently accessible state, always ready to run. Your computer waits for *you* ... instead of you waiting for it.

# **Superior power backup.**

RamKeeper comes complete with sealed Gel/Cell batteries for emergency backup in the event of a power outage. Gel/Cell's are by far the most reliable backup power source in this application. Unlike the Ni-Cads others

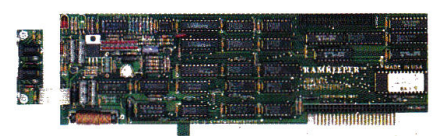

*RamKeeper lets you keep programs and data in permanent, "electronic hard disk" memory. Tum your Apple Des on and you're ready to work.* 

use, Gel/ Cell batteries don't lose capacity if not discharged periodically.

. Our Gel/ Cell pack gives you up to stx hours of total power failure backup. And the sealed battery pack stays *outside* your computer case, where an unlikely leak won't ruin your computer circuitry.

RamKeeper uses a Switching Power  $Supply$  — the same technology used by Apple for the IIGS power supply. This design uses energy much more efficiency to keep your Apple running cooler.

# **Powers two memory cards in the same slot.**

Have Apple's memory card, but now want the features of Applied's Gs-RAM card? With RamKeeper, both cards act as one larger card. In one slot. Just attach one memory card to each side of Ram-Keeper and plug RamKeeper into the slot. And even with two cards, you can still keep slot 7 open with our optional Slot-Mover. All without changing the way either your memory card or your software now operate.

RamKeeper also works fine with only one memory card.

# **Makes all your memory usable memory.**

RamKeeper powers up to 16 Meg. of memory. You can also mix and match different types of memory cards. For example, an Apple card that uses 256K RAM chips and an Applied Engineering card using 1 Meg. RAM chips. RamKeeper firmware automatically configures for two cards when the second card is installed. No need to manually move jumpers.

RamKeeper configures memory linearly to avoid memory gaps that can cause crashes. And *you* decide how much memory to devote to ROM and to RAM from the IIGS Desk Accessories menu. You can configure Kilobytes or Megabytes of instant ROM storage for your favorite programs. And you can change ROM and RAM sizes at any time without affecting

your stored files.

~amKeeper *is easy to install just plug* it *in. Even when you use two memory boards, you don't have jumpers. You can have two memory boards but use only one slot* 

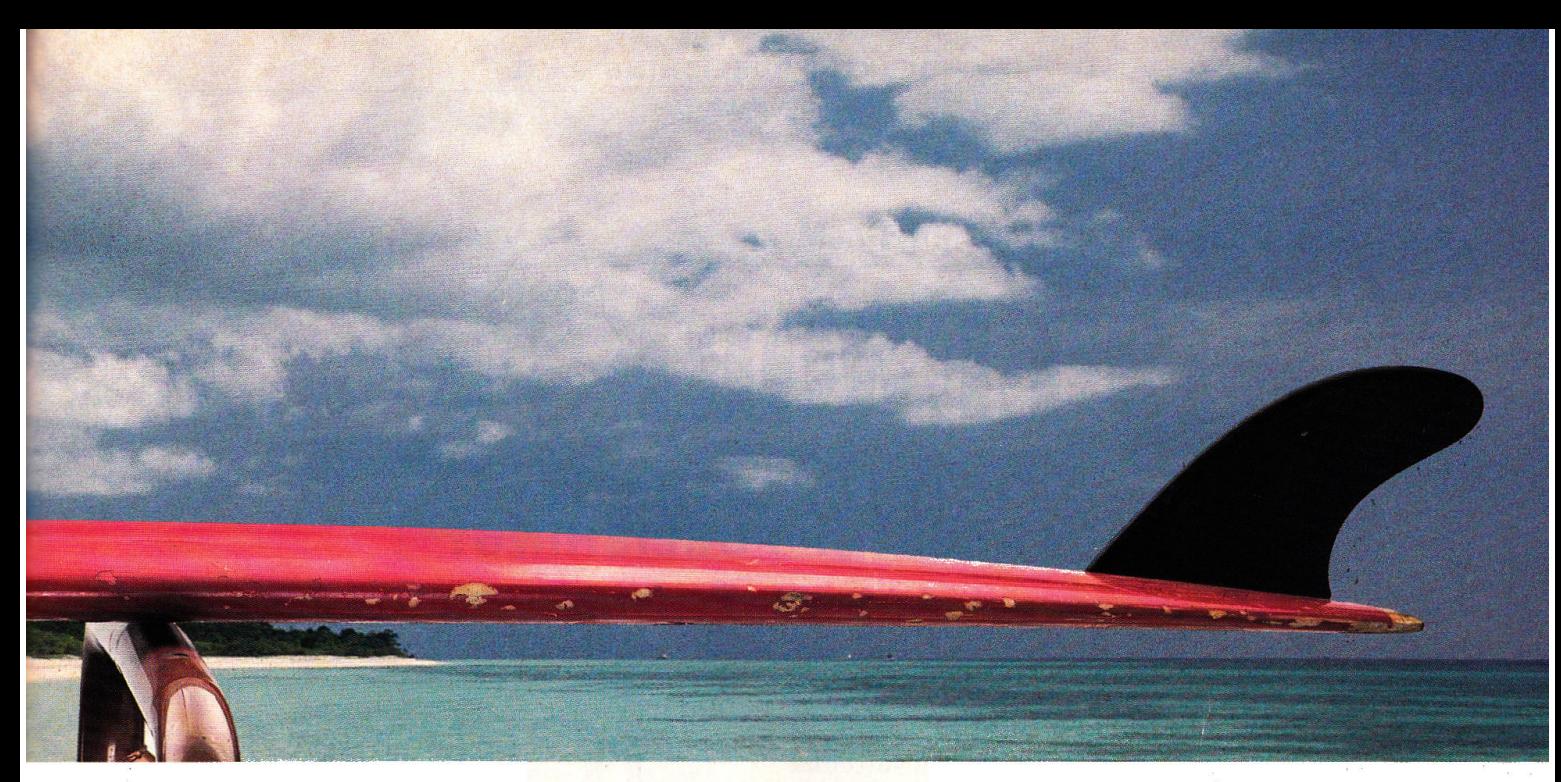

# **Protect from program crashes.**

Reinstalling operating software is not fun. With RamKeeper you'll never have to. Since RamKeeper controlling firmware is in an EPROM, a program crash can't take out the operating software.

# **Verifies data security.**

RamKeeper firmware uses optional startup checksums to verify that no data was lost while the power was off The firmware also runs ROM and RAM memory tests without disturbing data on the card.

# **Significant differences.**

Applied Engineering's longer experience with battery-backed memory boards shows in the way we designed and built RamKeeper. There are significant differences between Ram-Keeper and other systems:

- RamKeeper includes a Gel/ Cell battery for 6 hours of total power failure backup, other use the shorter-life Ni-Cads and charge extra for them
- RamKeeper powers up to 16 Meg., others power only up to 8 Meg. maximum
- RamKeeper permits mixing and matching different memory cards and chip sizes, others have more limited combinations
- RamKeeper automatically configures for two cards, others have manuallymoved jumpers
- RamKeeper configures linearly to eliminate memory gaps, others don't
- RamKeeper includes EPROM-protected operating software, others use floppy installation

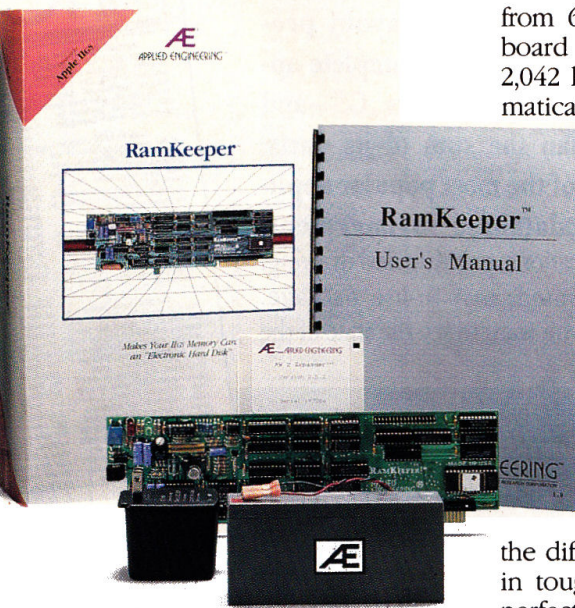

It all comes with RamKeeper ... board, *Gel/Cell battery pack, easy-to-under*stand instructions, and Applied's power*ful AppleWorks Expander software.* 

- RamKeeper's software expandsApple-Works internal limits, others don't
- RamKeeper includes disk-caching software, others don't

# **Free AppleWorks Enhancement software.**

Applied Engineering's powerful AppleWorks Enhancement software comes free with RamKeeper. It's well worth the purchase price alone. Our software makes AppleWorks faster and far more powerful by eliminating internal memory limits. Word processor limits increase from 7,250 to 22,600 lines. Database limits increase

from 6,350 to 22,600 records. Clipboard limits increase from 255 to 2,042 lines. Our software even automatically segments large files so you

> can save them on multiple floppies

In addition, RamKeeper comes with the most powerful disk-caching program available anywhere. The cache tremendously accelerates access time to the Apple 3.5 Drive. Creating, in effect, a speed booster on top of a speed booster ... a potent combination that runs most applications up to *seven times faster.* That's

the difference between paddling out in tough chop and surfing in on a perfect curl

RamKeeper is proudly made in the USA and is backed with a five year parts and labor warranty. And a 15-day money-back guarantee.

# **Only\$189.**

To order or for more information, see your dealer or call (214) 241-6060, 9 am to 11 pm, 7 days. Or send check or money order to Applied Engineering. MasterCard, VISA, C.O.D. welcome. Texas residents add 7% sales tax. Add \$10 outside U.SA

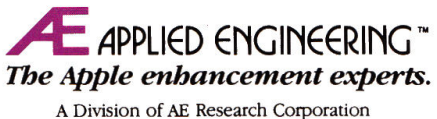

P.O. Box 5100 •Carrollton, Texas 75011. (214) 241-6060

**REVIEW** 

# **LPPLEWORKS IS IT THE ULTIMATE** IN DESKTOP PUBLISHING?

# **BY JEFF CABLE**

hat do you get when you surround a full-featured page-layout program with five other complete applications? AppleWorks GS-and

the whole truly is greater than the sum of its parts. AppleWorks GS combines six of the most popular applications-word processing, database management, spreadsheet calculation, communications, painting and drawing, and page layout-in one integrated, easy-to-use package. AppleWorks GS does it all-but if you want to see the state of the

> The most popular Apple II program ever has gone three steps further-and that's good news for desktop publishers, old hands and novices alike.

art in Apple II computing, pay special attention to the pagelayout module. The interface is easy to use; it's powerful; and you'll be producing top-quality newsletters, flyers, memos, catalogues, and correspondence in no time.

# **NEW KID ON THE DTP BLOCK**

We've seen a number of page-layout programs for the GS this year, but none has the usability of AppleWorks GS. If you've seen Aldus' PageMaker for the Macintosh or the IBM PC, you know why it's considered the industry standard for desktop publishers. Now Claris has developed the same type of program for the Apple IIGS.

AppleWorks GS takes full advantage of the sophistication of the machine for which it was designed. The screen shows superhigh-resolution color with pull-down menus and windows, and,  $\blacktriangleright$ 

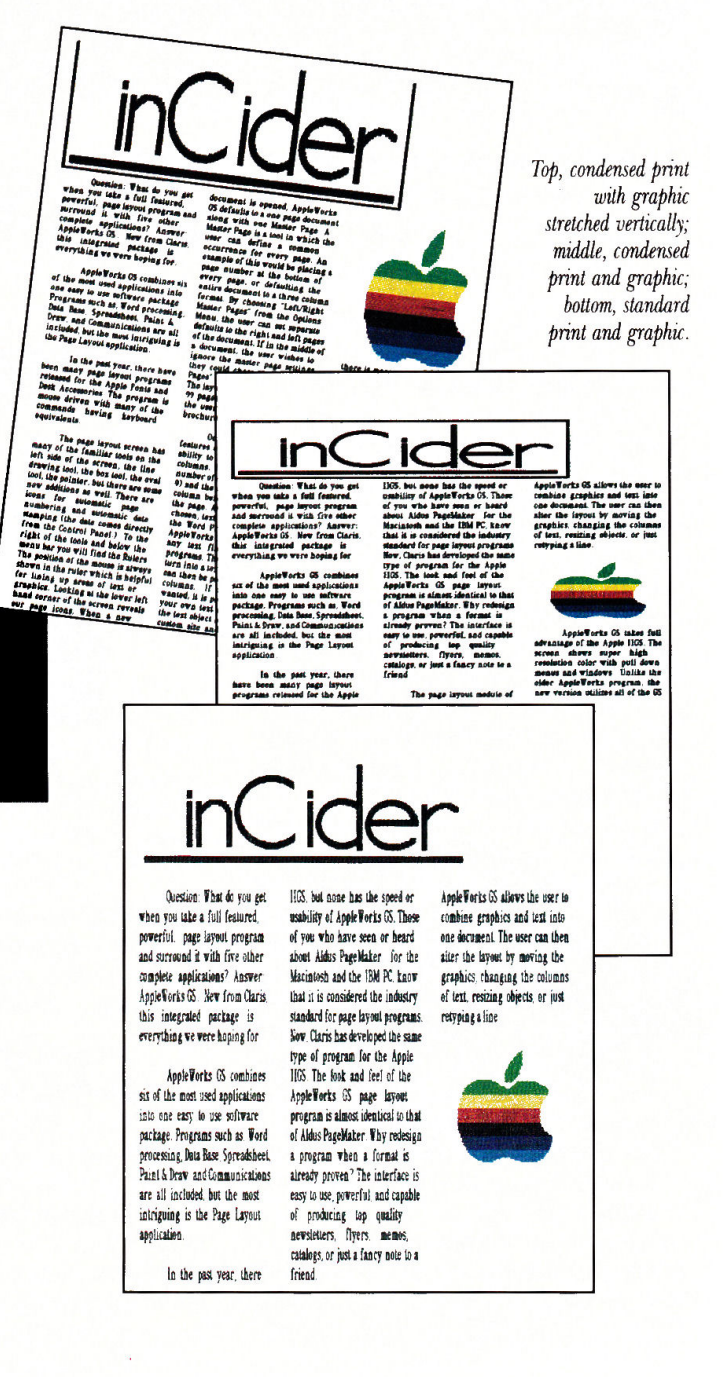

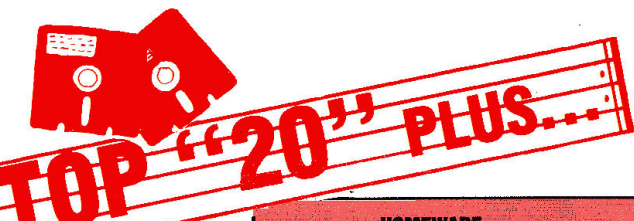

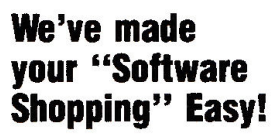

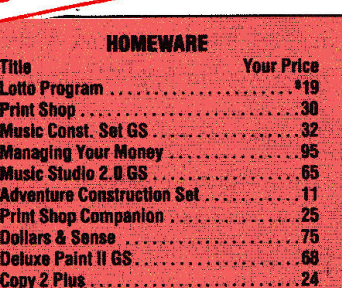

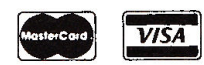

# "Order Line" 1-800-356-9566 1-513-299-2325

rice<br>\*25 29 39 32 7<br>.32 .27 .11 32 .29 .25

PRICE

Mon-Fri 9 a.m.-7 p.m. • Sat 9 a.m.-3 p.m.

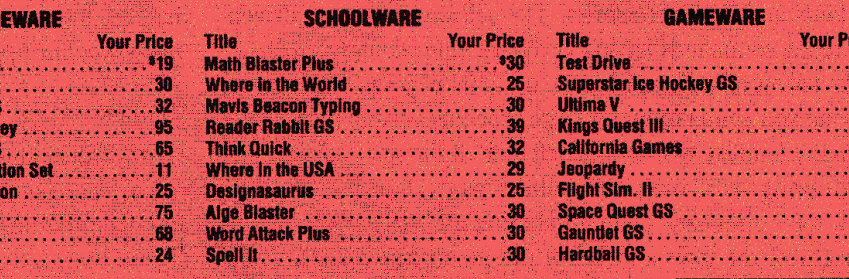

# **PLUS: This Hit Parade of Software Values**

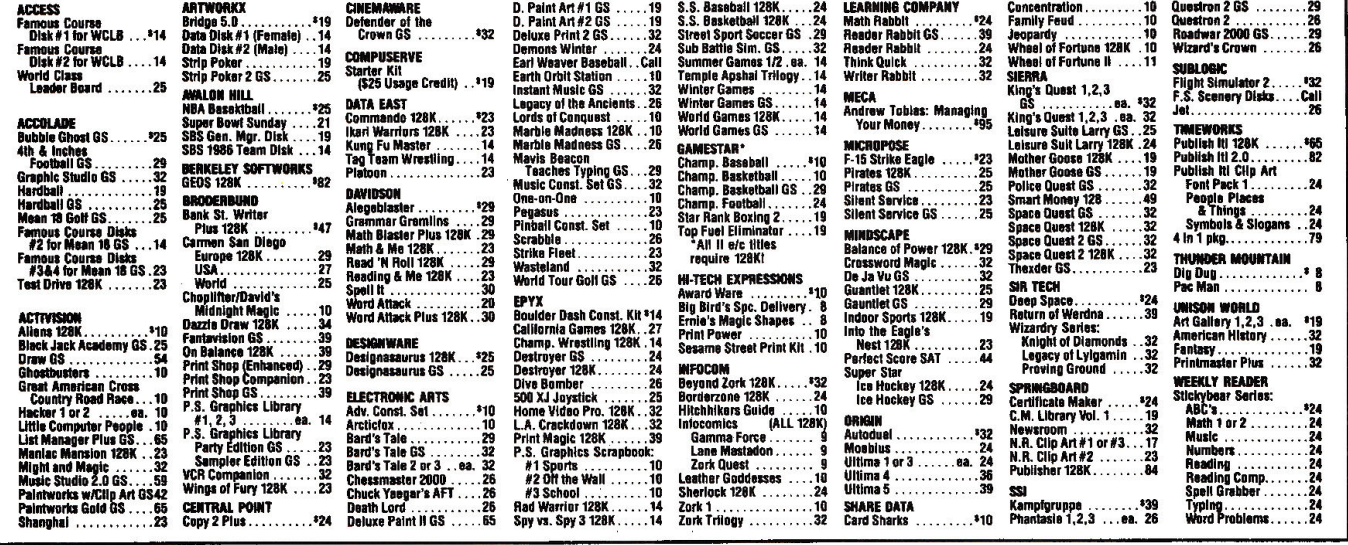

## **Diskettes, Boxes, and Power Strips Available SPECIALS** DODEVM T

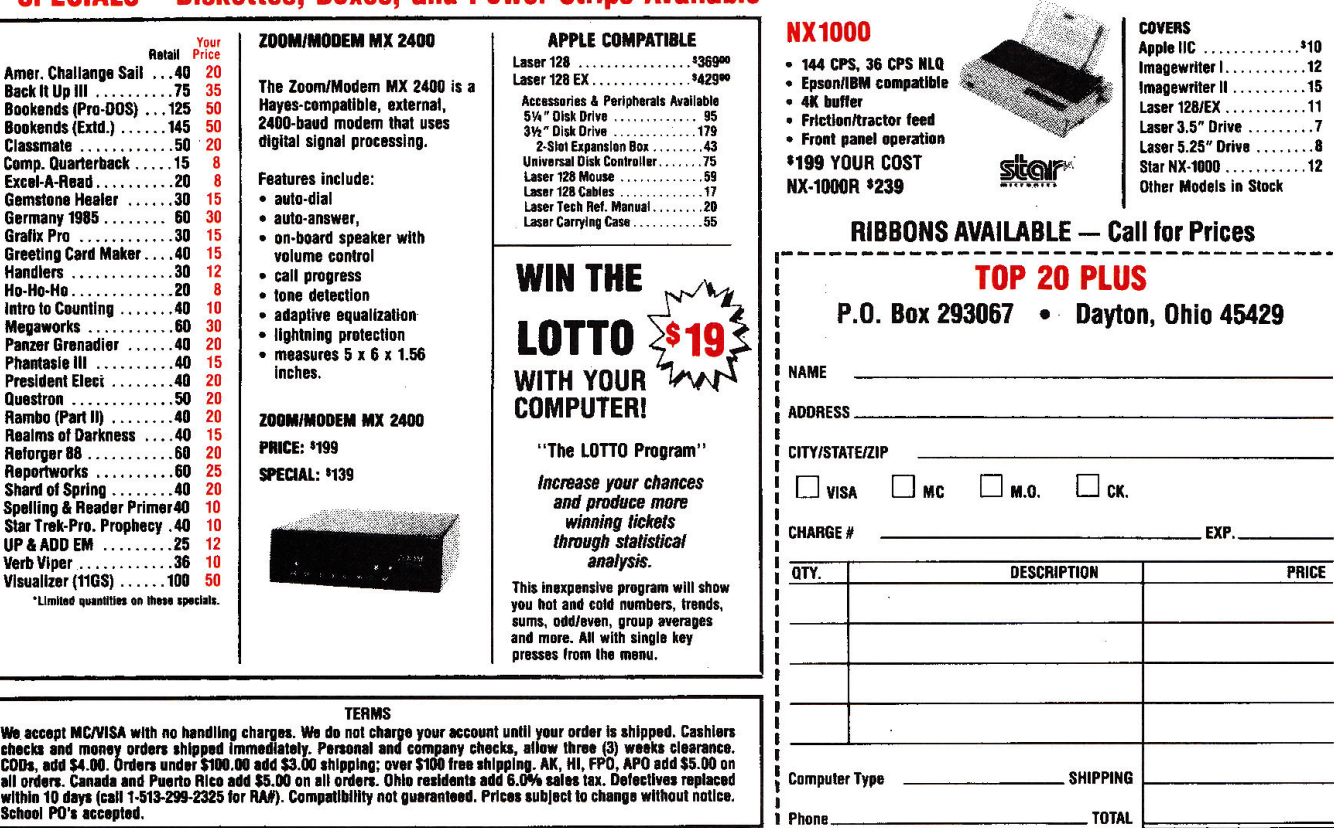

Circle 130 on Reader Service Card.

**REVIEW** 

unlike the older 8-bit program, this special version utilizes all the GS' fonts and desk accessories. The software is mouse driven, with many commands having keyboard equivalents.

The layout module can handle up to 99 pages per document, allowing you ample room for large brochures or manuals. You'll see many familiar tools on the left side of the screen, including line-drawing, box, oval, and pointer icons, but note the new items, too-automatic page numbering and date stamping. To the right of the tools and below the menu bar you'll find the AppleWorks rulers, one of which always shows the position of your mouse, which helps when you're lining up areas of text or graphics.

The lower left-hand corner of the screen reveals page icons. When you open a new document, AppleWorks GS defaults to a one-page document along with one "Master Page;' a tool that lets you define repeated features such as page numbering or three-column format. Choose Left/Right Master Pages from the Options menu to set separate defaults. If you want to dispense with your Master settings for any particular page within your document, choose "Ignore."

One of AppleWorks' most impressive features is the smooth way it pours text into columns. Just set the number of columns (one to nine) and each one's measurements; the mouse pointer turns into a text-object icon and you're ready to add text to the page. (You can import text from the Apple Works GS or 2.0 word processor, or any of a number of other programs.) If you don't want columns, designate a text area by dragging the text-object icon to create a customized size and shape.

If you find you have more than a column's worth of text, select that column and point to the "link tag" at the bottom; the mouse pointer again becomes a text-object icon to permit "text flow" pouring text into another column. If you add a line of text to the first column or remove one, each column linked to the first changes appropriately. Text can flow between columns on the same page or on successive pages. Despite the sophistication of this operation, its speed is remarkable.

After you pour text into a document, you can change the font, increase or decrease the size of the type, change the style or color, or adjust the spacing. You can also set left, right, or full justification whether your text falls into a single column or several. Unlike other desktop-publishing programs, which redraw fully justified text slowly onto the GS screen, AppleWorks does its thinking behind the scenes, then pops the text almost instantly into place.

To see and work on your whole page, choose "Fit into Window" from the Options menu. Here you can manipulate columns and graphics fully, hut you can't edit text. You'll find this feature particularly useful when you set up each page initially with columns or "guide lines," on-screen rules that help you line up objects or text areas. You can make them "magnetic" so that nearby objects are attracted to them and "snap" into place, eliminating a lot of gues<sup>s</sup>work. You can hide or show your guide lines on screen, but Apple Works never prints them.

# WRAPPING IT UP

Now that your text is in place, it's time to import some graphics, either from AppleWorks GS' own painting/drawing module or another program such as Paintworks Gold or DeluxePaint II. (These images are hi-res graphics in 640 mode, not medium resolution in 320 mode.) When you import a picture, the pointer becomes a graphics-object icon and you can place the image anywhere on the page. You can then crop it, resize it, move it, duplicate it, flip it, or rotate it, or even place it behind or in front of other graphics or text.

Whether you're working with text or illustrations, Apple Works offers direct paste between modules. When two windows are open on screen at the same time and you want to cut and paste information from one document to another, just press the control

key while selecting the item. The pointer changes to <sup>a</sup> "bolt of lightning" and you can drag the picture or text from window to window and drop it into the other module directly-without going to the menu bar.

Time to print. You have a choice of Apple's Image-Writer II, or the Laser-Writer for smoother graphics and text. Output looks beautiful, but it's a little slow in coming. For the ImageWriter, expect to wait about five minutes per

# **PRODUCT INFORMATION**

**AppleWarks GS** 

Claris Corporation 440 Clyde Avenue Mountain View, CA 94043 C415J 962-8946 \$299 \$169 upgrade from MultiScribe \$149 upgrade from MultiScribe GS \$99 upgrade from AppleWorks 2. 0 Reader Service No. 342

printed page in medium-quality mode, 13 in high-quality, even longer for color.

AppleWorks GS comes with two easy-to-read volumes-a *User's Guide* and a *Reference Manual.* That's more than 700 pages of reading-no simple task for one night at your computer. Don't shy away from this program, though-its amazing abilities are worth it. With a little patience and some top-notch support from Claris, AppleWorks GS will become the most useful and popular package in your business, school, or home software library—and the page-layout module the most fun.

*Jeff Cable is an application specialist and free-lance computer consultant. Write to him at Wolf Computer, 105 North Santa Cruz Avenue, Los Gatos, CA 95030. Enclose a stamped, self-addressed envelope* if *you'd like a personal reply.* 

# **LOOKING FOR ART?**

Even if you flunked Art 101, you can still paint like a master. ■ Just snap the ThunderScan cartridge into your ImageWriter<sup>™</sup> (except LQ) and create a powerful imaging system for your IIe, IIc or II<sub>GS</sub>. One that's fully compatible with most leading Apple II painting, drawing graphics and personal publishing

 $programs.$ 

ThunderScan's unique features give you great

works of art without lots of work. For example, you can adjust the brightness of a Bruegel. Or change the contrast in a Chagall. All without re-scanning the art. Choose from four image modes: halftones, line art, 16-level gray scale, or color effects. And ThunderScan

supports High Res, Double Res, and Super Res displays. In fact, in the IIGS Super Res display

you get quality not found with any other imaging system.  $\blacksquare$  And at just \$219 suggested retail price from your dealer, ThunderScan can save you money while it's saving vour Monet. ■ Purchase ThunderScan before 3/31/89 and receive a coupon entitling you to buy Paintworks Gold<sup>"</sup> for \$50 or Paintworks Plus™ for \$40.

When your image really matters.

hunder

Thunderware<sup>®</sup> 21 Orinda Way, Orinda, CA 94563 415/254-6581

# WE'LL GIVE YOU THE WORKS.

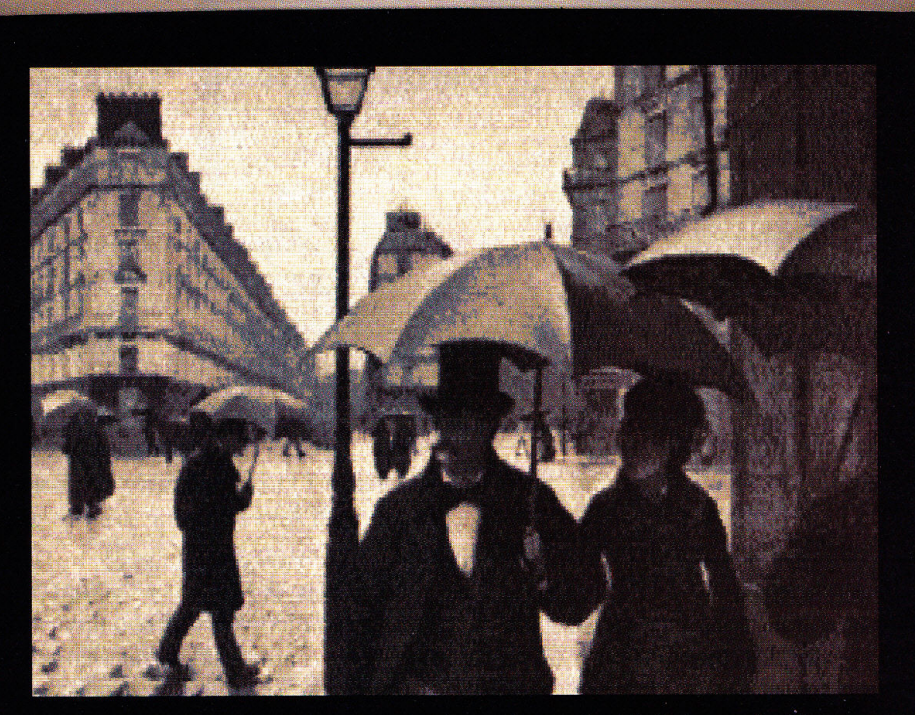

Scanned with ThunderScan and color-enhanced with Paintworks Plus.

The following are trademarks of the companies indicated: ThunderScan, Thunderware and the Thunderware logo-<br>Thunderware Inc.; Paintworks, Paintworks Gold and Paintworks Plus: Activision, Inc.; Apple, and ImageWriter: Apple Computer, Inc. @1988 Thunderware, Inc.

Circle 68 on Reader Service Card

**REVIEW** 

# **POWER OVER SPEED OLEY**

# **BY JAMES V. TRUNZO**

**esktop publishing's hard work, both for you and for your page-layout program. You have to come up with the ideas; your software has to help you** 

**put them on paper. The computer revolution hasn't made creativity any easier to come by, but one thing good software** *can* **do for you is handle the cutting, the**  pasting, and all those other mundane but time-consuming tasks.

> The creativity's all yours-but **Medley's blend of word** processing, page layout, and graphics gives you the electronic tools to turn your designs into professional-looking documents.

You're looking for *power* in your programs, but you're also looking for *ease of use.* Now Medley, Milliken's new desktop-publishing package for the Apple IIGS, offers you both.

The Medley package consists of four  $3\frac{1}{2}$ -inch disks, two of which contain the actual program—integrated word-processing, paint, and page-layout modules. The others house an 80,000 word dictionary and 500 pieces of clip art.

You can run the entire program from a single  $3\frac{1}{2}$ -inch drive; be prepared for a lot of disk swapping, though. One of Medley's drawbacks-and there aren't many-is that the program also consumes memory at a fierce rate. If your GS is equipped with only a megabyte and a quarter, you'll have to set your RAMdisk size to zero; the program then loads segments as needed, flushing the previous module when it needs a new one.

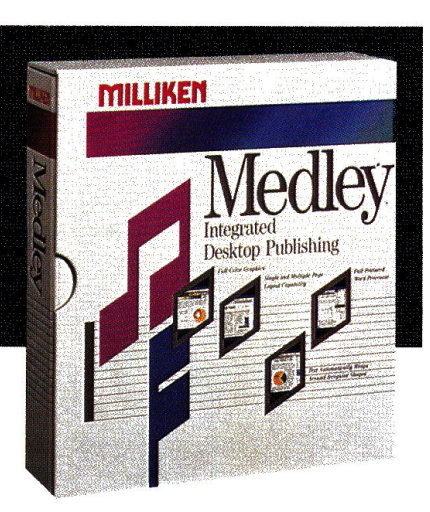

Using two  $3\frac{1}{2}$ -inch drives alleviates 90 percent of the disk manipulation; employing a hard drive solves the problem completely, although neither reduces disk access. You can install Medley on a RAM disk, but the catch is that you'll need 2 megabytes of memory. Considering the cost of chips today, buying a hard drive might be cheaper.

At press time, Michael Moore, vice president of Milliken Publishing, reported that the company was readying a new version of Medley, 1.1, to be shipped free of charge along with style sheets and Apple System Disk 4.0 to all registered users. According to Moore, version 1.1 operates three times faster

> in operations such as text wrap and typing, and sports speedier disk access, as well.

# **WORDS INTO TYPE**

A close reading of the 200-plus pages of Medley's documentation reveals that the program is built around the word processor. If that's true then a good portion of Medley's success hinges on that module's efficiency.

If by *efficiency* we're talking about speed, the program falls short. It's slow, as are many graphics-based word processors on the market. Slug-

gish reformatting is tolerable, but fast typists are going to have to get used to waiting for print to appear on screen or risk numerous errors typing ahead.

But if we're also talking about the program's range of capabilities and the effectiveness of its output, Medley's a winner. All standard features are included, but what makes it special are the extras that distinguish it not only from other word processors on the market, but also from other desktop publishers.

For example, Medley allows for the use of *gutters, kerning,* and *leading,* advanced formatting techniques more often associated with typesetting and advanced desktop publishing than with word  $\blacktriangleright$ 

# $\bf{The}$   $\bf{new}$   $\bf{DataLink}$   $\hat{\bf{2400}}$   $\bf{modem}$ **frotn Applied Engineering, it's a lot inore than just twice as fast.**

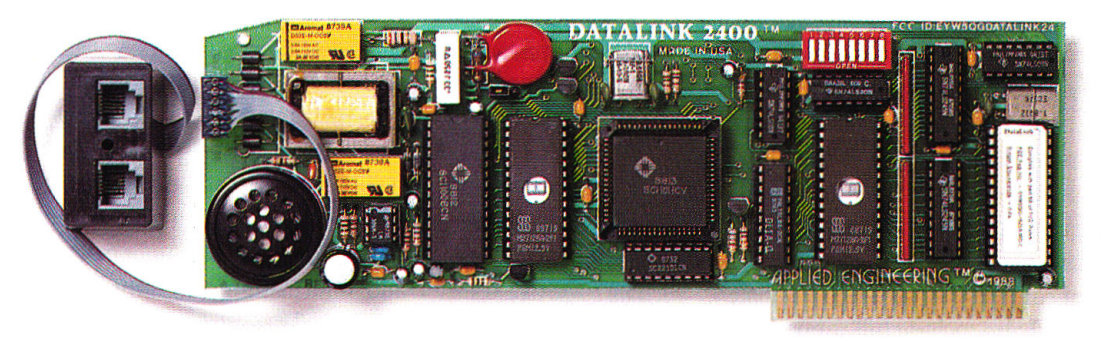

**Applied Engineering's new DataLink**<sup>\*</sup> 2400. Simply put, the finest modem on the market for your Apple IIos, Ile or II+.

Bring home a world of information . . . from up to the minute flight information to whole libraries of resource materials. Even download free software and games.

# **Twice the speed.**

At transmission speeds up to 2400 bps (bits-per-second), Applied Engineering's new DataLink 2400 is capable of putting text on the screen faster than the human eye can follow. That means you can capture a great deal more material in less

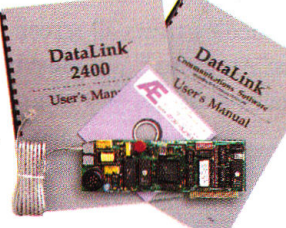

time than with 1200 bps modems. And unlike other *modems,* the DataLink 2400 comes complete with powerful, easy-to-use communications software.

# Complete communications software included.

Both our new DataLink 2400 and our DataLink 1200 modems feature AE's exclusive communications software -on disk and in ROM-everything needed to get you immediately up and running. Our powerful DataTerm software for the IIGs and Ile supports Vf-52 screen emulation, macros, file transfers, on-line time display, recording buffer and more. It even stores hundreds of phone numbers for auto-dialing and log on. And for II+ and 64K Ile owners, our OnLine 64 software has many of the same powerful features.

# **Worldwide compadbility.**

The DataLink 2400 is fully compatible with Bell 103 and 212 protocols, as well as European protocol CCITI V.22 BIS, V.22 and V.21. It operates at varying transmission speeds from 0-300, 1200 and 2400 bps.

The new 2400, like our best-selling DataLink" 1200, carries a full five year warranty and comes complete with two modular phone jacks for data and voice calls, a thoughtful feature that means fewer wires to connect We also include an extra long telephone cable, in case your computer is across the room from your telephone jack You can track the progress of calls either electronically or via on-board speaker. And built-in diagnostics reliably check transmission accuracy.

*Prices subject to change without notice. Brands and product names are registered* trademarks of their respective holders.

# **Packed with important features:**

- Non-volatile memory for modem configuration
- Full Hayes AT compatibility
- Point-to-Point, ASCII Express, Access II compatibility, in addition to AE's included DataTerm and Online 64 software.
- Super Serial Card "Front End" for highest software compatibility (unlike others)
- Adaptive equalization and descrambling
- Hardware configuration for DSR and DCD
- PC Transporter (MS-DOS) compatibility
- FCC certified design

 $\mathcal{N}_{\mathcal{N}}$ 

• ~---., .•. • -

E SEXP CKINGO

1

# **\$204.90 in freebies.**

We also throw in a nice collection of goodies-a free subscription to the GEnie network worth \$29.95, \$60 of free on-line time from NewsNet, a free , \$50 subscription to the Official Airline Guide and a fee-waived membership to The Source worth \$49.95 plus \$15 of free on-line time.

That's \$204.90 worth of free memberships, discounts and

on-line time when you purchase the powerful DataLink 2400 at **\$239.** 

# **DataLink 1200 reduced.**

Loaded with all the features of the new 2400, (except CCITI, DSR/DCD and non-volatile ROM configurations)

our 1200 bps DataLink modem, complete with software and freebies, is an affordable alternative at only **\$179.** 

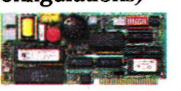

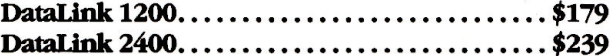

# **Order today!**

To order or for more information, see your dealer or call (214) 241-6060 today, 9 am to 11 pm, 7 days. Or send check or money order to Applied Engineering. MasterCard, VISA and C.O.D. welcome. Texas residents add 7% sales tax. Add \$10 outside U.S.A

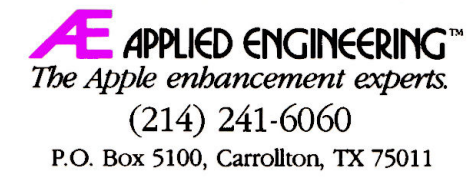

**REVIEW** 

processing. Gutters permit wider inside white space for the purpose of binding pages together while keeping marginal text accessible. Kerning is the variance of space between letters for the sake of appearance and readability. Leading is a definable option that lets you dictate the amount of space between lines in increments much smaller than single, double, or triple spacing.

Medley offers a number of other optional featuresamong them, extra leading between paragraphs and three types of leaders (dots, dashes, or a solid line to fill the space between tabs, as in a table of contents}. According to Milliken's Michael Moore, Medley 1.1 will also include full support for condensed printing, complete with art and ruler rescaling.

One of Medley's most notable qualities is the thoroughness with which it deals with even the most mundane word-processing functions. Page numbering is <sup>a</sup>good illustration. Medley employs a dialogue box to set page numbers, makin'g the process simple and visual at the same time. Box sections give you total control over placement and style of numbers. One part shows eight miniature page representations, each with a number positioned in a different place; just click on the page icon of your choice to position numbers in your document. Another portion

presents six numerical styles (Arabic, Roman, and so on).

The same dialogue box let you define the pages that will be affected by your choices, whether or not numbering should appear on only odd or only even pages, what text (if any} should surround the page number, and the page on which to start numbering. Medley's attention to detail is indeed impressive.

The word-processing module also contains <sup>a</sup>spelling dictionary and a thesaurus,

two elements that are becoming necessary for a program of this type to be considered full-featured.

In spell-checking mode, when the program encounters a word it doesn't recognize, it stops, opens a dialogue box, and presents the questionable word within the context of the sentence in which it appears. Standard choices are available: You can ignore it, substitute a word from an alternative-spelling list, replace it manually, or add it to either the main dictionary or an auxiliary dictionary. A horizontal "thermometer" tracks the progress of the spell-checking process.

The way Medley's thesaurus operates will impress English teachers everywhere. Instead of simply listing all possible synonyms, the thesaurus names the parts of speech the word represents in different contexts, defines the word within the context of its use, and lists synonyms according to the number and tense (if applicable) of the original word. For example, searching

for <sup>a</sup>synonym for *sound* calls up three dialogue boxes: one defining *sound* as *stable or firm*, the next *noise*, and the last *to declare or announce* ("sound the alarm"}.

One last comment on Medley's word processor. It can import AppleWorks documents intact-without going through an ASCII "middleman." When importing an Apple Works file, Medley is compatible with 98 percent of the original file's formatting commands; and Medley can duplicate those not supported. Anyone who has gone through the cumbersome mechanics of ASCII transfer and reformatting will appreciate Medley's relationship with AppleWorks.

# CUT AND PASTE

Once you've completed the text of your document, you can move on to page layout. Medley can handle the simplest design or the most sophisticated-because it's easy to use you'll be encouraged to experiment with the program's more advanced techniques.

Medley treats all screen sections other than the blank page as "Art Areas." You must place each into your document manually, although you can copy similar areas from one place to

> another with a few keystrokes. Art Areas can be rectangles, ovals, or polygons of any size; once you place them you can modify them in any number of ways before printing.

> For example, begin resizing an Art Area by clicking on it to activate it, then drag one of its "handles," small black boxes that appear at various locations around the Art Area, in the chosen direction. If you want to move an Art Area rather than resize it, click in the middle of the area and drag it to a new location. No

matter where you place an Art Area, your text wraps around it automatically.

A large part of Medley's versatility resides right there-in its powerful ability to wrap text around any shape, not just squares or rectangles. Ovals and polygons present no obstacles. In addition, the program lets you determine whether text wraps vertically or horizontally around each Art Area. Vertical wrapping drops text to the next line when it meets an Art Area, while horizontal wrap prints "across or through" the area, surrounding the art on all sides.

Medley's Global Art command is another powerful, timesaving page-layout feature: You designate Art Areas to appear in the same place on every page of your document. If you'll want to move an area later, the Global command means yo<sup>u</sup> won't have to create each Art Area from scratch.

Don't forget Global Art when you lay out columns, the most.

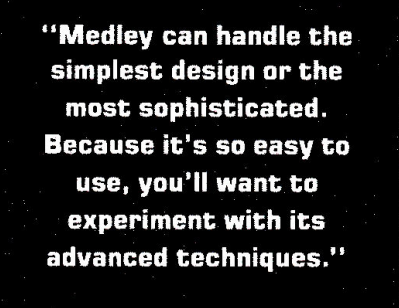

# $\boldsymbol{\mathcal{U}}$  $PY$   $||$   $P$ WIPED, REFORMATTED AND DELETED ITS COMPETIT *-inCider*

# *Disk Utilities* • *Backup Program for Copy--Protected Disks*

# • AWARD-WINNING UTILITIES.

Over 20 built-in utilities, including the ability to delete and undelete files, map disk usage, copy disks and files, view and print files, format and verify disks, and alphabetize the catalog. Also contains drive diagnostics for checking and adjust· ing drive speed. Plus much more-all in an easy-to-use menu perfect for both novices and professionals.

• VERSATILE PERFORMER. Copy II Plus enables you to convert DOS 3.3 files to ProDOS files and vice versa-automatically.

• SUPPORTS THE IIGS. Runs great on the lloSi and makes full use of Apple I-Megabyte RAM boards.

# • PROTECT YOUR SOFTWARE

INVESTMENT. Make backup copies of protected and unprotected programs-even those with the most sophisticated protection schemes. Use Copy II and you'll always have a backup handy should anything happen to your original disk.

•.EASY TO USE. Backup parameters for most programs are already on the disk. Simply select which program you want to backup, insert that program disk and you're off. Data and unprotected disks are copied in less than a minute and require only two passes on an Apple Ile, Laser 128 or Ilos.

Take a look at Copy II Plus today and see why *inCider* magazine says Copy II Plus deleted its competition. For the dealer nearest you, or to order direct, call (503) 690-8090, M-F, 8 a.m.-5 p. m. {West Coast time).

Hardware requirements. Apple II or Laser computer with 128K memory and one disk drive. 3.5-inch bit copy requires Laser 128EX or Dos (or Apple II computer with Central Point Universal Disk Controller) and a 3.5-inch Ilos, Chinon or Laser drive.

Copy II Plus is a trademark of Centtal Point Software. Apple 11, lle, IIc and Ilos are trademarks of Apple.

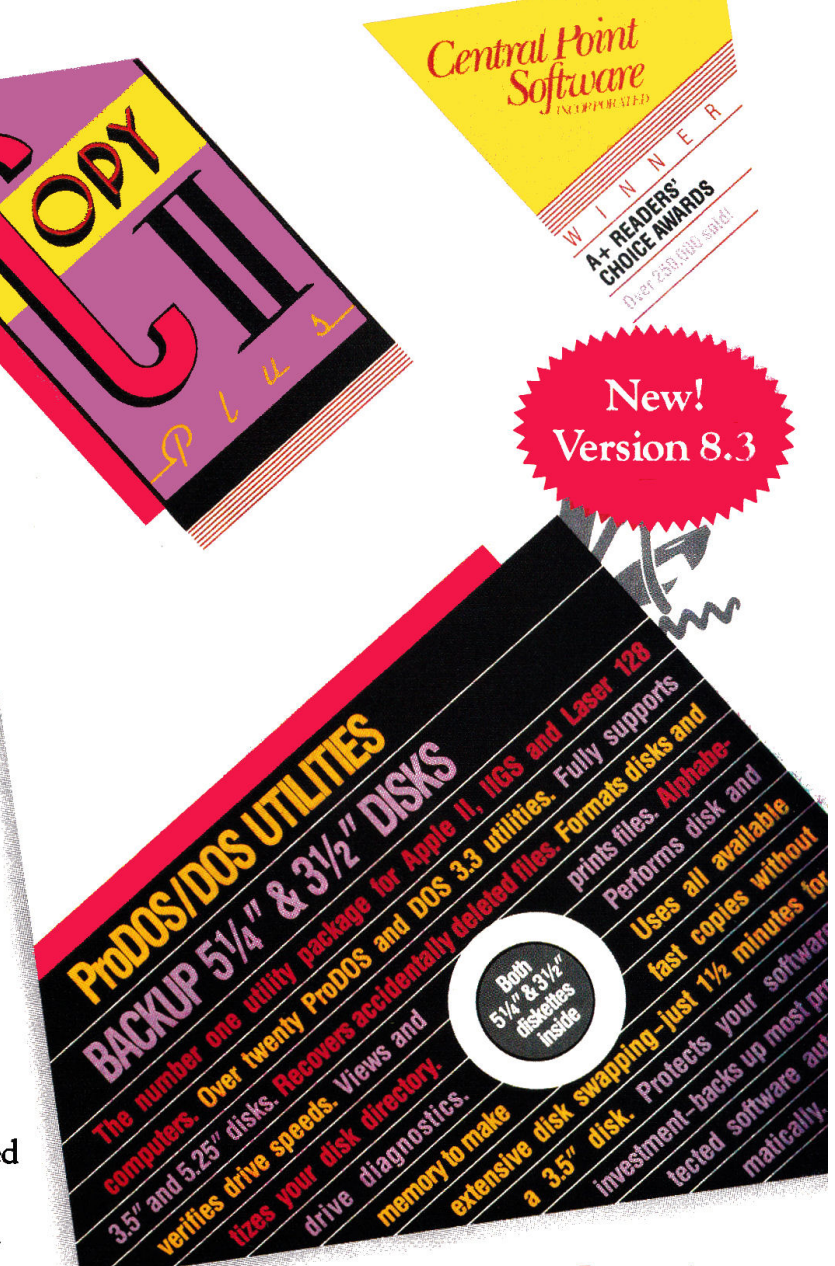

\$39.95

Central Point<br>
Software<br>
<sup>15220</sup>N.W. Greenbrier Pkwy. #200

15220 N.W. Greenbrier Pkwy. #200 Beaverton, Oregon 97006 (503) 690-8090

# Ram Express™ for the Ile and lie Plus

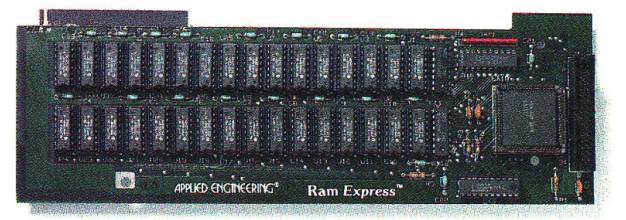

# More than a memory card

The IIc is a fine computer and Apple is rightfully proud of their new IIc Plus. With two operating speeds, a 65C02 processor and an internal 3.5 drive, the 128K computer has almost everything going for it Almos<sup>t</sup>

We say 'almost' because for many software titles, 128K just won't cut it. That's why AE makes Ram<br>Express<sup>"</sup>, the fully compatible memory card for the IIc Plus and original IIc's with memory expansion connectors. Available in user-upgradeable 256K, 512K and 1 MEG sizes, Ram Express adds the memory you need, and a whole lot more.

# AppleWorks Enhancement

With Ram Express, AppleWorks word processor lines rocket from 7,250 to more than 22,500 and the maximum number of records zooms from 6,350 to<br>more than 22,500! Ram Express even expands the clipboard and automatically segments large files so they can be saved on two or more disks. And with Ram Express you'll run AppleWorks 10 times faster with one disk drive than an ordinary IIc could with two disk drives.

Ram Express is also a high speed, solid-state disk drive, loading <sup>a</sup>nd saving your programs more than 20 times faster. Copy a disk in one pass by simply inserting and removing the original, and inserting a blank disk

And installation in the IIc Plus is easier than ever. Remove six screws from the cover, lift the keyboard, plug Ram Express into the connector and start enjoying a world of software titles you couldn't touch with 128K

# Optional Clock

Ram Express's optional clock displays the time and date on screens and automatically time and date stamps AppleWorks files. The clock option is even compatible with Apple's memory card for the IIc.

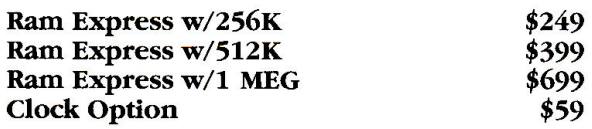

# Order today!

To order or for more information, see your dealer or call (214) 241-6060 today, 9 am to 11 pm, 7 days. Or send check or money order to Applied Engineering. MasterCard, VISA and C.O.D. welcome. Texas residents add 7% sales tax. Add \$10 outside U.S.A

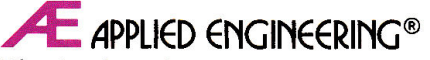

*The Apple enhancement exp erts.* A Division of AE Research Corporation.

P.O. Box 5100, Carrollton, TX 75011 (214) 241-6060 Prices subject to change without notice. Brand and product names are registered trademarks of their respective holders.

# DESKTOP PUBLISHING

**REVIEW** 

basic formatting technique and one that Medley has redesigned. Most programs let you simply select the number of columns you want on a page. Medley, on the other hand, creates columns with its Add Art Rectangle option, drawing long, thin boxes and extending them down the page.

While the latter method may seem cumbersome at first, it has advantages that aren't readily apparent. With Medley there are no imposed restrictions on the length of a column, the width

# PRODUCT INFORMATION

# **Medley**

Milliken Publishing Co. 1100 Research Blvd. P.O. 8ox21579 St. Louis, MO 63132 CBOOJ 643-0008 \$195 Reader Service No. 340

GraphicWriter 3.0 Seven Hills Software 2310 Oxford Road Tallahassee, FL 32304 (9041 576-9415 price undetermined at press time Reader Service No. 341

# GraphicWriter 3.0 Preview

While Publish It!, Springboard Publisher, geoPublish, and Personal Newsletter do battle for 8-bit desktop-publishing honors, a new contender called GraphicWriter 3.0 is emerging to challenge Medley in the GS arena. Not only does GraphicWriter, from Seven Hills Software, claim to be able to do everything Medley does, it claims to do it faster and in 512K.

GraphicWriter 3.0 is a redesigned edition of a product that offered excellent potential, but failed to receive the recognition it deserved. Acquired recently by Seven Hills, it has undergone a major facelift and boasts numerous improvements and added functions lprerelease version discussed here).

The program offers several impressive and innovative features. For example, you can define page size when you boot the software; it doesn't default to 8 $\frac{1}{2}$  by 11 inches. GraphicWriter also employs Apple's new GS/OS operating system, in addition to recognizing ProDOS. It keeps up with speed typing, with no discernible lag despite its graphics orientation.

Other features promised by GraphicWriter 3.0 include sample templates, full support for document importation with formatting intact, four text-wrapping options, multiple printer support, and selectable font menu.

According to Seven Hills, GraphicWriter owners who purchased the product before August 1, 1988, may upgrade to 3.0 by mailing in the original program disk and \$25. Those who purchased the package on or after August 1 will be charged only \$5 to cover shipping. Look for a complete review in an upcoming issue of *inCider*.  $\square$  -J.T.

**REVIEW** 

of the gap between columns, or where on the page <sup>a</sup>column starts, horizontally or vertically. Most programs that ask you to designate number of columns per page lock you in.

If you do want to create a standard number of columns per page, however, you can do it quickly and easily with Medley's copy command in conjunction with Global Art. Just create one column, designate it as Global Art, place it, and copy it to another location if you need more than two.

Only your needs and imagination limit the number of purposes Art Areas serve. Typically you'll use them to place pictures, either those you've created with Medley's Paint Module, or clip art or digitized graphics imported from other paint programs.

Medley comes with its own Clip Art disk, containing detailed drawings representing approximately 60 topics. The program is compatible with pictures saved in either Apple Preferred Format or as <sup>a</sup>single-screen file, making a wealth of art available.

Medley also includes a command that converts an area after you've created it. You can toggle borders on and off or change <sup>a</sup> text area into an Art Area and vice versa. When you convert an Art Area into a text area, you actually turn the Art Area into a miniature page subject to all the rules of Medley's word processor. For example, you could create a full-page graphic; place a large oval Art Area in the middle ofit; convert the oval to a text area; and type <sup>a</sup>saying, proverb, or other suitable text into it.

# PAINTBRUSHES AND PALETTES

Medley's third segment, its Paint Tool module, rivals many stand-alone programs on the market. It's not the equal of <sup>a</sup> sophisticated package such as Paintworks Gold, perhaps, but it has more than enough features for most would-be artists, including a full spectrum of colors and patterns you can edit.

Medley's drawing tools include standard but powerful features: You can magnify an area, type text into Art Areas, use Fill and Spray tools, select from 48 brush shapes and a dozen line types, and so on. And if the program fails to satisfy your artistic bent, you can export to other packages the paintings or drawings you've started in Medley; once you've modified them further you can transfer them back to a Medley Art Area.

Medley's graphics editor is as easy to use as the word processor. Two clicks of the mouse, one to activate the area and the second to select a Special Effect, give you resizing, moving, duplication, or inversion.

There's no denying Medley's slow-that's the price you pay for a non-text-based, graphics-oriented program. But Medley's power is exciting. Its versatility, its easy learning curve, and its impressive output make it well worth the cost. $\blacksquare$ 

*James Trunzo is a free-lance journalist and a frequent contributor to*  inCider's *Reviews section. Write to him at RD 2, Box 376, uechburg, PA 15656.* 

# **Before you spend anything on peripherals for your Apple**

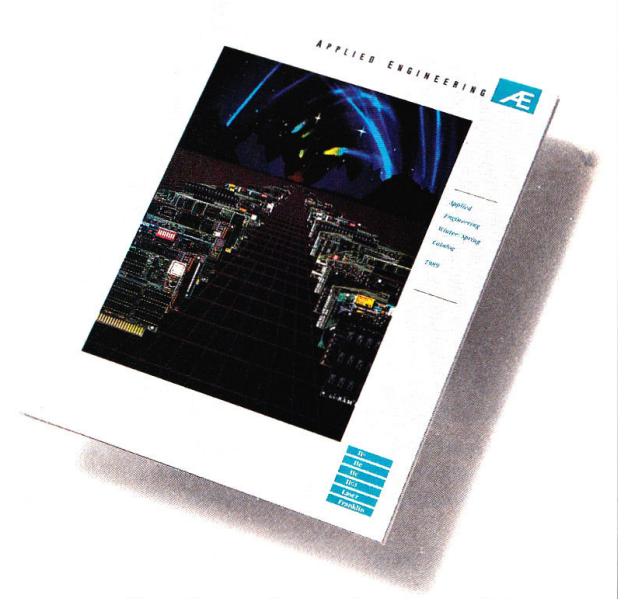

# **Spend absolutely nothing on this.**

Before you add another peripheral to your Apple, bring home the new Applied Engineering catalog. You '11 find the most complete collection of Apple, Laser and Franklin peripherals anywhere.

We've combined a great deal of information in the new catalog. Complete and thorough descriptions of more than a hundred Apple compatible products clearly written in plain English even beginners can understand. Plus loads of technical information and specifications even the most advanced users will appreciate.

If you don't have the new AE catalog, you're missing out on some exciting new products. Get your free copy today from your dealer or by calling Applied Engineering at (214) 241-6060.

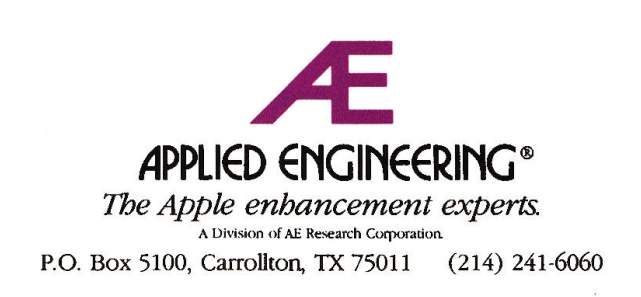

# Everything isn't at it used to be.

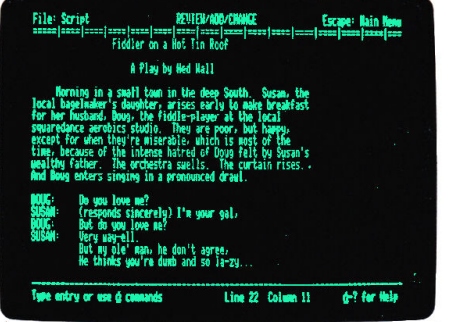

*With a word processor. spreadsheet and data- base in one package, Apple Works has just about everything an Apple II owner could want.* 

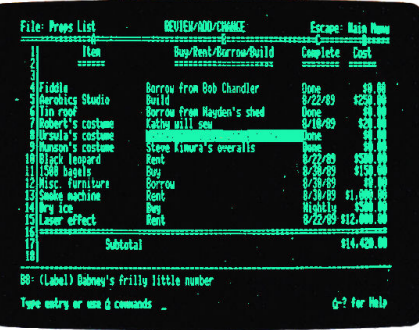

*You canjumpfrom one program to another in the blink of an eye. Which makes Apple Works an exceptional choice.for fast-paced businesses.* 

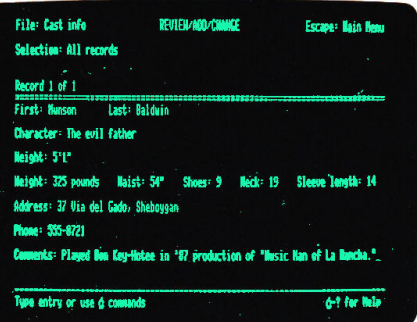

*Apple Works is the best-selling Apple software of all time. And* if *you own an Apple lie or lie, you still can* <sup>r</sup>*buy a more powerful program.* 

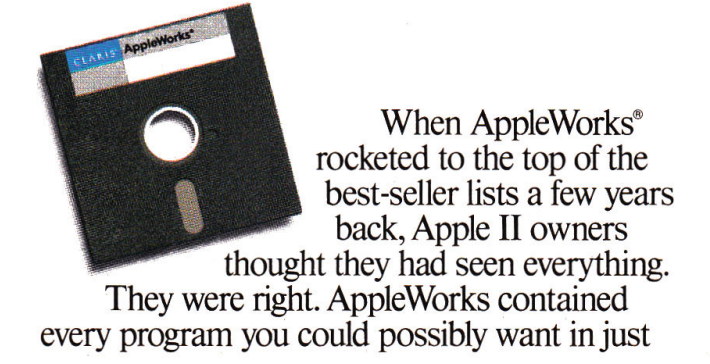

one program. And exercised the power of the Apple II like it had never been exercised before. But then came the Apple IIos. With more power and new capabilities. Everything had changed. And Apple IIos owners wanted more. A program with everything AppleWorks has. And everything else, too.

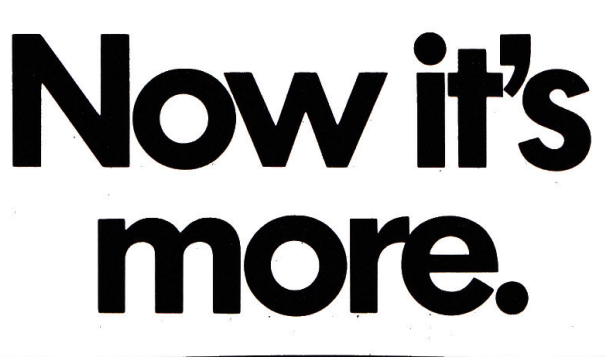

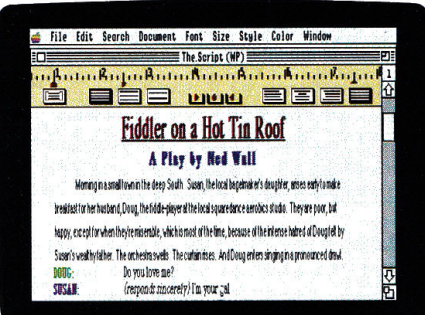

Like AppleWorks, AppleWorks GS offers a powerful word processor. And you can enhance your work with type styles, sizes and fonts.

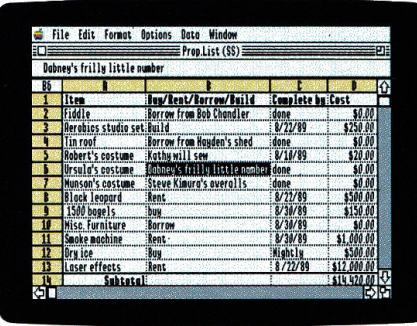

AppleWorks GS can read all your AppleWorks files. And when you transfer your spreadsheets to AppleWorks GS, you can add boldface.

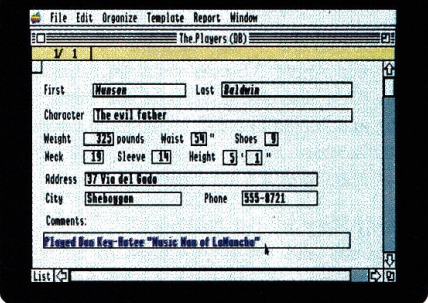

The database lets you store and sort thousands of business, school or home records. And now you can use a mouse and pull-down menus.

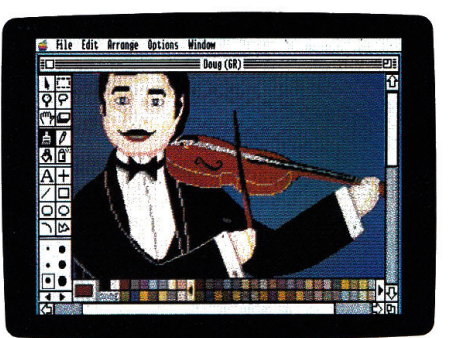

A graphics program that seamlessly combines bit-mapped painting and object-oriented drawing capabilities will leave Macintosh users jealous.

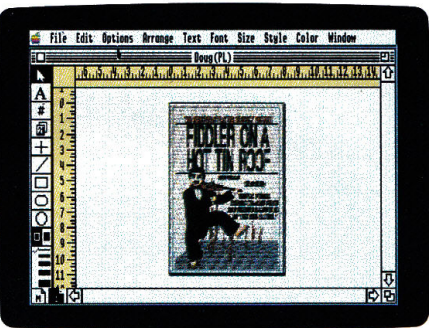

AppleWorks GS includes the most powerful Apple II page-layout program you can buy. Put all the pieces together. Then publish them.

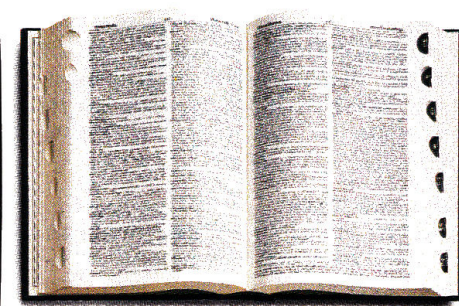

A spell checker with an 80,000-word dictionary is built in. Ditto for a thesaurus that can make you more articulate, eloquent or perspicuous.

> $\overline{\bigcap_{\text{Add}}$ Renove (Replace

(Settings)

 $\frac{1}{2}$  Fast dial  $\frac{1}{2}$ 

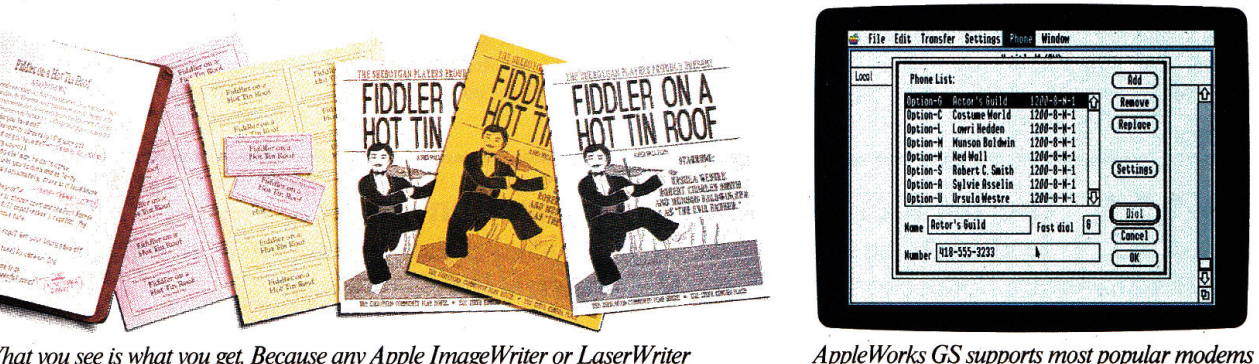

What you see is what you get. Because any Apple ImageWriter or LaserWriter printer prints what you see on the screen exactly how you see it. Automatically.

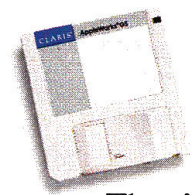

**Introducing AppleWorks GS.** Six powerful programs in one easy-to-use package. Six programs working together to exploit the full resources of the Apple IIGS. There's even a deal in the works for owners

of AppleWorks, MultiScribe and MultiScribe GS.

to let you send and receive files via telephone.

Sulvie Rs Ursula Westri **Retor's Guild** 

418-555-323

A special upgrade offer that, as they say on latenight TV will not be repeated.

**Upgrade to AppleWorks GS and save.** We'll even pay for the phone call. Dial 800-

544-8554 to get your upgrade kit now. And soon you'll have everything going for you again.

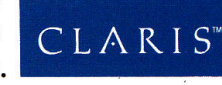

licensed to Claris Corporation. Apple. Hos, ImageWriter and LaserWriter are registered trademarks of Apple Computer, Inc. For the location of a Claris dealer near you, call 800-3CLARIS, ext. 160.<br>much, AppleWorks GS provid

# inCider's SHAREWARE CONNECTION

# • Diversi-Copy by Bill Basham

Copy your 3.5· and 5.25-inch diskettes at light· ning speed! Single or multiple drive copies. Although not required, uses memory-expansion for single pass copying ... Any Apple II.

# • Diversi-Cache by Bill Basham

Boost your Apple 3.5-inch disks (not UniDisk 3.5) to RAM disk speed without the hassle of loading and saving to a RAM disk! Even doubles the write speed under ProDOS ... 512K IIGS with at least one 3.5-inch drive.

# • Diversi-Key by Bill Basham

Add macros and mouse functions to all your Apple programs. A complete collection of Appleworks 2.0 macros and mouse functions provided. And add your own ... Apple IIGS.

# • ProSel by Glen Bredon

Hard disk drive salvation: Program selector and utilities in one simply elegant package. Use mouse or keyboard to choose applications, or copy files and disks. ProSel also features advanced ProDOS tricks for recovering and reconstructing lost files ... Any ProDOS-compatible Apple II.

# • Rx by Glen Bredon

The perfect antidote for viral infections! Detect viral infections in your ProDOS programs. Protect your system and programs . . . Apple JIGS or 65802-Apple Ile/c.

# • Z·link by Dave Whitney

Everything you'd expect in an excellent modem communication proceed capture buffer, terminal emulation spin the mode, etc. Ineludes X· EM and soon-to-be-released KERMIT and BINARY-II transfer utilities... any ProDOS-compatible Apple II with Super Serial or compatible interface.

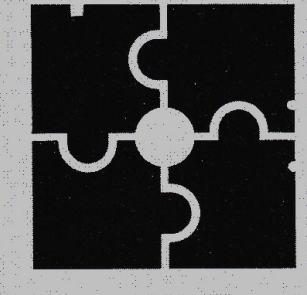

# Get Your Share of the Best!

Thousands of economical, no-frills applications and enhancements are out there ready to help you get more from your Apple. Let the inCider Shareware Connection link you to the best.

# What's The Connection?

- Software selected for excellence by inCider's editors
- Toll-free, easy ordering
- Product mailed direct from the author
- Virus-free
- Automatic registration for updates and upgrades

# • Squirt-16 by Steven Stephenson

He's done it again: A super-fast selector/ launcher for any Apsle II-executable file including EXEC text fire. Complete program catalog, run listed and single key-stroke selection continue the highly successful Squirt tradition . .. JIGS only.

# • PathFinder by Randy Brandt

You'll never have to memorize or type in a pathname for AppleWorks again! This musthave enhancement lists all subdirectories and AppleWorks files for easy selections ... Any Apple II with AppleWorks version 2.0/2.1.

- **PatchMania** by Randy Brandt Skip entering a date into AppleWorks; re-order your file lists; pre-load only your favorite application; and much more!. . . AppleWorks 2.0/ 2.1 enhancement collection for any Apple II.
- Late Nite Patches by Randy Brandt Add MouseText to your AppleWorks menus; manage several directories at once; load ASCII and DIF files from a catalog list; and more! . . . AppleWorks 2.0/2.l enhancement collection for any Apple II.
- MiniPaint by Randy Brandt

This low-priced paint system for the IIGS rivals the big guys! Full-screen, 320- and 640-mode color with high-speed brushes, auto-shadowing, special pen modes, fat-bits, lasso, and much more...512K Apple IIGS.

**• JumpStart** by Dave Hill

Launch any program, even EXEC a text file with a "click" using this state-of-the-art Hos program selector Webbear options also include: boot **that knyslot** (slot 5, drive 2!), unlimited program selection list, text file dump, dish utilities, a print buffer, and much more. Self-installing . . . 512K IIGS only.

• Squirt by Steve Stephenson No more pathnames! A single key-press selects your next application from a disk catalog menu. Memory-resident for instant access; compatible with all ProDOS versions . .. Any ProDOS-compatible Apple H's.

Order

# ERMIT and BINARY-II transfer utilities...<br>
KERMIT and BINARY-II transfer utilities... bey-stroke selection continue the highly suc-<br>
any ProDOS-compatible Apple II with Super<br>
Serial or compatible Apple II with Super<br>
Seri JOIN the inCider Shareware Connection today!<br>
Send credit card number or check or money order for your software selections below to: inCider's Shareware Connection, 80 Elm St., Peterborough, NH 03458 1c289

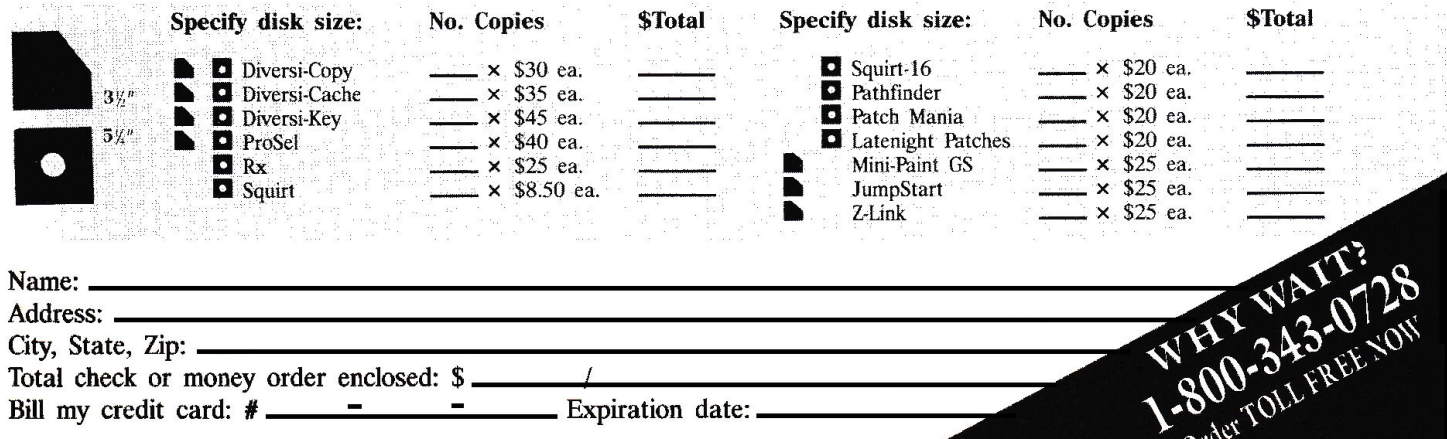

# **PLEWORKS in Actio**

*The best is yet to come-let an Apple Works spreadsheet help you prepare for retirement.* 

# tion APPLEWORKS in

# Retirement Planning Pays Off

by Ruth K. Witkin

If indeed "youth is wasted on the young," let's not squander our later<br>years. Early retirement planning can<br>pay off in terms of financial security and f indeed "youth is wasted on the young," let's not squander our later years. Early retirement planning can peace of mind, and, like it or not, the time to get the ball rolling is when you first enter the work force. By starting early, you're buying the future on the installment plan: The more installments you make, the rosier your retirement is going to be. Also, the *lower* the payments are going to be, because you're spreading them over a longer period of time.

The accompanying Figure shows an AppleWorks retirement-planning spreadsheet that works for anyone of any age who's not yet retired. Plug in your current income, projected income level at retirement, life span after retirement, and post-retirement income and savings, and the formulas produce the following: total income needed after retirement, expressed in today's dollars; income needed from sources other than savings; income needed from savings and investments; amount you must save before retirement, in today's dollars; what your current savings will grow to by retirement; amount you still need to save before retirement; and amount you need to save each year.

The formulas work with three lookup tables in rows 34 through 41. These tables contain factors with a built-in inflation adjustment that assumes your savings will earn a conservative 2 percent after inflation and taxes, both before and after you retire.

# ABOUT LOOKUP TABLES

Each lookup table consists of two columns of information (A and B, D and E, F and G). One column in each table (A, D, and E) contains scan numbers; the other columns (B, E, and G) contain corresponding numbers. Formulas you'll

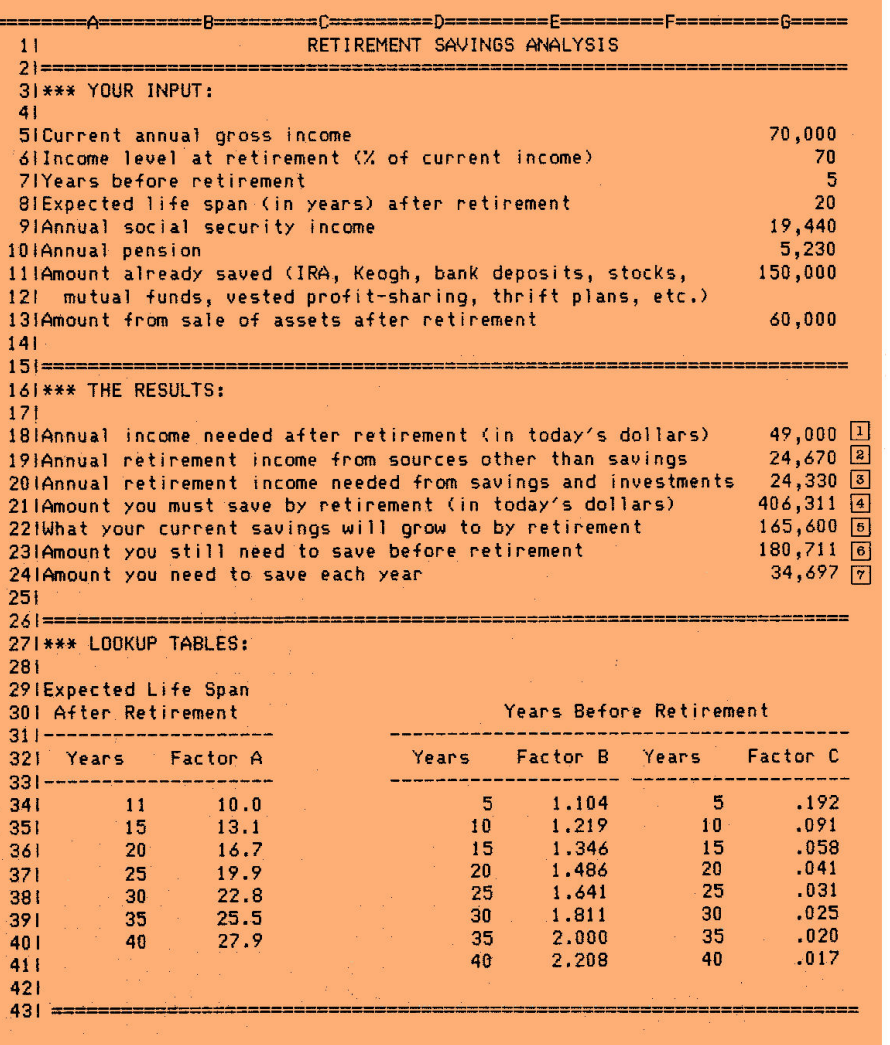

*Figure. AppleWorks spreadsheet calculating how much you need* to *save for retirement.* 

soon enter in G20, G21, and G23 will search the scan cells for the number you designate and retrieve the corresponding number, saving you the time of looking it up and typing it in. The basic structure of a lookup formula is @LOOKUP (number cell, range of scan cells).

Each table on this spreadsheet is in a column arrangement, so the formula searches the scan cells from top to bottom

until it finds the largest number less than or equal to the designated number. It then retrieves the number from the cell to the immediate right. If, instead, the table were in a row arrangement, the formula would search the scan cells from left to right, and when it found the cell containing the designated number, retrieve the number from the cell immediately below.

All this will become crystal clear as you create and work with the retirement-savings spreadsheet. Honest!

# A SPREADSHEET FROM SCRATCH

Now use the AppleWorks Startup and Program disks to make a new file for the spreadsheet. Name the file RETIRE. You should now see the spreadsheet Review/ Add/Change screen with the cursor in Al. Use the following summary to get the spreadsheet started.

•Long lines. Enter a line across row 2 from columns A through G: Place the cursor on A2 and type quotation marks; hold down the equal-sign key until the sign reaches the right edge of the highlight in G2, and hit Return. Leave your cursor onA2 and copy the row containing the line to the clipboard: Press OA-C to

start the Copy command; type T to select *To clipboard* and press Return.

Next, copy the row containing the line from the clipboard: Place the cursor on Al5; press OA-C and type F to select *From clipboard.* Now place the cursor on A26. Again, press OA-C and type F. And finally, place the cursor on A42 (don't be concerned that the line appears in row 43 in the Figure), press OA-C, and type F.

**.Column width.** Each column is now nine characters wide. Use the Layout command (OA-L) and *Columns* option to increase the widths of columns A through G to ten characters each.

•Short lines. Use a minus sign to enter the line in A31 and B31: With the cursor on A31, type quotation marks, then hold down the minus-sign key until the sign reaches the right edge of the highlight in B31. Don't bother to press Return. Sim-

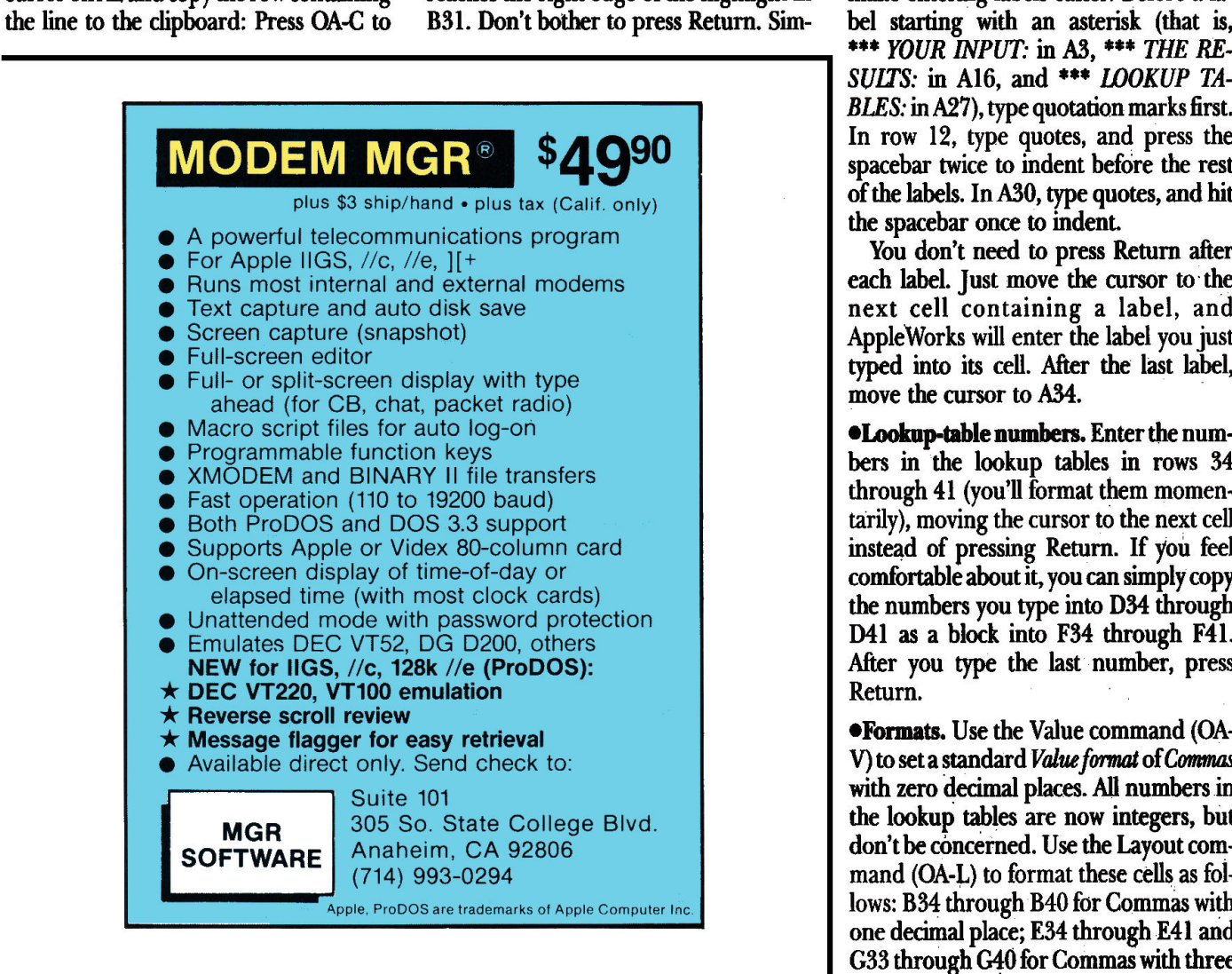

ply move the cursor to D31. Now enter the line in D31 through G31 the same way, then hit Return.

Now copy row 31 to the clipboard: With your cursor still on D31, press OA-C, type T, and hit Return. Copy from the clipboard: Place the cursor on A33, press OA-C, and type F. Finally, separate the two tables under *Years Before Retirement*: Place the cursor on F33, type quotation marks, hit the spacebar once, press the minus sign nine times, and hit Return.

•Labels. Enter all labels shown in the Figure, including those in the lookup tables. (Ignore the numbers in column G, rows 5 through 13 and 18 through 24, which either the formulas generate or you'll generate shortly.)

Here are some special instructions to make entering labels easier. Before a la~ bel starting with an asterisk (that is,<br>\*\*\* YOUR INPUT: in A3, \*\*\* THE RE-*SUIIS:* in Al6, and \*\*\* *liJOKUP TA-BLES:* in A27), type quotation marks first. In row 12, type quotes, and press the spacebar twice to indent before the rest of the labels. In A30, type quotes, and hit the spacebar once to indent.

You don't need to press Return after each label. just move the cursor to· the next cell containing a label, and Apple Works will enter the label you just typed into its cell. After the last label, move the cursor to A34.

•Lookup-table numbers. Enter the numbers in the lookup tables in rows 34 through 41 (you'll format them momentarily), moving the cursor to the next cell instead of pressing Return. If you feel comfortable about it, you can simply copy the numbers you type into D34 through D41 as a block into F34 through F41. After you type the last number, press Return.

•Formats. Use the Value command (OA-V) to set a standard *Value format* of *Commas* with zero decimal places. All numbers in the lookup tables are now integers, but don't be concerned. Use the Layout command  $(OA-L)$  to format these cells as follows: B34 through B40 for Commas with one decimal place; E34 through E4 l and G33 through G10 for Commas with three decimal places. Finally, center the labels in row 32. Now press OA-S to store the spreadsheet on disk.

# ENTERING FORMULAS

Next, enter the formulas in the locations shown in the Figure. first, read how the formula works. Then place the cursor on the cell receiving the formula. Move the cursor to the cell locations shown in the formula description, and type everything else.

When the formula is complete, compare your results with the description. If they agree, press Return. If something's amiss, press Escape and start again.

# FORMULA 1: INCOME NEEDED AFfER RETIREMENT

Formula 1 multiplies your current annual income (G5) by income level at retirement (G6) to produce the annual income needed after retirement in G18. Cell location: G18 Description: +G5\*G6/100

# FORMULA 2: OTHER SOURCES

Formula 2 adds Social Security income (G9) and pension (GlO) to produce retirement income from sources other than savings in Gl9.

Cell location: G19 Description: +G9+Gl0

# FORMULA 3: SAVINGS AND INVESTMENTS

Formula 3 subtracts income from sources other than savings (G19) from income needed after retirement (G18) and enters the retirement income needed from savings and investments in G20.

Cell location: G20 Description: +Gl8-Gl9

# FORMULA 4: MUST SAVE BY RETIREMENT

Formula 4 multiplies the income needed from savings and investments (G20) by the factor it finds in lookup table A, based on the expected life span you enter in GS. The result is the amount you must save by retirement, in today's dollars.

Cell location: G2 l

Description: +G20\*@IOOKUP (G8,A34.A40)

Because the lookup function doesn't have the information it needs to work with, *NA (not available)* appears in G21 instead of the zero you saw in the other cells.

# **FORMULA 5:** CURRENT SAVINGS GROWTH

Formula 5 multiplies the amount already saved  $(G11)$  by the factor it finds in lookup table B, based on the number of  $\blacktriangleright$ 

# Labels, Labels, Labels

Take Print Shop™ graphics, borders and fonts, and with Labels, Labels, Labels, transform them into masterpieces like these. Create labels for videocassette tapes, computer disks, and mailing lists. Invent your own custom-sized labels. With Labels, Labels, Labels you can even make badges, postcards and name tags. Take advantage of the built-in database or merge labels with an

> 昌 兽 昌 昌 ョ F

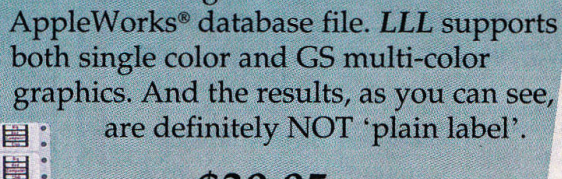

\$39.95

*Labels, Labels, Labels* requires an Apple II+, Ue, Ile, or IIGS with at least 64K (128K for color printing).

Send orders to *Big Red Computer Club,* 423 Norfolk Ave., Norfolk, NE 68701. For Visa and MasterCard orders, call 1-402-379-4680.

*Print Shop is a trademark of Broderbund Software. Appleworks*  is *a trademark of Apple Computer, Inc.* 

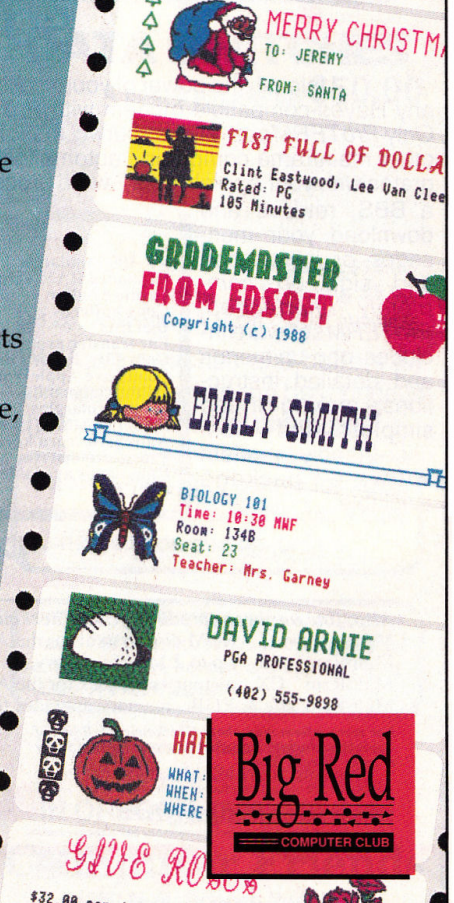

**But Williams** 

**A** 

\*\*\*\*\*\*\*\*\*\*\*\*\*\*\*\*\*\*

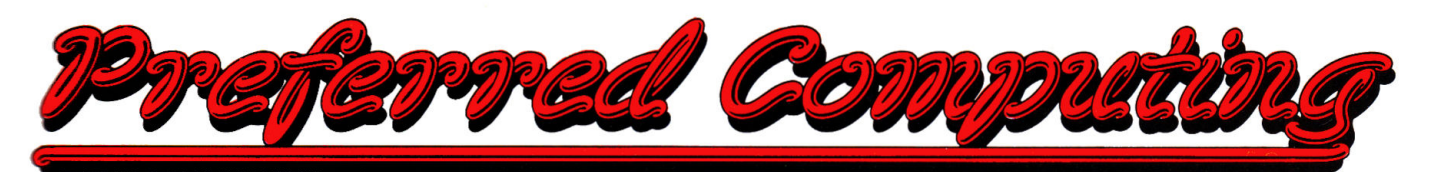

# **APPLIED ENGINEERING**

GS-RAM & GS-RAM Plus These cards offer higher performance and greater expansion capabilities than Apple's card. Includes AE Cache, AppleWorks expansion, printer buffer, time display, graphic self diagnostics, DMA compatibility, and much more!

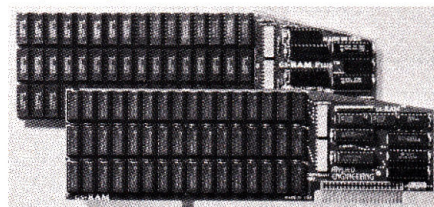

GS-RAM & GS-RAM Plus expand main memory on your llos GS-RAM 512K..................................\$309 GS-RAM 1 MEG.................................. \$544 GS-RAM 1.5 MEG...........................\$779 GS-RAM Plus 1 MEG.....................\$544 GS-RAM Plus 2 MEG......................\$974

GS-RAM Plus 3-6 MEG...................CALL RamKeeper Ilgs System Finder in 12 seconds. AppleWorks in 5. Store programs and data reliably. Battery back-up protection against power failure. Allows the use of two RAM expansion cards. **IN STOCK....... \$149** Serial Pro<sup>™</sup> Multi-function card for Ilgs. Ile & II+. Serial port and a ProDOS clock... \$105 **Parallel Pro™** Centronics compatible parallel printer interface. Ilgs, Ile, and Il+....... \$79 Buffer Pro<sup>TM</sup> Printer buffer option for the Parallel Pro. Allows you to regain control of the keyboard while your printer is working. Buffer Pro with 32K buffer............ \$84 Buffer Pro with 128K buffer.........\$129 Buffer Pro with 256K buffer.........\$185 Phasor<sup>™</sup> Simply the best text to speech synthesizer for the Ilgs, Ile, and II+....... \$129 Heavy Duty Power Supply Direct replacement for IIe and II+ with over twice the output of the stock supply. Easy install. \$59<br>51/4" Half height disk drive. 100% compatible with all Apple software. Works with the Ilas, Ile, Ilc, & II+. Compatible with drive ports or the Disk Drive Controller card........... \$119

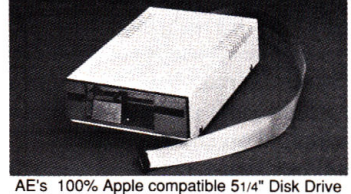

51/4" Disk Drive Controller Supports Disk Il and compatible drives. Has connections for two drives. For the Ilas, Ile, and Il+..........\$52 RamFactor™ Slot 1-7 memory expansion card. Expands AppleWorks on a Ilos, Ile & II+. RamCharger battery back-up option allows permanent storage & instant access to data. RamFactor 256K............................. \$229 RamFactor 512K.............................. \$349 RamFactor 1 MEG..........................\$584 RamCharger Battery back-up......\$139 DataLink<sup>TM</sup> 2400/1200/300 baud inter-

# **Computer Accessories**

nal modem. Advanced design from AE. Includes all hardware and software you need to telecommunicate. Installs inside your Ilgs. Ile. or II+. Powerful DataTerm<sup>™</sup> software features VT-52 emulation, macros, time display, file transfers, recording buffer and more! ... \$189 DataLink 1200/300 baud modem..... \$139 Viewmaster 80TM Super resolution II+ 80 column card. Compatible with all 80 column software. Includes software patch enabling AppleWorks to run on a 64K II+............ \$124 Pocket Rocket™16K RAM Card Upgrade your II+ to 64K and run ProDOS..... \$85 RamWorks III If you have a Ile this card is perfect, and if you use AppleWorks it's an absolute must! Expands main memory up to 3 MEG. Don't settle for a partial compatible, get the real RamWorks III at the right price

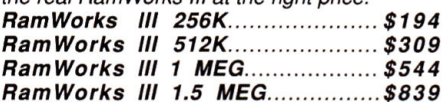

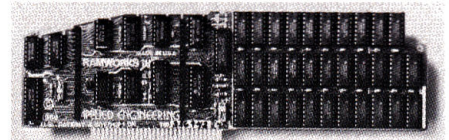

RamWorks III™increases your IIe memory. Install the RGB option for super sharp hi-res color graphics on the Ile

## **RamWorks RGB Options**

ColorLink™ For analog RGB and digital RGB digital style RGB monitors.....................\$99 512K RamWorks Expander™ Expands all RamWorks cards. Adds 512K.......... \$309 2 MEG Plus RamWorks Expander<sup>™</sup> Expands the RamWorks III, II, and basic. 2 Meg expander with 1 Meg.........\$565 2 Meg expander with 2 Meg..........\$995 256K RAMS Set of 8 (150ns)...........\$124 1 MEG RAMS Set of 8.......................\$429 **1MEG MacRAMS** SIMMs for expanding the Mac Plus, SE, and II........................... \$469 256K MacRAMS SIMMs for expanding the Mac Plus, SE, and II.......................... \$139 RamWorks<sup>™</sup>Original With 512K. Comes complete with manuals and software..... \$285 Extended 80 Column card with 64K Upgrade a Ile to 128K plus 80 column...... \$92 Timemaster *II H.O.™Has the most fea*tures and is easiest to use. Automatically recognized by ProDOS, AppleWorks time display,

adds 15 commands to BASIC................ \$85 Z80 Plus Runs all Apple CP/M software. Turbo Pascal, Wordstar, dBase. Includes operating system and manuals. Ilgs, Ile, Il+... \$119 PC Transporter™& Accessories Your Apple IIas, IIe, or II+ is now the most versatile personal computer you can own. This card enables you to run Apple and IBM software on the same computer. Compatible with Apple RGB monitors, printers, hard disks, 3.5 drives, modems, mouse, etc... IN STOCK 

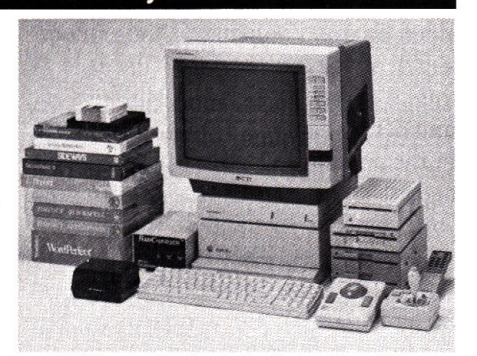

When Only the Best Will Do!

AE PCTransporter, Kensington System Saver & Turbo Mouse, BSR Command, Sony KV1311CR, Joystick

SingleTransDrive..........................\$209 **PCTransporter OK** Due to a special purchase, we have in stock a limited quantity. Accepts industry standard 18 pin ZIP, 64Kx4 DRAMS, 120 ns. Commonly used in many IBM clones and various IBM video cards. Product is factory direct and includes full warranty. Complete in all respects except RAM chips. Due to special low price all sales final.... \$149 RamExpress™ Memory expansion card for the IIc Plus and original IIc with the expansion proportar Installs inside the computer

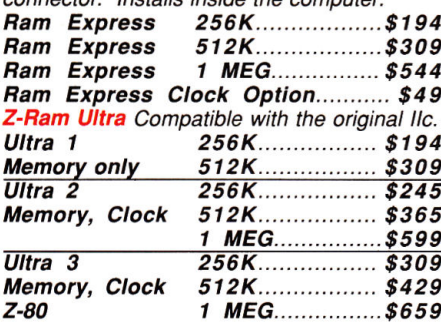

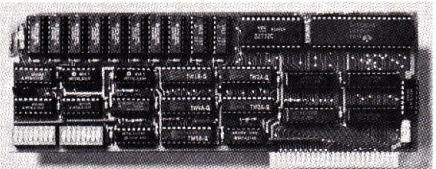

TransWarp makes your IIe or II+3.6 times faster

TransWarp™ Have a large database, spread sheet, or a slow program? This card will run all calculations, searches, alphabetizing, etc...3.6 times faster. Ile and II+ ...  $$169$ **Sonic Blaster** AE's full featured stereo digitizer for the Ilas. Records from your home stereo, CD Player, VCR. Amplifies, and plays back in stereo. Get the most out of games and Music software. Call for details............ \$109

# **More Quality Products.**

Sony Ultra Hi-Res RGB Monitor/TV Without a doubt, this monitor/TV is the best available for the Ilas, Ile, or PC Transporter, bar none! The 13" KV1311CR has the latest patented Sony Trinitron picture tube for superb text, graphics and TV. Just push a but-

**Order by mail:** Send check or money order to Preferred Computing, P.O. Box 815828, Dallas, TX 75381 Order by phone: 1-800-327-7234 Visa, MasterCard or COD Texas, Hawaii and Alaska 1-214-484-5464

**Orders only call** 1-800-327-7234 **Questions and Customer Service** call 1-214-484-5464 Texas residents add 7% sales tax Prices subject to change without notice
Confused about what to order? Tired of trying to get advice from someone that knows less about Apple computers than a convenience store clerk? If so try calling our friendly Apple support staff at 214-484-5464. You'll get honest advice on what product is best in your application. After all with our 15 day money back guarantee it's just as important to us that you get the right product the first time.

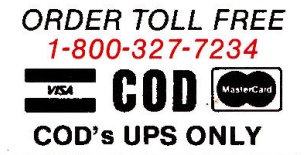

## Computer Accessories When Only the Best Will Doi

ton and you have a super sharp, 180 channel, cable ready, remote control color TV. With our money back guarantee and \$200 off the list price, it can't be beat. ........................... \$529 Sony digital cable (\$29 sep.)........ \$19 Sony analog cable (\$29 sep.)....... \$19 CH Products Flightstick™ Flight simulator control stick with trigger........................ \$55 CH Products Mirage Adapter card allows the use of Mach II, Ill, or IV Plus as a joystick and a mouse on Apple II series or Macintosh. Please specify your computer type ......... \$42 CH Products MACH IV™ Plus Joystick and mouse interface for *llgs*, *lle*, & *ll+.....* \$69 CH Products MACH III™ Joystick Features spring centering and free floating movement, IIGs, IIe, IIc, II+ (please specify)..... \$39 Kensington System Saver® Mounts on the side of a II+ or IIe. 2 surge protected outlets, fan, front mounted power switch...... \$69 Kensington System Saver® IIcs Cooling fan and 4 surge protected outlets. Front mounted power switches. Protect your expensive peripherals with a System Saver...... \$74 Turbo Mouse ADS Latest model. Track ball style replacement for Apple mouse. Plugs into ADB port on IIss, Mac II, and SE.......... \$119 Turbo Mouse Track ball style replacement for Apple's mouse. Requires Apple mouse card in the IIe and II+. Direct to Mac..... \$119 ThunderScan® The best selling scanner for the Mac now works with the Apple 11 systems. All you need is a Ilos, Ile, or Ilc and a /mageWriter or lmageWriter II .............. \$175

APPLEWORKS GS By Claris IN STOCK NOW!.......................... \$229

Pinpoint™Accessories. 8 desktop accessories for AppleWorks, AppleWriter, or Wordperfect. Requires 128K enhanced IIe, IIc, I/Gs or Laser 128 ................................ \$3 Pinpoint Spell Checker Why risk ruining your hard work or worse your reputation? This spelling checker features a 61,000 word dictionary and a unlimited capacity personal dictionary. Requires PinPoint accessories.. \$39 PinPoint Point-to-Point Supports most Hayes "AT' compatible modems. 300, 1200, 2400, 4800, or direct connect 9600 baud rates. Auto answer, auto dial, text editing, print formatting, online file handling, pulse or tone dialing, XMODEM transfers, and on line time display. IIcs, 128K IIe, or IIc ........... \$78 Super MacroWorks AppleWorks 2.0 maero power! Turn any series of keystrokes mto one. Requires a llcs, llc, or lle............... \$29 TimeOut™ Series 2.0 or 2.1 AppleWorks. enhancements. Ilgs, 128K lle, or Ilc required. T.O. UltraMacros™ Memorizes any sequence of keystrokes and plays them back at the touch of a key. Adds mouse control plus <sup>a</sup> paint and graphics importing program..... \$40 T.O MacroTools Macro Debugger, Task launcher, Menu maker, Token chart, File stats, and many more macros............... \$19 MacroTools II Includes Publisher, File lister, Macro lock and tons of new macros... \$19

We shoot down high prices !!!

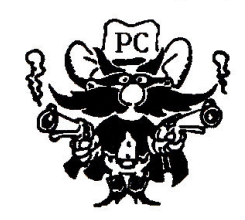

T.O. QuickSpell™ Check your spelling while inside AppleWorks. If you don't know the correct spelling QuickSpell will suggest it for you. Comes with Random House 80,000 word dictionary that can *be* copied to a RAM disk or hard disk for increased speed. You can also add an unlimited number of words to your own custom dictionary........................... \$49 T.O. Thesaurus Pops up in AppleWorks allowing you to quickly and easily find the best words for just the right meaning in your Apple-Works documents. Has 50,000 synonyms for 5 000 root words that can be transferred to RAM or a hard disk for quickest operation. Apple Works 2.0, IIGs, 128K IIe, or IIc......... \$35 T.O. SuperFonts™ Now you can get Macintosh™ quality printout from the AppleWorks wordprocessor. You can print in a wide vanety of fonts and sizes. From 6 point to 127 point. Also allows you to easily import graphics into your documents. I/Gs, 128K lie, or lie ..... \$49 T**.O. SideSpread**™ Print your wide spreadsheets from inside AppleWorks.............. \$35 T.O. SpreadTools Designed especially for spreadsheets. Includes Analyzer which scans for errors, Block copy, Cell link, Data converter, Formula to value converter, Quick columns, and Row to column converter.... \$40 T.O. FifeMaster™ Comes up in Apple-Works allowing you to perform file and disk operations fast. Lets you copy, compare, rename, delete, lock and unlock files. Copy, rename, erase and format disks. Copies 5.25 and 3.5 disks in one pass...................... \$39 T.O. DeskTools™ Includes a Calendar, Calculator, Case converter, Clipboard converter, Clock, Phone dialer, Envelope addresser, file encrypter, Notepad, Page previewer, Puzzle, and Wordcounter..................... \$35 T.O. DeskTools II™ Instantly finds area codes for over 500 U.S. and Canadian cities, multi-function engineering and financial calculator, Clipboard Viewer, Directree, Disk tester, File Search, Printer manager, Screen Out, Screen printer, and a StopWatch............ \$35 T.O. Powerpack Triple Desktop allows up to 36 files on desktop at a time instead of just 12, AWP to TXT, Category Search allows you to search a database by a specific category, Desktop Sorter allows you to put files in any order you like, File Librarian writes your disk into a database so you can search and sort on file attributes, Help Screens allows you to custom design help screens. Much more...... \$35 VIP Professional™ I/Gs Modeled after Lotus 1-2-3. Combines a spreadsheet for number crunching, and hi-res graphics for professional quality graphs. It can even run Lotus files. Mac style interface with pull down me-<br>nus. 512K llos required................. \$139 nus. 512K Ilgs required................. VIP Professional™ Same features as GS version . 256K lle, llc, & 2 drives ........ \$109 WordPerfect®llas Wordperfect comes to the GS with dozens of features that have made its PC version best seller worldwide. 115, 000 word spell checker, 10,000 word thesaurus, pull down menus, 512K required.......... \$104 WordPerfect®lle & lic Powerful yet easy to use. Built in 50,000 word spell checker with word count . 128K lie, lic, or Laser 128. \$104 SideWays™Print all columns of your spreadsheet. Create presentation quality printouts without staples, or tape. Ile, Ilc,  $II$ +........ \$46 Deluxe Paint II™ Awarded "Best graphics Software" and "Best Creativity Software" 768K I/Gs, 3.5 drive ,RGB monitor, & mouse .... \$ 7 4 **Managing Your Money 3.0™C**omplete checkbook and budget program, tax planning, tracks net worth, evaluates life insurance, analyze investments, tallies gains and losses, suggest tax strategies, prints schedule D, cal· cu/ates rates of return and much more 12BK lle, IIc, IIss, two 5.25 drives or one 3.5.... \$98 Chuck Yeager's Advanced Flight Trainer™14 aircraft simulations. Dynamic instrumentation with working gauges......... \$34 F-15 Strike Eagle™ Get ready for challenging, modern jet fighter combat over Asia, Europe, and the middle east. Requires joystick, II+, lie, lie, llGs .......................... \$2 7  $(10)$  51/4 DS/DD disk with sleeve ..... \$8 (10) 31/2 DS/DD disk...........................\$15

## Why Buy From Us?

1. Toll free 800 number for orders. 2. We almost always ship from OUR stock. Call us before *3* P.M. and it ships today. *3.* Memory cards have all factory installed and tested RAM chips. 4. We're nice guys that want to help. We want

our business to grow because of repeat customers and word of mouth.

*5.* We handle only the industry's best. We 've tested and used all of the products we sell. 6. 15 day money back satisfaction guarantee on all hardware. If you don't like something,

we'll give you your money back. No hassles. 7. We'll support, service and warranty everything we sell. 8. No surcharge is added for charge cards and

we won't charge your card until we ship. *9.* No sales tax is collected on orders outside Texas.

10. All shipments insured buy us.

11. Satisfied Customers. "I am truly impressed with your company! I 'm astounded at

<sup>t</sup>he speed with which I received my order. I know where to go next time I mail order com-<br>puter equipment!" Timothy A. Griffin

"The service from Preferred Computing on my order was the best I have ever received from a mail order company. " Lewis W. Edwards

" I would like to compliment you on your good <sup>t</sup>echnical support. I selected you because of your technical support. With service like this, when I add more features to my computer in the future, Preferred Computing will be high on my list" Daniel Riley

**Preferred Computing** 

P.O. Box 815828 Dallas, Texas 75381

School and Government Purchase Orders Accepted

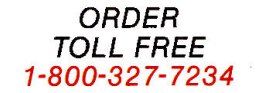

# **It's not what we think of PC**

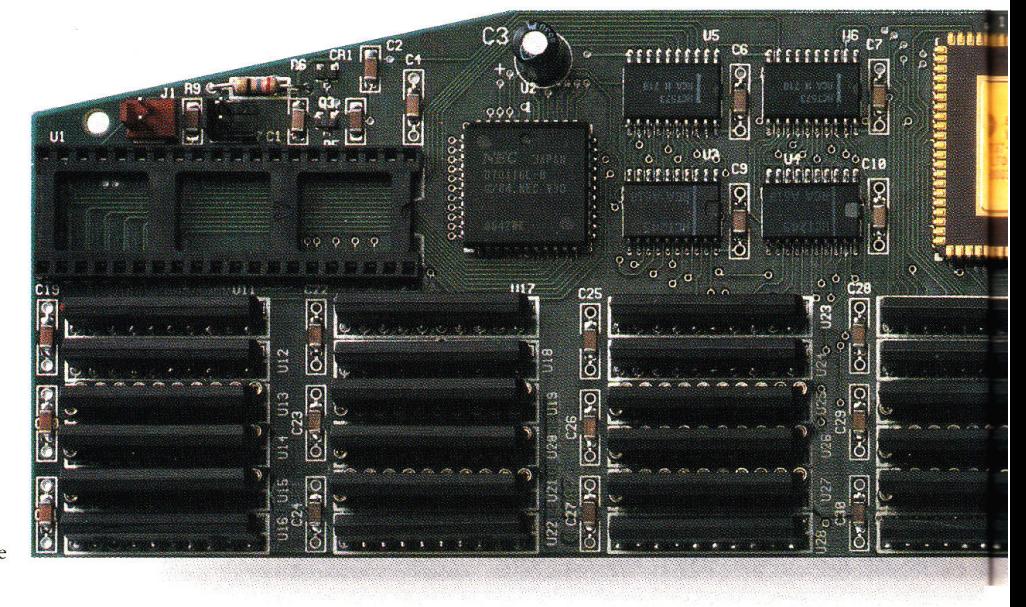

Actual Size

**We're not the only ones excited**  about PC Transporter". Our new **"PC on a card" wonderboard has drawn rave reviews from the experts** 

*"Damed* if *the thing doesn't work. PC Transporter is a technical tour de force. It's ingenious a remarkable success.* " - *InCider* 

Applied Engineering's PC Transporter gives your Apple IIGS, Ile or II+ the power to speak IBM's MS-DOS. Run MS-DOS programs on your Apple at more than *three times the speed* of an IBM XT.

### **For the first time** ...

Bring your MS-DOS work home from the office and use your Apple to get caught up ... or get ahead.

Run Lotus 123, dBASE III PLUS, Symphony, Microsoft Word, Flight Simulator and thousands of other business and entertainment titles · on your Apple!

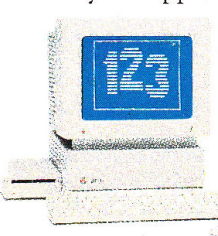

Shop both sides of the software aisles and discover a new world of programs and software that you can now enjoy. Exchange Pro-

DOS and MS-

DOS files with your MS-DOS friends and co-workers. Even transfer your own files from ProDOS to MS-DOS and back again.

Store IBM programs on any Pro-DOS storage device including the Apple 3.5 Drive, Apple UniDisk™ 3.5, Apple 5.25 Drive, SCSI or ProDOS compatible hard drives.

### **You don't have to be a programmer.**

PC Transporter was designed by experts, so you don't have to be one to use it The design team includes the former project managers for the Apple Ile and Ile, the codesigner of the Apple II disk controller and the author of ProDOS.

We include clear, understandable installation instructions, "pre-boot" software and even an installation video to help.

PC Transporter acts as a universal disk drive controller, enabling your Apple 3.5 Drive to run MS-DOS or ProDOS and to shift instantly from ProDOS to MS-DOS.

*''Extremely versatile* . . . *one of the most ingenious and exciting products we've seen.* "

- *Classroom Computer Learning* 

### **Tailor your configuration.**

What do you need to get up and

# it's what every

running? That depends on what equipment you already own and what you'll be running. For example: if you plan to use strictly 3.5 format MS-DOS, an Apple lIGS disk drive does the job. If you need 5.25 IBM capability, you'll need one of our IBM-style disk drives which will also store ProDOS.

There's even a socket on PC Transporter for an 8087-2 Math Coprocessor chip to speed you through

spreadsheets. Call Applied Engineering or ask your dealer for more details

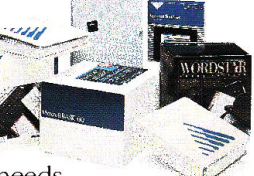

on your specific needs.

*''An excellent solution for at least half a million people who enjoy Apple II computing at home and endure MS-DOS* 

#### $-$  *MicroTimes*

## **A few words about cost.**

Compare the price of a PC Transporter - you'll find it about on par with even the cheapest, strippeddown IBM clones.

Then consider that your PC Transporter gives the Apple peripherals you already own the power to work

# Transporter that counts..

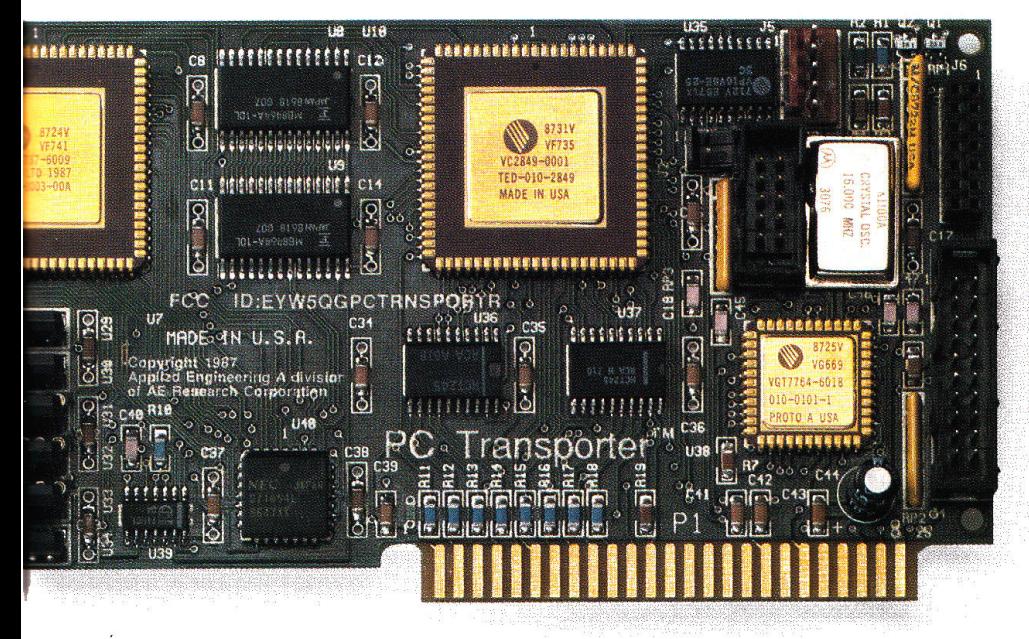

# one else thinks.

## with MS-DOS programs.

You won't need two of everything. And you won't have to crowd your desk with an extra CPU, an extra monitor, an extra disk drive or two, an extra mouse, an extra modem, an extra hard disk or an extra printer.

Your Apple peripherals and PC Transporter will not only work, you'll get faster operation and better quality graphics.

Add in the cost of the peripherals you'd need for that "cheap" clone, and you'll see the price of a PC Transporter start to look very attractive indeed.

"PC Transporter has created quite a stir. It's accuracy guarantees a whole bost of uses ... a masterpiece of engineering." - Apple Soft

A few more considerations - you can access up to 768K of extra RAM for use with your Apple programs. PC Transporter conforms to the Apple II Memory Expansion Card protocol when in Apple mode. That's a \$500 value even if you never use the card for MS-DOS.

PC Transporter comes with our exclusive AppleWorks Expander™ program that dramatically enhances

"When you buy a PC Transporter, you're not just giving your Apple the ability to act as a PC clone, you're upgrading your computer in a big way for all your Apple II computing."  $-Nibble$ 

the capacity, speed and capabilities of AppleWorks.

The Expander increases word processor lines, database records, clipboard capacity, automatically segments files, provides a built-in print buffer and much more.

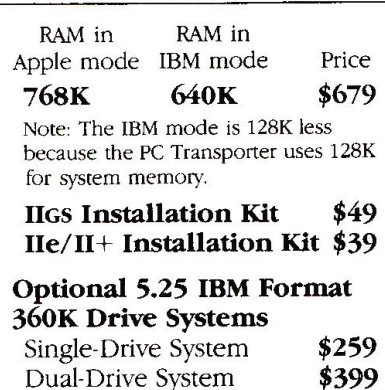

\*When purchased from Applied Engineering or thru a participating dealer

### The do-everything computer.

Turn your Apple into a fast, powerful, work-at-home tool. The incredible combination of ProDOS and MS-DOS means a computer that'll run practically anything. And know that Applied Engineering stands behind PC Transporter with our 15-day money back guarantee<sup>\*</sup> and a full one-year warranty.

"Gives Apple II users the best of two worlds . . . an impressive engineering feat."

 $A+$ 

### Order today!

To order or for more information, see your dealer or call (214) 241-6060 today, 9 am to 11 pm, 7 days. Or send check or money order to Applied Engineering. MasterCard, VISA and C.O.D. welcome. Texas residents add 7% sales tax. Add \$10 outside U.S.A.

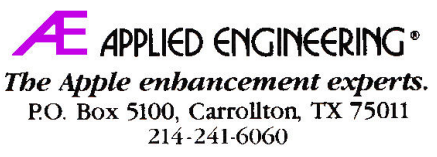

Prices subject to change without notice. Brand and product names are registered trademarks of their respective holders.

# CIDER ON L

# BBSs: Something for Everyone

by Tom Sherman

Vou say you're bewitched by the oc-<br>
cult? Puzzled by cryptography?<br>
Ravenous for recipes? Whatever<br>
vour interest chances are you'll find an cult? Puzzled by cryptography? Ravenous for recipes? Whatever your interest, chances are you'll find an electronic bulletin-board system (BBS) to intrigue you. BBSs focus on diverse subjects ranging from advertising and artificial intelligence to philosophy and photography. And the list goes on! To find BBSs and people who share your interests, check out BBS listings from computer-user groups, dealers, national on-line services, and, especially, from BBSs themselves.

In the last *inCider* On Line ('The Electronic BBS: Getting Started," November 1988, p. 104), we explored an imaginary system to learn what you'll encounter when you connect to a BBS for the first time. We looked at standard BBS features-electronic mail, message areas, and file libraries-but also realized the impossibility of a standard BBS. System operators (sysops) can choose among a variety of programs to run Apple II BBSs, and many sysops develop variations on those off-the-shelf programs to suit their own purposes. Like neighborhood taverns, each BBS has its own character, based on its focus, the sysop's personality, and the regulars who hang out there.

Let's narrow our scope this month. We'll look at five BBSs with diverse aims. Each system runs different BBS software, so although this isn't a review of BBS programs, you'll get a sense of their strengths and weaknesses.

## APPLE GENERAL INTEREST

When telecommunications was the province of technical experts, most BBSs were devoted to computer-related interests. Today, BBSs continue to be a major source of information and entertainment

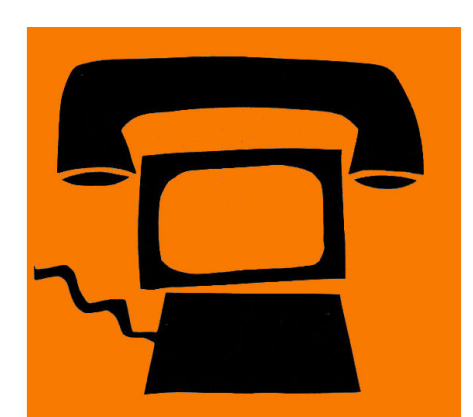

*Whet your appetite for telecommunications with a look at five very different BBSs.* 

for Apple II owners. Softy's BBS in Sacramento is one example. This system provides help file3 and displays a map to assist your navigation to its major sections, including technical issues, public interests, file library, and games.

Although Softy's focuses primarily on Apple II information, it also provides material of interest to other users. A longtime programmer, sysop John "Softy" Hagen encourages questions and answers about computer hardware and software and maintains an extensive library of programs and files.

On Softy's BBS, prompts ("tickle any key") and banners ("Pony Express Mail and Telegraph Office") make it clear that you don't have to speak assembly language to feel at home. At last count, 17 games were available to play on line, and bulletin-board discussions ranged from Jokes and Entertainment to Science and the Bible. In Softy's Voting Booth, you can register your opinions in several sur-

veys, including a revealing questionnaire about software piracy.

Softy's BBS runs Prime software and supports other Prime sysops in private sections of the board. For instance, sysops who modify Prime systems (a feature of all BBS programs written in Applesoft BASIC with ampersand routines) can share these developments through BBSs such as Softy's. Sysop support is also available on the SmokeSignal Software (Prime's developer) BBS.

## USER GROUPS AND SCHOOLS

Like many organizations, the Boston Computer Society's Apple Users Group maintains a BBS to exchange information, discuss issues, and manage club business. Open to nonmembers, the Apple/Boston Connection is a public system whose 800 users benefit from sections devoted to Apple II topics, games, and programming. The AUG has created separate areas for public debate and private Apple/Boston activities.

Many BBS programs organize messages by subject in subboards, storing downloadable programs and files in a separate library section. Apple/Boston's Elite BBS software, however, sets up areas called "roundtables," similar to those on GEnie. Each roundtable can have 63 message sections; each section can have 64 categories. A category, in turn, can have 255 topics and each topic can have 512 messages. Each roundtable has its own library, also categorized by topic.

In the Apple Roundtable, for example, you'll find messages posted on topics such as AppleWorks, GS Music, Disk Drives, AppleFest, and Buying Guide. Among the Apple II library categories (there's a separate section for the IIGS) are Apple-Works, Business, Education, and Utilities  $\blacktriangleright$ 

## **ULTIMATE APPLE ENHANCEMENTS**

# **We have it all!**

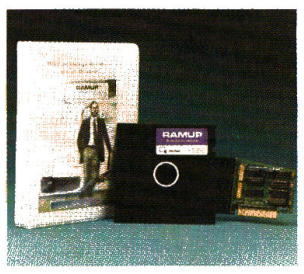

## RAMUP 4.0 ULTIMATE ENHANCEMENT SOFTWARE

#### RAMUP<sub>4.0</sub>

Utility software that automatically combines all your ProDOS programs onto an Apple-compatible Ramcard to make them work as one. You just flip from program to program at will like turning a page.

## Special features include:<br>• Autoload • Bacl

- Autoload Back Up and<br>
Unidisk and Restore<br>
Hard-Disk Statistical
- Statistical<br>displays compatibility

\$39.95

**EasyDrive** The first and only complete interface for the hard-disk. Nothing is faster or easier. For smooth, trouble-free operation, EasyDrive is a must.

- Automatic Automatic<br>installation loading
- 

Control

- Back Up and Statistical<br>Restore Displays
- Caching Optimizing

• Mouse • ProDOS

\$69.95

## **EasyDrive 1.5**

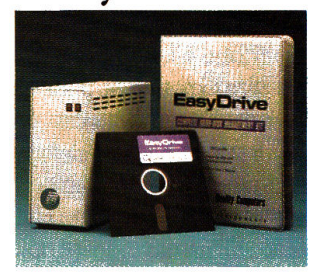

*Match wits with speed and storage. Find out about the RAMUPI EasyDrive Combo-* \$94.95.

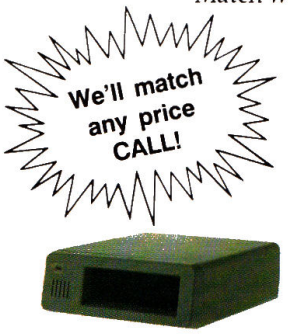

CMS HARD-DISKS<br>Reliable, Mac-compatible drives have multi-user capability. Includes: auto parking, SCSI and internal fan. 20, 40 and 60 meg.

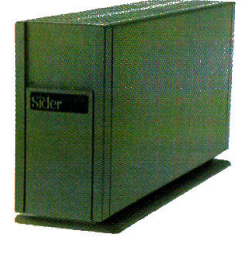

SIDER HARD-DISKS CHINOOK HARD-DISKS Four years as top selling brand. Includes: multiple operating system (D2). 20, 40 and 90 meg. 60 meg. tape back up available separately or included in some units.

## ULTIMATE HARDWARE

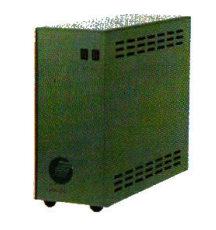

Compact, reliable drives, Includes: auto parking, SCSI, and are Maccompatible. Comes in 20and 30 meg. plus a 20 meg. model for the Ile and lie. Free EasyDrive with every unit.

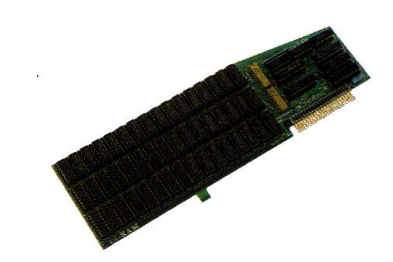

APPLIED ENGINEERING RAMCARDS. The industry standard. Quality Computers is one of the largest distributors of Applied Engineering products in the country. All AE products come with a five year warranty.

## **E** APPLIED ENGINEERING **OMS** Sider Sider CHINOOK MISCELLANEOUS

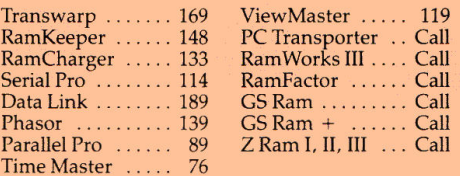

Transwarp GS (Advanced Orders) . .. Call

#### PRICES SUBJECT TO CHANGE

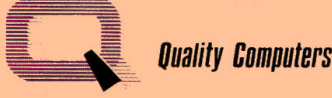

#### PO W E R F O R P E R F O R M A N C E

15102 Charlevoix<br>Grosse Pointe, MI 48230

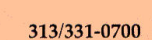

## ULTIMATE PRICES

20 Meg. SD . . . 649 40 Meg. SD ... 849 60 Meg. SD . . . 979 20Meg ...... 579 40Meg .. .... 779 90 Meg-F ... . . Call C96 ......... Call  $T6$  . . . . . . . . . . . . Call

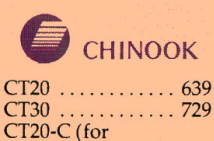

. . . . . . . . . . . . 729 Ilc and Ile) ...... Call

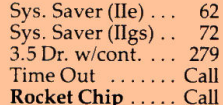

## ULTIMATE SERVICES

To complete this "ultimate picture", we have filled our staff with real professionals. Our sales people, technical consultants, and shipping department work together to satisfy all your needs. Your orders are processed and shipped quickly. Your questions are answered completely, and in terms you can understand.

Call Quality Computers and you'll discover: extended warranties, 30 day money back guarantees on everything we sell, immediate replacement of defective items, and a free<br>subscription to Enhance, our technical newsletter. subscription to *Enhance,* our technical newsletter. ATTENTION HARD-DISK BUYERS: Ask about hard-disk set ups. We'll format and

configure your hard-disk for a price you just can't beat. Also, prevent extended down time with our hard-disk insurance plan . You'll never be without the *power* and convenience of your harddisk. Call for details.

## To Order Call: 1-800-443-6697 (U.S. & Canada)

Circle 136 on Reader Service Card.

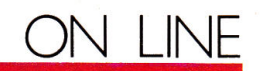

for DOS 3.3, ProDOS 8, and ProDOS 16. From the roundtable menus, you can move directly to the e-mail post office and to other on-line areas.

Most Apple/Boston BBS features are accessible to everyone, but the group reserves one area for special membership activities. In the Apple/Boston Activists Roundtable, authors can upload articles for the group's newsletter, work on a catalogue of public-domain software, and manage other projects. The busy volunteers who manage most Apple user groups appreciate those local BBSs that enable members to transact club business at convenient times of the day (and night).

Look closely at the Apple/Boston main menu (Figure 1) and you'll see another important feature of Elite software (which you can download from GEnie's Protree roundtable). The conferenceroom and who's-on-line commands reveal that Elite is a multi-user system,

```
Figure 1. Apple/Boston main menu. 
                            The Apple/Boston Connection
                                Information System 
                                     Main Menu 
                                   ------------
A - About this system 
                                          C - Goto to the Conference Room 
E - Electronic Mail 
                                          F - The public forum 
G - Goto Roundtables 
                                          H - System Help Section 
M - Map of the system 
                                          o - Off - Hang up/ terminate call 
                                          R - Read all System Bulletins 
P - Page Dr. Bob (uh-oh) 
                                          u - Goto User Utilities 
T - Time Remaining 
W - Who's on-line right now 
cmds=ACEFGHMOPRTUW 
Main Menu 
Command (?=menu)
```
which lets people who are connected at the same time exchange messages.

The system requires a computer and modem for each caller, connected through SCSI (small-computer-systems interface) cards and cables to a dedicated server computer and hard drive. It's no surprise that a system with this many features requires a knowledgeable sysop and users willing to learn. As sysop Chris Spencer tells BBS newcomers, "You will find it extremely complex and confusing at first, but after using it for a short while, you will get the hang of it." He's right!

Academia is taking advantage of BBSs for sharing information, solving prob-

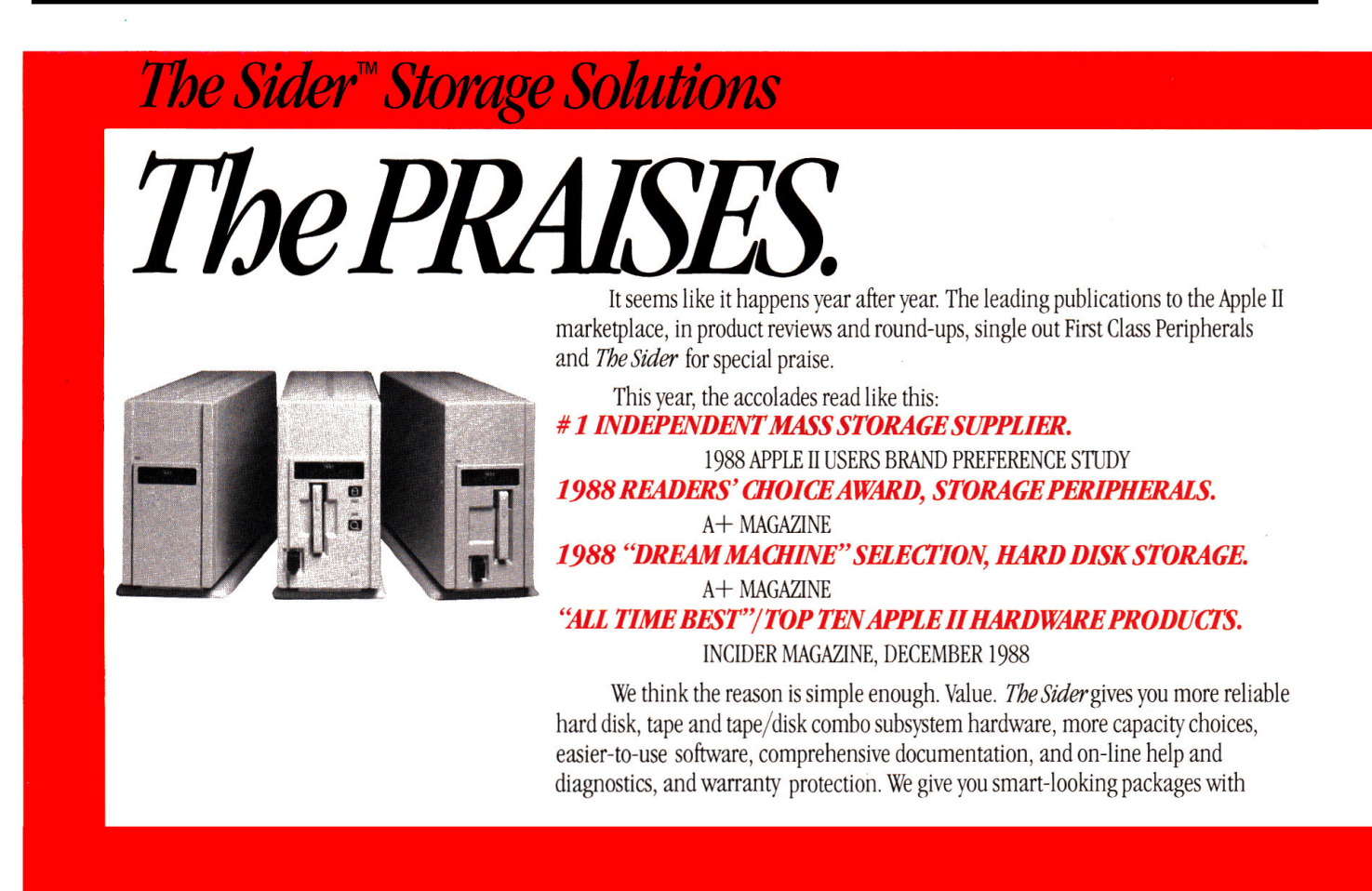

## *Figure 2. Menu on ZIA* BBS.

KIVA/CLASSROOM/CLASSES/CON.ED/SPEDSOl

1. SYLLABUS

2. ASSIGNMENTS 3. INBOX

4. OUTBOX

H)elp E)xpand P)revious menu M)aster menu

### *Figure 3. Using Let's Talk's E)xpand command.*

- 1. SYLLABUS: Course outline for SPED501: Special students in the classroom
- 2. ASSIGNMENTS is a menu 3. INBOX is a menu
- 4. OUTBOX: Leave your questions and comments about the assignment or the class

lems, and developing new uses for telecommunications technology. (See "Electronic Education," September 1988, p. 92.) Educational systems range from a single school's BBS serving a few hundred people to networked BBSs connecting thousands of teachers and students in schools throughout a district.

The ZIA BBS (named for a local Indian sun symbol) is divided into two major areas, one public, the other private. In the public Plaza area you'll find features such as a calendar of events, a post office for electronic mail, boards for posting classified ads, and a system map. Especially helpful for off-campus students, the Plaza connects computerists and other special-interest groups, such as the Eastern New Mexico Powderhounds planning ski trips and the International Educational Exchange program announcing foreign-study opportunities.

The Kiva section (named for a private ceremonial place) serves more specialized purposes, such as enrollment information and software reviews. In different subsections, university teachers answer questions from distant high-school students; remote teachers receive tips on good, affordable software; and students submit work assigned in a Spanish course.

The ZIA BBS runs MultiTalk, the multi-user version of let's Talk BBS software, on a Control Data network connecting Apple Ile and Laser computers with a 20-megabyte hard drive. The university's equipped three computers with modems so that three callers can connect to the BBS simultaneously. According to  $\rightarrow$ 

# *The Sider™ Storage Solutions*

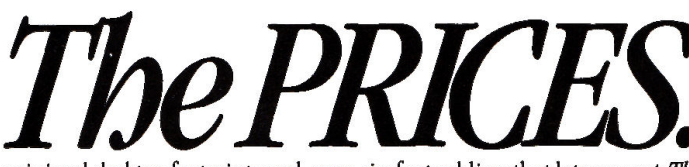

minimal desktop footprints and, now, six-foot cabling that lets you put *The Siderout* of sight for a *zero desktop footprint.* And we give all of it to you for prices that, as you will see on the right, are praiseworthy indeed.

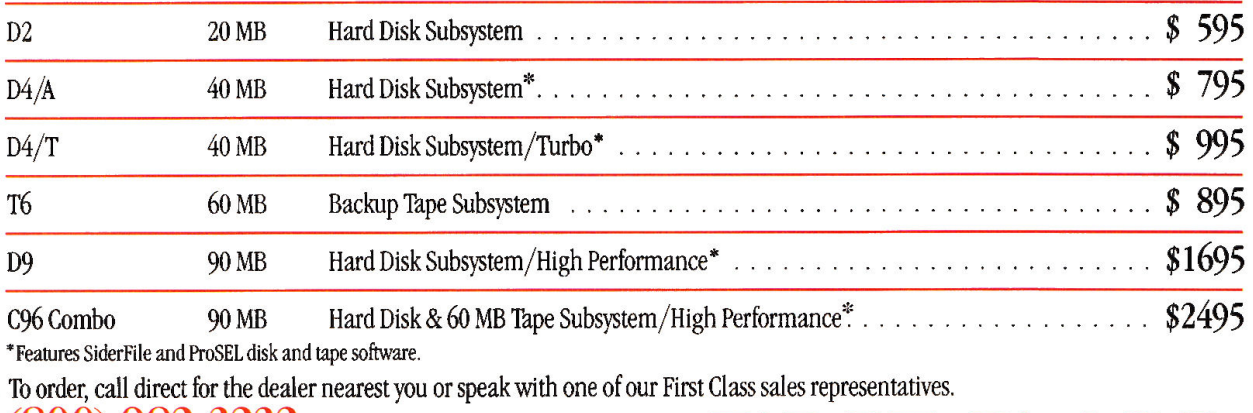

P E R P H E R A L S

# A classic **ON LINE education starts right here.**

Five award-winning, creative programs designed for interactive learning at home or in school.

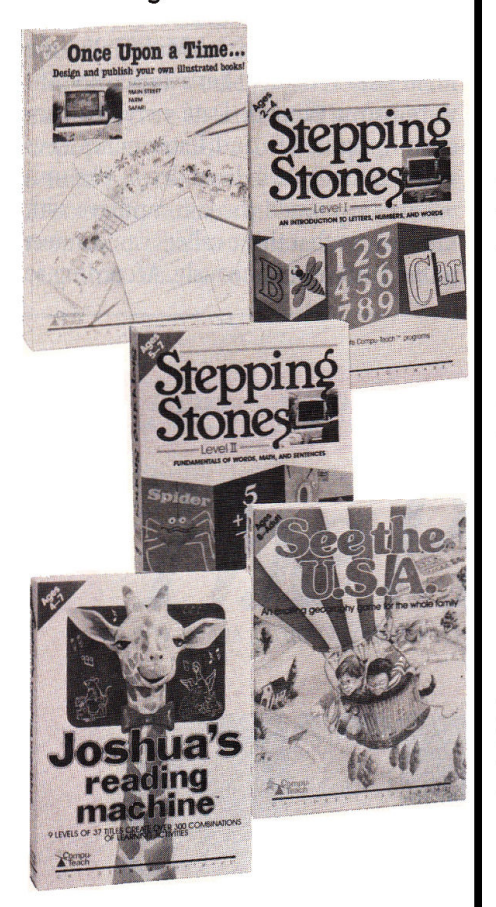

Available for·

• Apple I/GS • Apple If *+,* lie, lie • IBM & MS-DOS Compatibles • Macintosh

Featured at leading software dealers coast-to-coast, or coll toll-free for o full-calor brochure: 1-800-44-TEACH (Connecticut: 203-777-7738)

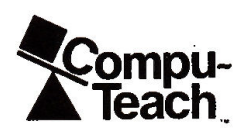

CHILDREN'S SOFTWARE ™ Circle 154 on Reader Service Card. 78 inCider February 1989

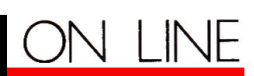

## **PRODUCT INFORMATION**

### **Apple/Boston Connection**

Boston Computer Society Apple Users Group 31 Hillcrest Road Wakefield, MA 01880 (617) 246-4492 (modem)

### **Apple to Eden BBS**

Public Interest Media Project P.O. Box 14066 Philadelphia, PA 19123 C215J 829-0334 Cmodeml

### <sup>&</sup>lt;**Dlversi-QIAL**

Diversified Software Research 34880 Bunker Hill Farmington, Ml 48331-3236 (313) 553-9460 \$475 Reader Service No. 320

## **Elite**

**GEnie** 401 North Washington Street Rockville. MD 20850 · c0om 638"9636 · download from ProTree Roundtable \$50 Reader Service No. 321

## **GiiS Prci**

**L&L Productions** P.O. Box 5354 Arvada. CO 80005~0354 (303) 420-3156 (303) 420-3568 (modem) \$125 Reader Service No. 322

## Let's Talk, \$70

**MultiTalk, \$795** Russ Systems . 1344 Pacific Avenue, Suite 103 Santa Cruz, CA 95060 C408l 458-5080 (408) 425-INFO (modem) Reader Service-No. 323

**Magic City Micro** SofTools; Inc. 8306 Mills Drive. Drawer 262 Miami. FL 33183 (305) 271-6644 C305l 271-7402 Cmodeml v. 4.1. \$39.95: v. 4.2. \$59.95 (shareware based on ModemWorksl

## **Prime**

SmokeSignal Software P.O. Box 211397 Denver. CO 80221 (3031 429~8969 C303J 428-0372 Cmodeml \$99.95 Reader Service No. 324

**Pra..Beagle**  Beagle Bros. Inc. 6215 Ferris Square. Suite 100 San biego, CA 92121 (6191 452-5500

## **ProLine**

**Living Legends Software** P.O. Box 4313 La Mesa. CA 92044 [714) 676-1940 C610l 670-5379 (modem. Pro·Sol BBSl (714) 676-7080 (modem. Pro-LLS BBS) \$195.50 Reader Service Na. 325

## **ProTAU< BBS 2.1**

P.O. Box 124 Gwynedd Valley, PA 19437 (215) 540-9811 Cmodem, Nuclear Escape BBSJ (9161457-0624 (modem, Apple Rebel BBSl freeware

.·. **SoftY's BBS**  C916l 383-5244 Cmodeml

## **ZIA BBS**

Eastem New Mexico University Station 34 Portales, NM 88130 . C505l 562-2285 C506l 562~2224 Cmodeml

former sysop Eric Jorgensen, even newcomers find the system very easy to use, as the menu in Figure 2 reveals.

Because Let's Talk menus are automatically constructed from ProDOS subdirectory and filenames, you can easily see from the menu's first line that you're

four levels deep in the Kiva section. To use the system, you need to know only seven major commands: Control-S to stop scrolling, Spacebar to resume scrolling, Control-X to exit any text-file display, and the four single-letter commands displayed with the menu. H)elp, P)revious  $\rightarrow$ 

# \$35. Small Qrice to pay for the best neighborhood in town.

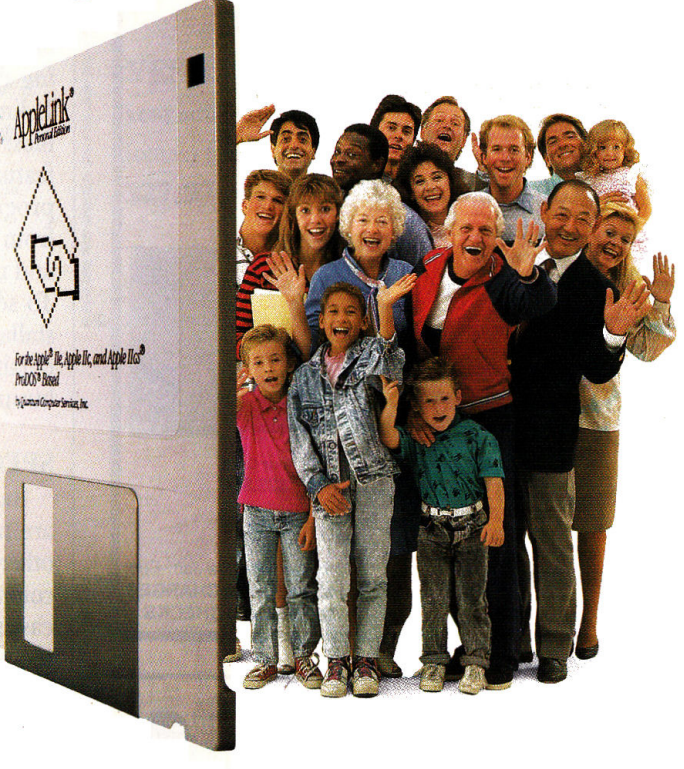

## AppleLink®—Personal Edition — your online connection to Apple Headquarters.

AppleLink has arrived- a powerful force that unites Apple<sup> $\bullet$ </sup>II<sup>\*</sup> users in a way never before possible. It's your connection to Apple Headquarters, the key that opens the door to everything that makes Apple so unique—the products, the people, the sense of community.

## Take a stroll through the Apple Community.

The AppleLlnk software package includes everything you need to get online. Take a stroll through the Apple Community, a unique gathering place where you can talk to Apple staff, catch special presentations by Apple notables (like Woz, himself) Or visit your nearest participating authorized Apple dealer. or visit your favorite software publisher.

Then browse the software library where you can download I an impressive selection of programs...participate in the online

In General Services, you'll enjoy an incredible range of opportunity without walking out your front door. Scan your stocks in The Financial District. Shop in The Mall. Chat in People Connection. Get current in the Newsroom. Or find out everything about anything in the 20-volume Grolier's Academic

*Academic American Encyclopedia is a trademark of Apple Computer, Inc. Groliers* 1<br>Academic American Encyclopedia is a trademark of Grolier Electronic Publishing Vienna, VA 22180 - - - - - - - A sense of Community TM - \_ \_

## Free membership. Free usage. Free magazines. Order today!

Call us today and we'll rush you your AppleLink-Personal Edition software for just  $$35$ <sup>\*</sup> or visit your authorized Apple dealer. You'll receive:

• Free one-year membership

• Two hours of free weekend or evening use

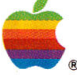

• A one-year subscription to *AppleLink Update*<sup>™</sup>magazine

To order AppleLink immediately call toll-free

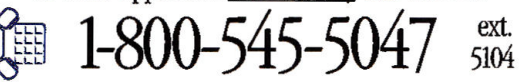

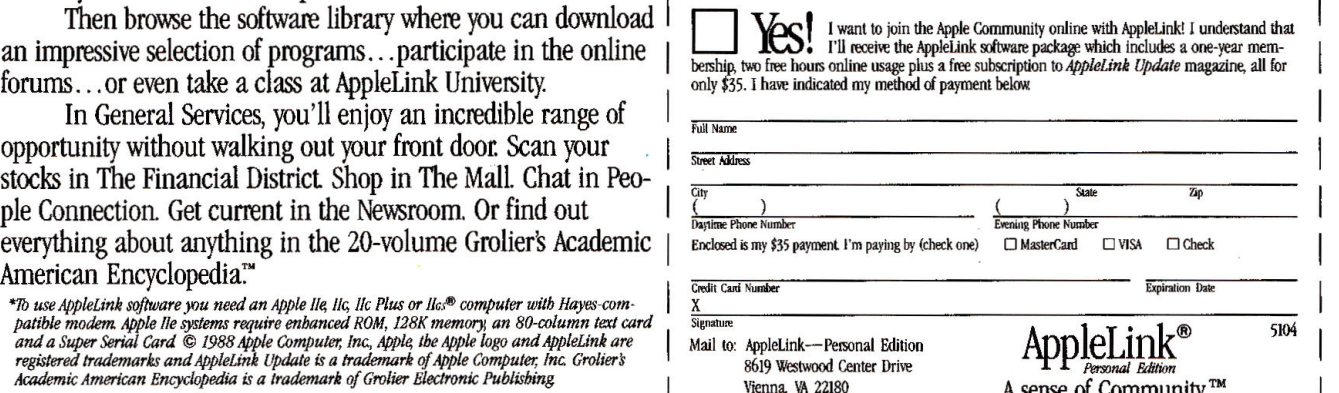

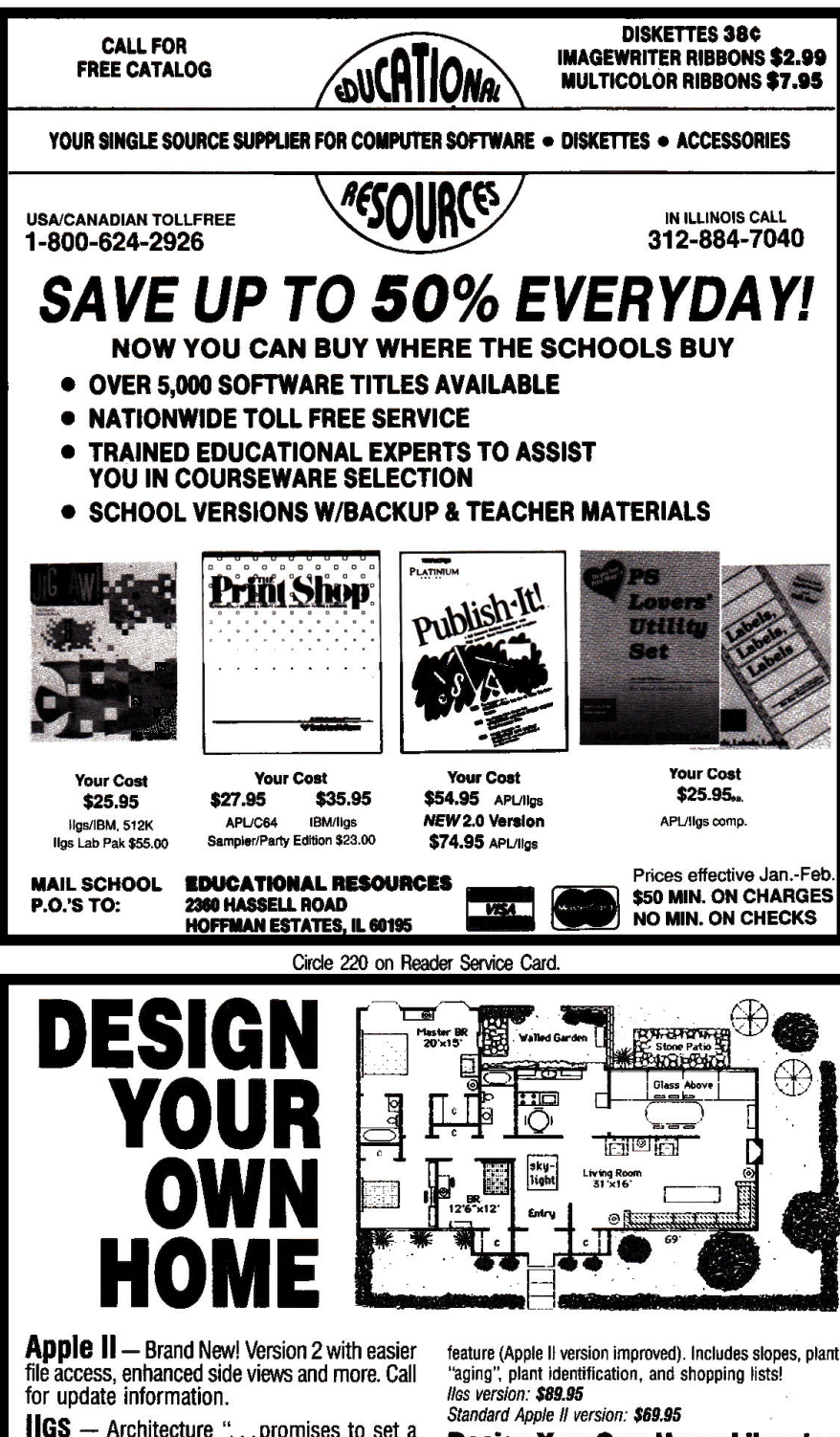

**IIGS** - Architecture "... promises to set a bold new standard for IIGS CAD software." (in-Cider, August 1988)

#### **Architecture**

Draw floor plans or side views with architectural scales, grids, overlays. Stud tool calculates lumber. Dozens of architectural symbols included or create your own. Iles version: \$89.95

Standard Apple II version: \$69.95

#### **Interiors**

Draw room plans, arrange furniture and explore color schemes. Includes hundreds of furniture pieces with different rotations. Create a top view and then use the automatic side view feature (now improved for Apple II version)

Iles version: \$89.95 (now available) Standard Apple II version: \$69.95

#### **Landscape**

Create a full-color landscape. Dozens of plants included. Create a top view and then use the automatic side view

**Design Your Own Home Libraries** 

Each includes 4 dozen ready-made plans with plan booklet. 4 Architecture (3 homes, 1 offices), 2 Interiors (1 homes,  $( $29.95 each)$ 1 offices). 1 Landscape (homes).

Programs and libraries available for Apple II+, Ile, IIc, IIc+, Ilss, Macintosh, and IBM/compatibles. Call for prices and availability

Send check or VISA/MasterCard number plus exp. date. Add \$4 shipping for the first program plus \$1 for each additional. Canadian and foreign orders: U.S. currency only; add additional funds for airmail. Orders only 800-451-4871

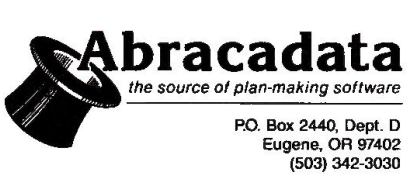

# ON LINE

menu, and Master menu are obvious. The E)xpand command identifies the menu choices as either submenus or text files, as shown in Figure 3.

Like other BBS software, Let's Talk offers flexible password protection, opening different areas to appropriate users. It limits XModem downloads to binary files, however, and lacks several other features available in more complex BBS programs. These include jumping quickly from area to area, listing posted messages, and marking messages to read as a batch. To see the most complete MultiTalk installation with searchable AppleWorks databases, call developer Russ Systems' business BBS, Santa Cruz Info-Line.

## **SPECIAL INTERESTS**

Increasing numbers of Apple II owners are purchasing modems to connect with others who share their concerns. Today's communications software makes it much easier for novices to get on line, and, consequently, many BBSs now focus on noncomputer topics. Unlike more general systems, these BBSs may not offer games and programs, concentrating instead on information and discussion.

Established initially to deal with environmental concerns, the Apple to Eden BBS in Philadelphia now promotes discussion of a wide variety of social and political issues. The Public Interest Media Project, a local nonprofit organization providing technology resources to other nonprofit groups, manages Apple to Eden. The project uses equipment donated by Apple Computer Community Affairs and First Class Peripherals.

Cultural organizations use the BBS to publicize upcoming performances and exhibits. You're also likely to find announcements of, say, housing-rehabilitation workshops or new publications for neighborhood gardeners, or perhaps discussions of anthropologists' views of social action.

Apple to Eden runs GBBS Pro software, although the BBS doesn't require all the program's many features. GBBS Pro is written in ACOS, a language designed for communications, which lets sysops write almost anything to appear

## ON LINE

on line. Supporting both XModem and YModem protocols, GBBS systems can be modified to support ProTerm's special terminal emulation. This lets the sysops manipulate your Apple's sounds and mousetext screen display. Sysop programmers have written several modules, increasing terminal emulation and filetransfer capabilities. At press time, the distributor of GBBS Pro software expected to announce details soon of a multi-user version called MultiPro, to work with ProLink, a new program connecting separate systems in long-distance networks.

Beagle Bros, which first set up a BBS for customers to order its software, now uses its Pro-Beagle system to answer questions and to share programs and information with software developers, program testers, and user-group contacts. Sysop Mark de Jong reports that it's often more efficient for both users and support staff to have problems and solutions written in an on-line message than to try working out the solution in an expensive telephone conversation. Users often post valuable macros and solutions to others' problems. Pro-Beagle also lets registered owners receive updated versions of Beagle Bros programs.

The Pro-Beagle BBS runs ProLine, which brings to the Apple II conferencing features familiar from larger, more powerful systems.

These five BBSs give just a hint of the useful information and exciting connections now only a phone call away. Other BBS programs are available, and more are being developed to expand the networks. Bulletin-board systems, enabling new kinds of on-line communities, might some day support significant educational and personal change. $\blacksquare$ 

Tom Sherman is a communications consultant *specializing in computer-related activities. Write to him at 224 South Chester Road, Swarthmore, PA 19081, or contact him on line through GEnie (SHERMAN), CompuServe (72010,12), The Source (CPA177), Delphi (Sherm), The WELL (sherman), PeaceNet (tsherman), and PART! on NWl, Unison, and The Source (Tom Sherman).* 

# At \$129 Our ProModem 1200A Will Put *A* Shine **On Your Apple I**

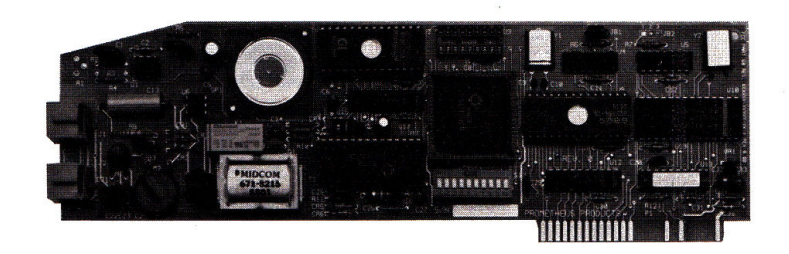

## Or The ProModem 2400A for \$179

Prometheus Products offers two superb modems for your Apple II, Ile, and IIGS personal computer. The 1200A is a 1200/300 baud internal modem while the 2400A operates at 2400/1200/300 baud.

## **Compatibility**

Our ProModems are fully Hayes compatible, so they will work with all of the popular communications programs. So whether you are using our ProCom-A to access CompuServe or you are connecting to AppleLink, your ProModem will operate flawlessly.

## Communications Software

We include our ProCom-A communications software with every ProModem 1200A and 2400A for additional value. ProCom-A provides basic communications features such as dialing, control over communications parameters, text and binary file transfers, printer echo, and capture-to-disk. In addition, ProCom-A contains a Word Processor for creating text files.

## Free lifetime Technical Support

Prometheus Products offers free lifetime technical support on all our modems. If you have a problem with your modem, whether its in warranty or not, we'll help you out with it. No matter how long you've had your modem.

## Valuable Coupons For On-Line Services

To make getting started with telecommunications a little easier, we've made arrangements with the leading on-line services to provide coupons for free subscriptions and free on-line time. We include coupons from The Source, Compu-Serve, GEnie, and others with each ProModem we ship.

## Real Value

If you add it all up, you'll realize that ProModems represent a real value in today's marketplace. Compare our prices and features with the competition, and you'll see why we feel our modems represent a great value. W¢'ve been making expansion products for the Apple II for 7 years. So when it comes to modems for your Apple II, look to Prometheus for quality and value.

## Order Yours Today

Ask your dealer for a Prometheus ProModem, or call Prometheus Products. Visa and MasterCard accepted.

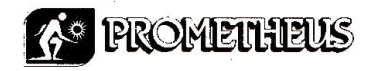

Prometheus Products, Inc. 7225 SW Bonita Tigard, OR 97223 (503} 624-0571

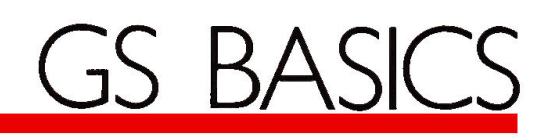

# **Micol Advanced** BASIC

**Experience is a speed and efficiency-precisely the combination offered by Micol Advanced** legant programming begins with a computer language that gives you combination offered by Micol Advanced BASIC, new from Micol Systems (9 Lynch Road, Willowdale, Ontario, Canada M2j 2V6, 416-495-6864, \$145). It's an improved, structured version of Micol BA-SIC 2.0 (Reviews, May 1987, p. 92), now including a number of high-level enhancements designed with the GS programmer in mind.

## INTEGRATED DESIGN

The heart of the language is its compiler. While interpreted languages such as Applesoft translate program code into machine code one line at a time during execution, Micol Advanced BASIC and other compiled languages convert your entire program to 65816 machine language *before* running it. Compilation makes your program run faster than any interpreted code, hut not as fast as efficient code written directly in assembly language (machine code).

Program speed is only part of the Micol package-efficient program design plays an important role, too. For example, gone are those bothersome Applesoft line numbers (although they're still available as an option). Included as part of Micol's integrated programming environment is a full-screen 80-column text editor for program writing, containing all expected features, such as block copy, delete, and move; search and replace; and jumps to the beginning and end of your file.

Even more important is how well the editor is integrated with the language's compiler and linker, which appends various system-related program-code fragments and other programs you specify to your main program. Within the editor you can save, compile, link, and execute by Lou Wallace

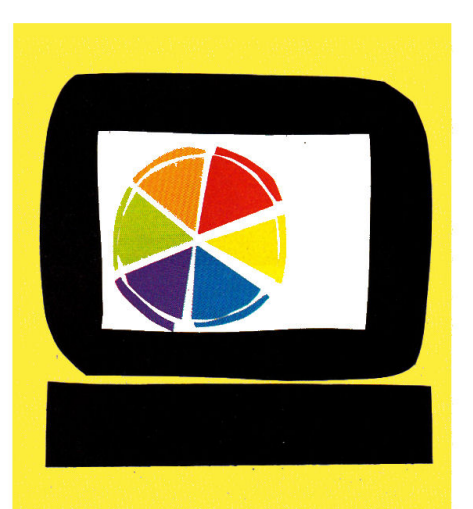

*For programming that matches the elegance of the GS, Micol provides the ideal environment.* 

the program in memory by pressing a single key. Moreover, if the compiler discovers an error, it can return you to the editor with your program intact-just correct the problem and continue.

How can you write a BASIC program complete with branching statements like GOSUB without using line numbers? You name your subroutines and refer to the name, not a line number, much the way you do in other structured languages, such as Pascal and C.

One way to create these named subroutines is with Micol's new command ROUTINE [your subroutine name]. You supply any name you want, then access it with a simple GOSUB. For example, if you create a subroutine that waits for a keypress, you might say GOSUB WaitForKey. That's a lot easier to remember than GOSUB 678. And, if you renumber your lines, you don't have to change the GOSUB reference.

Even more powerful is the language's ability to create more complex subroutines called *procedures,* which let you pass parameters with a subroutine call. Procedure variables are local-they don't affect the main program. Micol resembles Pascal here; it's one of the language's best features.

Advanced BASIC offers other techniques for creating highly structured, readable programs. A number of program-control statements, for instance, including IF{fHEN/BEGIN/ELSE and CASE OF (see the accompanying Table), make it easier to perform complex decisions during program execution. CASE OF is particularly important, because it lets you pick from many options with minimal programming.

## **GRAPHICS AND SOUND**

On a computer like the GS, one of the most important aspects of any language is how well it handles graphics and sound. In this area Micol Advanced BA-SIC gets a mixed review.

First, Micol offers low- and high-resolution graphics that are very similar to those found in Applesoft-a plus, because it's easier to translate your older programs and routines.

The language also supports a high-resolution 320-by-200 16-color mode and a super-high-resolution 640-by-200 sixcolor mode. That's nice, but it doesn't represent the best the GS can do by a long shot. Among the few graphics commands implemented directly are HCOLOR, HPLOT, and DRAWSTR (print text to the graphics screen). Additional support must come from the Toolbox.

The scope of Micol's graphics support isn't impressive, although the speed of its drawing commands is acceptable. Your GS' Toolbox, however, includes a large  $\blacktriangleright$ 

YOUR TOLL FREE ACCESS CALL...FOR THE

84.95

73.95

CALL

CALL

**CAT** 

CALL

34.95

48.95

31.95

79.95

22.95

29.95

439.95

449.95

88.95

**64.05** 

26.9

34.95

82.95

37.95

39.95

7100

556.95

49.95

122.95

CALL

**CALL** 

CALL<br>CALL

**CALL** 

CALL<br>CALL

139.95

114.95

105.95

**BA.95** 

13.95

61.95

72.95

177.95

78.95

178.95

149.95

79.95

174.95

209.95

289.95

16.95

CALL

 $\overline{340}$ 

8.99

12.05

SILICON **DISKS** 4.95 SSIDD 5.95 DSIDD

VERBATIM

 $\bullet$ 

n

OR MAXELL

SSIDD 9.95

**DSIDD 10.95** 

DISK STORAGE

 $7.95$ 

BEST PRICES...BEST DELIVERY 599-6868 We have hundreds of other -800 programs in stock at Fantastic savings. \$214.9500000000000

**ACT (Harcourt) Adv. Filght Trainer** ure Const **Airbeart** Algeblaster<br>Allens **Alphabet Zoo Animate Appleworks Appleworks IIGS Architectural Design ASC II Express Assembly Lines Bk.**<br>Auto Duel **Award Maker Plus Bag of Tricks #2**<br>Relations of Rows nce of Pov **Bank Street Filer Bank Street Meller** Bank St. Writer Plus Bard's Tale Rard's Tale II Bard's Tale III **Bascle Compile** Beagle Graphics<br>Beagle Graphics<br>Bnth. Apple Pro DOS **Blazing paddles**<br>Blue Powder **Bop & Wrestle Rua works Bundia Bus.works Payroll Cad Apple California Games** Car Builder Carmen Sandlego Eur. Carmen Sandlego USA<br>Carmen Sandlego Work **Certificate Makes** Library Vol. 1<br>Chshp. Baskett **Chsho. Football Chanp. Load Runner** Chshp. Wresti **Charle Wresting**<br>Chart 'n Graph Tibx. Chessmaster 2000<br>Chessmaster 2100 **Children's Publishing Choplifter** Classmates Cilio Art Vol. 1 or 3 Clip Art Vol. 2 Commando Community **Compuserve Starter Conflict in Vietnam** Copy II + Create a Calendar **Create with Garlield Create w/Garfield Del** Crossword Magic **Detabene Toolbox** zzle Draw **DB** Master **Deathlord** on in Desert Defender of the Crown **Deluxe Paint IIGS Desk Works Designassurus SILICON EXPRESS** 

29.95 **Dollars & Sense** 25.95 **Bootes** 11.95 Draw Plus IIGS 10.95 **Dungeon Master** 27.95 **Early Games**  $22.05$ Easy as ABC 18.95 816 Paint 41.95 196.95 214.95 **Facemaker** 52.95 Factory 69.95 **Family Roots** 13.95 **Fantavision** 27.95 23.95 **Flight Sim. II** 29.95 28.49 Fontrix 1.5 39.95 4th & Inches 17.95 46.06 Fraction Fever 28.95 Gato 31.95 **Gauntier GEOS** 31.95 45.49 35.95 **Ghostbusters** 12.95 **GPLE** 24.95 34.05 18.95 298.95 138.05 69.95 23.95 **99 QR** lardball 26.95 26.95 Homeword -**World 23, 85** 23.95 **Hoari Warrior** 19.95 **Infiltrator**  $\frac{10.95}{23.95}$ **Interior Design Jef** 21.95 Karateka 13.95 Key Player<br>Kid Writer Kide on Keys 25.95 Kinder Comp 34.95 41.95 0.05 27.95 Knight Orc 16.95 22.95 10.95 67.95 21.95 **Lode Runner** 24.95 **Magic Spells** 20.05 Magnachart 19.49 20.95 **27 QK Marble Madne** ä **Master Type** 27.95 Math & Me **11 QC Math Blaster** 159.95 **Math Rabbit** 31.95 **Mean 18**  $2700$ **Megawor** 32.95 64.95 **Morlin** 27.95 Merlin 8/16 41.95 **Merlin Combo** 23.95 **Merlin Pro** 

**APPLEWORKS** 69.95 97.05 56.49 20.95 21.95 23.95 49.95 ntial Data Dup 4 19.95 **Essender Detailer**<br>F-15 Strike Eagle 20.95 26.95 31.95 169.95 29.95 antavision GS 36.95 ö. **First Letters & Words** 34.95 **R4 Q5** 31.95 **Fraction Factory** 17.95 7.95 10.95 24.95 79.95 Gertrude's Secrets 25.49 0.05 30.95 Grammar Gramling 27.95 Graphics Department 80.05 51.95 **Graphics Expander** 23.95 Graphics Magician 25.45 16.95 **Graphics Scrapbook Handlers Package** 89.95 24.95 **Hitchhiker's Guide** 43.95 41.95 22.49 19.95 **62.95**<br>25.95 10.95 27.95 25.95 17.95 King's Quest I, il or Ill<br>Knight of Diamonds 29.95 30.95 27.95 **Landscape Design**<br>**Landscape Design** 52.95 23.95 **Leisure Larry I** Legacy of Llyigamyn 30.95 38.49 10.95 24.95 41.95 94.95 **Man. Your Money Maniac Mansion** 22.95 10.95 23.95 22.95 27.95 23.95 24.95 49.95 **Memory Castle** 31.95 44.95 88.95 74.95 69.95

> 50 E. Mill St., Box 850, Pataskala, OH 43062 1-614-927-9555

**Micro Cookbool** Micro Lg. Baseball Micro Lg. Manager<br>Micro Lg. Team Disk **Might & Magic<br>Millionaire il Minipix 1, 2 or 3**<br> **Minipix 1, 2 or 3**<br> **Missing Links**<br> **Mixed-Up Mother Goose 20.95**<br> **Monty Plays Scrabble** 31.95 **Mouse Talk** Morreableita **Multiscribe 3.0 Multiscribe GS 3.0** Multiceviha Eants **Music Construction Music Studio Mayernom** On Balance **Once Upon a Time** One-On-On-Paintworks+/Clip **Paintworks Gold** Paperboy Personal Newsletter **PFS: File & Report** PFS: Graph **PFS: Workmates PFS-Write** Plece of Cake Math **Picture Manager Pinhall Construction** Pinpoint **Pinnoint Spell Chker. Pinpoint Starter GS Pirates** Point-to-Point **Police Quest I or II** Pond **Power Print Print Magic Printmaster Plus Print Quick Print Shop Print Shop GS**<br>**Print Shp. Compan** Pr. Sho. Gr. #1.2 or 3 Pr. Shp. Lovers Pr. Shp. Gr. Sampl **Print Shop Holiday Print Shop Party** Probyter Program Writer Publish I **Publish It Fonts** Quicken **Ram-Up Read and Roll Red Octol Reader Rabbit Report Card Report Works Return of Werdna Rocky's Boots** Sargon III **Sat (Harcort Brace)** Science Tool Kit **Scrabble Concibia Gramma Sensible Speller Sensible Writer Shangha** 

IIGS

**Silant Service Ski Crazed Skyfox Smart Money** 90.00 **Soft Switch** 23.95 **Solo Flight** 93.05 **Space Quest** 13.95 **Speed Reader II** 30.95 **RAAIH** ooter 37.49 Spell it Springhoard Publisher **Style Sheets** Star Fleet I 83.95 00.05 **Sticky Bear ABC** 55.90 **Recir** 69.95 **Basket Bounce** 12.05 BOP **Drawing** 59.49 31.95 an.su<br><mark>37.95</mark> Math 1 or 2 Numbers 27.95 11 04 **Opposites** 42.95 **Parts of Speech Drinks** 62.95 Reading 30.95 **Rd. Comprehension** 38.95 **Shapes 84.95** Spellgrabber 64.95 **Talking Alphabet**<br>Town Builder 124.95 64.95 20.95 **Typing**<br>Word Problems 27.95 **Street Sport Baseball** 11.04 **St. Sport Basketball** 49.9 **Street Sport Soccer**<br>Strike Fleet 42.95 83.49 **Sub Battle** 24.95 Sum. Games I or II 65.95 31.49 **Super Huev** Super Macroworks<br>Take 1 24.95 **Temple of Apshai Tri.** 37.95 **Term Paper Writer** 30.95 **Terrapin** 34.95 remapin 1.090<br>Temapin Utilities 44.95 **Test Drive** 28.95 **Thexde** 36.95 22.95 **Think Quick Think Tank** 14.95 hinkwork 32.95 22.49 **Timeout Desktools I Timenut Dechtools II** 14.95 **Timeout File** 22.49 32.95 89.95 63.95 Box 850, Pataskala, Ohio 43062, 1-614-927-9555 27.95 31.95 32.95

**Timeout Graph Timeout Macrotools J** 20.95 Timeout Macrotooks II 20.95 **Timeout Powerpack** Timeout Quickspell 11.95 Timeout Sidespread 48.95 34.95 **Timeout Soreadtools** Timeout Superfonts 20.95 30.95 41.95 **Timeout Ultramacros** TML Basic<br>TML Pascal 24.95 27.95 79.95 **Top Draw** Tower Myragle 20.95 20.95 33.95 **T-Shirt Moker** 25.95 2400 A.D 22.95 Tycoon 22.95 Tunal 22.95 **Typhoon of Steel** Typing Tutor IV<br>Ultima III<br>Ultima IV or V 22.95 22.95 22.95 22.95 **VCR Companier Video Toolbox**<br>Visualizer IIE **32 BK** 22.95 **Visualizer IKAS** 22.95 22.05 Westeland Webster Spell Chker. 22.95 22.95 **Wilderness Will Make** T. **Wings of Furv** 22.95 29.95 Winter Game 22.08 **Wizard of Words** 22.95 Wizardry Wdrff, World of Paws 22.95 13.95 **Word Attack** 13.95 **Word Perfect** 19.95 **Word Perfect GS** 24.45 **World Games** 34.95 **Writer Rabbit** Writer's Choice 13.95 Zork Trilogy 20.95 30.95 **HARDWARE** 98.98 13.95 **Apple Mouse** 33.95 **Audio Animato Computer Eyes**<br>Computer Eyes IIGS 68.95 13.95 80 Col. BAK Card (II E) 24.95 22.49 **Datalink Modem 2400 Disk Drive Controller** 89.95 **Disk Orive American** 49.95 E.S. Epic 2400 Classic II 30.95 **Essential Data Dup 4+** 30.95 **Fingerprint GSI** 

**Grappier Pro** 51.95 Grappler (serial)<br>Grappler C Mac HGS<br>GS-Ram 256K 16.95 16.95 30.95 **49 49 GS-Ram 512K** 30.95  $08.0$ am 1 MEG GS Ram 11/2 MEG 39.95 42.40 **GStero** 30.95 Hoffink 34.95 **Juice Bor** 24.05 Koala Parl + **Kraft 2 Buttor** 84.95 82.95 **Kraft 3 Button** Laser 128 EX 31.95 24.49 **aser 128 EX/2** 10.95 **Lanar Dink Drive** 20.95 **Laser Mouse Mach II Joystick** 18.05 **Mach III Jovatick Mach IV Joystick** 34.95 27.95 **Mirage<br>No Slot Clock** 23.95 Parallel Printer Card 34.95 27.95 **Power Supply IIE** 54.95 Print-It Ram Factor 256K 59.95 31.95 **Ram Factor 512K Rem Factor 1 Meg Ramworks 64K** 20.95 35.05 **Romershe 256K** amworks 512K 21.49 13.95 **Ramworks 1 Med** Ram Keeper 27.95 **Serial Pro** 30.95 29.95 **Sonic Blaster** Ö5 **Super Serial Card Super Sonic** 99.95 Surge Protector<br>System Saver Fan 99.95 13.95 System Saver IIGS 28.49 59.49 **Thunderscan** 34.95 Timemaster H.O. **ranswerp Uni Drive American Univ. Disk Controller** 128.95 195.95 **PRINTERS** 114.05 Citizen 120D 219.95 **Star NX-1000** 49.95 194.95 Star NY-1000R 48.95 124.95 **Printer Ribbons** 134,95 **Imagewriter Black**<br>**Imagewriter Color R4 95** Imagewriter II Color<br>Color Paper Pack 89.95

ō,

## **SILICON EXPRESS**

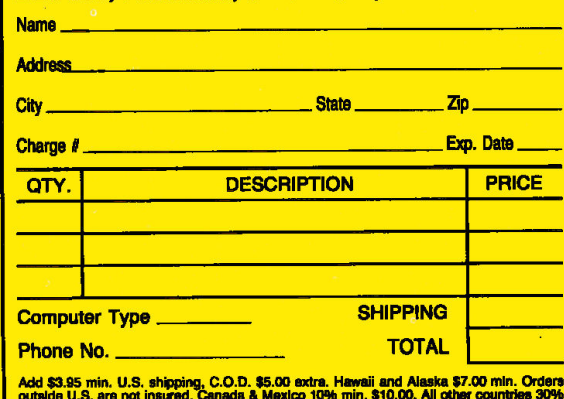

vouwer u.c., are not instred. Canada & Mexico 10% min. \$10.00. All other countries 30%<br>min. \$30.00. MasterCard, Visa and school purchase orders accepted. Personal checks allow<br>3 weeks. 5.5% sales tax for Ohio residents. De

27.95

27.95

34.95

49.95

38.95

29.49

13.95

24.95

49.95

24.49

27.95

**K4 05** 67.95

58.95

22.49 24.49

43.95

**Shape Mechanic** 

**Sideways** 

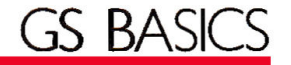

set of user-callable routines that offer the programmer the ability to create a Maclike environment. Advanced BASIC accesses these routines with the TOOLBOX command, which lets you select which of the 28 sets of GS tools you want to use, as well as a specific routine within the toolset. Depending on the particular routine you select, you follow the command with some number of parameters that are meaningful to that routine.

Toolbox accessibility makes up to some extent for the language's decidedly few graphics commands, but one drawback is that Micol's manual doesn't supply a list of available tools. While it does mention a couple (frame, paint, and erase), without a good reference book you'll find the TOOLBOX command of little use. (fhe documentation includes a list of suggested source books.)

Micol includes six commands you can use to generate music or a variety of sounds: INSTRUM (create additional instruments-not yet completely usable), MUSIC (start the sound), NOISE (for sound effects), WAVE (define the waveform buffer), QUIET (turn off a voice), and SILENCE (turn off all sound). When you combine all six commands you can

*Table. Structured programming commands in Micol Advanced BASIC.* 

IF..THEN..ELSE IF..THEN BEGIN..ENDIF IF..THEN BEGIN .. ELSE BEGIN .. ENDIF ON expression GOID LABEL [,LABEL] [,LABEL] etc CASE OF .. DO .. ENDDO .. ENDCASE FOR.NEXT FOR .. UNTIL REPEAT..UNTIL PERFORM .. UNTIL WHILE..WEND FUNC .. ENDFUNC PROC .. ENDPROC ROUTINE..RETURN

generate some very effective soundsand when the INSTRUM(ent) command is fully documented you'll be able to create even better music and sound.

One additional feature that will make this language of interest to scientists and engineers is its support of an extended level of mathematical precision, up to a

full 20 digits of accuracy. Using the floating-point option doesn't slow your program perceptibly, either.

Advanced BASIC programs you're distributing require the Micol Runtime Library (a series of GS system-related utilities needed to run your program outside the Micol editor/compiler), but the company doesn't charge a fee for including it with your programs, as long as you retain the copyright message when your program is booting. If you don't want the notice to appear, Micol will sell you a separate runtime module with no message displayed.

Micol Advanced BASIC is exactly that-a sophisticated, modern implementation of Apple BASIC. It's dose enough to Applesoft to make conversion easy, yet it supports a large number of new and powerful features. Surprisingly, it's weakest in its direct support for GS graphics, but you can overcome this limitation with Toolbox routines. Overall, Micol Advanced earns about a B.<sup>••</sup>

Lou *Wallace is technical manager at* RUN *magazine (/DC/Peterborough). Write* to *him c/o* inCider, *80 Elm Street, Peterborough, NH03458.* 

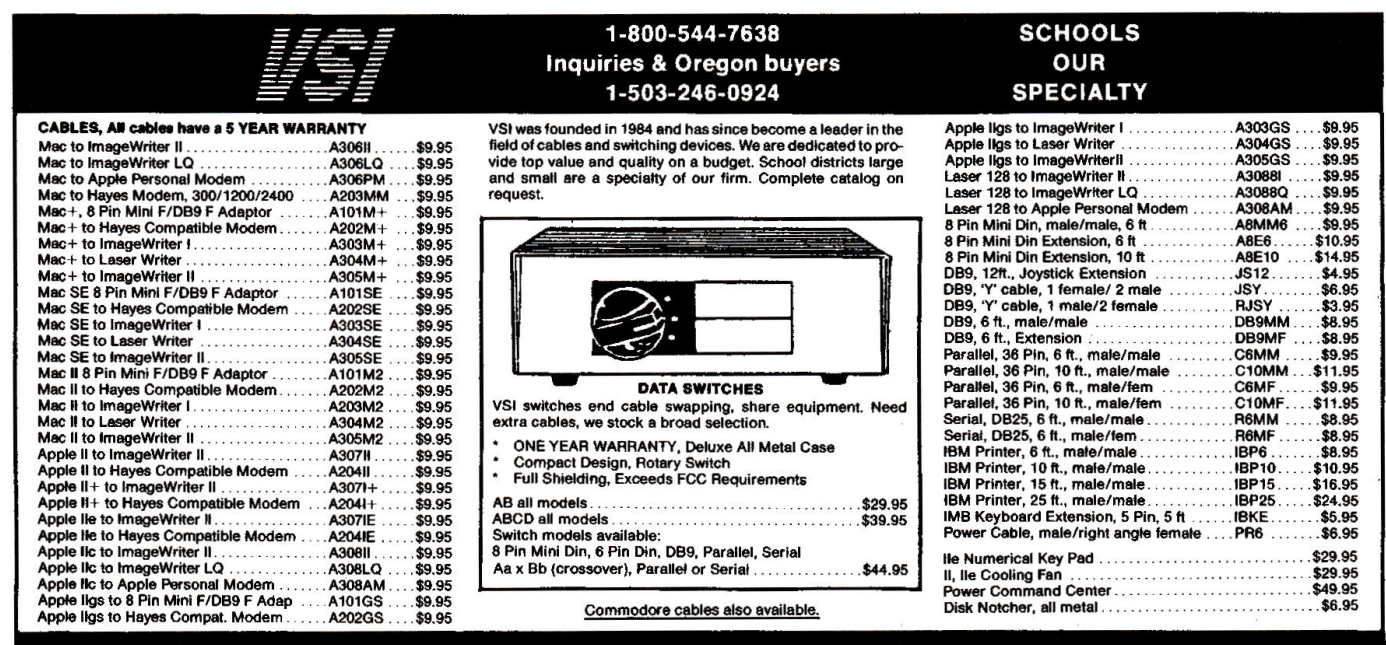

VSI 3641 S.W. Evelyn, Portland, OR 97219, Shipping \$3.00, VISA, MC, money orders accepted. Price & stock, subject to change.

The latest multi-player multiformat PC game from Australia is different to all forms of Poker.<br>**Aussie JOKER POKER** features

90 player capacity, open-ended discard ability, selectable deck size and hands per player, password controlled gambling system with automatic accounts – and 5 free entry<br>forms for the \$200,000 Aussie JOKER **POKER Contest.** 

Each month December 1988 through April 1989 winners of 240 JOKER SOFTWARE games and 4 finalists will be randomly drawn from all entries received that month.

With a guest, the 20 Finalists will be flown to Las Vegas to play Aussie JOKER POKER for a first prize of \$100,000 in cash at the Golden Nugget.

#### 1,220 Prizes Value \$200,000

1,200 Joker PC software games at \$29.95 to \$49.95 dependent on disk format. Game prizes at sole discretion of sponsor.

#### Cash Prizes for Aussie JOKER POKER **Contest Grand Final:** Highest Scorer:

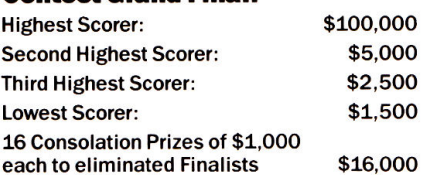

Prize includes air travel for Finalists and their guests<br>from the major airport to Las Vegas with two days and<br>two nights accommodation at the Golden Nugget<br>(approx. retail value \$750 each subject to departure points). All taxes and other expenses not specified<br>herein are sole responsibility of winners.<br>All winners will be notified in writing.

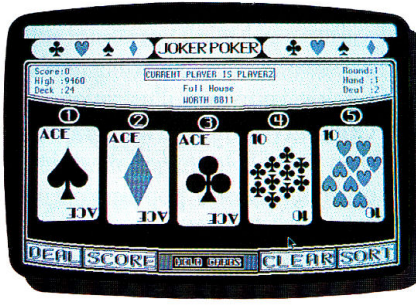

#### MACINTOSH™

IBM, Apple & Macintosh, Amiga, Atari ST and C64/128 are trademarks or registered trademarks of International Business Machines. IBM, Apple & Macintosh, Amiga, Atari ST and C64/128 are trademarks or registered trademarks of International Business Machines, JP24A<br>Apple Computer, Inc., Commodore Amiga, Inc., Atari, Inc., and Commodore Electronics Ltd,

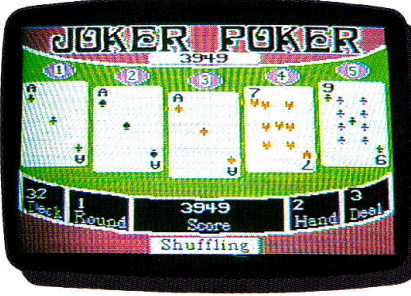

#### APPLE<sup>®</sup> II

#### Aussie JOKER POKER is available for SIX major PC's

\$60,000 If your PC has a mouse or keyboard, a mono or color monitor and a 512K minimum ram (except Apple II and C64/128 use 64K and keyboard only) you and your family can practise at home for the Las Vegas final of the Aussie JOKER POKER contest.

> $\overline{0}$ Suggested retail prices:

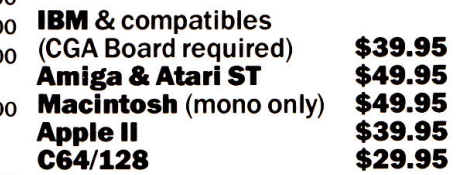

If ordering by telephone add \$3 shipping & handling and check that<br>your PC meets the minimum hardware requirements as no cash<br>refunds apply. Warranty is limited to free replacement of faulty<br>products returned by prepaid po

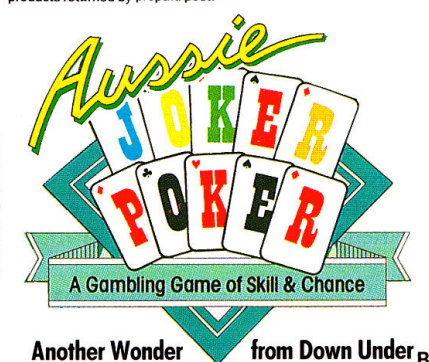

#### Aussie JOKER POKER Contest Rules

1. No purchase necessary to enter.

A Gambling Game of Skill &

- 2. Void where prohibited by state or federal law.
- 3. To enter, simply complete and return the the official entry form.
- 4. limit five entries per family or household. Five free entry forms and full contest rules are included with "Aussie Joker Poker" or may be obtained by sending a stamped self-addressed envelope larger than  $5\frac{1}{2}$ "  $\times$   $7\frac{1}{2}$ " with a hand written request to: Aussie<br>Joker Poker Contest Entry Forms, P.O. Box 22381,<br>Gilroy, CA 95021-2381. Mail-in requests limited to<br>one per name, household or family and must be<br>receive available from participating Mindscape retailers.
- 5. Monthly entries must be received no later than the last day of the month in which a drawing will take place in order to participate in the month's drawing. Drawings will be held from December, 1988 through April 1989, inclusive. Final entries must be received by 4/30/89.
- 6. Contest open to legal residents of the U.S.A. and Canada (other than Quebec).
- 7. Odds of winning depend on number of eligible entries received .
- 8. Contest subject to complete official rules.

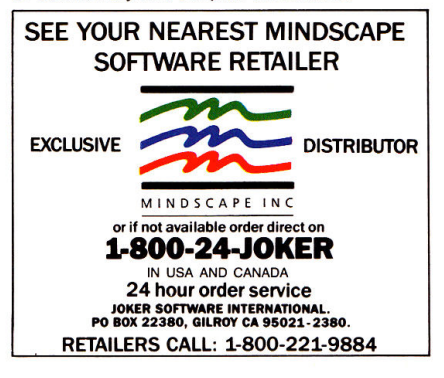

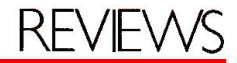

### Continued from *p.* 33

### **GET TO WORK**

The Personal Newsletter work screen is divided into three regions. The first is the upper work area, 80 percent of the screen, where you actually create and format your document. The lower portion of the screen is a command line. A status line indicating the amount of space left on the page and the location coordinates of the cursor separate the work space and the command line.

The command-line interface is easy to use, even though it's not the Mac-like interface many Apple II users have grown to appreciate. On-screen instructions guide you to press the option key (or solid-apple key on a Ile or lie) in conjunction with other letters to carry out general commands such as (E)dit, (F)ile, (G)raphics, (P)review, (H)eadline, and so on. Each of the general commands in turn invokes another command-line

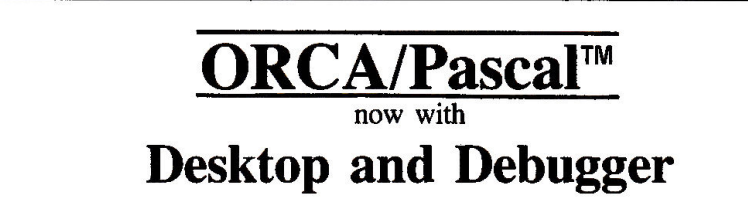

With ORCA/Pascal's Desktop Programming Environment you have <sup>a</sup>fast and easy way to develop your programs. Multiple windows allow you to see your source code, text or graphics output, and run the debugger - all at the same time!

The Source Level Debugger lets you step or trace through a program, execute subroutines in real time, and set break points. While this happens, <sup>a</sup>window full of variables and values is continuously updated.

You can also trace through machine language code. You can look at the hardware stack, view memory in any one of several formats, step or trace through a machine language program, execute subroutines at full speed, and set break points.

ORCA/Pascal is an ISO standard compiler, plus all of today's popular extensions.

Partial and separate compilation provide quick turnaround during development. And our code generation is unequaled. Your programs will run 20 to 200% faster than with any other compiler on the Apple IIGS!

Complete support for classic desk accessories, new desk accessories, desktop programming and text programming is provided.

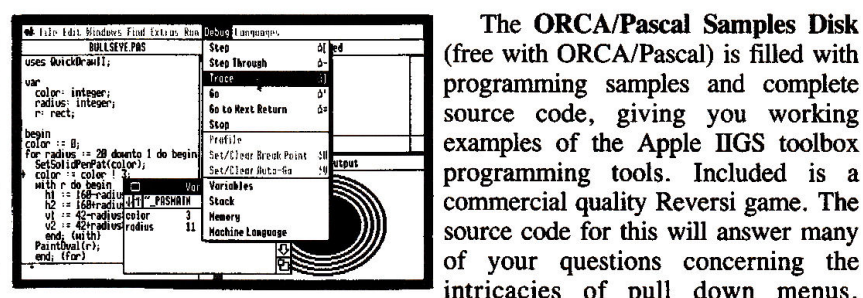

(free with ORCA/Pascal) is filled with  $\frac{1000}{60}$  and complete source code, giving you working  $\frac{F_{\text{refil}}}{F_{\text{refil}}F_{\text{refl}}F_{\text{refl}}$  $S_{\text{int}/\text{C}1\text{out}/\text{B}1\text{in}}$  =  $\frac{1}{2}$   $\frac{1}{2}$  programming tools. Included is a commercial quality Reversi game. The source code for this will answer many of your questions concerning the intricacies of pull down menus,

multiple windows, sizing, and much more. Requires an Apple IIGS with 768K of memory and one 3.5" disk drive.

## Byte Works Inc.

4700 Irving Blvd. NW Suite 207 Albuquerque, NM 87114 (505) 898-8183 Visa, Mastercard, check or COD Only \$150

ORCA/Pascal - Text System \$125 **Macro Assemblers** ORCA/M 1.0 (GS) \$69.95<br>ORCA M 4.1 (Apple II) \$99.95 ORCA  $M$  4.1 (Apple II)

menu. For example, when you press Option-W, you enter Window mode and you're ready to define the position and size of what will eventually become <sup>a</sup> printed page.

Windows can contain headlines, text, and original or imported graphics illustrations. You set their size and shape to suit your needs, then frame each window with a variety of border styles. Personal Newsletter lets you import ASCII text files from any ProDOS word processor into any designated window. If the imported text exceeds the window space, it will flow over into the next window.

To move the cursor to the beginning or end of a word, line, or paragraph, or to the top or bottom of the work screen or window, press the open-apple key in conjunction with another coded key. GS users who expect total mouse suppor<sup>t</sup> will be disappointed: Commands activated by the open-apple and option keys function only if entered from the keyboard; there are no mouse-supported equivalents. The program does, however, offer full mouse support in graphics mode.

Headline handling may have been the weakest point in the earlier versions of Personal Newsletter. Version 2.0 has certainly remedied that problem. Now you can create headlines in any of six fonts with nine widths and heights. There are also 25 drawing brushes from which to choose. After placing headlines in the document, you can edit, flip vertically or horizontally, and increase the height of <sup>a</sup>headline up to four times. You also can copy, delete, or move a headline to another location.

Personal Newsletter comes with an impressive array of drawing tools for designing your own illustrations. Pressing Option-G brings you into graphics mode; then press D to draw a new picture. Another screen will pop up complete with work area and drawing options. The program offers a palette of 25 brush shapes and 30 patterns. You can draw lines, ovals, and rectangles; sketch freehand; enter text; fill a shape; undo your last action; and zoom in to fine-tune an area

Circle 180 on Reader Service Card.

pixel by pixel. Choose edit and you can select a rectangular area of the graphic for additional work. You can erase what's in the rectangle, invert it, fill it with <sup>a</sup> pattern, whitewash it, or black it out.

If you'd rather modify graphics imported from other sources, you can still use all drawing tools and options. Personal Newsletter lets you import standard or double-hi-res graphics from its own clip-art disks. You can also import clip art from any ProDOS Print Shop, Newsroom, or Dazzle Draw picture file. To use clip art from a DOS 3.3 application, you'll first have to convert it to ProDOS format.

Desktop publishing with Personal Newsletter is really quite simple. The program offers a WYSIWYG (what you see is what you get) display, so you have <sup>a</sup> pretty good idea of what the finished document will look like before you print it. Because the display lets you see only a 2-by-8 $\frac{1}{2}$ -inch segment of the page at one time, you can press Option-(P)review to get a general idea of what the entire document looks like. Another nice feature is that you can cancel printing by pressing the escape key. You'll return to the program without having to wait for the printer to finish the page.

## WEAKNESSES

Personal Newsletter isn't perfect. Full mouse support is sorely missed. The program lets you work with only one font in each window. If you want to use another font, you have to change to another window area. The manual lacks a summary reference sheet. There's no automatic smoothing feature to get rid of the jagged edges on fonts in large point sizes or on graphics you've enlarged. Files consist of single-page layouts, so for documents longer than one page, you have to load and print each file separately.

Another problem I encountered is the awkwardness of loading graphics from a subdirectory. First press Option-(F)ile, then type P for path and the ProDOS pathname (complete with slash bars and prefix). Then type D for *directory* and make your file selection.

There's no way to catalog the ProDOS volumes in your disk drives or list the files in your subdirectories if you don't already know their full pathnames. So if you plan to save files to a volume other than the program disk, be prepared to do some disk swapping or keep a list of all appropriate pathnames for quick reference.

Personal Newsletter isn't the most powerful Apple II desktop publisher on the market, but it's also not the most expensive. It can use text files and graphics from other applications easily, and it includes a variety of drawing tools to whet your creative appetite. Before long, you'll be producing hardcopy to rival the quality of professional typesetters. For the price, it's <sup>a</sup>good introduction to the world of desktop publishing. $\blacksquare$ 

*Carol S. Hol'Zberg, Ph.D. Shutesbury, MA* 

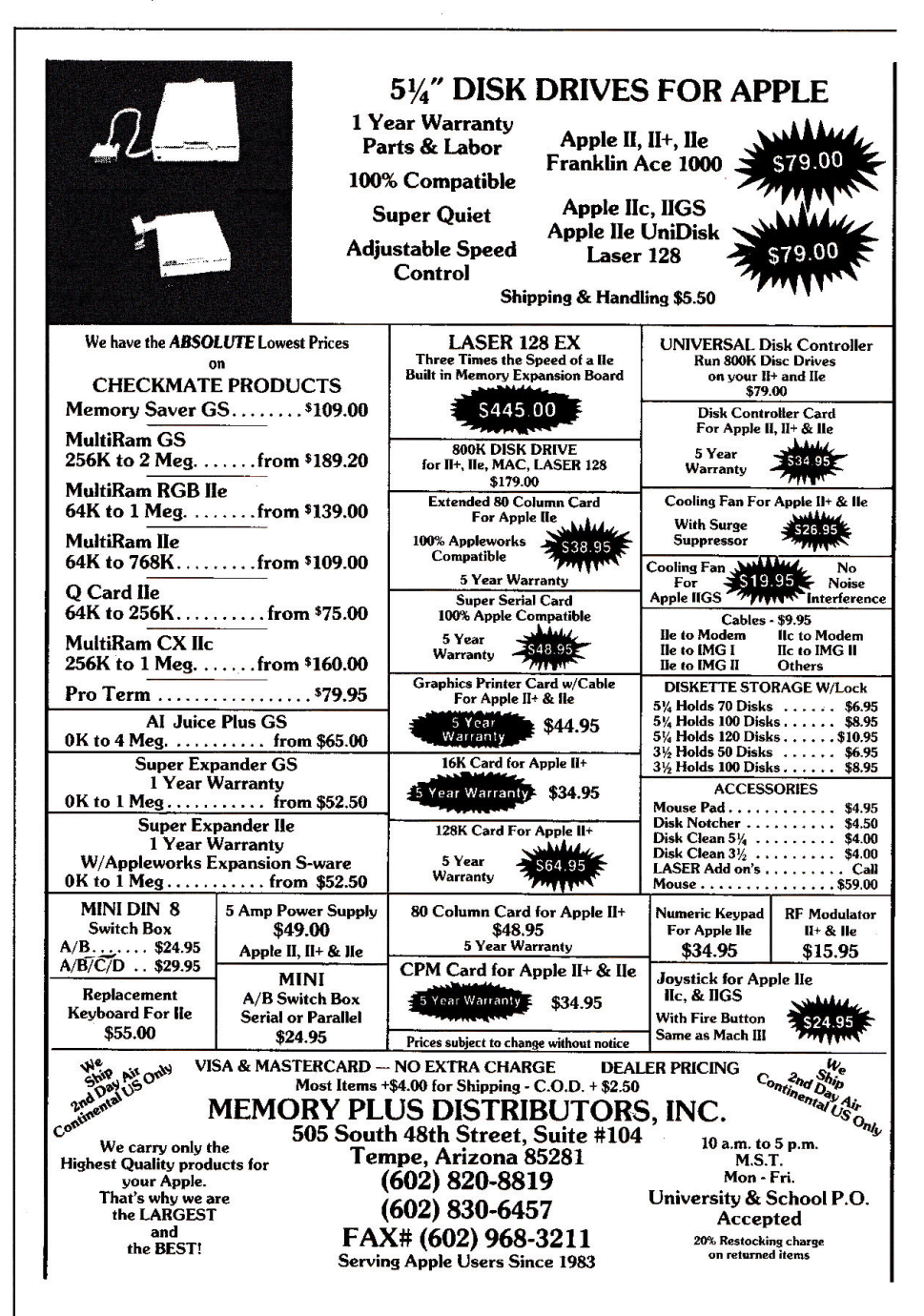

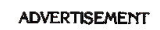

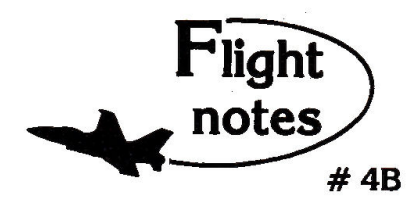

Exploring Japan with Jet - Now that Japan Scenery Disk is included with Jet, we'd like to offer some suggestions for exploring the Japanese countryside from the cockpit of your F-16.

First, a close-up view of Tokyo. Take off from Hyakuri Airport (North 18542, East 32874) and tum to a heading of 187 degrees. This flight path takes you into the peninsula forming the right boundary of Tokyo Bay (see Tokyo area chart). Al Mach 1 this heading should bring you to New Tokyo International Airport at Narita in about five minutes. Tum right to a heading of 270 degrees at Narlta to put yourself on a direct course to Tokyo. When Tokyo comes into view, throttle back to 45% and drop altitude to 1,000 feet to explore the city. Highlights including Tokyo Tower and the Emperor's Palace wift be clearly visible, with many high-rise skyscrapers to the north. Head for Tokyo International Airport (Haneda) in the southwest part of the city. Make your approach and land at Tokyo International. Keep your airspeed low and don't overshoot the runway or you'll end up in Tokyo Bayl Next month - another Japanese adventure!

-+ Thunde~hopper Missions - While ThunderChopper puts you at the controls of a heavily armed attack helicopter, you'll have to<br>complete a set of introductory a set of introductory flight/rescue/combat training missions before you can fly into battle. In the first combat mission, Armed Escort, you must guide your battle-weary ground troops to safety through enemy tenitory. Their only way out is through a valley guarded by heavily-armed guerilla fighters. Its up to you to locate and destroy any enemy units that attack your men along the way. Deadly accurate aim is essential; there's no way to rearm in combat. Get yourself and your troops back safely to receive a mission evaluation and performance rating. (Coming next month - Rescue at Sea)

#### Top Selling Scenery Disks This Month: (\$24.95 each, for use with Flight Simulator II and Jet)

- 1. "Western European Tour" Scenery Disk
- 2. Scenery Disk # 7 (U.S. Eastern Seaboard)
- 3. Scenery Disk # 3 (U.S. South Pacific)
- 4. Scenery Disk # 11 (U.S. North Eastern Border)

5.San Francisco Scenery Disk

See your dealer to purchase SubLOOIC products, or call us direct to order by charge card at (800) 637-4983. IUlnois residents call (217) 359-8482.

SubLOGIC Corporation 501 Kenyon Road Champaign, IL 61820

Please address any feedback/correspondence regarding SubLOGIC products, operations, or this "Flight Notes"<br>column to ATTN: Chairman's Office.

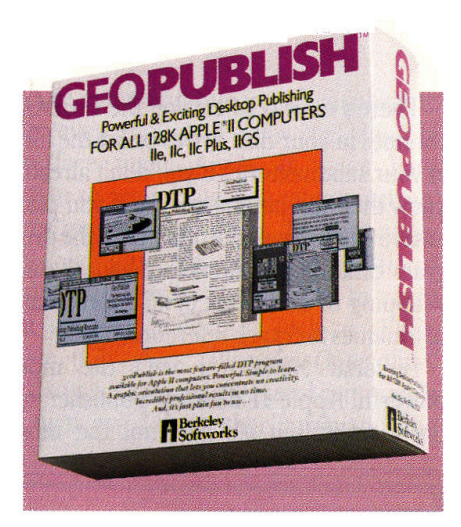

## **The Compleat Publisher**

## GEOPUBLISH 2.1

Berkeley Softworks, 2150 Shattuck Avenue, Berkeley, CA 94704, (800) 443-0100 extension 432, ( 415) 644-0883 Desktop-publishing program; 128K Apple IIe, IIc, IIGS; 5½-inch drive, two recommended; joystick optional, mouse recommended; 256K RAM-expansion board recommended

\$99.95

## Rating:  $\blacksquare \blacksquare \blacksquare \blacksquare$

Desktop publishing on an Apple II used to mean designing simple flyers, signs, banners, awards, and newsletters with Broderbund's Print Shop or Springboard's Newsroom and Certificate Maker. Recently, however, Apple II users have become more sophisticated, and their desktop-publishing tasks more demanding. The software industry has responded by developing programs that let you publish near-typeset-quality documents with a "look and feel" that rival those of pages produced by professionals.

Berkeley's new geoPublish is a prime example of the latest breed of high-end desktop publishers. It offers a level of power and sophistication you might not have thought possible on an 8-bit, 128K Apple II. GeoPublish combines word processing with WYSIWYG (what you see is what you get) page-layout capabilities. You can mix text with graphics for

placement in up to four columns on a single page.

GeoPublish also sports a Page Graphics toolbox with several object-oriented drawing tools that can import photo scraps directly from the program's clipart module or from other packages such as The Newsroom, PrintMaster, The Print Shop, and Dazzle Draw. You can also draw original line objects in a variety of patterns and brush widths, sketch geometric shapes with variable border thicknesses, and fill them with patterns. Page Graphics tools let you add text as well in a variety of fonts, styles, and sizes.

Build a template for your geoPublish document in the Master Page layout mode; the guidelines you set and the design elements you define will appear on every page of the published document. Use the Page Layout mode to mark regions for graphics and text on any other geoPublish page. Text wraps around graphics automatically, flows from one column to the next, and spills over onto subsequent pages when necessary. Create single-page documents in the Overlay Graphics mode, then add text and graphics unique to that page.

## **THE DESKTOP**

The first screen you see when you boot geoPublish is the GEOS desktop, which consists of a Command menu bar with pull-down options, a series of drive icons (listing the disks currently inserted), a printer icon with the name of the selected model and its interface card, and a wastebasket for trashing unwanted files.

The large white area in the middle of the screen is the Disk Note Pad containing information about the currently selected disk-its name and the number of bytes used and free. The title bar on the Disk Note Pad sports a Close icon to close the disk and a Folder icon to navigate through the folders on the desktop. Double-dick on a folder icon to display its contents, or on an application, desk accessory, or file icon to open it. The geoPublish graphics interface integrates icons, dialog boxes, alert boxes, windows, and scroll bars into the on-screen display-just like the GS or Macintosh interface.

To familiarize yourself with the geo-Publish environment, open the demo on the Resources disk to get a bird's-eye view of program features. Then work through the tutorials as specified in the manual. If you're operating from a  $3\frac{1}{2}$ -inch disk, though, ignore all references to creating work disks.

The tutorials are well written and easy to follow, explaining how to use the program's graphics tools to place pictures on your document page; how to cut, copy, and paste graphics; navigate around the program's various functional modes (Master Page, Page Layout, and Overlay Graphics); edit text objects; manipulate the x- and y-coordinates for layout guidelines; enable ratcheting from the Set menu (to restrict the pointer to one-half-inch increments on the page); activate snapping from the Set menu so that the pointer gravitates towards the guidelines; change the font size; select a font style; set up column guidelines; add headlines; zoom in to view a portion of the page in detail; and many other geoPublish functions.

Among the program's other capabilities are options to stretch and fit bitmapped graphics within a designated region, and eliminate jagged edges around enlarged graphics and text (called *smooth*ing). Check out the library files to get sample master pages; overlay graphics (such as headlines); and standard layout formats for newsletters, reports, flyers, and stationery. You can create master pages for both left- and right-facing book pages, with larger margins on the inside edge to accommodate the text binding.

While geoPublish certainly isn't difficult to use, the program's operation isn't quite intuitive. Be prepared to spend some time reading the manuals, running the tutorials, and experimenting with its many tools and options.

## SOME COMPROMISES

Even with all its bells and whistles, geoPublish doesn't rank as my favorite Apple II desktop publisher. It's saddled with a proprietary operating system, GEOS, for one thing. While the graphics interface doesn't affect geoPublish operation and all GEOS applications can indeed read ProDOS files, ProDOS ap· plications can't read GEOS files, and any drive containing a GEOS application doesn't show up as a disk icon on the GS desktop. You will, however, be able to install geoPublish on a large-capacity hard disk or RAM disk to boot from ProDOS.

True, the geoPublish Text Grabber application converts AppleWorks, Multi-Scribe, and WordPerfect documents to geoWrite documents automatically for easy positioning in a geoPublish layout. Formatting instructions from these original word processors are preserved in the translation, but files from nonsupported word processors will lose their formatting information in conversion.

There are several other nettlesome geoPublish features to consider. Geo-Publish saves a file automatically when you close, without inquiring whether to keep the changes you've made; there's no eraser in the graphics toolbox; you have to select an object first with the arrow icon, then cut it by selecting the scissors; once you pull down a window from the Command menu bar, you can't drag the mouse to another command to pull down its window automatically-you need to click again.

You can't have two disks with the same name on the desktop. This means you can't easily copy a file from one disk to its namesake. Disk-access time is very slow, even on a GS with 1.75 megabytes of RAM. Every time geoPublish scans your disk drives (which happens more frequently than you'd expect}, you hear loud grating and whirring when it checks out an empty  $5\frac{1}{4}$  inch disk drive. I usually insert a "dummy" disk just to eliminate the harsh sounds.

Despite these few inconveniences, though, Apple II users who long for the GS/Macintosh interface will appreciate the GEOS family of "fully integrated productivity software." The geoPublish application may be just the page-layout package you need to inspire creativity and fuel your 8-bit computer's newfound  $productivity.$ 

*Carol S. Holzberg, Ph.D. Shutesbury, MA* 

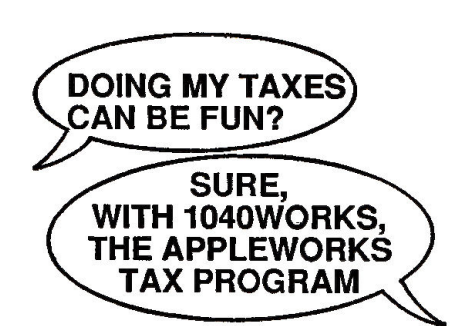

And it can save you time, too. For a fraction of the cost of conventional tax soft-ware, 1040Works and 1040Works-X templates convert AppleWorks to a comprehensive, low-cost tax-preparation program that calculates Form 1040, computes and prints Schedules A,8,C,D,E,F,R,SE; computes depreciation, employee expenses, childcare credit, alternative minimum tax, much more. Includes manual, financial organizer, utilities, and optional time-saving custom macros (for those of *you* with a macro program). Accepts data from financial management software.

#### HOW DOES IT WORK?

1040Works and 1040Works·X modules are data files that set up AppleWorks' spreadsheet as tax schedules and forms. Modules load like any other data file; no hardware or software modifications are needed. You just fill out the on-screen tax form. Both programs calculate each form, advance totals to rater forms, compute your income and your tax and print out most schedules in IRS proved format. Uses standard AppleWorks commands. Users tell us it's simple to set up<br>and use, saves them hours of time — ves. and use, saves them hours of time it's even fun. Friendly support, too. inCider magazine compared ti to \$250 tax software. A+ magazine called it a bargain.

#### WHICH VERSION IS FOR ME?

It depends on your equipment. 1040Works requires an Apple II or compatible with at least 128K RAM and any version of Apple-Works. A printer is recommended. If you<br>have a IIGS or other Apple or compatible<br>with at least 256K RAM, you can use<br>1040Works-X, which takes advantage of the larger AppleWorks Desktop to do the job even quicker and more conveniendy. (Runs with an AppleWorks GS or Three Easy Pieces on an Apple Ill, too.)

#### HOW DO I ORDER?

To use your VISA or MasterCard, fill out the form below and then call our toll-free order number:

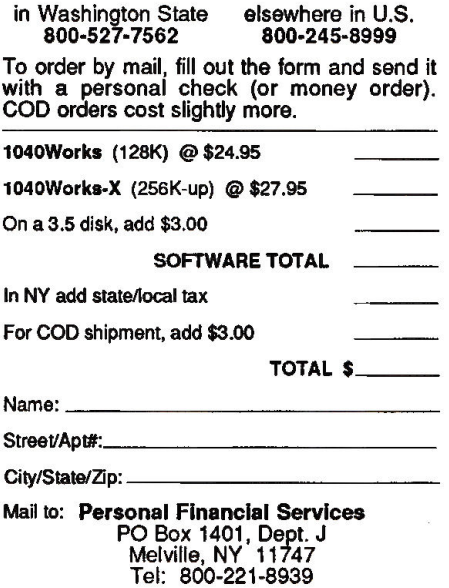

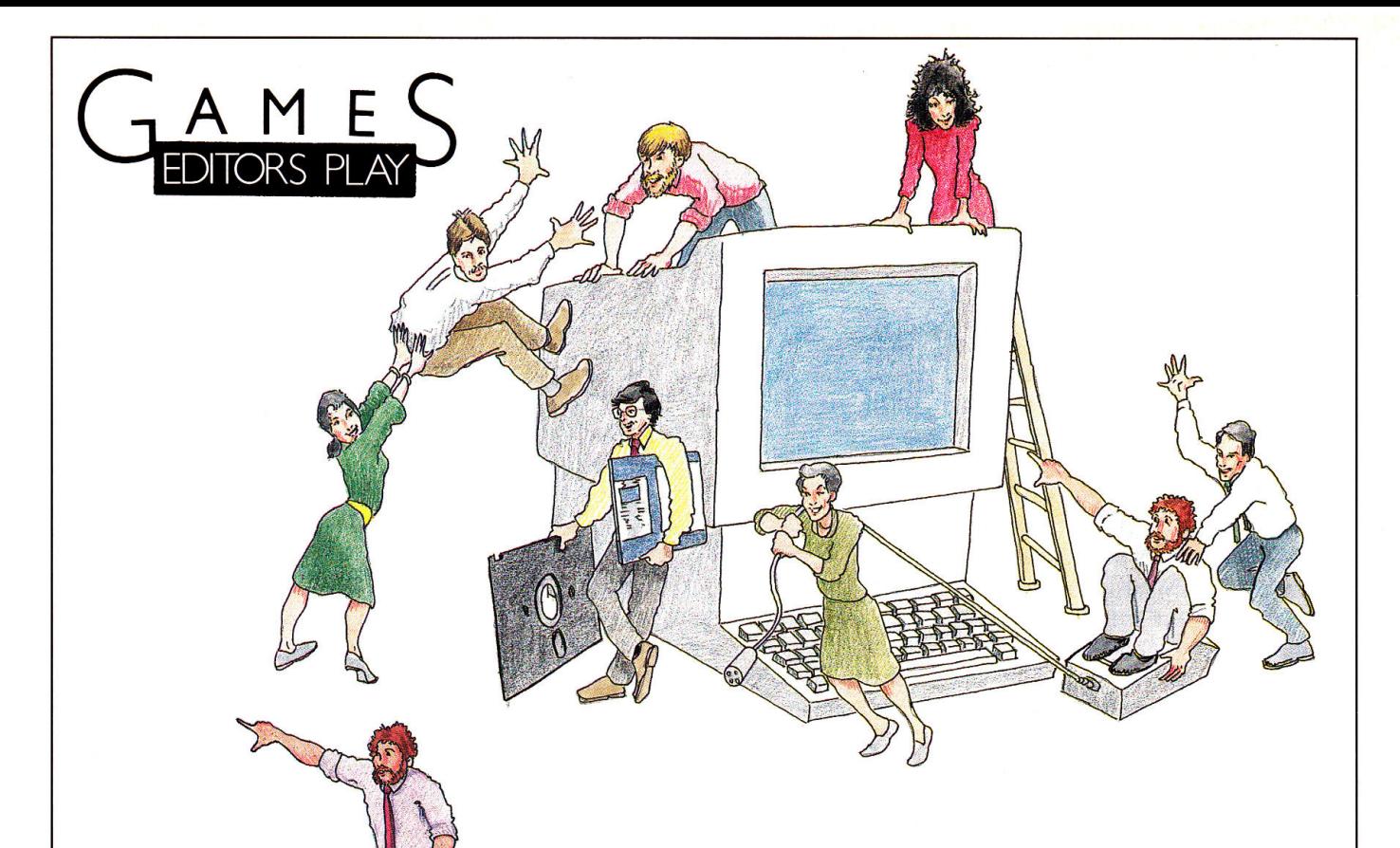

## *Lafe Low plays...*

**California Games GS,** *Epyx, P.O. Box 8020, 600 Galveston Drive, Redwood City, CA 94063, (415)366-0606, \$44.95* 

From the opening theme of *Louie, Louie* to the scrolling mountains and curling waves, California Games is better than ever. The GS version of this already outrageous six-pack is even cooler than the first-and that's no small feat.

Each event-half-pipe skateboarding, surfing, roller-skating, footbag, BMX (bicycle motorcross), and flying disk-looks and sounds a whole lot better. You'll play the same way, but the experience is enhanced by super graphics and radical music.

Surfing was my favorite event in the first edition, and continues to be in the new version. The sound of the surf and the deep blue color of the water make you feel as though you're really cutting turns on a wall of water. The only things missing are sunburn and salt spray.

## *Paul Statt plays* ...

**Mini-Putt,** *Accolade, 550 South Winchester Boulevard, Suite 200, San Jose, CA 95128, (408) 296-8400, \$39.95* 

Mini-Putt is as aptly named as its competitor, Zany Golf (Electronic Arts). To the best putter go the spoils in this one. It's like endless hours on the Mean 18 (also Accolade) putting greens, to which some mad groundskeeper has added vertiginous hills and deep lakes, not to mention windmills and elephants.

Zany Golf is zanier, with ludicrous music and comical animation. It's also three-dimensional, while you play Mini-Putton a map. None of the Mini-Putt holes is impossible; they're more Roman than Byzantine. Zany Golfs complex labyrinths take up lots of disk space.

Mini-Putt has four minimalist courses of nine holes each, four times as many as Zany Golf. Do four times the holes equal four times the fun? Not necessarily. Zany Golfs more fun to look at, but Mini-Putt's a

tougher athletic challenge. It uses the Mean 18 interface-put the cursor where you want the ball to go, click once to set the power, click twice to set the direction, and let go to let it fly.

Miniature golf an "athletic challenge"? Did I say that? If you agree and somebody's market research must say that "90 percent of Apple IIGS owners think miniature golf will replace television in the 1990s" -you'll want both Mini-Putt and Zany Golf. Zany Golfs zany, but Mini-Putt really tests your mini-golf skills.

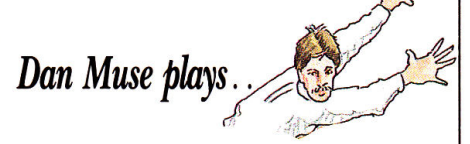

**Fourth and Inches,** *Accolade, 550 South Winchester Boulevard, Suite 200, San Jose, CA 95128, (408) 296-8400, \$44.95* 

Football is a complicated sport, which makes it a challenge to come up with realistic, entertaining computer football games. Game makers seem to have two directions in which to go-they can attempt to realistically simulate the intricacies of dozens of offensive formations and defensive sets or they can create a fast-action arcade game.

Accolade has taken the latter approach. Fourth and Inches is a simple but fun game that uses the same interface as the company's enormously successful Hardball. If you're familiar with Hardball, you'll be returning kicks and running sweeps in no time.

#### **Skate or Die SEDB**

44 光的光

#### Electronic Arts, 1820 Gateway Avenue, San Mateo, CA 94404, (415) 571-7171, \$39.95

Skate or Die's got all the "rad" happenings-twist and turn in a downhill run through the park, crank out some outrageous aerials in the half pipe, soar in the high jump. It's great to try all this stuff without worrying about losing your knees. Skate or Die will bring back a lot of memories-even if you never wore spiked leather gloves or a fuchsia mohawk. (See Games Editors Play, January 1989, p. 88.)

#### The Last Ninja 222

Activision, 3885 Bohannon Drive, Menlo Park, CA 94025, (415) 329-0500, \$44.95 GS, \$34.95 He/Hc

You're the sole survivor of the Brotherhood of the White Ninja, out to find the murderous Shogun who slaughtered your brethren and has taken over the palace. Facing Samurai guards, monsters, and an assortment of natural hazards, you'll discover the power in your bare hands and feet as well as the deadly weapons and tools you pick up along the way. You've got six island regions to cover in your search, but we found ourselves stalled in the wastelands with one very hungry dragon looking on. (See Games Editors Play, January 1989, p. 88.)

#### **Zany Golf PERT**

#### Electronic Arts, 1820 Gateway Drive, San Mateo, CA 94404, (415) 571-7171, \$39.95 GS only

Zany Golf adds garish colors, bizarre challenges, and whacky music to a game that requires considerable skill. The mouse interface is so simple you won't need instructions; the action's fast, too, It's silly, fun, imaginative, and accessible to all. (See Games Editors Play, January 1989, p. 89, as well as the comparison above under "Mini-Putt.")

#### **Ticket to Hollywood** nn

#### Blue Lion Software, 90 Sherman Street, Cambridge, MA 02140, (617) 876-2500, \$39.95

Your goal is to deduce the name of a famous movie star from ten clues. To find the clues, you'll track down leads to find the director first. Nos-

I consider myself a football purist. I enjoy the subtleties of blocking schemes and zone defenses. In that sense, Fourth and Inches leaves me wanting more. You do select plays and defenses, though, and unless you want to get down to the nitty-gritty there's probably enough strategy to satisfy most game players. My only real com-

## **Short Takes...**

talgia's the thing-you'll move through 80 years of Hollywood history to find your answers. (See Games Editors Play, December 1988, p. 117.)

### **Sub Battle Simulator**

### n n n

Epyx, P.O. Box 8020, Redwood City, CA 94063, (415) 366-0606, \$49.95

Sub Battle Simulator is historically accurate-you can command a German or American submarine against a variety of enemies—and the graphics screens are fantastic. It won't sink Silent Service, but it's sure to attract a whole new fleet of recruits. (See Games Editors Play, December 1988, p. 116)

## **A Question of Scruples: The Computer Edition**

### Leisure Genius/Electronic Arts, 1820 Gateway Drive, San Mateo, CA 94404, (415) 571-7171, \$39.95

Answer a series of questions designed to test your morality level, and let the other players guess whether you're telling the truth. This game will even analyze your personality for you. I can't see any reason to play it. (See Games Editors Play, December 1988, p. 116.)

#### Anchorman n a s

### Virginia Real Software, P.O. Box 8545, Norfolk, VA 23503, (804) 587-4952, \$39.95

With Anchorman, you can bowl a few frames without ever leaving your desk. You can play with either keyboard or joystick. Either way, it's not as easy as it sounds. (See Games Editors Play, November 1988, p. 46.)

#### **Club Backgammon** 223

## California Dreams, 780 Montague Expressivay, Suite 403, San Jose, CA 95131, (408) 435-1445, \$39.95

Club Backgammon is a realistic adaptation of the popular board game of the same name. You can ask your computer opponent to play as a beginner, intermediate, or expert. A fine choice when you can't find a friend to play. (See Games Editors Play, November 1988, p. 46.)

## Soko-Ban

#### T۲ Spectrum Holobyte, 2061 Challenger Drive, Alameda, CA 94501, (415) 522-3584, \$29.95

plaint is that when you send your receivers on long pass routes, they run off screen and you have to estimate when and if they're open.

Fourth and Inches isn't the ultimate computer football game, but it's the best one I've seen on the Apple II. What it lacks in detail it makes up for in ease of use and entertainment.

Soko-Ban means "warehouseman" in Japanese, This maze game makes moving boxes around as much fun as it can possibly be-more fun than you'd think, but it does become mindless quickly. (See Games Editors Play, November 1988, p. 47.)

#### Tetris **BEBBB**

#### Spectrum Holobyte, 2061 Challenger Drive, Alameda, CA 94501, (415) 522-3584, \$39.95

The Soviets are just pretending to *perestroika* and glasnost, because Tetris is a subtle Commie plot to bury us with colored blocks. Once you start, you won't stop. As addictive as Shanghai, but takes more strategy and coordination. (See Editors' Choice, October 1988, p. 120.)

### **Test Drive**

#### **BRB**

Accolade, Inc., 550 South Winchester Boulevard, Suite 200, San Jose, CA 95128, (408) 296-8400, \$34.95 Test Drive will provide plenty of scope for your. automobile fantasies. Choose your vehicle, thenroar off up a winding mountain road. Just don't get stopped by the cops! (See Games Editors Play, October 1988, p. 106.)

### **Pirates GS**

#### **neazu**

Microprose, 180 Lakefront Drive, Hunt Valley, MD 21030, (301) 771-1151, (800) 645-8632 (orders only), \$44.95

The extra graphics and sound effects Microprose has put into the new version of Pirates make this already great game even better. Live out your playing life as a pirate-boarding vessels, dueling with captains, and finally retiring to a life ashore. (See Games Editors Play, October 1988, p. 106.)

#### **Tomahawk GS** TERR

Datasoft, 19808 Nordhoff Place, Chatsworth, CA 91311, (818) 886-5922, (800) 245-4525 (orders only), \$39.95

Tomahawk simulates the complex controls and intricate maneuvers required to fly an Apache attack helicopter. The game has plenty of authentic details, including especially realistic. sound effects. (See Games Editors Play, October 1988, p. 106.)□

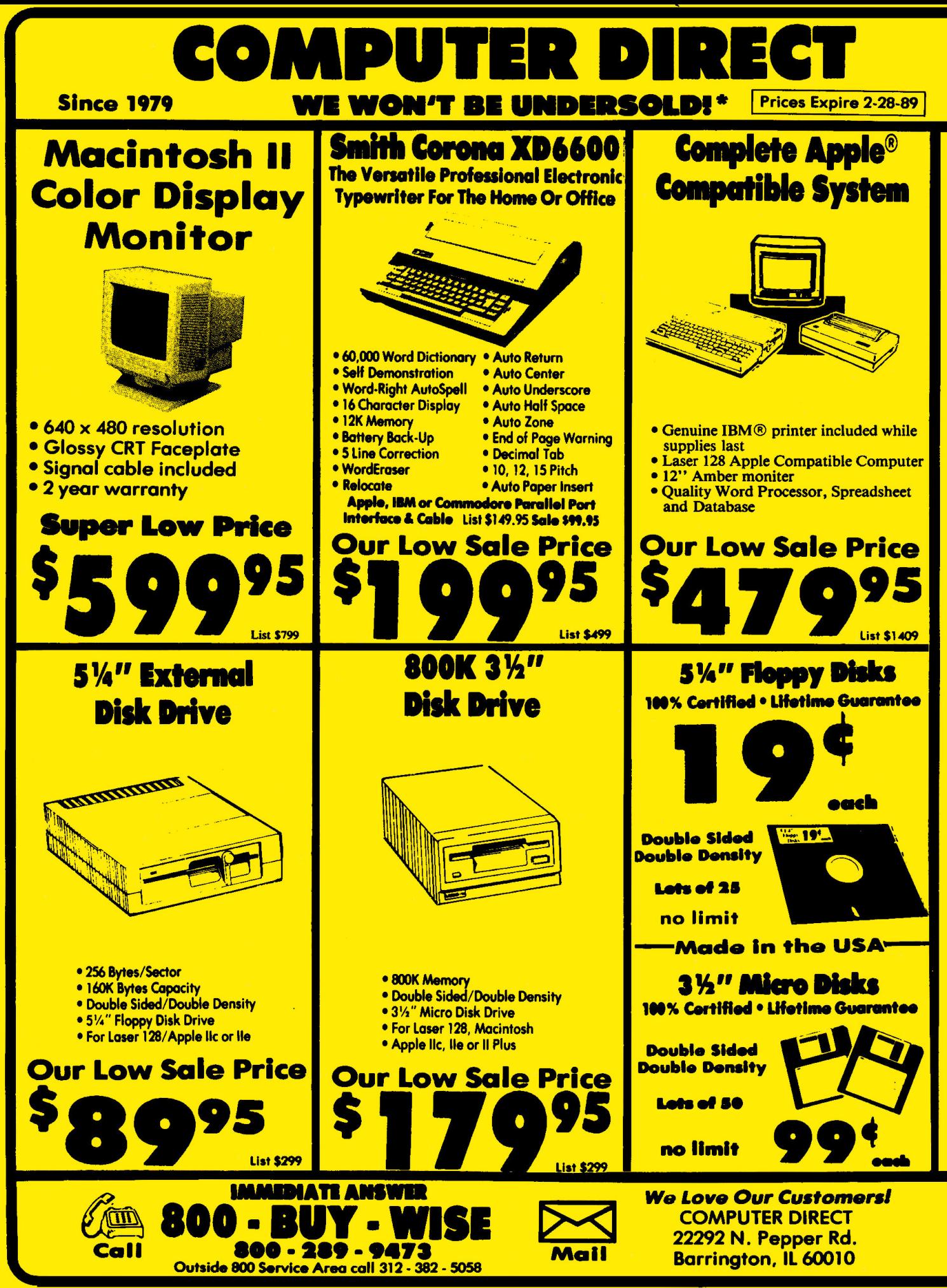

Circle 205 on Reader Service Card.

## BEST SERVICE IN THE USA

## . 90 Day Immodiate Replacement

**. Experts in Customer Satisfaction** 

· Free Technical Assistance

. Bulletin Board Service

## PRICE IS NOT ENOUGH!

• Fast, Low Cost Delivery • 15 Day Home Trial

. No Credit Card Fees

• Free Catalogs

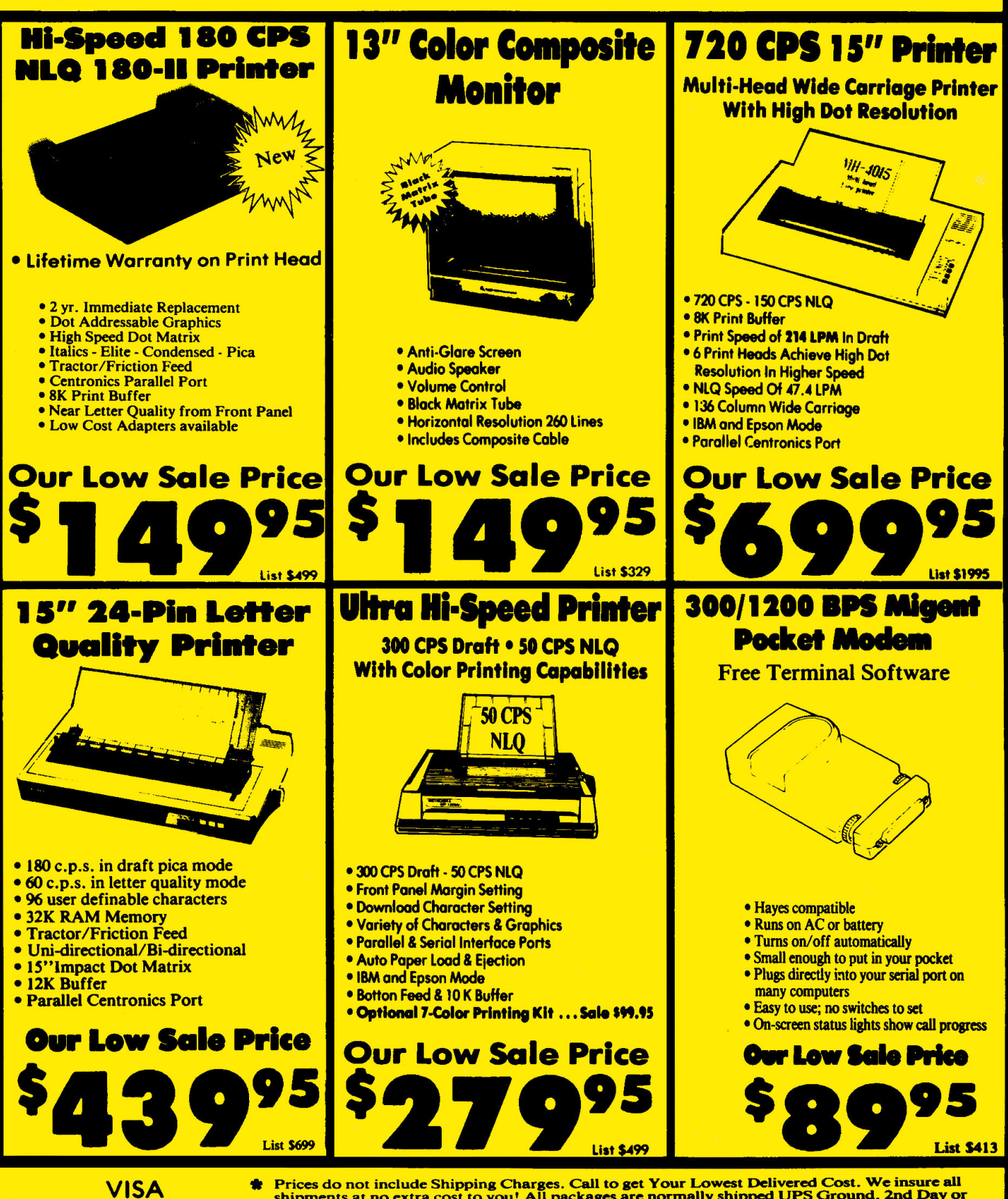

**MASTER CARD COD** 

Prices do not include Shipping Charges. Call to get Your Lowest Delivered Cost. We insure all<br>shipments at no extra cost to you! All packages are normally shipped UPS Ground. 2nd Day or<br>Overnight delivery available. Minimu price on the exact same product & payment method (excluding sales taxes)

# **Deeper and Darker Dungeons Galore**

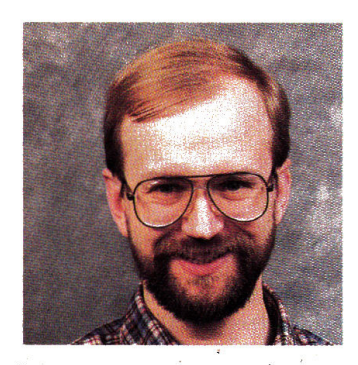

MACE ON GAMES

by Scott Mace

*"Can Dungeons and*  **Dragons** computer fanta*siis* keep *players as enter* $tained$  *as human dungeon* masters do?"

They depict fantasy, yet<br>the new generation of<br>dungeon games also the new generation of dungeon games also look and sound more realistic. Whether you're exploring on <sup>a</sup>GS or on an older Apple II, dungeons have gotten deeper and darker, and their inhabitants have grown meaner and uglier.

## **DESCRIPTIVE DANGER**

Dungeon Master (FTL Games, 6160 Lusk Boulevard, Suite C-206, San Diego, CA 92121, 619-453-5711, \$39.95) is one of the latest fantasy roleplaying adventures for the IIGS. Visual designer Andy Jarso spent much time ensuring that the rooms in this game appear vividly real, and his effort shows. Even the smallest details on the dungeon's gray walls, such as stone-carved lettering, stand out beautifully.

There are no lengthy room descriptions in Dungeon Master. You can click on items to examine them, but the notes are short and to the point. Because you don't need a large window to display text, the graphics depicting each room practically fill the screen.

At the beginning of the game, the user interface is sim~ pie. Click on <sup>a</sup>scroll to read it. Click on a button by a door to open it. Click on the arrows next to the graphics to move forward, step. backward, or turn left or right

You run into the game's biggest problem after assembling your party of four in the Hall of Champions. Be prepared for the ambitious visual interface you'll use to control your group-it's a totally new element in computer games.

The screen is divided into three main areas, with menus for controlling them to the right. The large area at left center shows either a view of the dungeon or the inventory for a particular player.

Bar graphs show food and water supplies, health, stamina, and a magical energy called Mana. By displaying each warrior's left and right hand continuously at the top of the screen, Dungeon Master makes it easy to click on objects to move them from person to person.

Dungeon Master contains too many marvelous graphics innovations to mention. Among the most intriguing, though, are the torches, which burn brightly for a while, then start to die out. As they dim, the ends turn black and the entire room begins to fade into darkness. Light another torch,

and the room returns to total brightness.

There are also some chillingly good animation scenes. Arrows fly true to their targets when you fire them. And when an army of mummies attack, with suitable mouth-hissing sound effects, it's a sight to see. It's also often the last sight you see!

The game's system of magic is a bit too complex for my taste. Using it requires learning a series of runic letters, then stringing them together in a sentence. After many hours of playing, I hadn't mastered any of this mumbo-jumbo.

Like any dungeon game, there are keys to find, doors to open, and trap doors to avoid. You'll also come across scrolls, flasks, weapons, and bones of dead warriors. Your ability to see these objects, rather than merely read about them, sets this game apart. ...

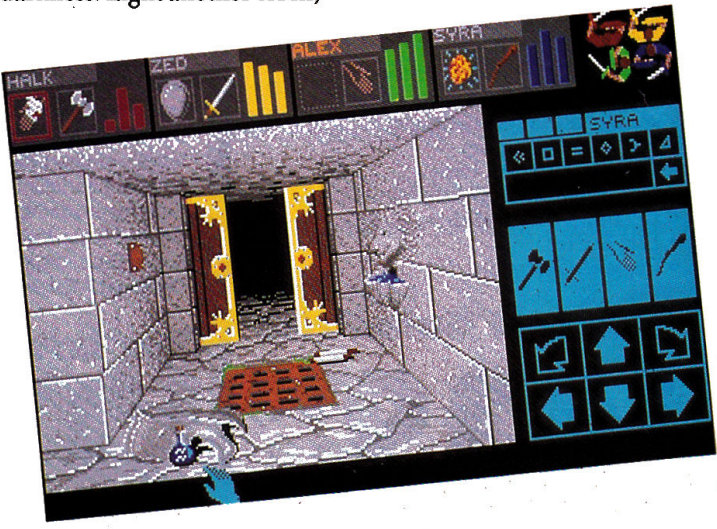

*Dungeon Master's exciting, innovative graphics screens bring fantasy to life.* 

# There are at least 101 good reasons to come to AppleFest'89.

Apple II Forever!™<br>Hands On• Discovery • Learning • Fun Hands On-Discovery - Learning - Fun<br>
Hands On-Discovery - Learning - Fun<br>
Hands On-Discovery - Learning - Fun<br>
Hand Keynele Species - Apple-Ref Product Special Credit (For the Section 1980)<br>
Hand Creat Herper Companies - T Special Lunchtime G&A Sessions: Answers to All of Your Questions About the IRS. ILE Plus and Other Technology<br>Special Lunchtime G&A Sessions: Answers to All of Your Questions About the IRS. ILE Plus and Other Technology<br>Ca Desktop Publishing at Home with the Apple IIGS • Intensive Graphics Seminars<br>
Escalators That Work! • K-12 Teachers With Success Stories To Share<br>
The Only Apple-Supported Home & School Show in the Country Great Prizes, Terrific Learning Opportunities,<br>and Great Hot Dogs, Too

It's the ultimate experience for Apple users—and prospective users. The all-new AppleFest®'89, at Boston's Hynes Convention Center, May 5-7, 1989. Bigger and more exciting than ever, with more than 200 companies exhibiting the latest products for Apple II and Macintosh computers.

There's more. Aside from all of the good things AppleFest '89 will do for your mind, registering right now will do something great for your wallet. Just take a look at the coupon and you'll see what we mean.

This is your best chance to get the scoop on the hottest new Apple II and Macintosh products and applications. Like AppleWorks GS. HyperMedia. The new Apple IIc Plus. And much, much more.

AppleFest '89. There's only one thing smarter than deciding to be there.

Deciding now.

Call 1-800-262-FEST to order tickets or for more information. (In Massachusetts, call 617-860-7100.) Or send in the advance registration coupon today.

# **New Low Pric**

## CDA Makes Apple. Affordable - Compare & Save!

## **Apple IIGS. Color System**

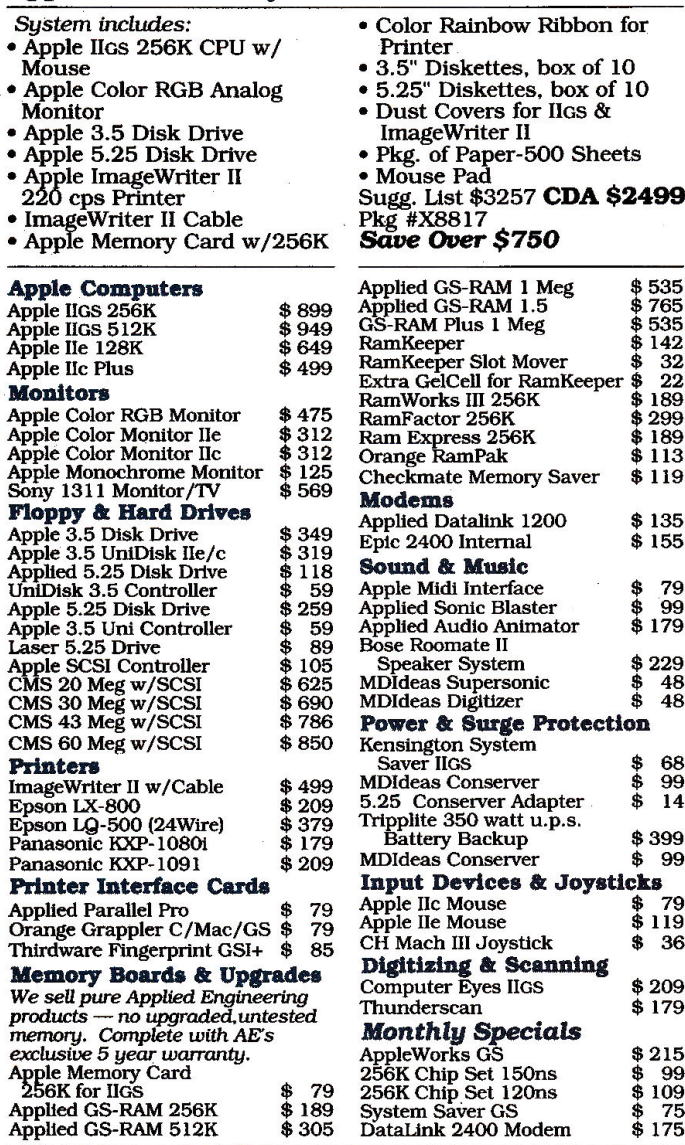

Write for CDA's Free Catalog<br>A complete line of Hardware, Software and Accessories. **30-Day Trial Period** Byou're not 100% satisfied, simply return purchased goods (software,<br>media, and internal components excluded) within 30 days of receipt<br>for a quick, courteous refund (freight excluded).

## **Service and Support**

CDA offers a full 90 day warranty. After the 30-day satisfaction period, we offer free repair services for an additional 60 days.

#### **Our Policies**

**Our Policies**<br>
Shipping, add 3% (\$3.50 min);<br>
Shipping Charges - UPS Ground Shipping, add 3% (\$3.50 min);<br>
UPS Blue 2-day service and APO/FPO Shipping, add 8% (\$8.50 min);<br>
Alaska, Hawaii, PR, add 6% (\$6.50 min).<br>
Alaska

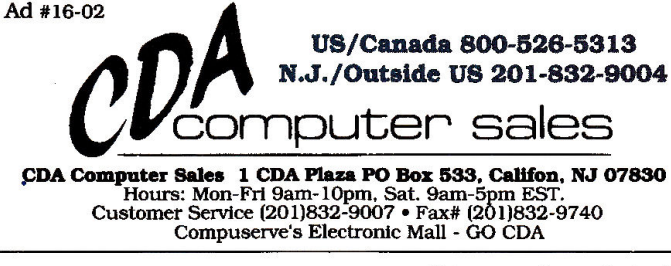

## **MACE ON GAMES**

## **ON A ROLE**

By now Apple IIe and IIc owners are probably wondering whether the magic's over for your machines. It isn't. Strategic Simulations, Inc. (1046 North Rengstorff Avenue, Mountain View, CA 94043, 415-964-1353), has recently released two role-playing games whose intriguing new play compensates for older Apple IIs' lack of graphics power.

**Demon's Winter (\$29.95)** is a sequel of sorts to Shard of Spring, though the new game world is 32 times larger. Members of your party can pray to a particular god in temples located around the land of Ymros and acquire temporary mystical powers. While Dungeon Master lets you do your own mapping (and lots of it), Demon's Winter provides a "visionary" character who can cast a View Land spell: You'll see the surrounding terrain and any nearby towns or ships.

Demon's Winter falls into the category of Ultimaware (games that are very similar to Ultima). While it shares many of that series' traits, such as travel by ship night and day, it also lacks some features, such as the winds and the phases of the moon. Demon's Winter also adds some new twists-a vine-covered terrain called kudzo, for one. Another new wrinkle is cursed weapons. If you wield such a weapon, you'll be unable to drop it until a priest performs an exorcism.

SSI's newfound relationship with TSR Games, creators of the original Dungeons and Dragons role-playing games, is yielding a number of D&D computer games. Pool of Radiance (\$44.95) combines a

Bard's Tale-type interface (with animated graphics displaying countless foes) with a unique tactical display for the unending combat you'll experience. It was inevitable that SSI would spawn a role-playing computer game that's more like a war game than Ultima, Bard's Tale, or any of the other D&D imitators.

Those familiar with TSR's books and noncomputer games will see some familiar monster faces, such as regenerating trolls, rolling around.

It remains to be seen whether official D&D computer games can change the difficulty and pace of the game to keep players entertained, as human dungeon masters do in multiplayer, noncomputer fantasies. Pool of Radiance does seem to get tougher if you get into a comfortable groove. Star Saga/One ("The Game Master's Universe," December 1988, p. 104) works that way, adjusting the level of play as each participant progresses.

Official D&D games emphasize fantasy-world combat and depict the Tolkien-like places, foes, and friends that the TSR fantasy experience has been developing for ten years. That means bigger piles of captured weapons, deeper troves of treasure, and pages of spells and lore to memorize. The biggest mystery remaining is how people played these fantasy games so long without a computer.  $\blacksquare$ 

Scott Mace is editor and publisher of Microcosm, a monthly newlsetter on computer games. Write to him at 6510 Copper Ridge Drive #T-1, Baltimore, MD 21209. Enclose a stamped, self-addressed envelope if you'd like a personal reply.

# **TO RECEIVE MORE INFOR-MATION**

## **TEAR**

FEBRUARY 1989 Card valid until March 31, 1989

out the perforated card. Please print or type your name and address where indicated.

## **CIRCLE**

the numbers on the card that correspond to the reader service numbers on the advertisements that interest you.

## **ORDER**

a one year subscription to inCider by circling 400 on the card.

## **MAIL**

the card with your check, money order or U.S. currency to: inCider Reader Service Dept. P.O. Box 5145 Pittsfield, MA 01203-9956 Or, you may request billing.

> **LOOK FOR**  your subscription in 10 to 12 weeks.

**REMEMBER**  the postage is on us.

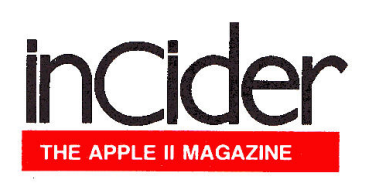

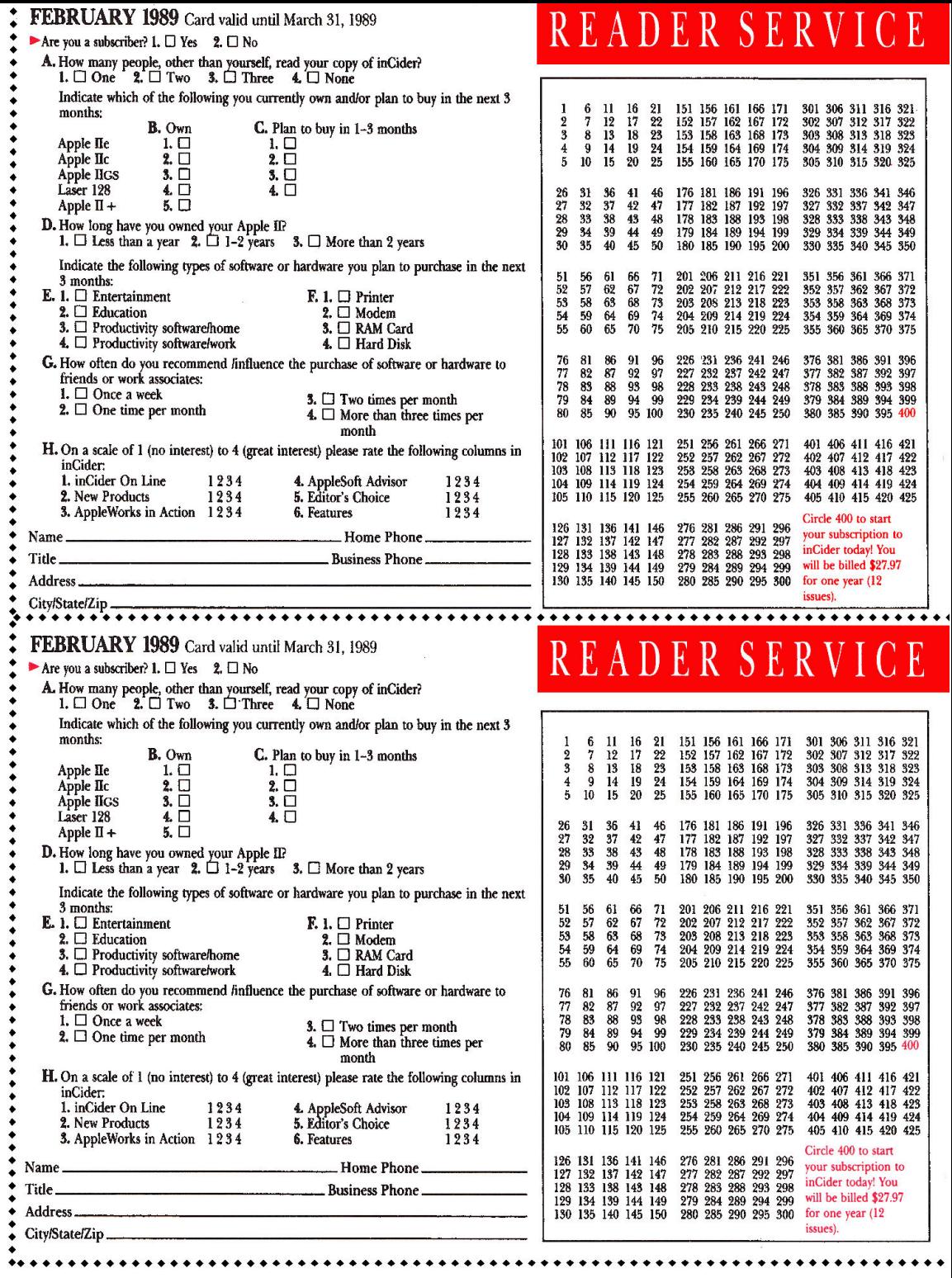

ADER SERV

**Let** Use this reader service card to get more information about products advertised in inCider. **Circle the reader service number that corresponds with the ad or new product listing.** 

Subscribe to inCider and save  $21\%$  off the cover price! Circle 400 on this card and mail it today!

## BUSINESS REPLY MAIL FIRST-CLASS MAIL PERMIT NO. 27 PITTSFIELD, MA

POSTAGE WILL BE PAID BY ADDRESSEE

in Cider ATTN: Reader Service Dept. P.O. Box 5145 Pittsfield, MA 01203-9956

111 •••••• 11 •• 1.111 ..... 11.1.1 .. 1.1 ... 1.1 •• 11 ... 1.1.1

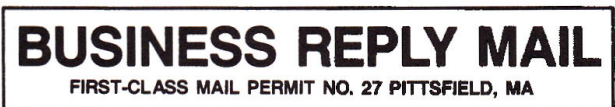

POSTAGE WILL BE PAID BY ADDRESSEE

in Cider ATTN: Reader Service Dept. P.O. Box 5145 Pittsfield, MA 01203-9956

111 ...... 11 .. 1.111 ..... 11.1.1 .. 1.1 ... 1.1 •• 11 ... 1.1.1

Use this reader service card to get more information about products advertised in inCider. Circle the reader service number that corresponds with the ad or new product listing.

 $\blacktriangleright$  Subscribe to inCider and save  $21\%$  off the cover price! Circle 400 on this card and mail it today!

# TO **RECEIVE MORE** INFOR-**MATION**

NO POSTAGE **NECESSARY F MAILED** IN THE UNITED **STATES** 

NO POSTAGE **NECESSARY** IF MAILED IN THE UNITED STATES

# TEAR

out the perforated card. Please print or type your name and address where indicated.

# **CIRCLE**

the numbers on the card that correspond to the reader service numbers on the advertisements that interest you.

# ORDER

a one year subscription to inCider by circling 400 on the card.

# MAIL

the card with your check, money order or U.S. currency to: inCider Reader Service Dept. P.O. Box 5145 Pittsfield, MA 01203-9956 Or, you may request billing.

## LOOK FOR your subscription in

10 to 12 weeks.

REMEMBER the postage is on us.

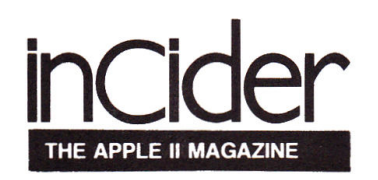

## X IO ADVERIJSEI

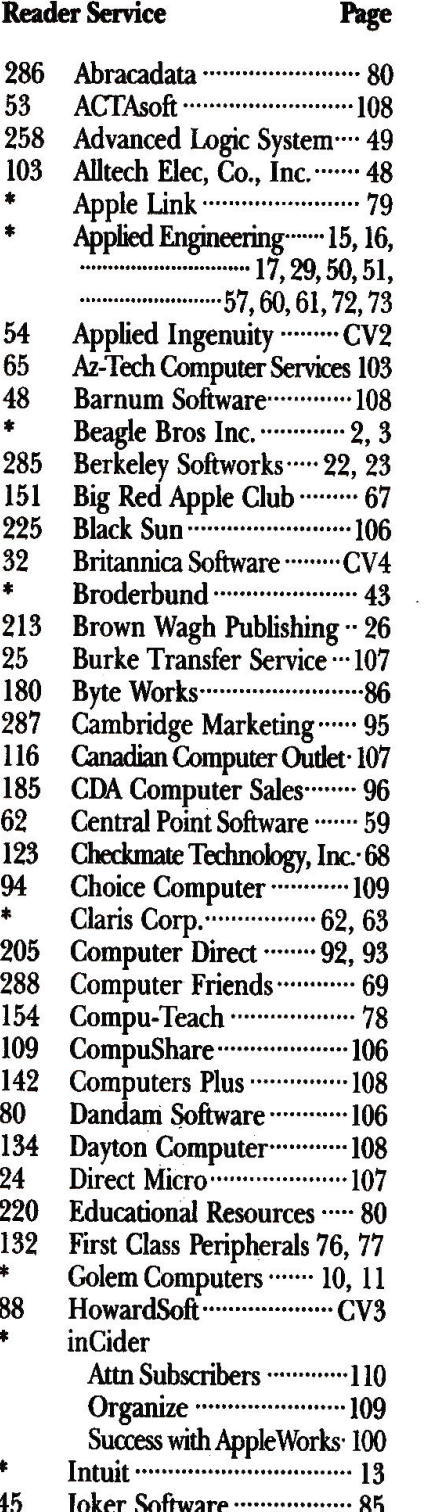

**Reader Service** 

K-12 MicroMedia

L&L Productions ············· 107

Laser Computer Inc. .......... 9

Merritt Computer Products 107

MGR Software ...................... 66

Microgram System ........... 103 

New Science Prospects .... 108

Nexo Distribution ............ 106

North Forty Enterprises ... 107

Perfect Solutions Software 106

Personal Financial Serv. ... 89

Preferred Computing ··· 70, 71

Print Shop Users Group · 48

Programs Plus ····· 32, A, B, C

Prometheous Products ..... 81

Public Domain Exchange ···· 97

Quality Computers ··· 75, 102

S.A. AuTeur Company .... 106

Sensible Software ............... 14

Seven Hills Software Corp. 27

Shareware Connection ..... 64

Silicon Express ·················· 83

Softspoken ··································107

of America ..................... 104, 105

Strategic Simulations ......... 21

subLOGIC Corp. .............. 88

Thunderware, Inc. ........... 55

**Software Discounters** 

112

 $\overline{2}$ 

175

263

250

248

251

56

55

173

98

89

 $\bullet$ 

37

59

 $\bullet$ 

 $77$ 

280

128

177

269

136

185

240

293

143

292

96

127

270

160

156

110

78

68

 $\bullet$ 

 $\overline{\mathbf{4}}$ 

Page

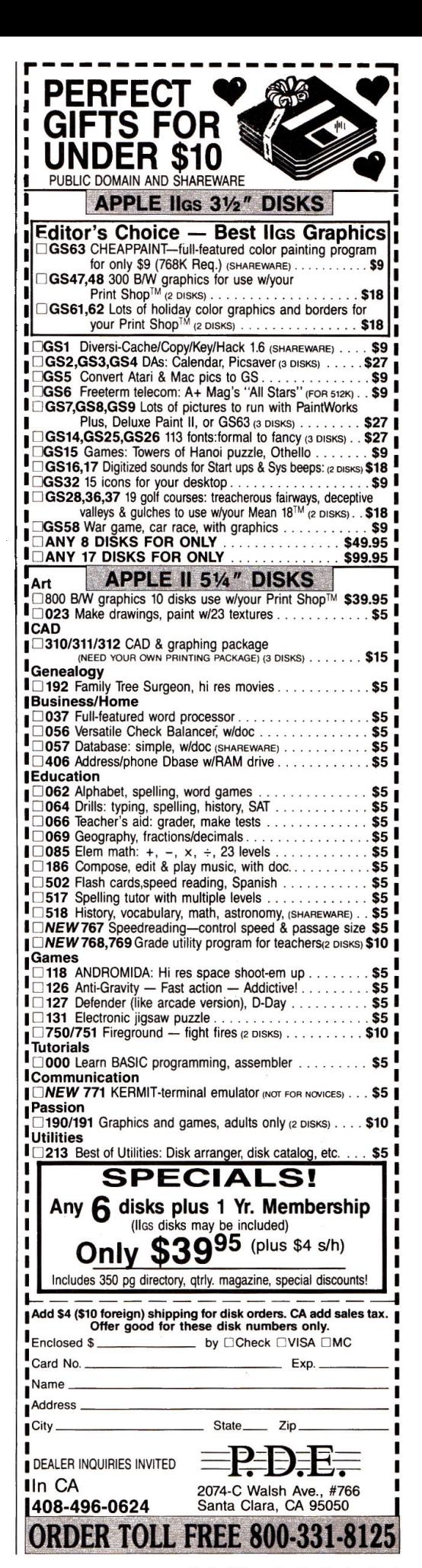

# NEW PRODUCT

## edited by Pat Payne

## **Software**

## **SEEING THINGS**

Add up to 12 screens of text to your video tapes with Video Shop from Jagware. You can display text manually, or use the timer, then repeat the automatic displays to let the system run unattended. Priced at \$19.99, Video Shop is available from jagware, P.O. Box 41, Orange City, IA 51041, (712) 737-4531. For more information, circle Reader Service number 350.

## CHECK IT OUT

Alpha Check is a macrodriven check~writing application designed to work within AppleWorks. It prints checks and addresses them for win4ow envelopes, updates the check register and balance, and numbers and dates checks. It also tracks tax deductions, generates reports, maintains multiple checkbooks, and transfers information to any part of AppleWorks. Alpha Check can also transfer data to the soonto-be-released program ACTAsoft Alpha Works, which generates a full-year spreadsheet and a profit-and-loss statement

Retailing for \$39.95, Alpha Check requires AppleWorks 2.0 or later. For more information, contact ACTAsoft, 19700 Wells Drive, Woodland Hills, CA 91364, (818) 996- 6731, or circle Reader Service number 352.

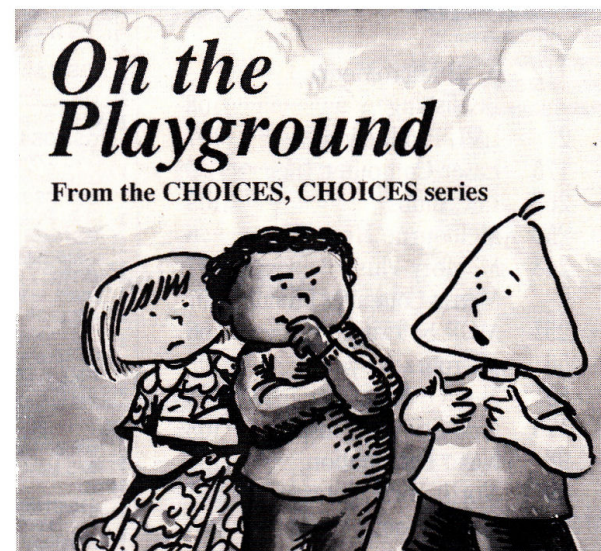

*Tom Snyder's Choices, Choices helps* kids make decisions outside the *classroom.* 

Tom Snyder Productions is trying to make being a kid a little easier. The company's new line of elementary-education programs, called Choices, Choices, is designed to help schoolchildren learn to confront moral issues. Taking Responsibility, the first program in the series, discusses honesty; On the Playground, the second program, considers how you should treat other kids. Each program sells for \$89.95. Contact the company at 90 Sherman Street, Cambridge, MA 02140, (617) 876-4433, or circle Reader Service number 353 for more information.

## GROWING PAINS COLOR MY WORLD

I I t  $\prime$ 

**Tom Snyder** *Productions* 

Thanks to Poetry Palette, aspiring writers aged 9 and up will realize verse writing can be fun. The program includes a 12,000-word rhyming dictionary, a prewriting guide, graphics for illustrative use, and built-in lessons on how to compose a poem.

The \$59.95 Home Edition includes a *User's Guide* and a backup disk. The School Edition, for the same price, features a *Teacher's* Supplement. Contact MindPlay/Methods & Solutions, Inc., 100 Conifer-.<br>
Hill Drive, Building 3, Dan-<br>
vers, MA 01923, (508) 774-

1760, for more information, or circle Reader Service number 354.

## **MASS PRODUCTION**

Sports-team logos, geography, tiny signs, and music are just a smattering of the graphics available from the Print Shop Users Club (PSUC). In addition to its 20 Print Shop graphics disks, the club has also created six fonts and four border disks. The \$45 membership package includes 1250 original graphics, a utilities disk, and a copy of the club newsletter. Contact the Print Shop Users Club, Box 3669, Oakland, CA 94609, (415) 655- 4594. For orders or to request a free brochure, call (800) 835- 2246, extension 216. Circle Reader Service number 358 for more information.

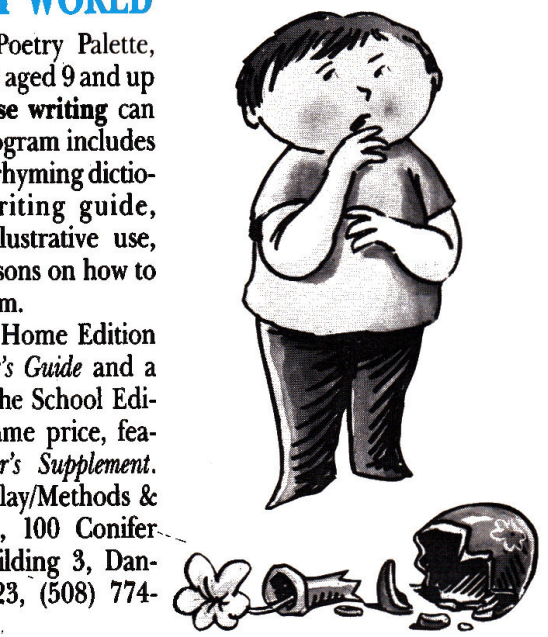

## **FIRST CHOICES**

Houghton Mifflin's First-Writer, a new educational word processor developed by the Houston Independent School District, is designed for children in kindergarten through third grade. With more than 100 graphics and five possible text colors, FirstWriter helps kids learn to create sentences and stories. All instructions are spoken; voung children can run the program independently. It also includes a talking dictionary and a Story Starter, which lets budding authors create new chapters from Houghton Mifflin's Reading Comprehension program, presenting children's stories by noted authors.

FirstWriter is available for \$117, or \$237 packaged with an Echo or Cricket sound-synthesizer board. For more information, contact Houghton Mifflin Company, Educational Software Division, Mount Support Road, CN9000, Lebanon, NH 03766-9000, (603) 448-3838, or circle Reader Service number 355.

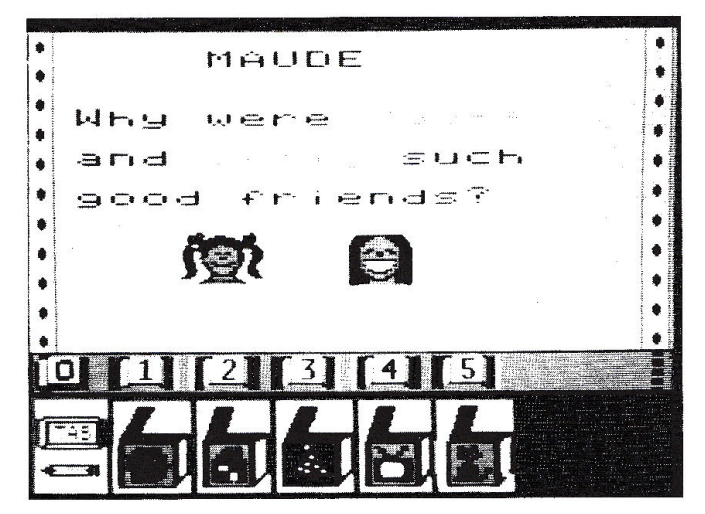

FirstWriter from Houghton Mifflin helps kids aged 5-9 begin creating sentences and stories.

## **Hardware**

## **BIG BLUE APPLES**

Caught between two systems? The Trackstar E, a 65C02 coprocessor board for IBM-compatible computers, runs Apple II software on MS-DOS machines. This improved successor to the Trackstar 128 now lets you store Apple files on your IBM harddisk drive, and transfer files between MS-DOS and Pro-DOS formats. The full-length board includes 128K of memory, an Apple clock, Apple 40and 80-column video, an Apple  $5\frac{1}{4}$ -inch disk-drive port, and two Apple game ports.

Buying a Trackstar E for an IBM PC/XT/AT/386-class machine is like buying a second computer for only \$445, from Diamond Computer Systems, 470 Lakeside Drive, Sunnyvale, CA 94086, (408) 736-2000. For more information circle Reader Service number 356.

## **APPLETALK LINK**

If expensive cables have discouraged you from setting up an AppleTalk network, Local PhoneTalk may help. This

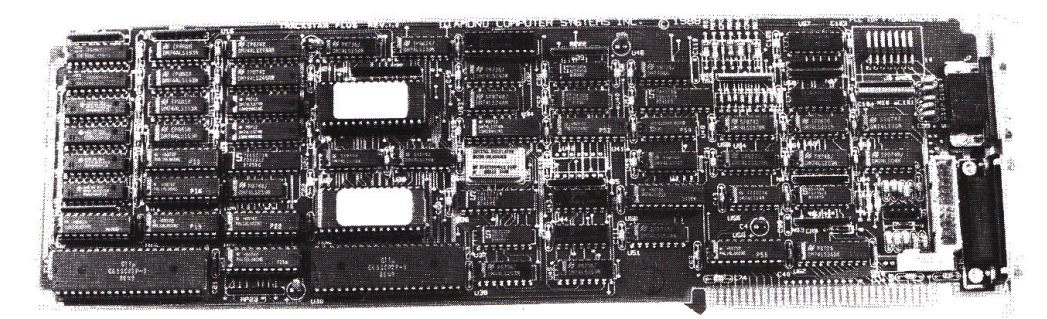

Transferring files between MS-DOS and ProDOS is a breeze with the Trackstar E from Diamond Computer Systems.

device lets you connect any AppleTalk-compatible computer or printer to an Apple-Talk network with inexpensive, plain telephone cables.

This low-cost alternative, from AESP Data Cable Division, is priced at only \$59 per node. Contact the company at 1680 N.E. 205th Terrace, North Miami Beach, FL 33179, (305) 653-0898, or circle Reader Service number 357 for more information.

## **Resources**

## **SILVER SCREEN**

Now on videotape is a Software Buyers Guide containing the latest products from 20 top developers. The accompanying reference guide includes demonstrations and discussions of what to look for in applications such as desktop publishers and word processors. The \$39.95 tape (plus \$5.05 shipping) is available from VideoAdvantage, Department 68, 1229 Poplar Avenue, Mountainside, NJ 07092, (800) 344-2525, or (800) 348-8181 in New Jersey. Circle Reader Service number 359 for more information.

Product descriptions contained in this section are based on information supplied to us by the respective manufacturers. These announcements are provided solely as a service to our readers and do not constitute endorsement by inCider of any given product.

# The Secret of AppleWorks Success.

Success - Plan Your Retirement • Organize Credit Cards Publish a Handbook Prepare Your Taxes Track Travel Expenses with Calculate Car Costs  $\blacktriangleright$  Produce Labels  $\blacktriangleright$  Format a Document AppleWorks III  $\blacktriangleright$  Calculate a Loan Total Living Expenses

ntroducing the Third in a Popular Series. Success with AppleWorks' ten time-saving **A** templates will boost your productivity with the AppleWorks word processor, database manager, and spreadsheet. Ruth Witkin, *inCider*<sup>3</sup>s AppleWorks in Action columnist, has created these templates exclusively for Success with AppleWorks III.

"I use Success with AppleWorks Volumes I and II to teach my students AppleWorks. I also use it at home."

Ronald Jacobs, Laurel, MD.

"With AppleWorks and inCider's Success with AppleWorks, I don't need any other software."

J. Miller, Fullerton, CA

"These templates have helped me manage my home finances, while teaching me how to use Apple-Works more effectively."

Nancy Ward, Friedens, PA.

YES! I want to order Success With AppleWorks. Please send me the following for only \$29.97 each or buy two for \$49.94 and save \$10.00. Buy all three for \$59.91 and save \$30,00!

 $\Box$  Volume I

 $\Box$  Volume III  $\Box$  Volume II

S3F89

□ Check enclosed □ MasterCard □ Visa □ American Express

Card #  $\qquad \qquad$  Exp  $\qquad \qquad$ 

 $City$   $ST$   $\longrightarrow$   $Zip$   $\longrightarrow$ Price includes postage and handling. Foreign Air Mail,

please add \$3.95 per order.

Mail to: Success With AppleWorks **IDG/Peterborough** 80 Elm St. Peterborough NH 03458

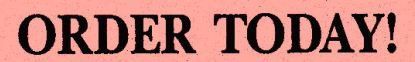

Complete and mail the coupon or attached order card or **CALL TOLL FREE.** 1-800-343-0728

Success with AppleWorks Volume I templates let you prepare a price quote...personalize a form letter...build a mailing list... create a customer database... publish a newsletter . . . plan a budget . . . figure a loan amortization . . . analyze a balance sheet . . . prepare an annual expense summary.

Success with AppleWorks Volume II templates let you calculate car payments before you buy... make three-across mailing labels . . . create a cashflow spreadsheet . . . prepare a professionallooking cover letter... dress up your document with fancy formatting... figure personal income... determine breakeven points...decide whether to buy or rent a home...make a credit-card registry . . . track your net worth.

HINTS/TECHNIOUI

*Apple users know there's always an easier way to get the job done. A shortcut here, an elegant twist there-that's what Hints(Iechniques is all about. It's an information swap for readers who want to share their programming pointers, DOS tips, hardware secrets, Apple Works applications, WPL enhancements, and all those other insights that make you go ''Aha!" in the night.* 

## **Formatter**

by· *Shari Kimmel* 

Most word processors let you format a printed document to a specified number of characters per line. Unfortunately, many, such as Bank Street Writer, don't put actual carriage returns into a text file saved to disk, so you lose that formatting.

As a consequence, most text files contain carriage returns only at the ends of paragraphs. That's a problemif your software, such as certain bulletin-board programs, can't accept the number of characters most paragraphs containyou may even lose whole sentences.

The accompanying Program listing, Formatter, adds carriage returns after every 65 characters. You can change this value to any integer you want by altering the value of the variable NUM in line 15 (best if greater than 25).

Formatter first asks you for the name of the file to which you want to add carriage returns. Your Apple will generate a new filename automatically by adding C to the old filename. For example, if the input file is NAME, the output file is called CNAME.

Formatter then loads 65 characters from the file and finds the beginning of the last word, which is probably broken into two parts. Formatter saves the line, except for the divided word at the end, to disk with a carriage return. It then moves any remaining letters to the beginning of the next line and loads more words from the file to make the line 65

*Program listing. Formatter adds carriage returns to your document when you specify a certain number of characters per line.* 

```
1 
2 
3 
5 
10 
    REM FORMATTER by Shari Kimmel [5040]
    REM Copyright 1988, incider [4851]
    REM Copyright 1988, inCider [4851]<br>REM ProDOS 40-column text version [5625]
    HOME : ONERR GOTO 450 [962]
    REM THIS PROGRAM CHANGES THE NUMBER OF CHARACTER 
     S PER LINE IN A TEXT FILE TO THE VALUE IN NUM (LI 
     NE 15) [19037] 
13 REM NUM MUST >= 25111 [3769]
15 NUM = 65 [655]<br>20 DIM LINES (NUM
20 DIM LINE$(NUM - 1) [1899]<br>25 PRINT · PRINT "THIS PROGRA
     25 PRINT : PRINT "THIS PROGRAM WILL ADD CARRIAGE RET 
     URNS AFTER EVERY "; NUM; " CHARACTERS IN A TEXT FILE. " [5935]
              [5935]26 PRE$ = "": REM USED TO HOLD PREFIX IN PRODOS [2545]
     PRINT : INPUT "WHAT IS THE PREFIX OF THE NAME OF<br>THE FILE YOU WANT TO USE? INCLUDE THE SLASHAT
     THE FILE YOU WANT TO USE? INCLUDE THE SLASHAT<br>THE END. (RETURN FOR THE CURRENT PREFIX.) ":P
     THE END. (RETURN FOR THE CURRENT RES [8996]
     RE$ [8996]<br>PRINT : INPUT "FILE NAME-->";F1$ [1529]
30 PRINT : INPUT "FILE NAME-->";F1$ [1529]<br>33 F2$ = PRE$ + MID$ ("C" + F1$,1,15):F1$ = PRE$ + F
     1$ [4291] 
35 PRINT "NEW FILE NAME IS ";F2$ [4664]<br>37 PRINT : PRINT : PRINT "PLEASE WATT :
37 PRINT : PRINT : PRINT "PLEASE WAIT ... WORKING"
39 REM OPEN FILE [1839]<br>43 PRINT CHRS (4): "OPEN"
43 PRINT CHR$ (4); "OPEN"; F1$ [1199]
45 PRINT CHR$ (4)r"dPEN";F2$ [1203] 
47 P = 1 [507]<br>50 PRINT CHR$
50 PRINT CHR$ (4); "READ"; F1$ [1231]<br>55 REM GET NUM CHARACTERS FROM FILE
55 REM GET NUM CHARACTERS FROM FILE [5408]<br>60 FOR I = P TO NUM [1478]
60 FOR I = P TO NUM [1478] 
65 GET TEMP$ [1350]<br>70 IF TEMPS = CHRS
     IF TEMPS = CHR\ (13) THEN 115 [2654]
75 LINE$(I - 1) = TEMP$ [1306]
80 NEXT I [445] 
85 REM FIND THE END OF THE LAST WHOLE WORD [7114]<br>90 FOR I = NUM TO 1 STEP - 1 \lceil 1571 \rceil90 FOR I = NUM TO I STEP - 1 [1571]<br>100 IF LINES(I - 1) = CHRS (32) THEN
100 IF LINE$(1 - 1) = CHR$ (32) THEN 115 [3032]<br>110 NEXT I [511]
110 NEXT I [511]<br>117 REM PRINT TH
117 REM PRINT THE NEW LINE INTO THE FILE [6364]<br>120 PRINT CHR$ (4); "WRITE"F2$ [971]
      PRINT CHR$ (4); "WRITE"F2$ [971]<br>
123 \text{ F} = 2: IF LINE$(0) \leftarrow > CHR$ (13) AND LINE$
125 START = 2: IF LINE$(\emptyset) < >
     \emptyset) < > CHR$ (32) THEN START = 1 [5302]
      FOR J = START TO I - 1 [1726][5399] 
130 
134 
145 
150 
160 
163 
165 
170 
      IF J = 2 AND LINE$(1) = CHR$ (32) THEN J = 3 [2269]
      PRINT LINE$(J - 1); [1251]<br>NEXT J [264]
      NEXT J<br>PRINT
                 [T15]REM CHECK FOR END OF FILE 
      IF PEEK (222) = 5 THEN 280
       IF I = NUM \t{NUM} OR TEMPS = CHRS (13) THEN I = NUM +l : P = 2: GOTO 205 [4112][1484] 
                                              [2447] 
175 REM MOVE THE CHARACTERS AT THE END OF LINES THA
     T WERE NOT PRINTED OUT TO THE BEGINNING, AND RESE 
     T P TO WHERE THE NEXT CHARACTER READ FROM THE FIL 
     E WILL GO [10181] 
180 FOR J = 1 TO NUM - I + 1 [1388]
190 LINE$(J - 1) = LINE$(J - 1 + I - 1) [4138]
                                                                            Continued
```
*Cmtinued* 

```
200 NEXT J: P = NUM - I + 2 [1724]<br>205 FOR J = NUM - I + 2 TO NUM:LIN
       20R \text{ J} = \text{NUM} - I + 2 \text{ T} \cdot \text{N} \cdot \text{L} \cdot \text{L} \cdot \text{N} \cdot \text{L} \cdot \text{L} \cdot \text{N} \cdot \text{L} \cdot \text{L} \cdot \text{N} \cdot \text{L} \cdot \text{L} \cdot \text{N} \cdot \text{L} \cdot \text{L} \cdot \text{N} \cdot \text{L} \cdot \text{L} \cdot \text{N} \cdot \text{L} \cdot \text{L} \cdot \text{N} \cdot \text{L} \cdot \text{L} \cdot \text{N} \cdot \text{L} \cdot \text{L} \cdot \text{N}J [3553]<br>REM GET
207 REM GET MORE CHARACTERS [1624]<br>210 GOTO 50 [531]
210 GOTO 50<br>280 REM CON
280 REM CONVERSION DONE [3173]<br>285 POKE 222,0 [984]
285 POKE 222,0
290 PRINT CHR$ (4);"CLOSE";F1$ [1306] 
300 PRINT CHR$ (4);"CLOSE";F2$ [1336] 
305 PRINT CHR$ (7); CHR$ (7); CHR$ (7); CHR$ (7); "D
       ONE" [3812) 
310 END [2600]<br>450 REM ERROR C
450 REM ERROR CATCHING ROUTINE [1720]<br>460 REM IF END OF DATA PRINT ANYTHING
                  IF END OF DATA PRINT ANYTHING LEFT IN LINE$
         IN THE TEXT FILE [4164) 
470 IF PEEK (222) = 5 THEN 117 [2125]<br>475 REM ANOTHER ERROR OCCURRED. SO CLO
         REM ANOTHER ERROR OCCURRED, SO CLOSE FILES AND
       END PROGRAM [3863) 
480 PRINT "AN ERROR HAS OCCURRED. THE FILE COULD N 
        OT BE CONVERTED." [4498] 
490 GOTO 280 [609]
```
*End* 

characters long. Formatter repeats this procedure until it has converted your entire document.

*Write to Shari Kimmel at 16 Buck Road, East Brunswick, NJ 08816.* 

## **Spreadsheet Coverup**

*by Larry Morton* 

Combining two databases into one doesn't require magic. The following approach illustrates how you can merge two incompatible databases into a usable one that provides information at your fingertips.

First let's construct new, compatible templates for each database. Format an empty disk and name the volume BASES. Save the two databases in their unaltered form, then arrange each by the same key category. Save the databases separately as Data 1 and Data 2, and print a tables report from each file.

Return to Data l, and, using the hardcopy as a guide, insert new records for the Data 2 categories and headings missing from Data 1. Save this file as Data X. Now bring up Data 2 on screen, and insert new records for the Data l cate-

# **Sider HARD-DISK SPECIAL**

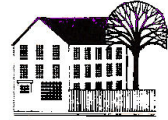

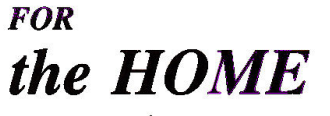

Are you doing the floppy shuffle? Swapping disks to change programs . . . waiting for disc access . . . taking orders from your computer.

Stop the floppy shuffle with a Sider hard-disk from Quality Computers. The Sider 02 and D4 will tum your home computer into a more versatile, efficient and powerful tool. Imagine selecting your favorite programs from a menu: AppleWorks, Time Out Series, Proterm, Sensible Grammar, Family Roots, and others loaded in your computer and ready to go at the touch of a key.

Now, Quality Computers and Sider have teamed up to make it easy for you to own the hard-disk you need, and leave the floppies in the dust. Sider 02 \$559. Sider 04 \$759.

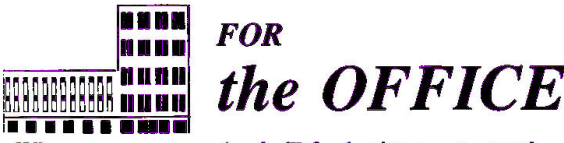

When you use your Apple Il for business, you need serious power.

You need computer power and storage that will handle files in lengths that exceed the boundaries of 143K floppy disks, and even 800K 3.5 disks. You need access to business programs like BusinessWorks, BPI, Appleworks,

MagnaCharta, and you need them now. Not in 10 minutes. You need a hard-disk that has network support available, and not limited to 10, 100, or 500 feet. The sider 04, D4 . Turbo, T6 and C96 with impressive on-line storage of up to 90 megs and easy-to-use tape back ups can become the best partner your business ever had. Sider D4 \$759. Sider D4 Turbo \$929. Sider D9 \$1,525. T6 \$725. C% \$2,295.

 $T6$  plus D2, D4 or D9 bundle - inquire.

## *TAKE A TEST DRIVE ON US*

At Quality Computers we' re so sure that we have the solutions to all your computing needs, we are offering an unprecedented 30 day, no obligation trial. Your only expense if you decide not to keep it is a \$20 loaner fee. Order by February 15 and we'll include the fastest accelerator available for the Apple IIe for only \$160.

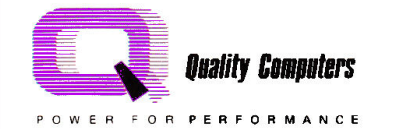

With your specially priced Sider hard-disk, you also get EasyDrive at a special price. EasyDrive is the first and only **Complete interface for the hard-disk. Nothing is faster or easier.**<br>For smooth, trouble-free hard-disk operation, EasyDrive is a must. EasyDrive \$59.95 with purchase of a Sider hard-disk.  $p \circ R$   $p \circ R$   $p \circ R$   $p \circ R$  and  $p \circ R$  and  $p \circ R$  and  $p \circ R$  and  $p \circ R$  and  $p \circ R$  or 313-331-0700 (in Mich.)

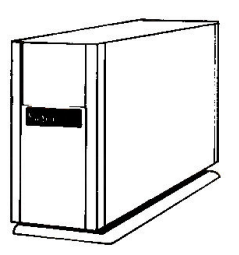

gories and headings missing from Data 2. Save this file as Data Y. Print a tables report from each new file and compare them carefully for possible errors in category sequence.

Go to the Report Format menu. Referring again to your hardcopies, move the categories you want to transfer as close to one another as possible to reduce left-to-right cursor movement in your spreadsheet later on.

Your next step is to create a master template. Copy the database containing the smaller number of fields to the beginning of the other, and save the file as Template. This master file now holds your newly expanded databases. Print to disk as a DIF (data-interchange format) file, and at the ProDOS pathname prompt type /Basesffemplate.DIF. Return to the main menu and create a new spreadsheet file from your DIF file. Name this file Datasheet.

After saving the new spreadsheet, remove the desired information from the upper database and place it in the expanded database below. Change column width for the columns containing the information you're moving and for the categories you arranged from your database. Insert additional columns as separators and reduce their widths to two spaces. Don't forget to save.

As you arrange the spreadsheet, use the Copy command to move exactly what you need from one cell to another. Use the Move command only when you want to transfer entire rows or columns. Next, set up a top and bottom window and synchronize it (Open apple-W, S). Finally, change to manual calculation (OA-V, F, M) for faster speed.

Use the following sequence for arrang- ready to print a report. $\blacksquare$ ing information. Copy data from one "data cell" section down to the other, save it as DSl, and check the results using

One Window (OA-W, 0). After transferring successfully, blank out what you no longer need. Repeat the sequence until you've copied all data cells. (You'll have saved a file for each transfer step-DS1, DS2, and so on.) Save as Mydatasheet.

If you choose to use this as your report, adjust all column widths to reveal their contents. It's also wise to embed characters and lines per inch as printer codes.

Next, print Mydatasheet to disk as a DIF file, /Bases/Mydata.DIF. At the prompt choose columns for DIF order. Create a new database file from this DIF file and save it as Newdata. Create a new tables report and move the cursor through the categories. Delete the string of empty categories. Tidy up the remaining columns now, or wait until you're

*Write to* Larry *Morton at 2402 Shenandoah Street 117, Los Angeles, CA 90034.* 

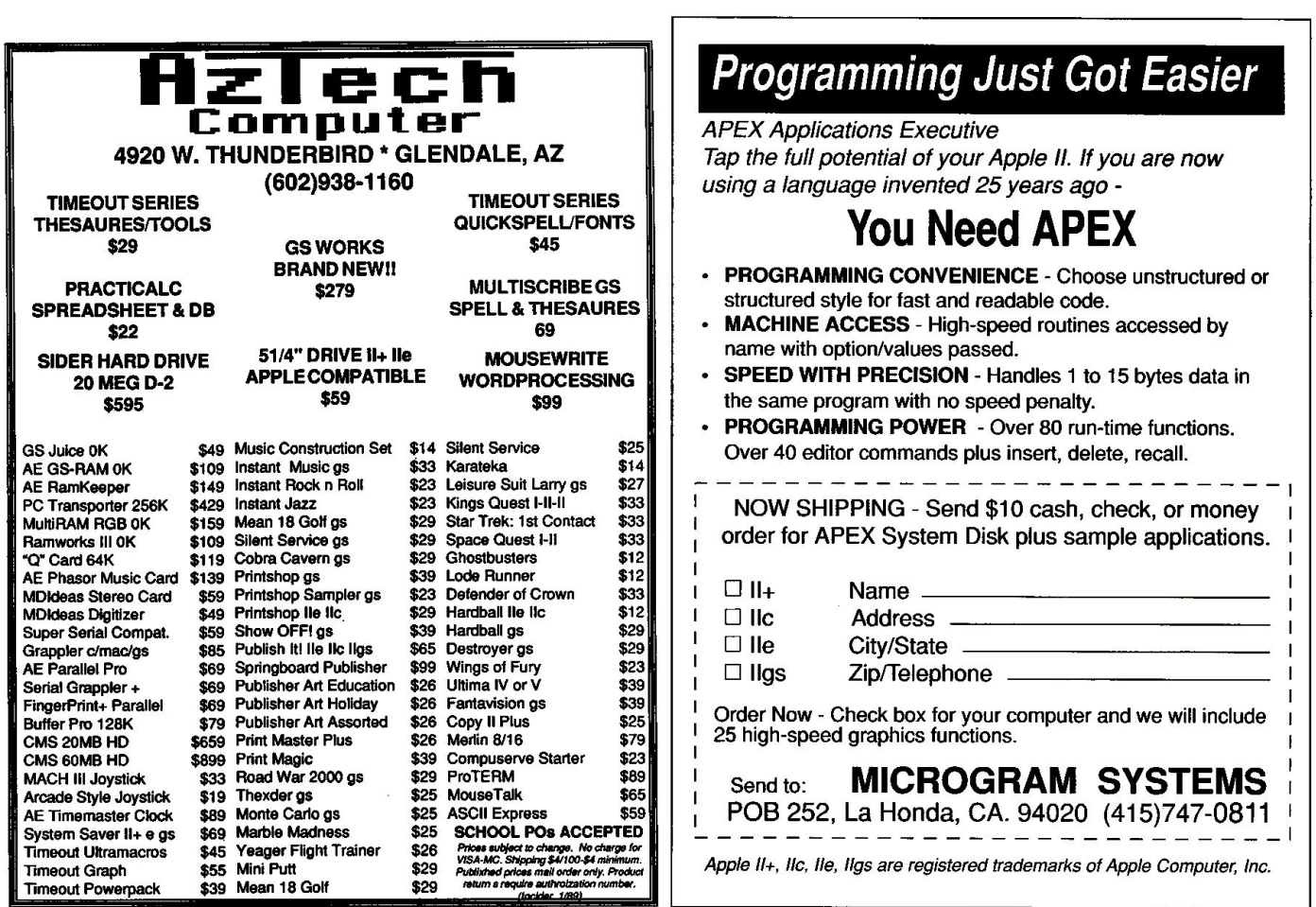

## **SOFTWARE DISCOUNTERS** OF AMERICA • Free shipping on orders

USA/Canada Orders-1-800-225-7638

PA Orders-1-800-223-7784

Now, you can <sup>c</sup>hallenge five of history's greatest naval commanders. 128K

**Broderbund** 

Ancient Art of War at Sea

Our Discount Price \$29

Bubble Ghost GS .... . . ... , .. \$25 Fight Night . ....... . .. .... \$9.88 4th & Inches Football GS ..... \$29 Graphic Studio GS ...........\$32 Hardball ....... . . .. . . . ... \$9.88 Hardball GS .................\$25 Mean 18 Golf GS............\$25 Famous Course Disks #2

for Mean 18 GS ..... ...... \$14 Famous Course Disks #3 & #4 for Mean 18 GS.........\$23 Mini Putt GS ................\$25 Pinball Wizard GS ...•..... . . Call Serve & Volley GS . . . . . . . . . . \$25 Test Drive 128K . . . . . . . . . . . . \$23

Aliens 128K . . . . . . . . . . . . . . \$9.88 Black Jack Academy GS.......\$25 Ghostbusters . . . . . . . . . . . . . \$9.88

Country Road Race ... .... \$9.88 Hacker 1 or 2 .......... \$9.88 Ea. Last Ninja 128K .............\$23 Last Ninja GS . . . . . . . . . . . . . . \$25 Little Computer People . . . . . . \$9.88 List Manager Plus GS . . . . . . . . . \$65 Maniac Mansion 128K .. . ..... \$23 Might and Magic ........... \$32 Music Studio 2.0 GS . . . . . . . . . \$65 Neuromancer 128K .......... \$29 Paintworks Gold GS.......... \$65 Paint/Write/Draw GS ......... \$79 Postcards GS ................ \$19 Rampage 128K . . . . . . . . . . . . . \$23 Shanghai ...... . .. . .... . . ... \$29

Maxx Control Yoke .......... \$69

Bridge 5.0...................\$19

French . . . . . . . . . . . . . . . . . . \$19 German . . . . . . . . . . . . . . . . . \$19 Italian . . . . . . . . . . . . . . . . . . \$19 Russian . . . . . . . . . . . . . . . . .. \$19 Spanish ............. ..... \$19 Strip Poker . . . . . . . . . . . . . . . . \$19 Data Disk #1 (Female) . . . . . . . . \$14 Data Disk #2 (Male) . . . . . . . . . . \$14 Data Disk #3 (Female) . . . . . . . . \$14

Great American Cross

List \$44.95

**ACCOLADE** 

ACTIVISION

ALTURAS

ARTWORX

Linkword Languages:

Customer Service 412-361-5291

over \$100 in continental USA

Copy 2 ... . . .. ....... ... .. . \$23

Mexican . . . . . . . . . . . . . . . . \$9.88

Crown GS . . . . . . . . . . . . . . . \$32

- . No Surcharge for VISA/MasterCard
- Your Card is not charged until we ship

 $. . $25$ 

 $. . $25$ 

 $\ldots$ \$23  $. . $23$ 

..\$29  $. . $29$  $. .529$  $...$ \$23  $. .$ \$29  $. . $23$ 

 $. . $32$ 

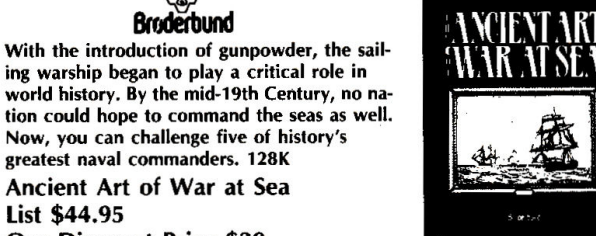

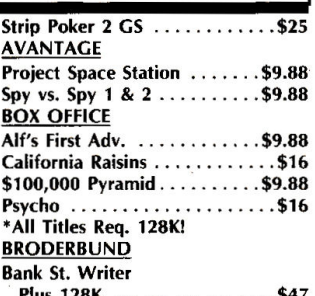

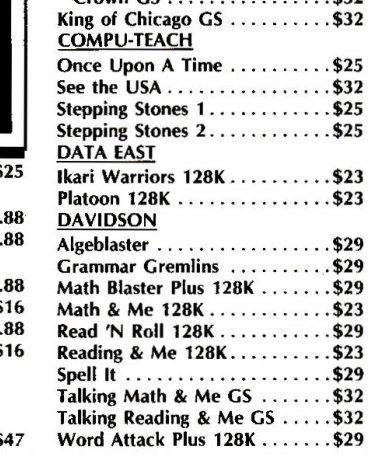

**CINEMAWARE** Defender of the

**CENTRAL POINT** 

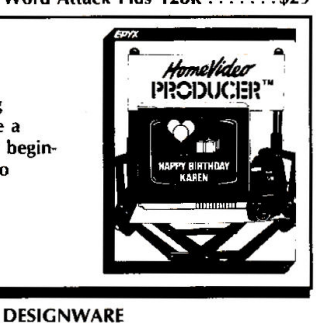

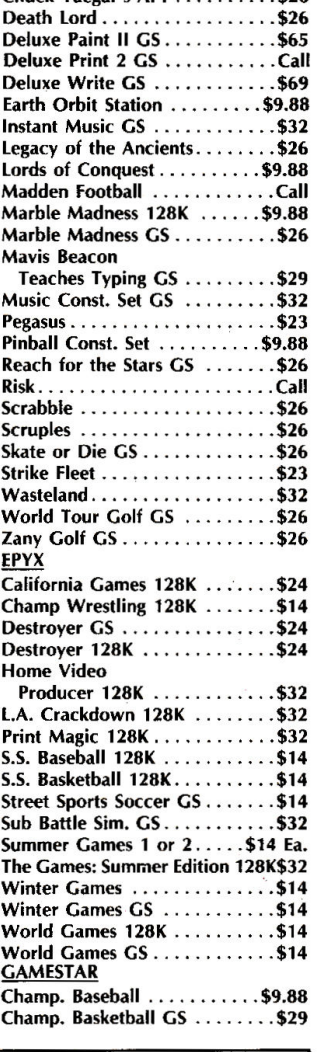

Chessmaster 2100 . . . . . . . . . . . Call Chessmaster 2100 GS ........ \$32

S.D. of A.

Chuck Yaegu's AFT . . ... . .... \$26

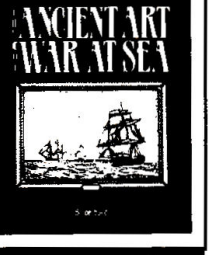

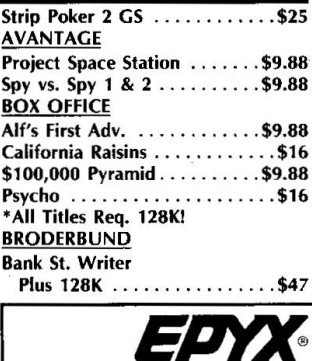

Whether you're a novice or a budding Spielberg, your home movies can have <sup>a</sup> Happy Ending (not to mention a jazzy beginning and middle) with the Home Video Producer. 128K

Home Video Producer List \$49.95 Our Discount Price \$32

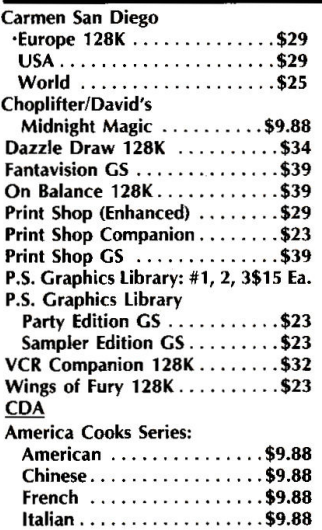

## $\sqrt{7A170}$

Designasaurus 128K . . . . . . . . . . \$24 Designasaurus GS............. \$32 ligsaw GS . . . . . . . . . . . . . . . . . \$25

Adv. Const. Set . . . . . . . . . . . \$9.88 Arcticfox . . . . . . . . . . . . . . . . \$9.88 Bard's Tale .................\$29 Bard's Tale 2 or 3 ......... \$32Ea. Bard's Tale 1 or 2 GS .... . \$32 Ea.

ELECTRONIC ARTS

List \$29.95

Our Discount Price \$19

The legendary arcade classic. Dedicated concentration and lightning reflexes are needed to break through the 33 walls of living energy that stand between you and DOH, the destroyer of the universe. Prepare for <sup>a</sup> journey you've never experience before. Arkanoid

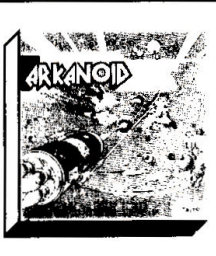

## P.O. BOX 111327-DEPT. AP-BLAWNOX, PA 15238

\*Please Read The Following Ordering Terms & Conditions Carefully Before Placing Your Order: Orders with cashiers check or money order shipped immediately on in stock<br>items! Personal & Company checks, allow 3, weeks clearan
# **SOFTWARE DISCOUNTERS** OF AMERICA

S.D. of A.

USA/Canada Orders-1-800-225-7638 PA Orders-1-800-223-7784 Customer Service 412-361-5291

• Free shipping on orders over \$100 in continental USA

- 
- 
- . No Surcharge for VISA/MasterCard • Your Card is not charged until we ship Crossword Magic ............ \$32

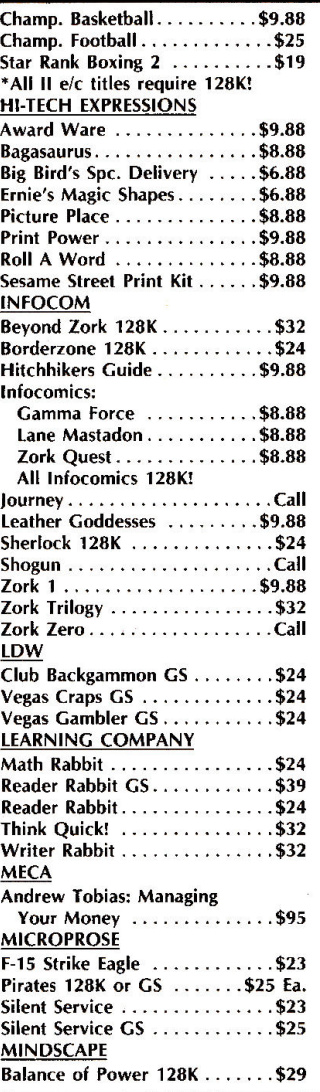

PLATINUM.

A full-featured desktop publishing tool that allows you to design, layout, produce, and print top-quality professional-looking documents. There's no limit to what you can

Our Discount Price \$65

do! 128K

Publish It! List \$99.95

#### De Ja Vu GS..................\$32 Gauntlet 128K . . . . . . . . . . . . . \$25 Gauntlet GS .................. \$29 Paperboy GS . . . . . . . . . . . . . . \$25 Perfect Score SAT ........... \$44 Shadowgate GS . . . . . . . . . . . . . \$32 Super Star Ice Hockey 128K ... \$24 Super Star Ice Hockey GS ..... \$29 Uninvited GS ...... . ... . . . . . \$29 ORIGIN Autoduel. . . . . . . . . . . . . . . . . . \$25 Moebius . . . . . . . . . . . . . . . . . . \$25 Times of lore ...... . ......... \$25 Ultima 1 or 3 ............ \$25 Ea. Ultima 4 or 5 . . . . . . . . . . . . \$39 Ea. **POLARWARE** Electronic Crayon Series: Dinosaurs are Forever 128K .. \$19

Holidays & Seasons 128K . ... \$19 SHARE DATA Card Sharks . . . . . . . . . . . . . . \$9.88 Concentration . . . . . . . . . . . . \$9.88

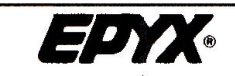

The Premier Printing Program that le create cards, certificates, flyers, station and banners. Perfect for holidays! W with the Graphics Scrapbook Collect Epyx. 128K Print Magic

Family Feud . . . . . . . . . . . . . . \$9.88 Jeopardy .................\$8.88 Jeopardy 2 . .. . ............ \$9.88 Wheel of Fortune .......... \$8.88 Wheel of Fortune 2........ \$9.88 •All Titles require 128K! **SIERRA** King's Quest 1, 2, 3, or 4 GS . . . . . . . . \$32 Ea. King's Quest 1, 2 or 3 . .. .. \$32 Ea. Leisure Suit Larry GS ......... \$25 Leisure Suit Larry 128K ....... \$24 Manhunter GS ................\$32

Our Discount Price \$32

List \$49.95

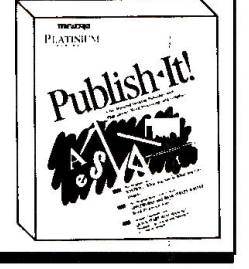

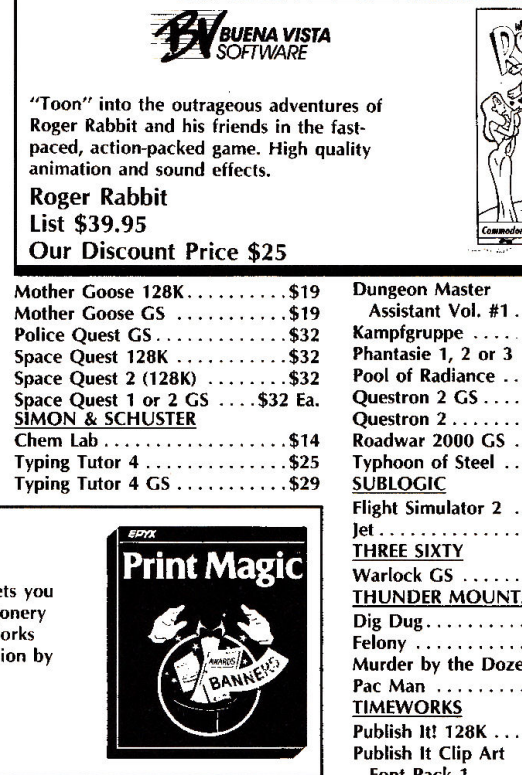

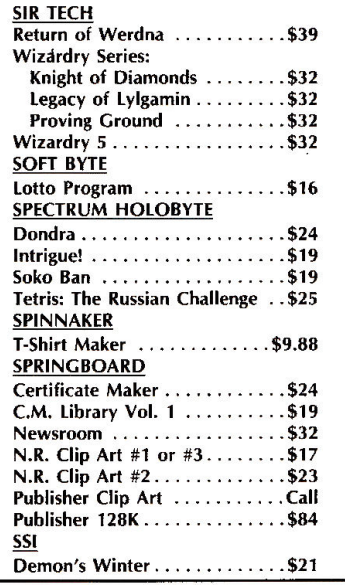

#### Pool of Radiance . . . . . . ... .. . Call Questron 2 GS . . .. ... . . ..... \$29 . . . . . . . . . . \$26 . . . . . . . . . . \$29 . . . . . . . . . \$32 . . . . . . . . . . \$32 . . . . . . . . . . \$26 Warlock GS .. . .... . .. .. . . .. \$24 **AIN** . . . . . . . . . \$8.88 Felony . . .. . . . . . .... . .. . . . \$9.88  $en \ldots \ldots .$ \$9.88 . . . . . . . . . \$8.88 . . . . . . . . . . **\$6**5 ont Pack 1 . . . . . . . . . . . . . . \$25 People Places & Things......\$25 Symbols & Slogans . . .. . . ... \$25 UNICORN Aesop's Fables GS .. . .. . . . . .. \$29 All About America GS . . . . . . . . \$39 Magical Myths GS . . . . . . . . . . . \$29 Math Wizard GS . . . . . . . . . . . . \$32 Read & Rhyme GS .. . . . . . . ... \$32 Tales Arabian Nights GS . . . . . . . . . . . . . . . \$29 UNISON WORLD Print Master Plus . . . . . . . . . . . . \$24 Art Gallery #1 . . . . . . . . . . . . . \$19 Art Gallery #2 ...............\$19 Art Gallery #3 . . . . . . . . . . . . . \$19 WEEKLY READER Stickybear Series: ABC's . .. .. .. .. . . . . . . . . . .. \$24 Math 1 or 2 . . . . . . . . . . . . . \$24 Numbers . . . . . . . . . . . . . . . . \$24 Reading . . . . . . . . . . . . . . . . . . \$24 Spell Grabber . . . . . . . . . . . . \$32 Talking Alphabet GS .........\$32 WINDHAM CLASSICS Treasure Island .. . . . . . .. . . . \$9.88 Wizard of Oz ............. \$9.88

 $... 1521$ . . . . . . . . . . \$39 . . . . . . . \$26 Ea.

 $\frac{1}{11}$   $2444n$ 

#### P.O. BOX 111327-DEPT. AP-BLAWNOX, PA 15238

\*Please Read The Following Ordering Terms & Conditions Carefully Before Placing Your Order; Orders with cashiers check or money order shipped immediately<br>on in stock items! Personal & Company checks, allow 3 weeks clearanc orders over \$100. AK, HI, FPO, APO-add \$5 on all orders. Canada & Puerto Rico-add \$7.50 on all orders. Sorry, no other International orders accepted! PA residents<br>add 6% sales tax on the total amount of order including shi CALLING CUSTOMER SERVICE—412-361-5291 (1)Status of order or back order (2)if any merchandise purchased within 60 days from S.D.of A. is defective, please<br>call for a return authorization number. We will not process a return only. Other returns subject to a 20% restocking charge! After 60 days from your purchase date, please refer to the warranty included with the product purchased & return directly to the manufacturer. Customer service will not accept collect calls or calls on S.D.of A.'s 800# order lines! Prices & availability are subject to change! New titles are arriving daily! Please call for more information. ORDER LINE HOURS: Mon.-Thurs. 9:00 AM-7:00 PM Fri. 9:00 AM-5:30 PM Sat. 10:00 AM-4:00 PM Eastern Time.

# THE MARKETPLACE >>>>>>>>>>>>>>>>>>>

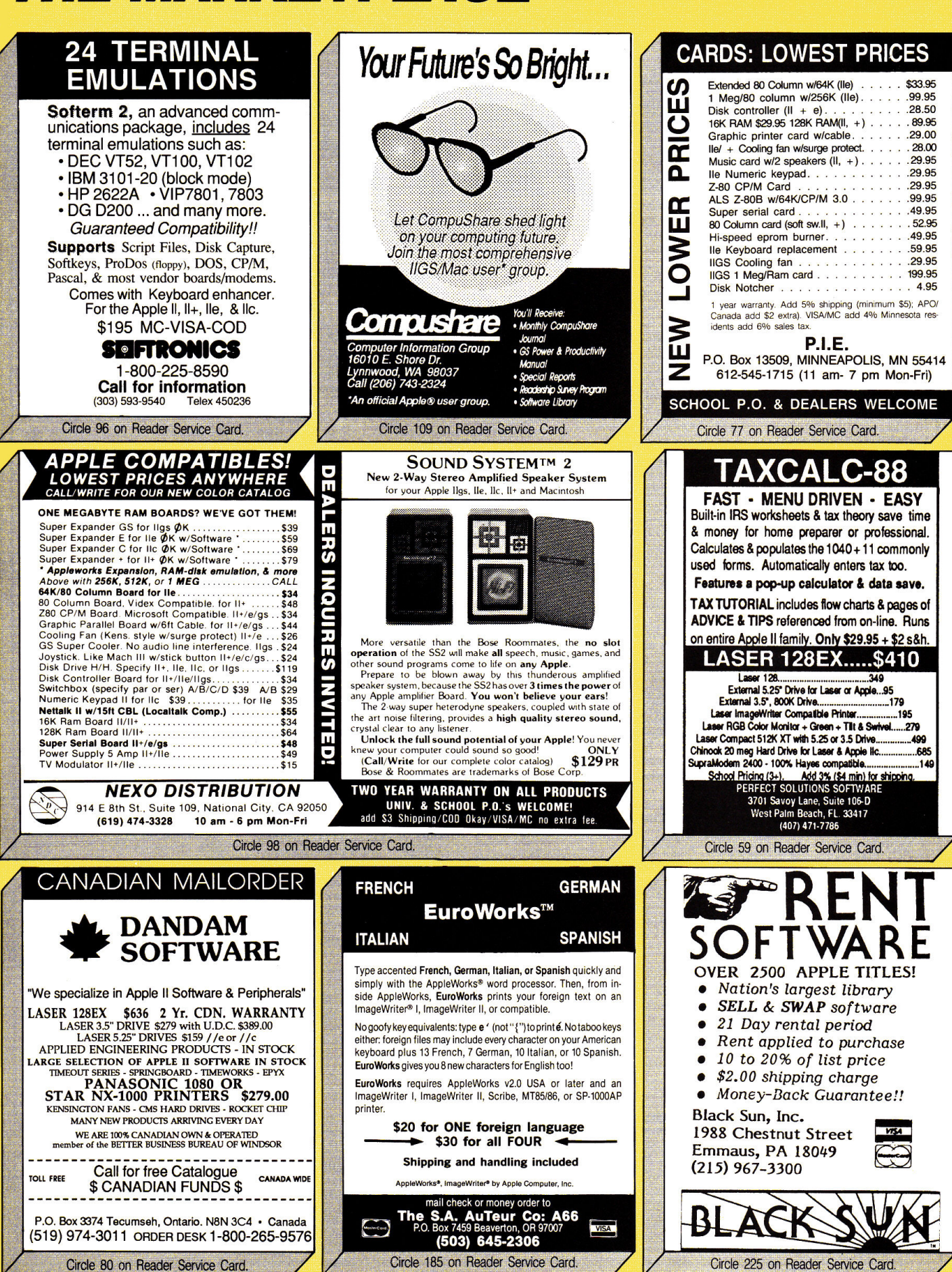

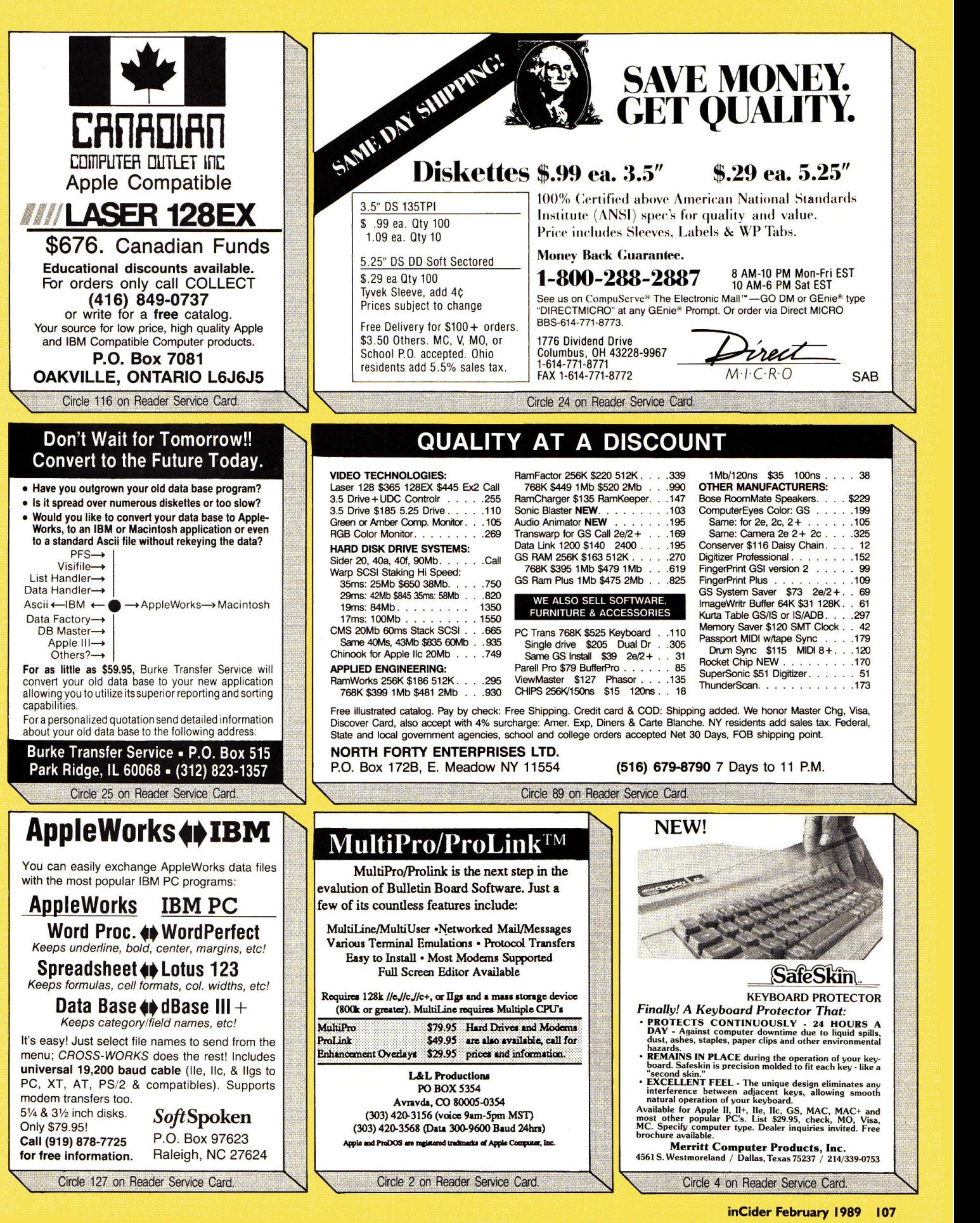

ы

# THE MARKETPLACE >>>>>>>>>>>>>>>>>>>

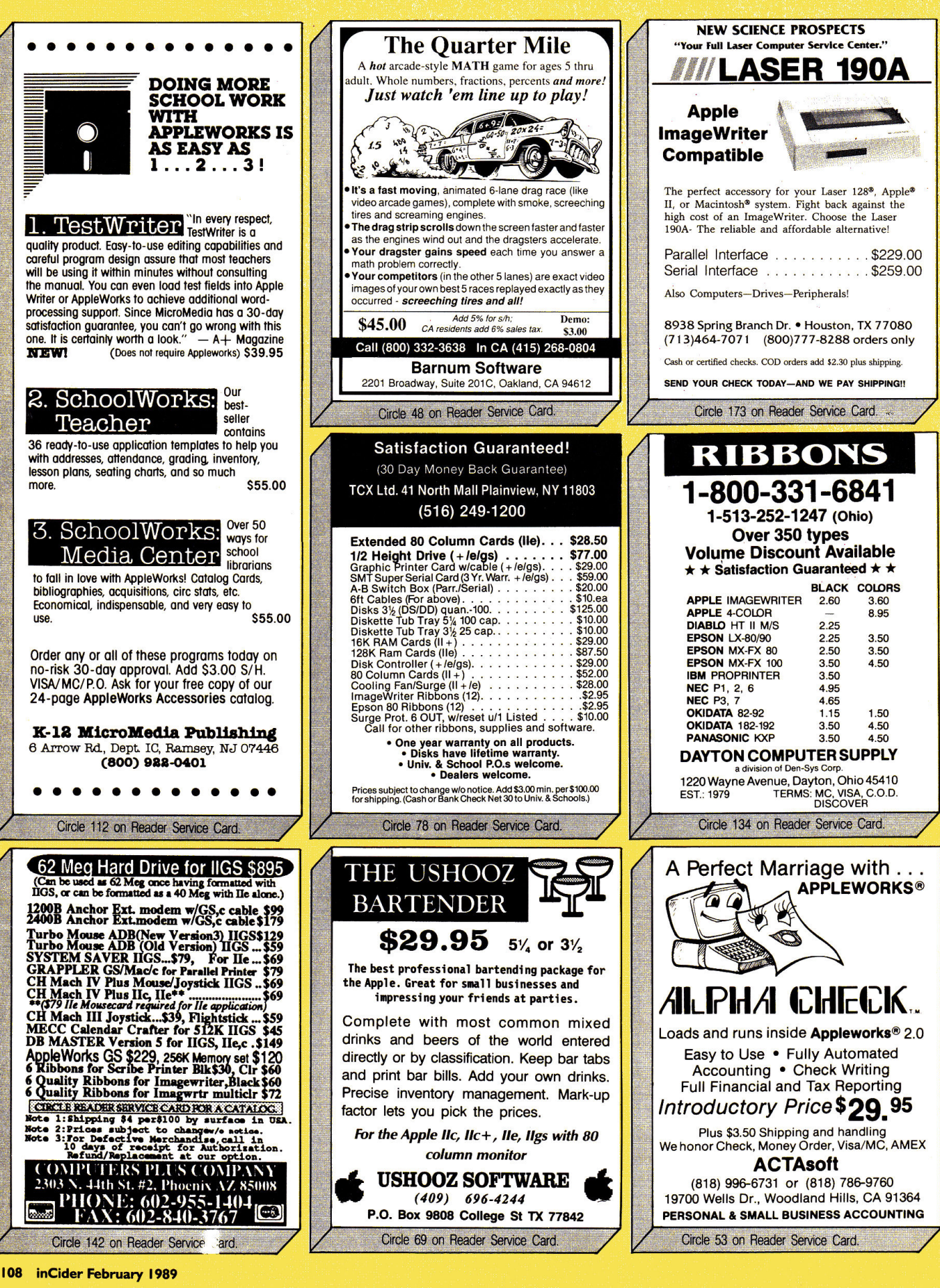

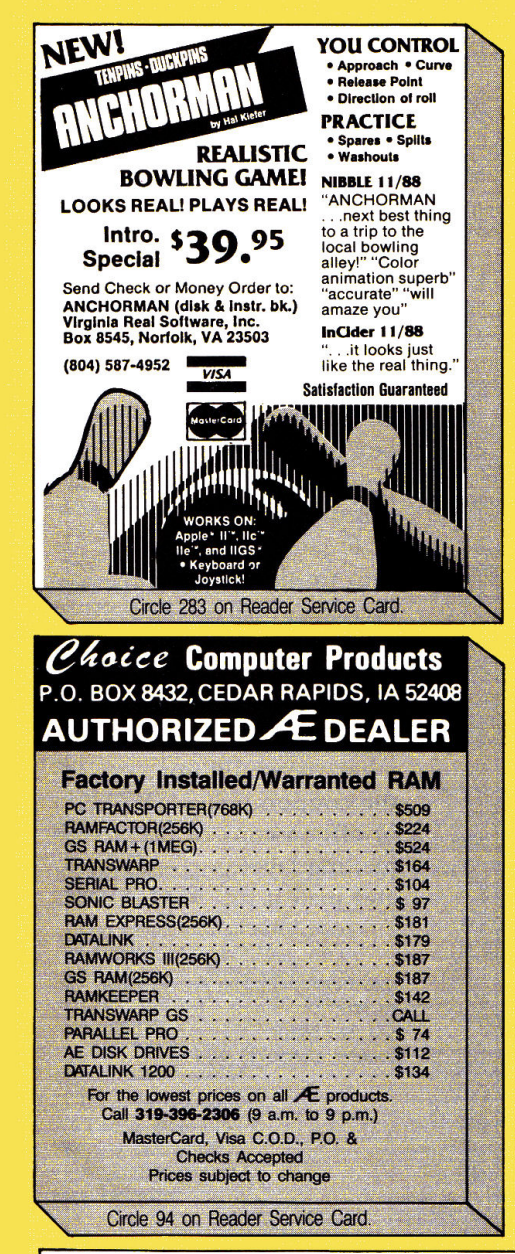

# **ATTENTION PHM PEGASUS,. OWNERS!**

There's a brand new Advanced Battle Scenario Disk available for your high-tech hydrofoil  $$ and you can order it directly from the people who designed it. Lucasfilm Games.

- Sink the German
- juggernaught the Bismarck!
- Capture crafty Caribbean drug runners!
- Take on twelve Russian missile ships singlehandedly!
- Run a gauntlet of Middle
- Eastern maniacs!
- Plus five more heartpounding combat missions!

Only \$19.95 postpaid (CA residents \$21.15). Call 415-662- 1902 for credit card orders. Or mail your check or money order to PO Box 10307, Dept. 005, San Rafael, CA 94912.

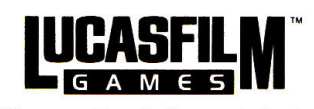

PHM Pegasus and Lucasfilm Games are trademarks of Lucasfilm Ltd. © 1989 Lucasfilm Ltd. All rights reserved.

Circle 263 on Reader Service Card.

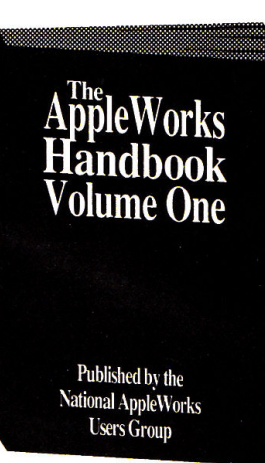

*Satisfaction guaranteed or your money back* 

#### $\blacksquare$  More than 50 popular articles from the 1986 edition of the AppleWorks Forum

*A Valuable* 

*Apple Works* 

Circle 55 on Reader Service Card.

*Reference Book* 

- 200 pages of useful ideas, tips, and suggestions to help you with AppleWorks
- Only \$16.95 plus \$2 shipping (\$4 foreign) Check, VISA, MasterCard accepted

Send check, or VISA/MasterCard number to: National AppleWorks Users Group Box 87453 •Canton, Michigan 48187 • (313) 454-1115

### **ORGANIZE AND PROTECT YOUR COPIES OF in Cider**

Now there's an easy way to . organize and keep copies of your favorite magazine readily available for future reference.

Designed exclusively for inCider by Jesse Jones In· dustries, these custommade titled cases and bind· ers provide the luxury look that makes them attractive additions to your bookshelf, desk or any location in your home or office. Whether you choose cases or binders, you'll have a storage system that's durable and well organized to help protect your valuable copies from damage.

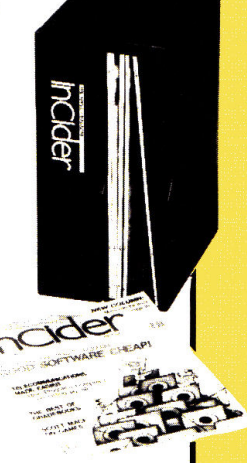

- $\blacktriangleright$  Cases and binders designed to hold a year's issues (may vary with issue sizes).
- $\blacktriangleright$  Constructed of heavy reinforced board, covered with durable leather-like material in emer· ald green.
- $\blacktriangleright$  Title hot-stamped in gold.
- $\blacktriangleright$  Free personalization foil for indexing year.
- ► Cases V-notched for easy access.

 $\blacktriangleright$  Binders have special spring mechanism to hold individual rods which easily snap in. This allows magazines to be fully opened for easy readability.

inCider

Jesse Jones Industries. Dept. lncid 499 East Erie Ave., Philadelphia, PA 19134

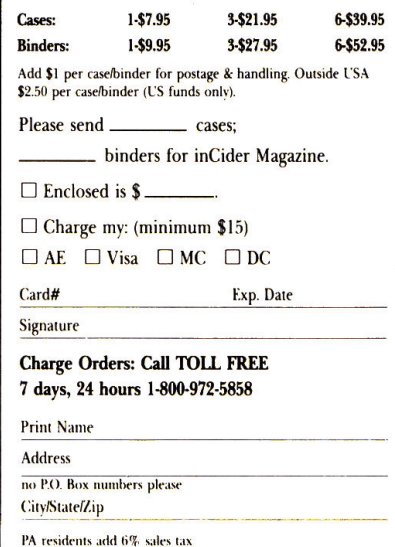

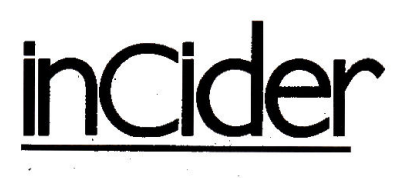

inCider magazine is published monthly by IDG Communications/Peterborough, Inc. Entire contents copyright 1988 IDG Communications/Peterborough, Inc. No part of this IDG Communications publication may be reprinted, or reproduced by any means, without prior written permission from the publisher. All programs are published for personal use only. All rights reserved

inCider is a publication of IDG Communications, the world's largest publisher of computer-related information. IDG Communications publishes over 90 computer publications in 33 countries. Fourteen million people read one or more<br>IDG Communications publications each month. IDG Communications publications contribute to the new IDG News Service offering the latest on domestic and international computer news. IDG Communications publications include:<br>ARGENTINA'S Computerworld Argentina, ASIA'S Communications World, Computerworld Hong Kong, Computerworld Malaysia, Computerworld Singnpare, Computer world SE Asia, PC Review, AUSTRALIA'S Computerworld Australia. Communications<br>World, Australian PC World, Australian Macworld ; AUSTRIA'S Computerwelt Oesterreich; BRAZIL'S DataNews, PC Mundo, Micro Mundo; CANADA'S Computer Data; **CHILE'S Informatica, Computation Presonal; DENMARK'S Computerworld Danmark**<br>PC World Danmark; FINLAND'S Mikro, Tietoviikko; FRANCE'S Le Monde Informa tique, Distributique, InfoPC, Telecoms International. CREECE'S Micro & Computer Age, HUNGARY'S Computerworld/SZT. Mikrovilag, INDIA'S Dataquest; ISRAEL'S Pro ple & Computers Weekly, Prople & Computers Biverelity, ITALY'S Computerworld Italia,<br>[APAN'S Computerworld Japan; MEXICO'S Computerworld Mexico, THE NETH-FRIANDS' Computerworld Netherlands, PC World Benelux; NEW ZEALAND'S Com puterworld New Zealand; NORWAY'S Computerworld Norge, PC World Norge,<br>PEOPLE'S REPUBLIC OF CHINA'S China Computerworld, China Computerworld<br>Monthly, SAUDI ARABIA'S Arabian Computer News: SOUTH KOREA'S Computercommittee, the World Korea SPAIN'S CIMWORLD, Computerwald Espain, Computerwald Computerwald Espain, Computerwald Espain, Computerwald Espain, Computerwald Espain, Computerwald Espain, Computerwald Espain, Computer Sweeten, Computerworld Schweiz; UNITED KINGDOM'S Computer News, DEC Today, ICL To day, LOTUS, PC Business World, UNITED STATES' Amign World, CD-ROM Review .<br>CIO, Computer Currents, Computerocord, Computers in Science, Digital News, Federal.<br>Computer Week, 80 Micro, FOCUS Publications, inCider, InfoNorta, Macintosh Today, MarWorld, Computer & Software News (Micro Marketworld/Lebhar-Friedman), Network World, PC World, Portable Computer Review, Publish!, PC Resource, RUN,<br>Windows, VENEZUELA'S Computerworld Venezuela, WEST GERMANY'S Computerworke, Information Management, PC Welt, PC Worke, Run

Problems with Advertisers: Send a description of the problem and your current address to inCider, Route 101 and Elm Street, Peterborough, NH 03458, attn. Rita Rivard, Customer Service Manager. If urgent, call (800) 441-4403.

Problems with Subscriptions: Send a description of the problem and your current and/or most recent address to: inCider, Subscription Department, P.O. Box 58618, Boulder, CO 80322-8618. Or call (800) 525-0643, or (303) 447-9330 in Colorado, between 9 a.m. and 5 p.m. Mountain time, Monday through Friday. If you have a problem with payment, please have your mailing label and your cancelled check or credit card statement in front of you.

Change of Address: Send an old label or a copy of your old address and new address to: inCider, P.O. Box 58618, Boulder, CO 80322-8618. Please give eight weeks' advance notice.

Microfilm: This publication is available in microform from University Microfilms International. United States address: 300 North Zeeb Road, Dept. P.R., Ann Arbor, MI 48106. Foreign address: 18 Bedford Row, Dept. P.R., London, WC1R4EJ, England.

Dealers: Contact Linda Ruth, Direct and Newsstand Sales Manager, inCider, Route 101 and Elm Street, Peterborough, NH 03458. Call (800) 343-0728

Back Issues: Send \$3.50, plus \$1.00 postage for each copy to inCider, Back Issues Dept., Route 101 and Elm Street, Peterborough, NH 03458. For ten or more copies postage is a blanket \$7.50. To order by telephone using VISA, MasterCard or American Express call (800) 258-5473.

# **DMING**

- **Beat the IRS blues**with a little help from your Apple II and a variety of software packages that'll simplify those tax records.
- **Example Feature review: The** Big 3 plus three morepainting/drawing, page layout, and telecommunications-make AppleWorks GS the leader among 16-bit integrated packages.
- Help keep your business in the black with a simple billing-system spreadsheet from AppleWorks in Action.
- Reviews: Iconix, Future Sound, Tutor Tech, HyperStudio, and more
- Could you boost your productivity with the speed and extra storage a hard-disk drive offers? *inCider* shows you what to look for and surveys the leading contenders.
- Apple IIs are tops in the field of special needs. inCider examines the adaptive devices and software that are helping disabled users reach their full potential.

## **ATTENTION SUBSCRIBERS** We occasionally make our mailing list available to other companies or organizations with products or services which we feel might be of interest to you. If you prefer

Hilling

**Hilling William** 

**Million** 

**Billian** 

Hillian

**Hilling** 

**Hilling** 

**Hilling** 

William

**Hilling** 

Hilling

**HEBROS** 

**Hilling** 

**Million** 

**Hilling** 

**Hillian** 

**Millian** 

**MANUELLE** 

**Hilling** 

**HUILLER** 

ENINGS

that your name be deleted from such a list, please fill out the coupon below or affix a copy of your mailing label and mail it to:

IDG Communications/Peterborough inCider P.O. Box 58618 Boulder, CO 80322-8618

Please delete my name from mailing lists sent to other companies or organizations. inCider

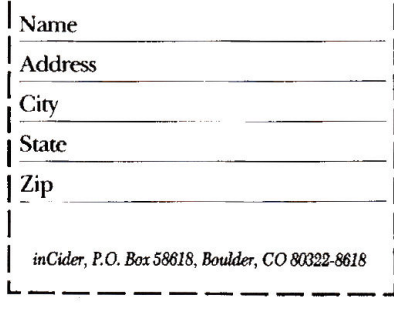

# CLASSIFIEDS

#### Insurance

#### **INSURE YOUR COMPUTER**

Safeware provides full replacement of hardware, media, and purchased software. As little as \$39 a year provides comprehensive coverage. With blanket coverage, no lists of equipment are needed. One phone call does it all! Call 8am to 10pm ET (Sat 9 to 5).

**SAFEWARE. THE INSURANCE AGENCY INC.** 2929 N. High St. P.O. Box 02211 Columbus, OH 43202 (800) 848-3469 Nat; (614) 262-0559 (OH)

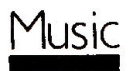

#### **ELECTRONIC MUSIC** AND MIDI HELP

Call for leading MIDI products, prices, and A Guide To Computer Music. An introductory user book for Apple II, GS, Mac and MIDI users with illustrations for set-up, resources, glossary and buying tips. \$14.95 includes Shipping/ Handling, MC/Visa/MO/CK.

**SOUND MANAGEMENT** 100 Lyn St. Suite 133 Peabody, MA. 01960 (508) 531-6192 (MA. Res.) (800) 548-4907

## '1ail-Order

#### **FACTORY FRESH RIBRONS**

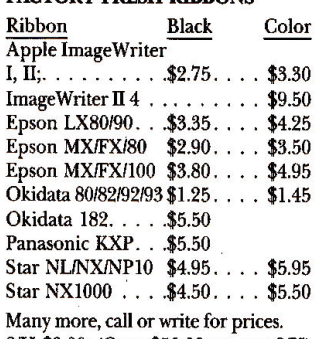

S/H \$3.00. (Over \$50.00 we pay S/H) Check, Money order, C.O.D. NY Res. add sales tax.

\*\* MONEY BACK GUARANTEE!\*\* Colors (Blue, Red, Green, Purple). M/S (Blue, Red, Brown).

**ISLAND COMPUTER SUPPLY** 380-D Fulton St. / P.O. Box 3092 Farmingdale, NY 11735  $(516)$  293-6818

## Software

#### **AVIATORS!**

Flight Planner spreadsheet template for AppleWorks calculates true airspeed, ground speed, wind correction angle, and fuel on board; calculates and tracks time, distance, and fuel. Eliminates "whiz wheel" computations. Works with any airplane, airspeed, or altitude. As a spreadsheet file, you may customize it to your liking. Since it is not a data base it needs no updates. Documentation included as a word processor file. \$19.95 includes shipping and handling. **ZETROC SOFTWARE POB 307** 

Edwards, CA 93523.

#### WIN LOTTO MILLION\$!

Now For Apple! Lotto Picker™ Plus, the original lottery selection software, allows you to store winning Lotto, Keno, & Pick % numbers & choose between three modes of probability analysis (hot, due, unbiased) in order to give you the winning edge! Guaranteed to work for all lotteries. Bonus numbers are easily handled and our full-featured database editor gives you access to your files. We give you the PICKS-not a bunch of jumbled statistics! \$34.95 (+5.55 s/h). 64k Apple II. 3.5"/GS add1. \$10. NY res. add tax. NOT Copy-protected! IBM, C-64 avail. **GE RIDGE SERVICES** 170 Broadway, Suite 201-IC New York, N.Y. 10038 800-634-5463 ext 293 (M-F 8-5)

#### APPLE COMPUTER RENTAL CLUB

Info 718-317-1961

World's largest computer club. We have over 10,000 free public domain programs. Just pay a small copy charge. The club commercial and professional library has over 5,000 programs for rent or sale. Choose from 5 categories: 1) utility, 2) personal, 3) business, 4) education, 5) recreation. You can trade or sell your old unwanted programs and peripherals. Year's membership is only \$15.00. You get a "software catalog on a disk" and the "catalog filer." This is a \$30.00 value. \$29.00 will get you a lifetime membership with a 10% rent rate, and the deluxe catalog file system with 10 disks. Visa and MC orders 502-275-4343. Free details and brochure. **CSU/INTERNATIONAL** 9720 Old Hartford Rd. **Utica, KY 42376** 

#### PROJECT MANAGEMENT PLUS

For Apple II+, IIe, IIc, IIGS! 64K. EVERYBODY'S PLANNER: the only full-featured project manager for Apple II's PERT charts have Projects to 5 years, 54 tasks, 216 resources, optional costing, critical path, early & late, start & finish dates, 8 reports and graphs. Included flowchart utility has 19 shapes, 9 sizes, 3 fonts. All for \$99.95! 13 more reports: \$39.95. Enhance above projects with WEL-COME! It creates databases of project milestones, tasks, resources, etc. \$79.95. Special: all 3 programs: \$199! Ck/Visa/MC/Amex/MO

**ABRACADATA** PO Box 2440 Dept. DD **Eugene, OR 97402** orders only: 1-800-451-3871 all others: 503-342-3030

#### **DO-RE-ME VERSION 2.1**

Full-function Integrated System: SPREADSHEET (hi-res graphics, date arithmetic, text in 38 functions), **WORD PROCESSOR (Spelling** Checker, 50,000-word Dictionary, 36 embedded commands, text/graphics merge), DATA BASE (Report Writer, Mail Merge, functions in computed fields), MACRO facility, pop-up CAL-ENDAR, context-sensitive HELP. Multi-disk files, Laser Printers, hard disk. Copyable. Fast. Nice 352-page Manual. Runs on 128K IIc, e, gs, ProDos. The best price/performance ratio ever. Only \$79.95 + \$5 S/H. Send check/MO to: **MULTISOFT** 

120 East 90th Street, Box 5J **New York, NY 10128** (212) 534-4047

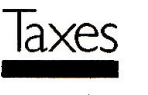

#### **TAX PREPARATION IS EASY**

with TAXMASTER! Requires 128K & AppleWorks. Forms: 1040, A, B, C, D, E, R, SE, 2106, 2119, 2441, 3903, 4562, 6251, 8582, 8598, 8606, 8615. Features: forms are linked to transfer numbers between forms, IRS acceptable output, automatically calculates: IRA, passive loss, AMT, Kiddie tax, capital gains, W-4 analysis and much more. Easy to use, easy to customize. \$50.00 Professional version: \$75.00. Visa/MC 1989 Tax Planner also available! \$50.00 \$25.00 with 1988 Prep. free with 1988 Prep if ordered by Jan 15, 1989. Home Money Pack \$25.00 **ISLAND COMPUTER SERVICES** 3501 E. Yacht Drive Long Beach, NC 28465 (800) 826-7146 (orders) (919) 278-9483 (info)

#### **TAX PACKAGE ONLY \$19.95**

Tax Spreadsheet is a stand alone program. It does NOT require Apple-Works, and will run on any Apple II with at least 48K. It includes forms 1040, 1040A, 2441, 2106 and schedules A through F and SE. All of the tax tables are built in. Just enter your data on each form and calculations are done in spreadsheet fashion. Totals from each form are carried over to the other appropriate forms. Forms are then printed in an IRSapproved format on plain paper. The data can be saved to disk and retrieved later to make changes. Best of all, yearly updates are only \$10.00. Send \$19.95 plus \$2.00 shipping to: **STEVEN KARASEK** 855 Diversey Dr.

**St. Louis, MO 63126** 314-961-2052

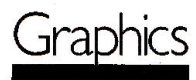

#### PUBLISH-IT COMPATIBLE CLIP-ART

Over 500 quality graphic images span 5 disks. The BEST of the public domain, ready to use in your Publish-It! documents. Find the right clip art for any occasion. Includes: Transportation, Logos, Festive, Household items, Animals and much more. Plus you get step-by-step instructions for converting your own Print Shop compatible graphics into Publish It! clip art. Send \$39.95 to:

**ILN/GRAPHICS** 253 Lake Thomas Dr. Winter Haven, FL. 33883.

# **EDITORS' CHOICE**

# The Children's Writing and Publishing Center: **Desktop Publishing Grows Up**

s desktop publishing gets more and more popular, page-layout programs grow increasingly sophisticated-in more ways than one. True, the latest packages include a vast array of formatting features, but they also come with steep learning curves and mammoth memory requirements. So what kind of publishing can you do with an easy, 128K program? Try The Children's Writing and Publishing Center (CWPC), new from The Learning Company (6493 Kaiser Drive, Fremont, CA 94555, 415-792-2101) for the Apple IIe, IIc, or GS, if you want to see what pure simplicity can do for your documents.

Using CWPC is a breeze. The menu bar across the top of the screen lets you select a font style and size, choose pictures, move from your title to the body of your material, save or retrieve your work (the program comes with a preformatted storage disk), and print.

You can set up one or two columns, and you can use a heading or fill the whole page with text. If you select newsletter format (two columns), your document can be only one page long; you'll have to do any following pages separately. Letters or report documents can be four pages long.

"Grownup" graphics-based word processors are notoriously slow. Not so with CWPC. "I can't believe the way this program accepts type," says Review Editor Lafe Low. "I confess-I skipped twothirds of my high-school typing classes, but after working on inCider four years,

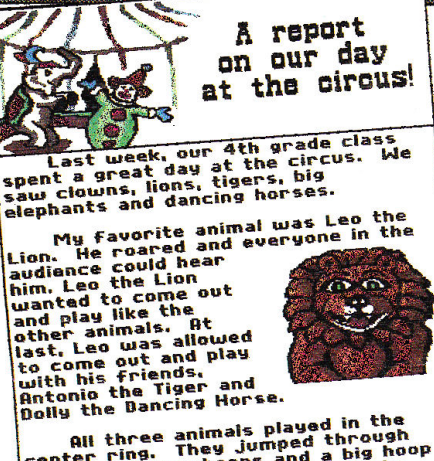

**Qui three animals played in the<br>center ring. They jumped through<br>high hoops, low hoops and a big hoop<br>that was on fire. Leo and Antonio<br>that was on fire. Leo and Antonio<br>praceful iumner.** uers tot jumper. by Michael Cordez

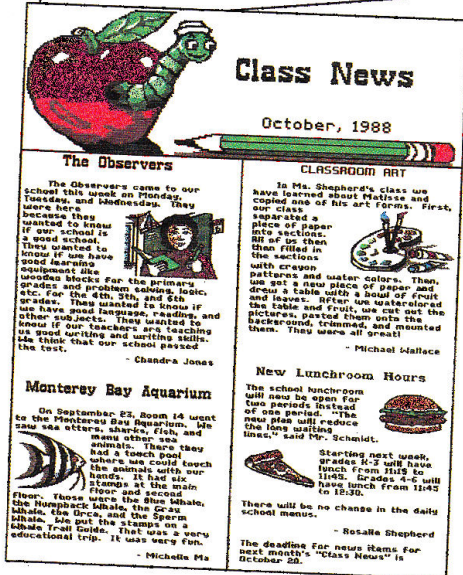

Top, CWPC's letter/report format. Pictures from the clipart gallery are easy to place; text wraps around automatically. Bottom, newsletter format. Predesigned headings, an easy-to-use menu bar, and basic options keep things simple.

I can type fairly rapidly. So far, CWPC is the only desktop-publishing program I haven't been able to beat."

Selecting and placing pictures are equally quick and easy. CWPC comes with a gallery of 159 pictures and predesigned newsletter headings; it can also import Print Shop-compatible graphics if you run out of ideas. When you find one you want to use, just press Return and position it with the arrow keys. In the blink of an eye, your text will wrap around it automatically. The only thing missing here is a delete option for pictures.

"It's simple," adds Senior Editor Paul Statt. "I've been looking for years for a desktop-publishing program that isn't as difficult as setting type. CWPC doesn't do everything, but it does everything it needs to without fuss-you can type words fast, enter pictures fast, and put them together fast. I wrote a newsletter with CWPC without even reading the instructions-anybody can do it."

At \$59.95, The Children's Writing and Publishing Center is a great deal. It's the desktop-publishing program your kids have been waiting for.

Every month, hardware and software manufacturers release dozens of new products into the Apple II market. Editors' Choice singles out one product each month that the inCider editors feel is a significant addition to the Apple II family of products. Products evaluated in Editors' Choice are among the most recent releases and may not be available yet for retail distribution.

# **I can't afford a tax return that isn't accurate. Neither can you.**

I prepare tax returns. Lots of them. So I considered buying tax software for my computer. But when I found that most professional packages cost well over \$1,000, with a hefty annual charge to match, I was a bit surprised. For an investment like that, I'd seriously consider staying with my service bureau.

> *"Then* I *saw an* ad *for HowardSoft's Tax Preparer<sup>®"</sup>*

I was skeptical. First, Tax Preparer only costs \$295, and updates are less than \$100 a year.

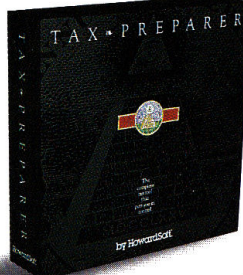

Second, I know that <sup>a</sup>lot of people use Tax Preparer to do their own personal taxes. So when I read that the same software was supposed to do the job for us pros, I had to put it to the test.

I plugged in the numbers for one of my toughest

clients. We have to file Form 8582 for this guy. He's got real estate, limited partnerships, bank accounts for his kids ... you name it.

Getting started was simple. My computerphobic partner and I did it on the first try.

But the big surprise came when I found out we didn't have to complete any passive worksheets. In fact, we didn't have to enter *anything* on Form 8582 ourselves, or even tell the computer we needed it! Instead, Tax Preparer generated it automatically.

Its execution of the Passive Activity Rules was nothing short of brilliant. When I did it by hand I had to calculate the whole return with *and*  without the passive activities to get it right. Tax Preparer transfers *hundreds* of numbers among IRS forms, and recomputes AGI as often as necessary to get an accurate return. Automatically. It all happened so fast, I almost missed it. And the results were clear, and

right to the penny. Next, I gave it a return that even had the \$1,000 packages confused last year. In fact, the IRS had to issue Special Announcement 88-38 to show people how, if you have an IRA

HowardSoft, Tax Preparer, Tax Preparer: Partnership Edition, Tax<br>Preparer: California Edition, and Real Estate Analyzer are trade-<br>marks of Howard Sofware Service; IBM of International Business<br>Machines Corporation; Apple

deduction, you have to compute the taxable part of social security *twice* to get the right result. Howard-Soft was way ahead of these guys. Their software performed flawlessly.

Tax Preparer even understood about limiting investment carryovers to 17.5% of the total carryover, long before IRS Announcement 88-5 2.

I tried everything to trip it up. It blocked illegal combinations of dates, methods, and recovery periods from my depreciation entries. It kept my itemized lists accurate to the penny, but rounded to the dollar on the form, just like the IRS says to do. It even cross-referenced my supporting statements to the fonns they supported, automatically.

> *"HowardSoft's attention to detail made all the difference."*

I was impressed. So impressed, I bought it. And I've used it all year, both to prepare returns, and to plan taxes using its built-in projections into the 1990's.

So, look. You can keep fooling around with a service bureau. Or you can pay five to ten times as much for software with no more tax knowledge. Or you can even chance one of those cheapies if you plan to do the complicated calculations yourself.

But why risk it? Just fill out the coupon, or

pick up the phone and call HowardSoft. Get the tax software that gives you just what you need, at a price you can afford.

#### Tax Preparer by **Howard** Soft~

Professional software at a personal price. 1224 Prospect Street, Suite 150 La Jolla, CA 92037

HowardSoft's professional software at personal prices includes our California Supplement™ for preparing the state return starting with<br>Federal data, and Real Estate Analyzer® for analyzing income property before and after taxes. For more information, or a dealer near you, call us at (619) 454-0121.

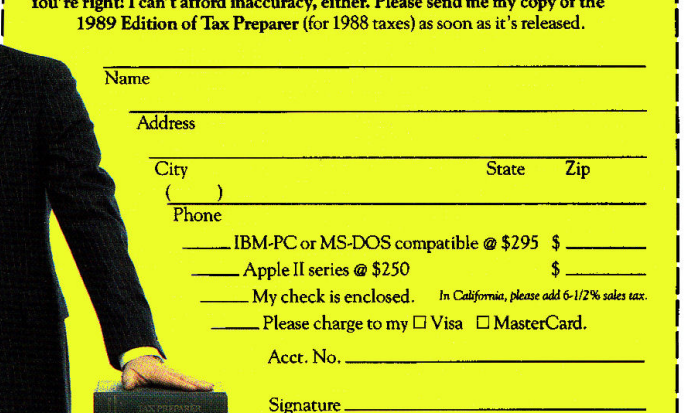

\_ gn tu~---------\_J

Circle BB on Reader Service Card.

# We've taken a slightly<br>different approach to creating<br>software for your IIGS.

Most IIGs software is created for everyone else first-for IBM, Commodore, Apple Ile.

Then minor changes are made for the IIGs. In fact, sometimes all that changes is the sticker.

At Britannica we don't work that way. We start out by designing on the IIGs-for the IlGS.

That's why **The Community of the Community** Designasaurus. sound, pull-down ... hit is actually three prosound, pull-down<br>menus, GS/OS and, three pro-<br>of course, your friend-<br>ly mouse. This a graphic solice of the second of the second of the second of the second of the second of the second of the second of the second of the s

So isn't it time you survival adventure give your IIGs the software it  $(you're$  the dino-<br>deserves-like these? saur). It's a mix deserves-like these?

#### *JIGSAW!*

Awarded "Editor's Choice" in the December '88 edition of inCider. *JIGSAW!* was called "deceptively simple, yet maddenly complex."

This wonderfully addicting electronic puzzle uses all 4,000 of your IIGs colors in its 24 images. Each image can be scrambled into  $8,15;40$ 

#### or 60

pieces. Then you see how fast you can point and click it back together. Definitely captivating for anyone from 4 to 104.

One Sken Fits All

Preated For The Commodore

our software  $\mathbb{R}$  our software Winner of the Best Educatakes full advan-<br>tage of your  $4,000$ the Software Publishers colors, digitized  $\sim$  Association, this run-away **KRUS** and match game (create your own .... ~~~:"\, Specl.es) . ' . ,.....\_ '"""':i''~ .............. ~ ~ ... And it's a '-!' ·· .... printing pro- . ·~· ........ <sup>~</sup> gram for making dinosaur reports, posters, booklets-even T-shirts. For dinosaur-lovers of all ages.

#### Revolution '76.

This spectacularly rich historic simulation is easy to learn. Yet challenging to conquer.

You'll unite<br>lo-<br>es. colonies. Build armies. Make or break alliances. And pick leaders.

Could vou have set the

groundwork for one of the world's most successful nations? And how would you have changed America's history? Play Revolution '76 and find out.

For time-travellers 14 and up.

Look for all three programs in software stores near you, or call 800/572-2272 (CA: 415/546-1866).

Once you try our software, you'll see the difference between software created for everyone else and software created just for you.

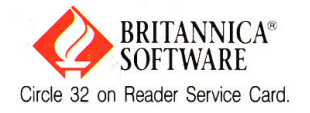